© 2016 Apple Inc. All rights reserved. Redistribution or public display not permitted without written permission from Apple.

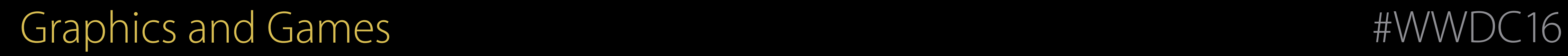

#### Session 609 Advances in SceneKit Rendering

Amaury Balliet SceneKit Engineer Jean-Baptiste Bégué SceneKit Engineer Sébastien Métrot SceneKit Engineer Nick Porcino Model I/O Engineer

## Agenda

SceneKit in a Nutshell Rendering Advances Demo Behind the Demo Camera Effects Model I/O

## In a nutshell SceneKit

Amaury Balliet SceneKit Engineer

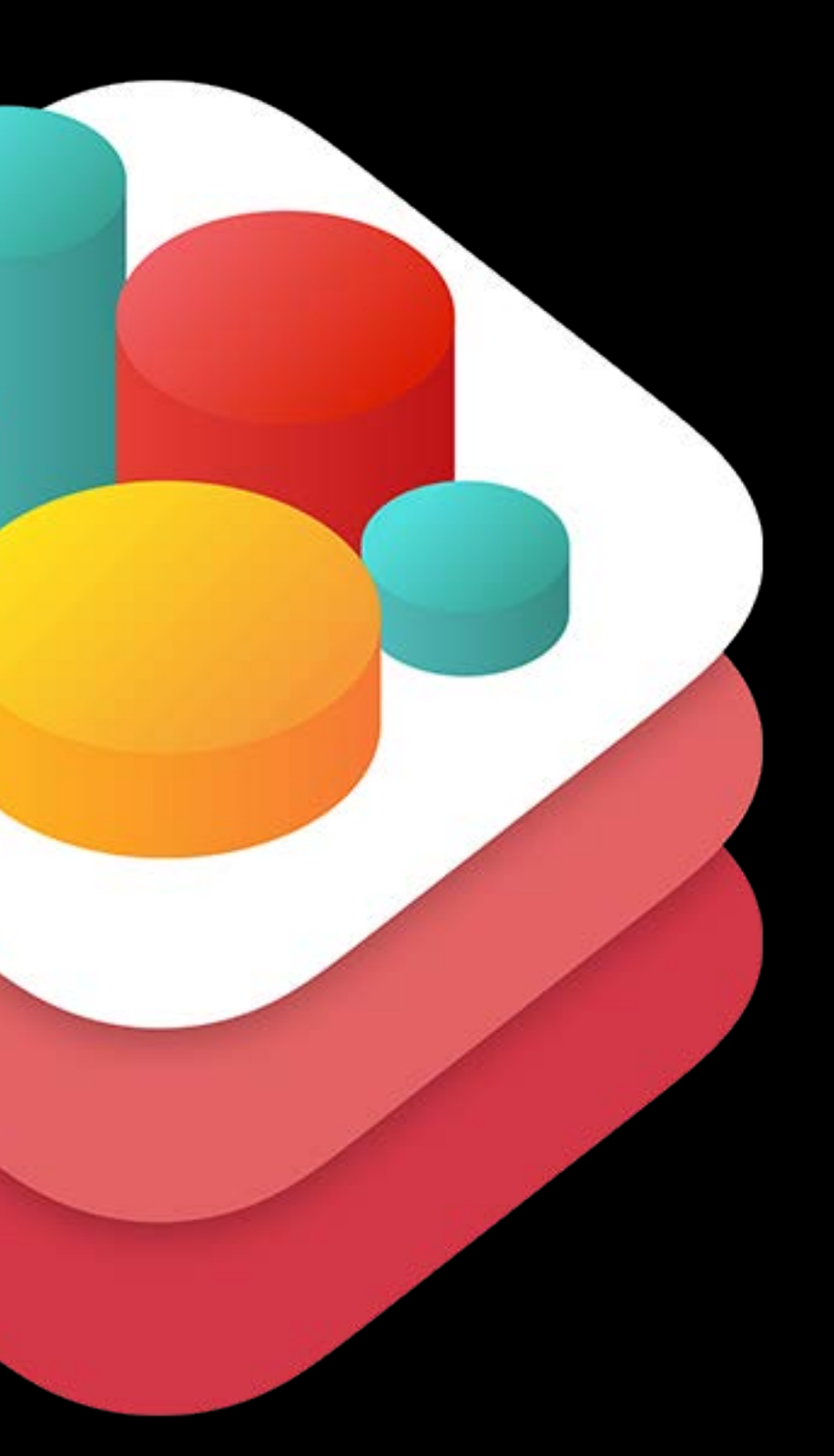

#### 器 三  $\langle$  Logical Labyrinth  $\rangle$ Challenge: Use the AND, OR, and NOT operators to navigate Byte through the world. Each of these operators influences the way your conditional code runs: • The NOT operator (!) inverts a Boolean value, saying, "if NOT this condition, do this". • The AND operator (&&) combines two conditions and runs the code only if both are true. • The OR operator (II) combines two conditions and runs the code if at least one is true. Solve the challenge by choosing the operators that will work best so that Byte collects all the gems and toggles open the switches. for i in 1...6 { moveForward() if isOnClosedSwitch && isBlocked { toggleSwitch() turnLeft() moveForward()  $\}$

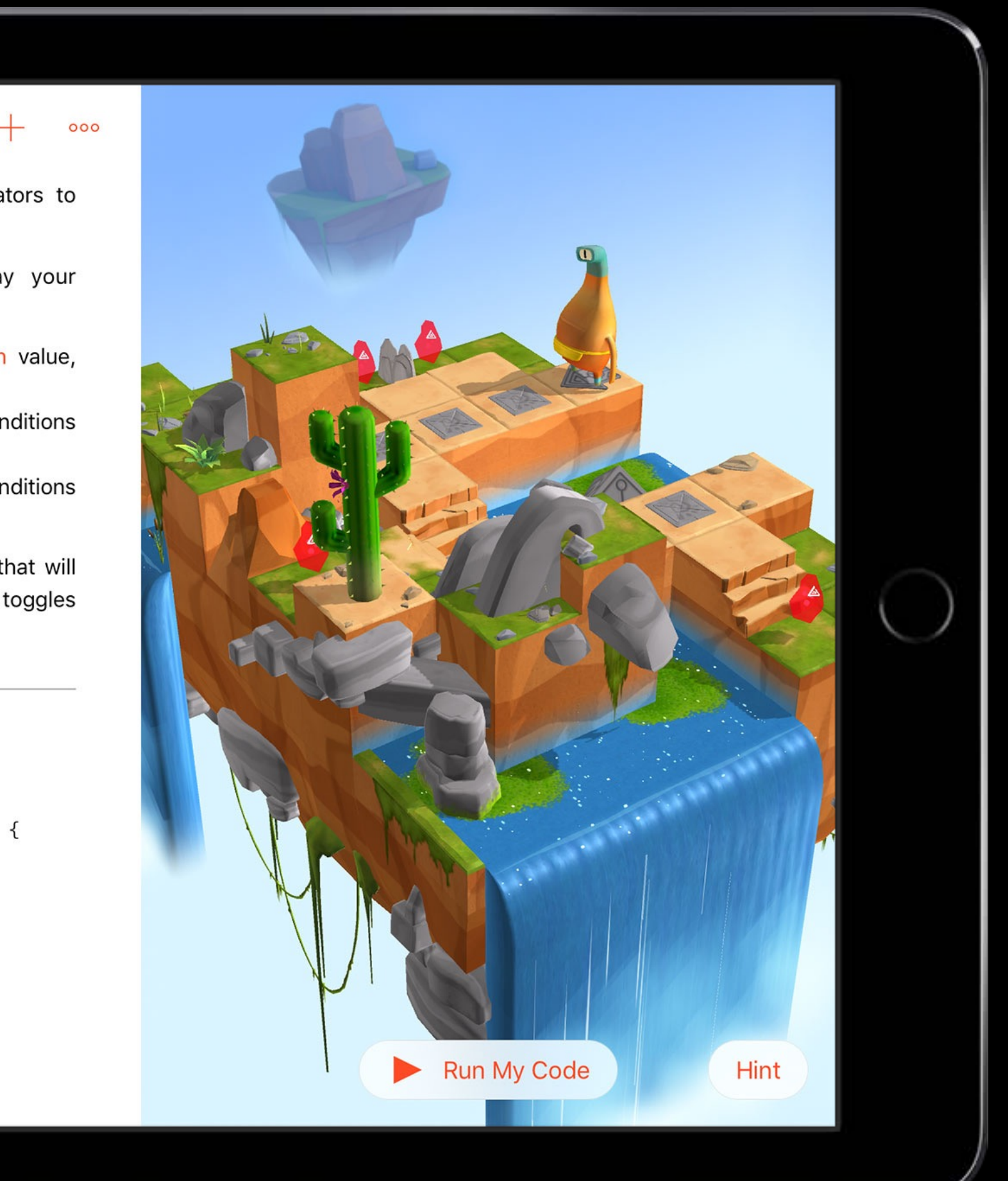

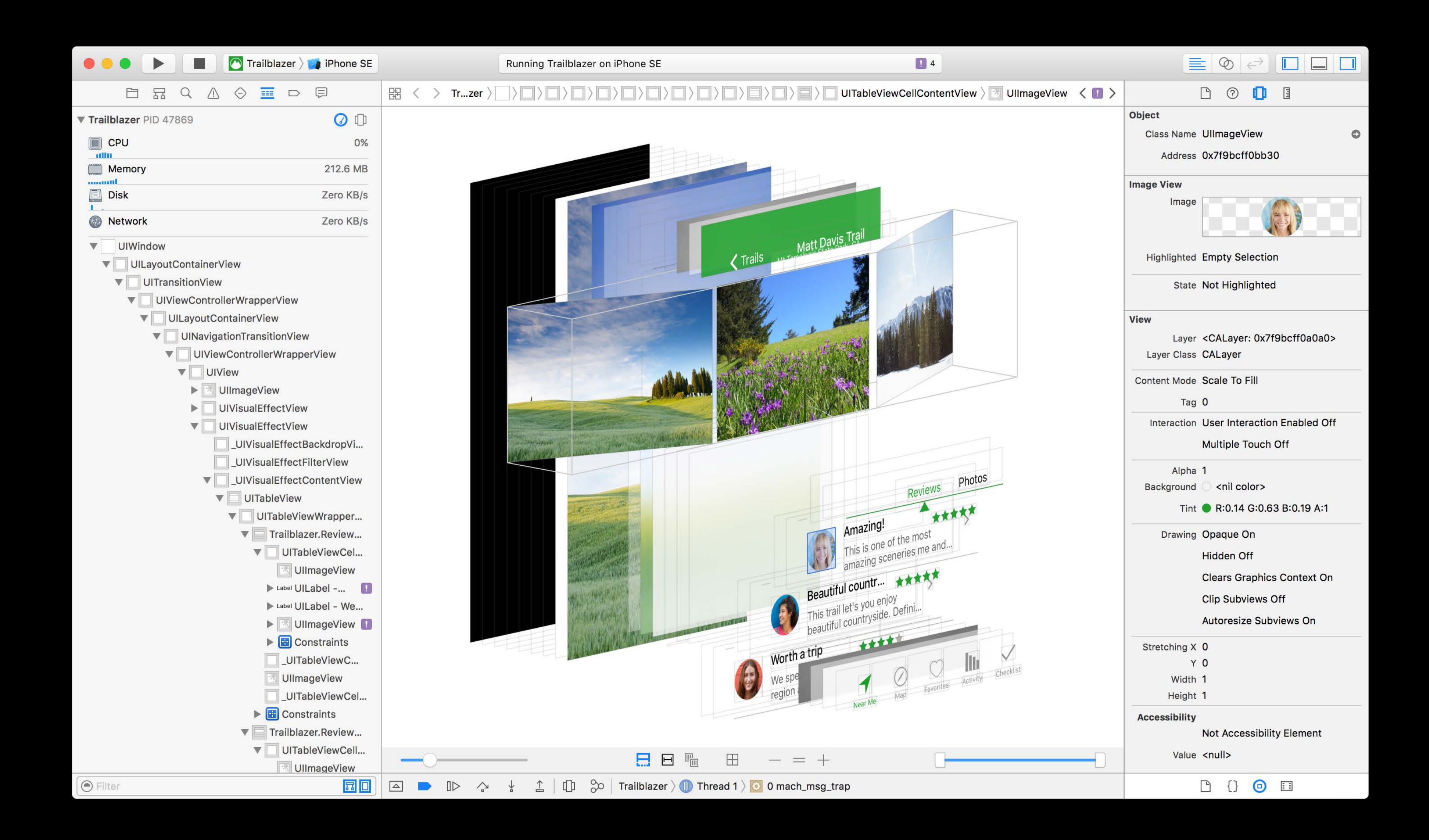

#### $i$ Pad  $\hat{\tau}$

#### Section 8.1

#### **ATP structure**

ATP is a multipurpose storehouse of chemical energy that can be used by cells in a variety of reactions. Although other carrier molecules transport energy within cells, ATP is the most abundant energy-carrier molecule in cells and is found in all types of organisms. As shown in **Figure 4**, ATP is a nucleotide made of an adenine base, a ribose sugar, and three phosphate groups.

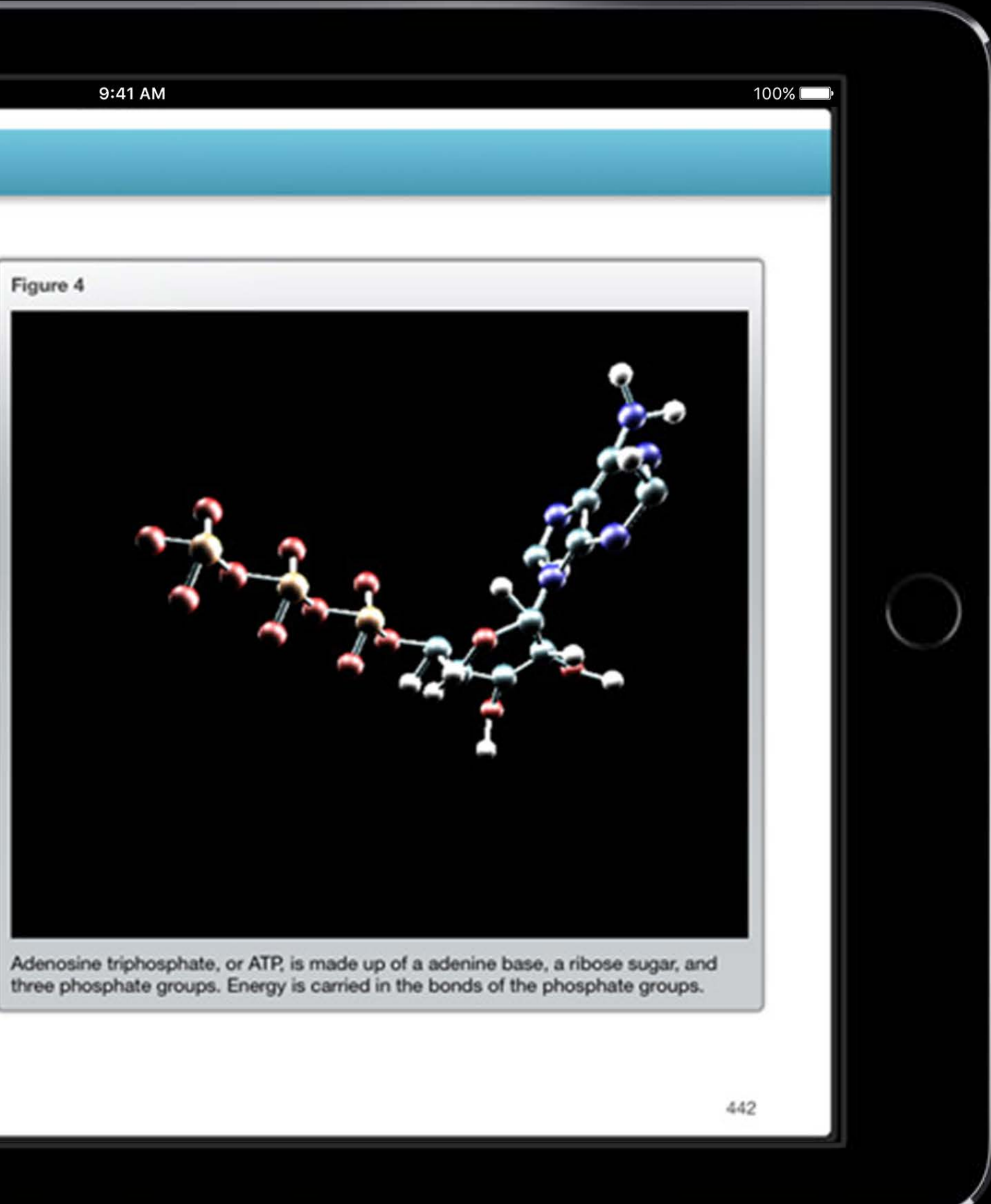

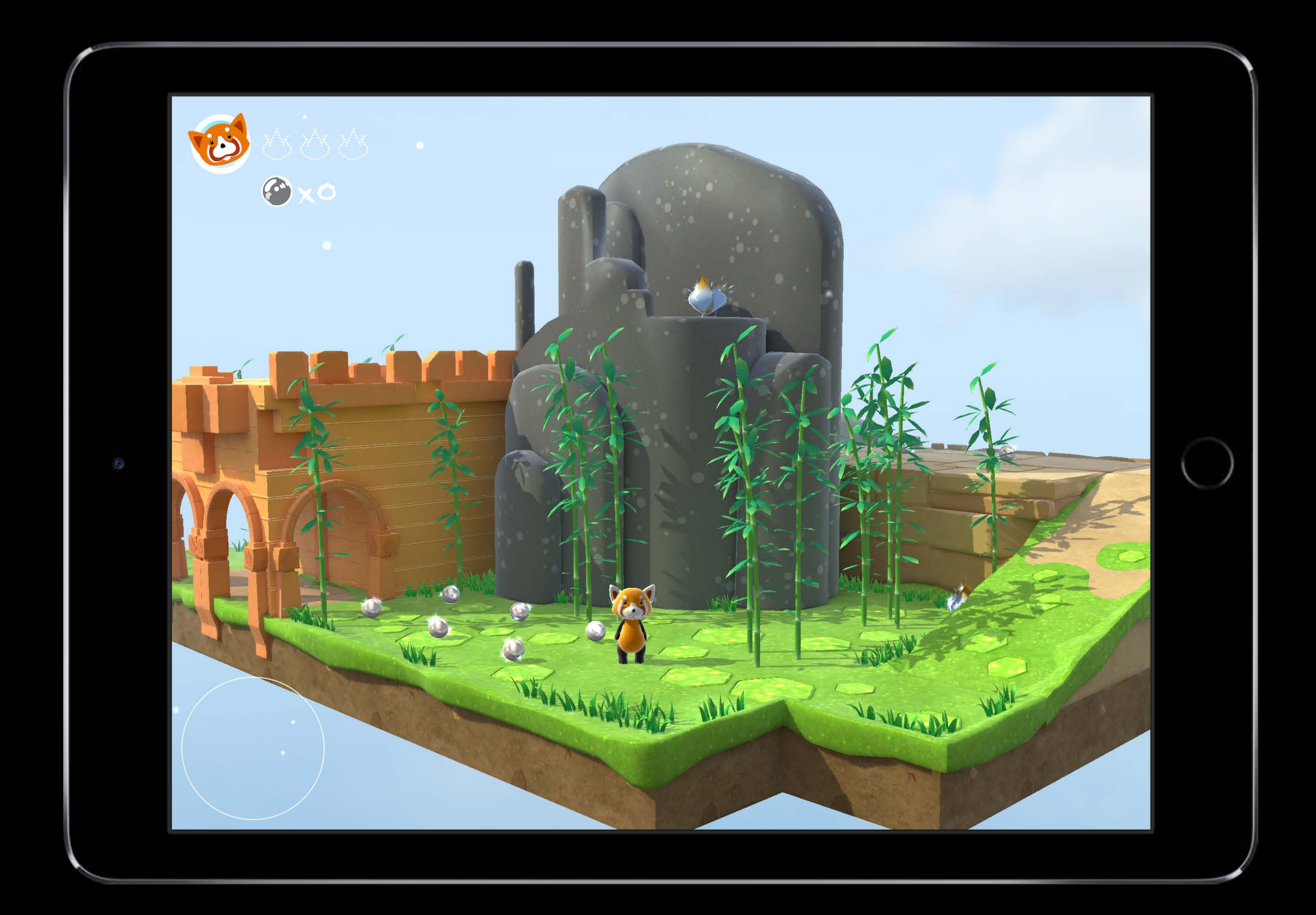

Thank you!

macOS iOS

macOS iOS tvOS

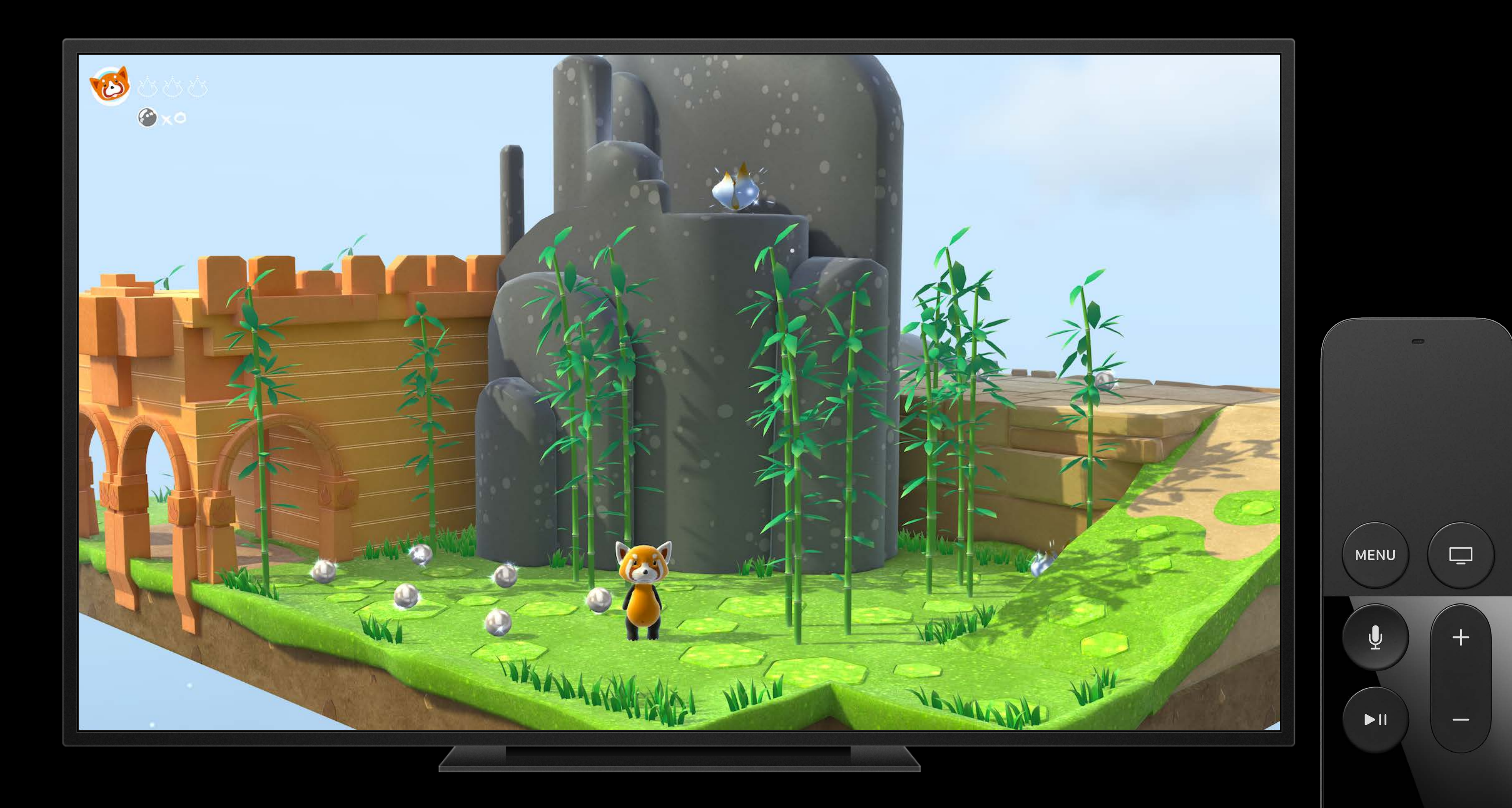

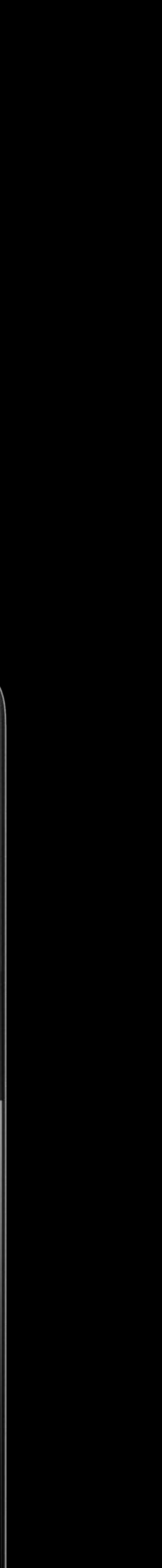

macOS iOS tvOS

macOS iOS tvOS watchOS

#### watchOS 3 SceneKit

SceneKit is now available everywhere Great opportunity to make attractive apps New interactions with content on your wrist

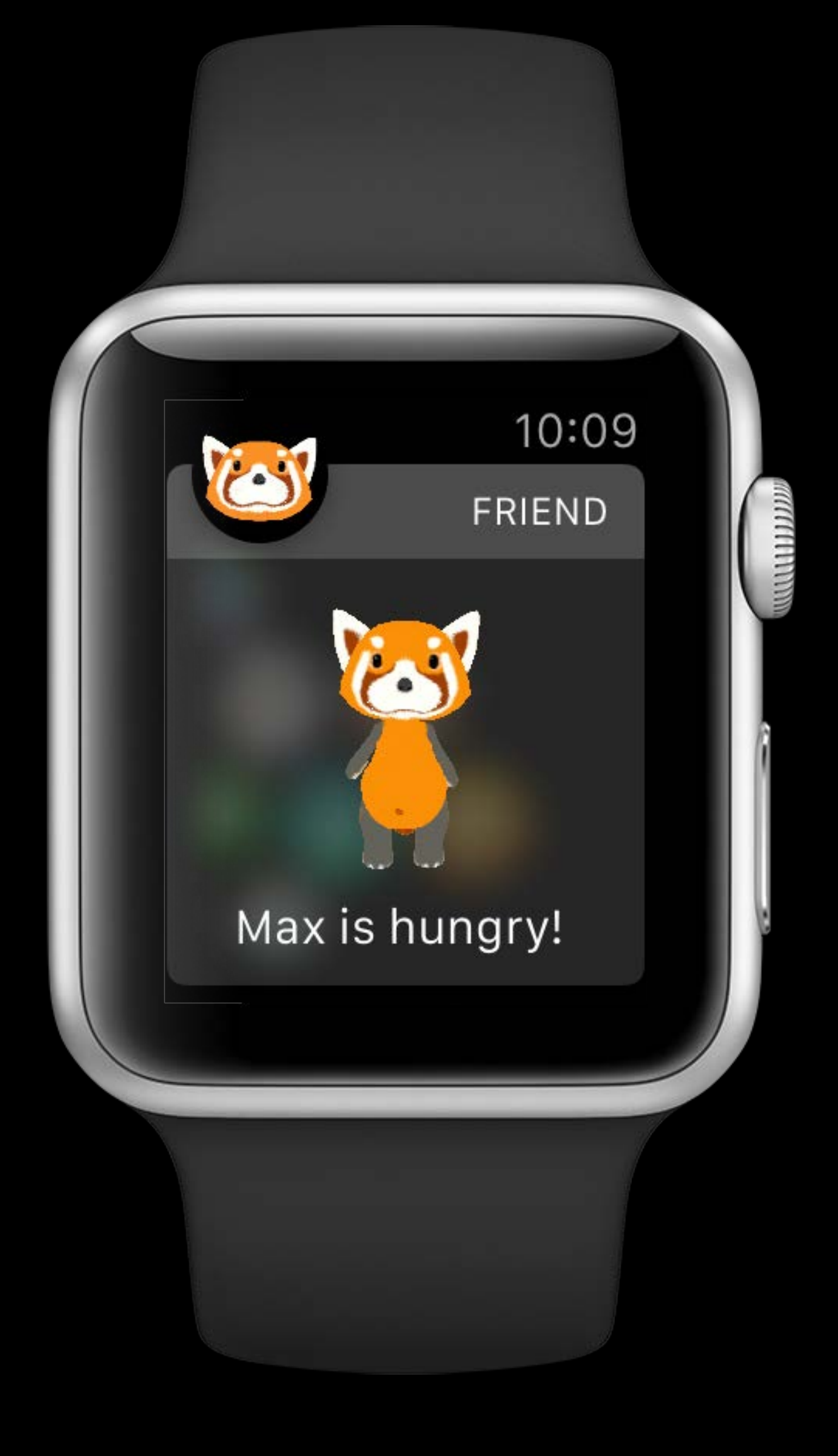

#### watchOS 3 SceneKit

SceneKit is now available everywhere Great opportunity to make attractive apps New interactions with content on your wrist

Game Technologies for Apple Watch Mission Friday 3:00PM

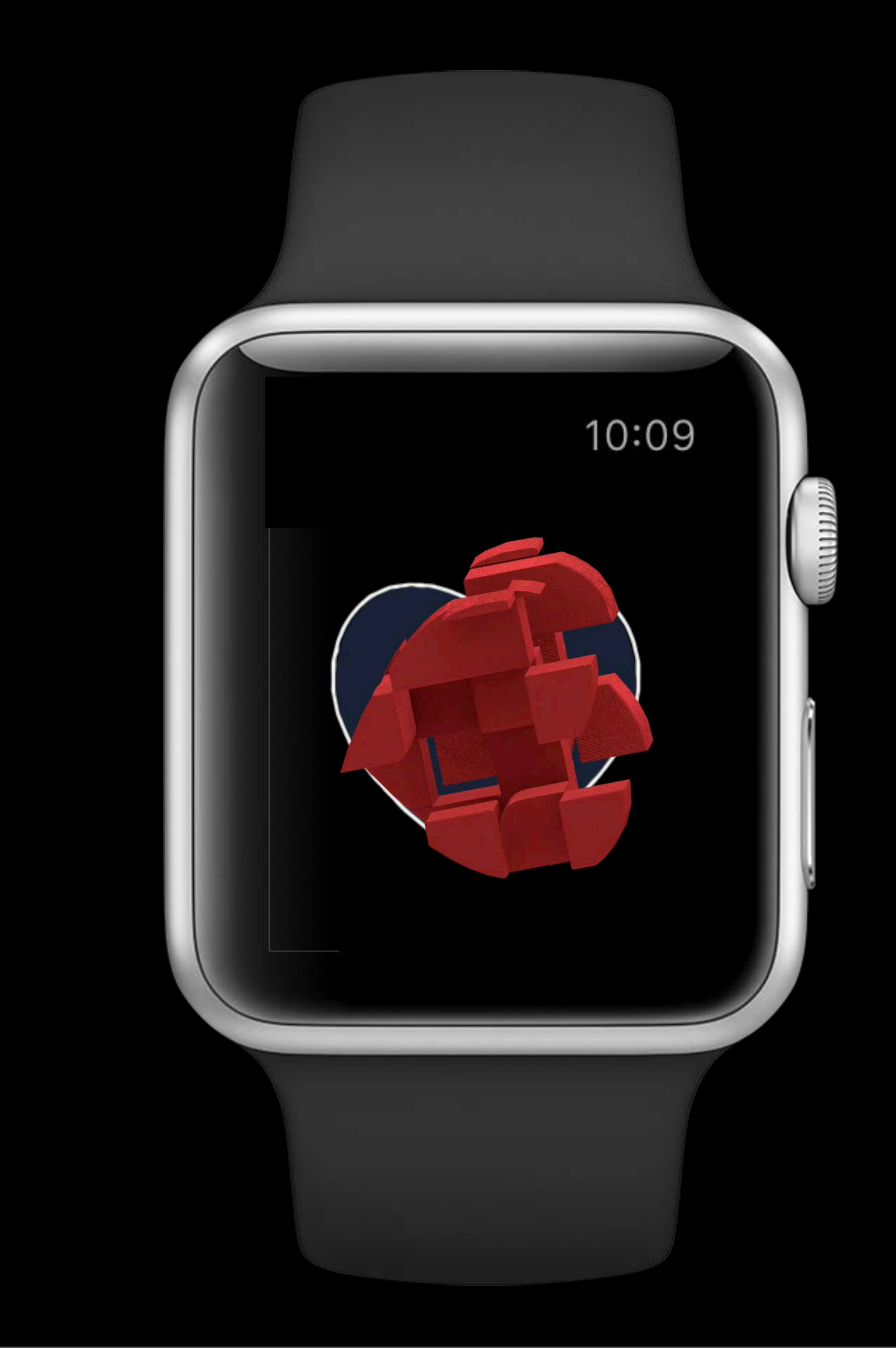

#### watchOS 3 SceneKit

SceneKit is now available everywhere Great opportunity to make attractive apps New interactions with content on your wrist

Game Technologies for Apple Watch Mission Friday 3:00PM

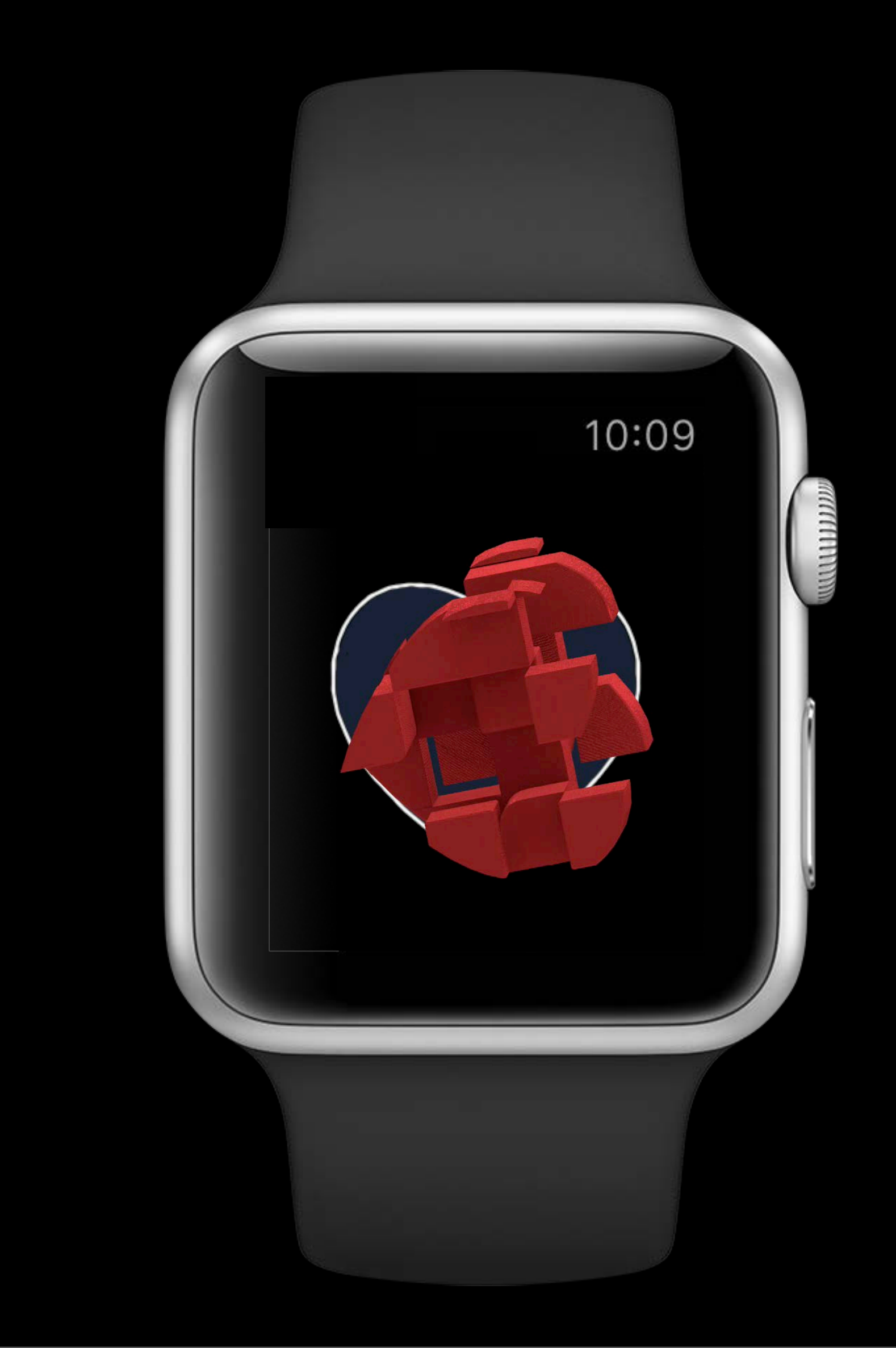

What's New in SceneKit WWDC 2013

What's New in SceneKit WWDC 2014

Enhancements to SceneKit WWDC 2015

Advances in SceneKit Rendering

# Physically based rendering

Physically based rendering in the hands of everyone.

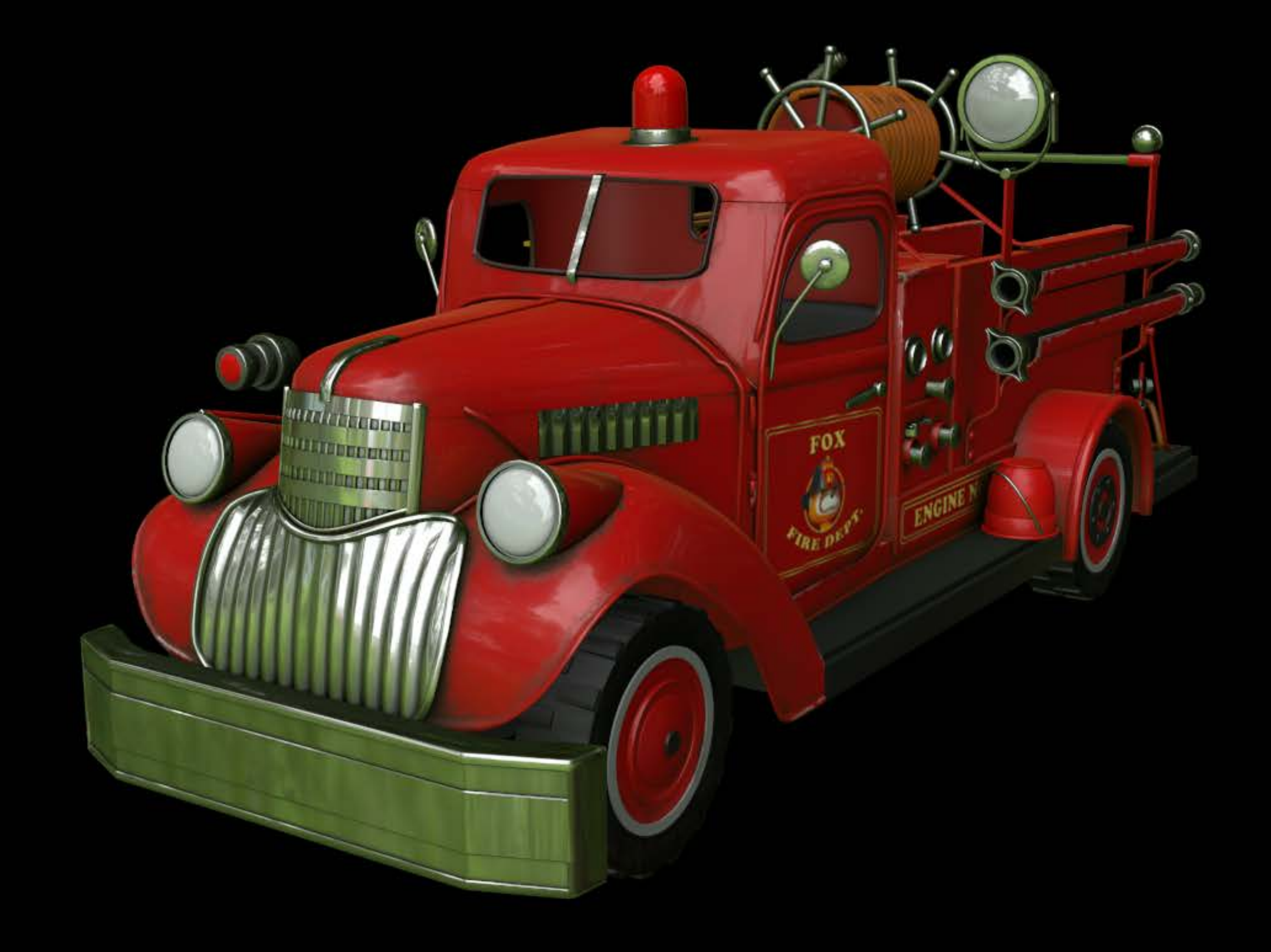

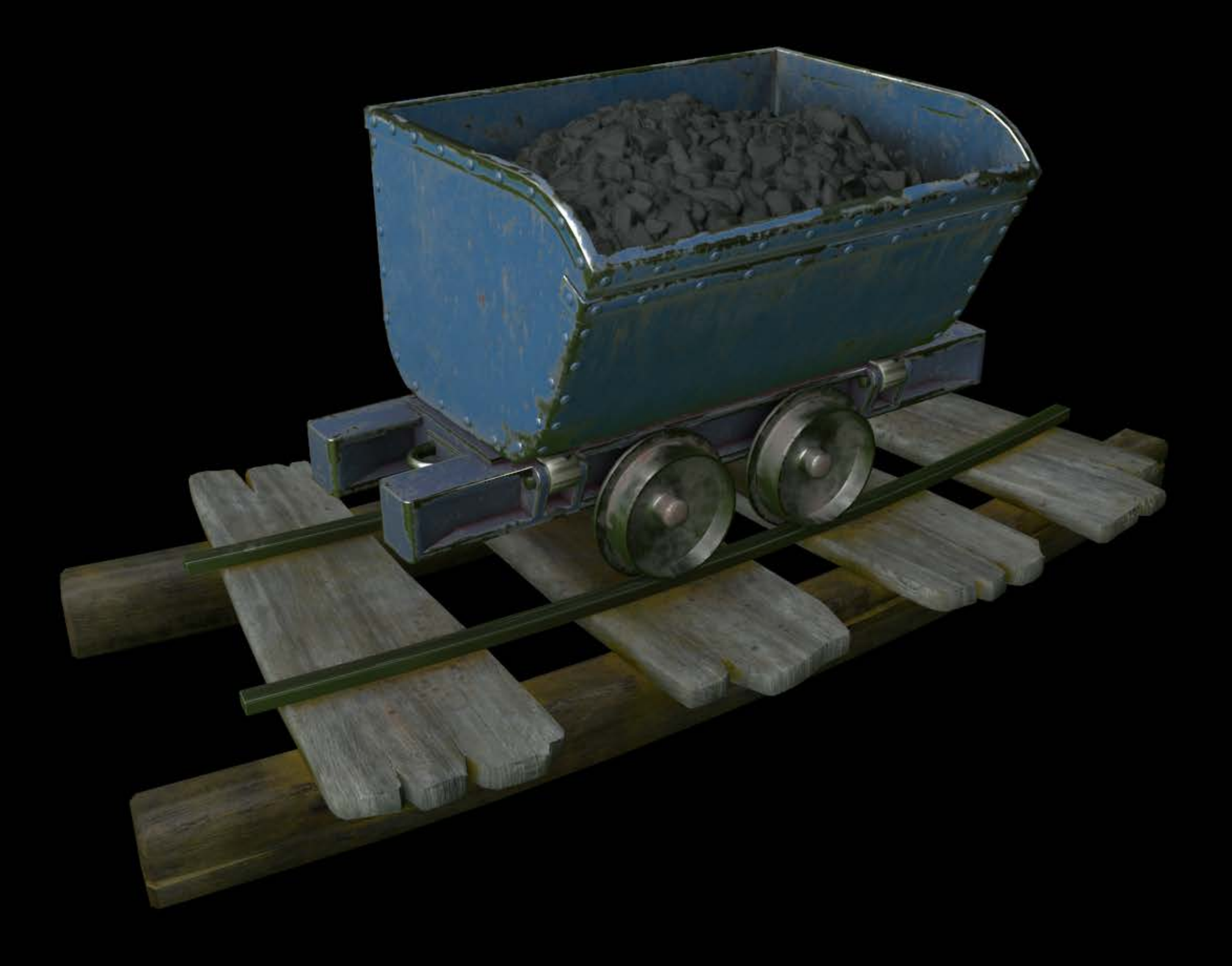

# Advances in SceneKit Rendering

Biggest leap forward since SceneKit's introduction Latest advances in 3D graphics Modern technologies

- Accurate rendering
- Physically based materials and lighting

Accurate Rendering

### Linear rendering Linear Rendering and Color Management

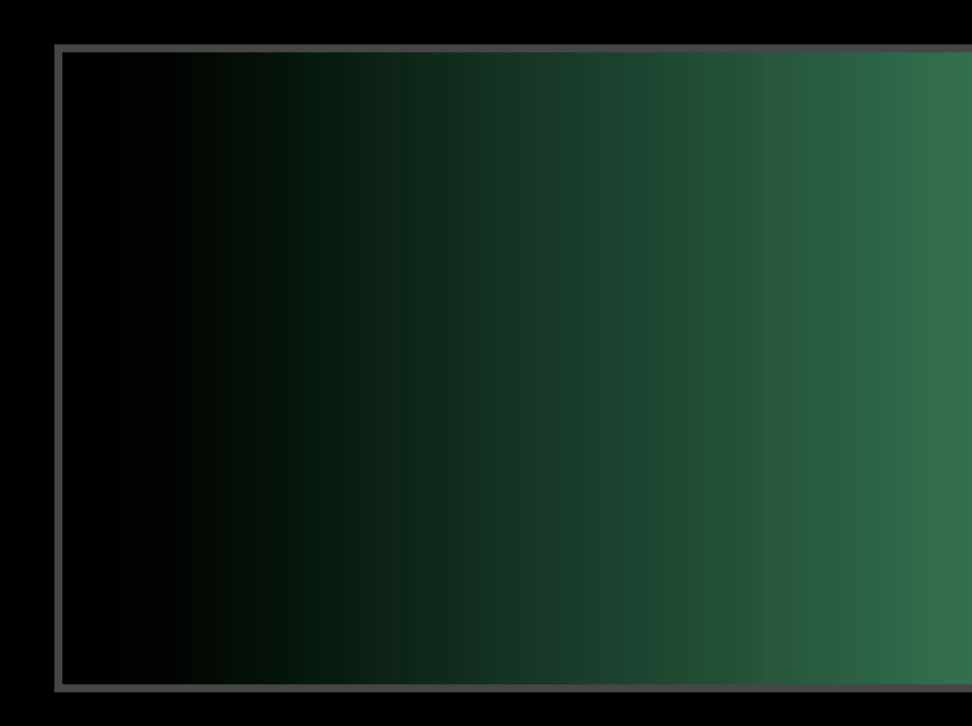

### Linear Rendering and Color Management Linear rendering

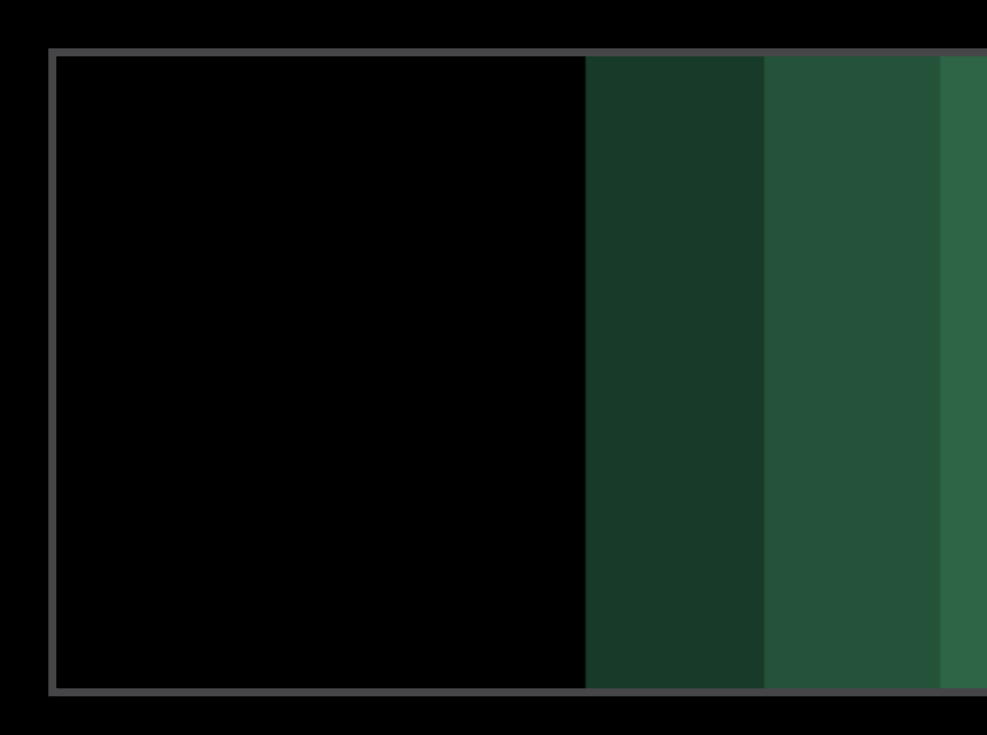

### Linear Rendering and Color Management Linear rendering

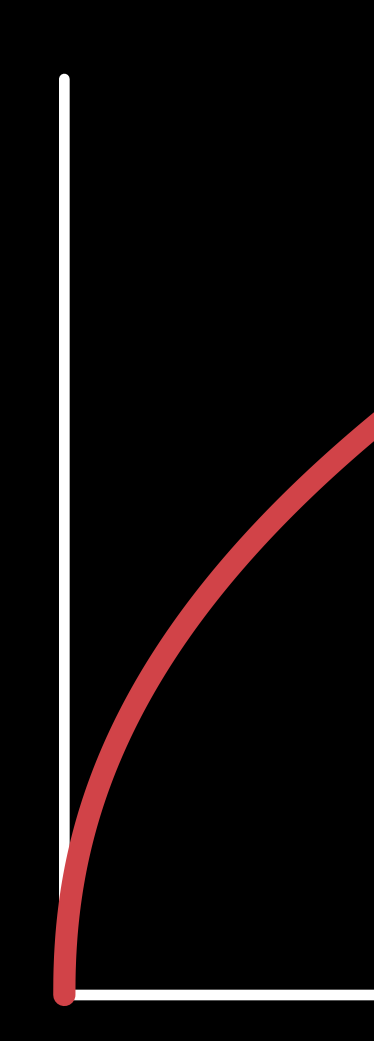

- 
- -
- 
- 
- - -

## Linear Rendering and Color Management Linear rendering

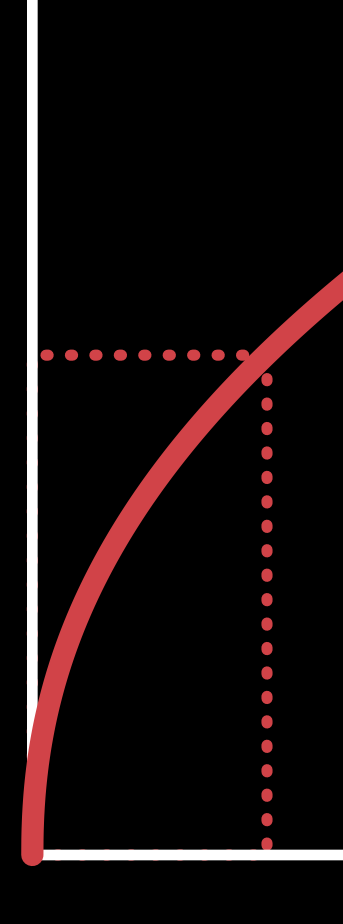

- 
- -
- 
- 
- - -

### Linear rendering Linear Rendering and Color Management

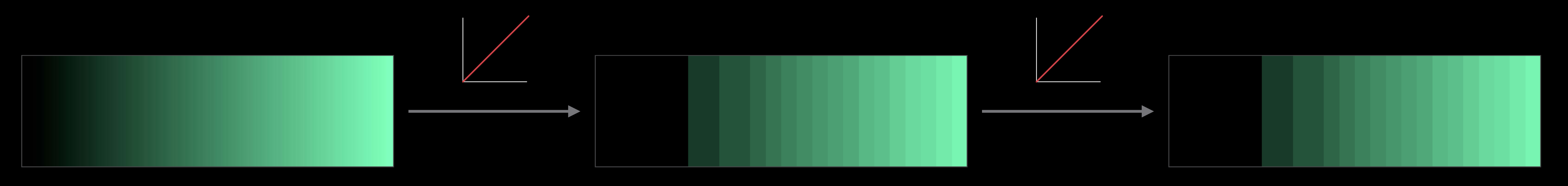

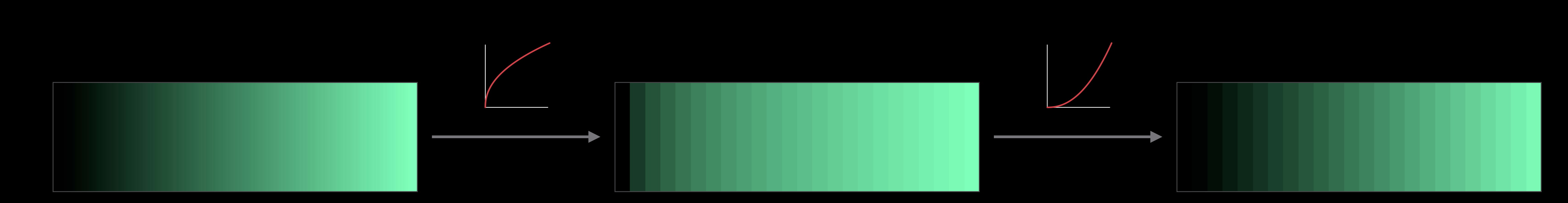

## Shading in gamma space Linear Rendering and Color Management

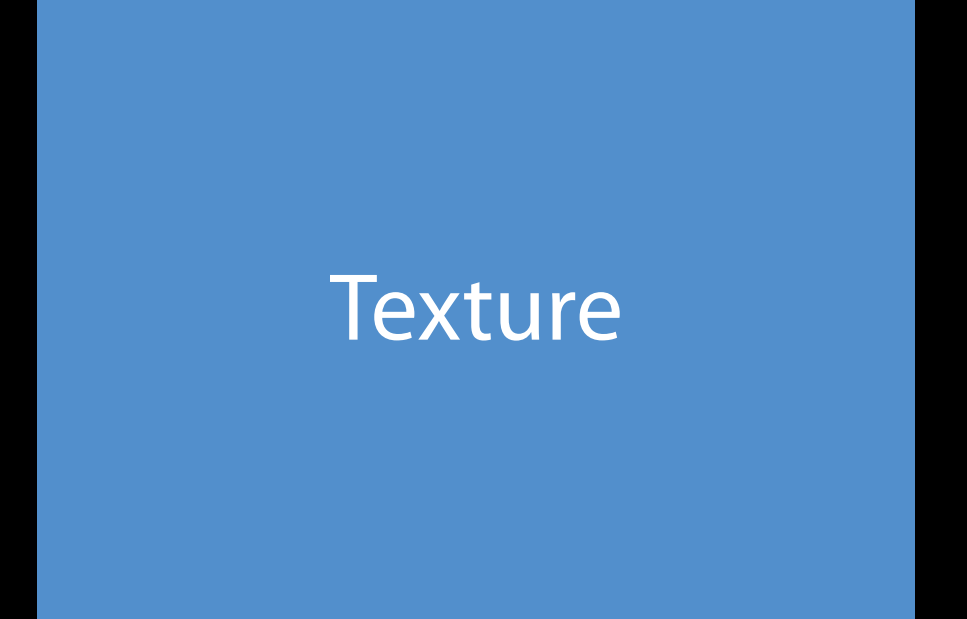

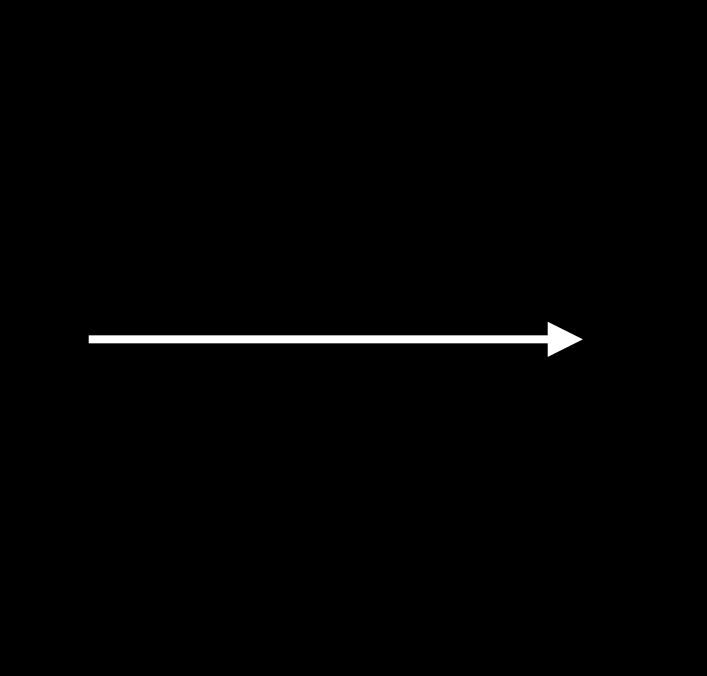

Texture Texture or Shading Texture or Texture or Shading

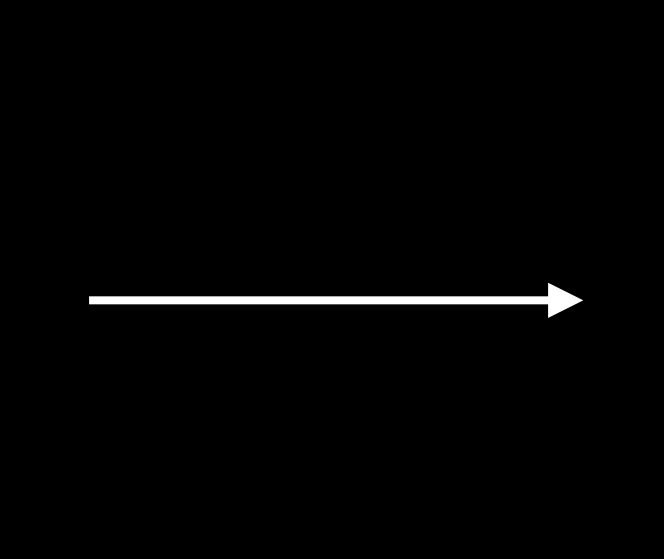

Framebuffer

## Shading in linear space Linear Rendering and Color Management

Gamma Encoding

Gamma Decoding

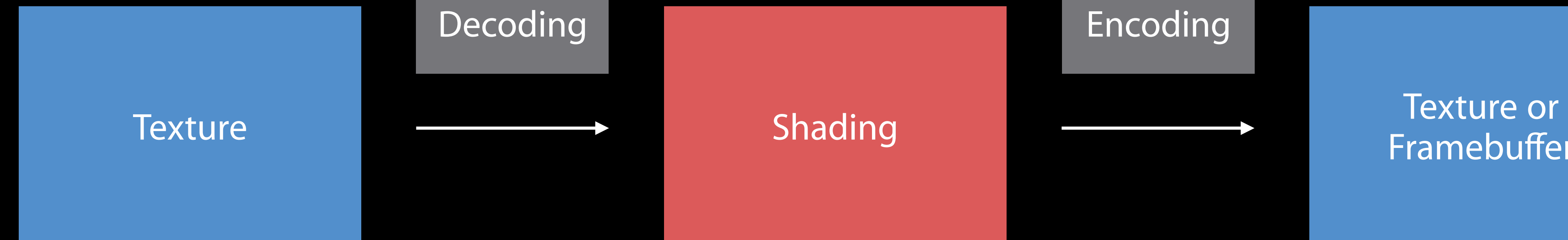

#### Framebuffer

## Linear Rendering and Color Management Shading in gamma space

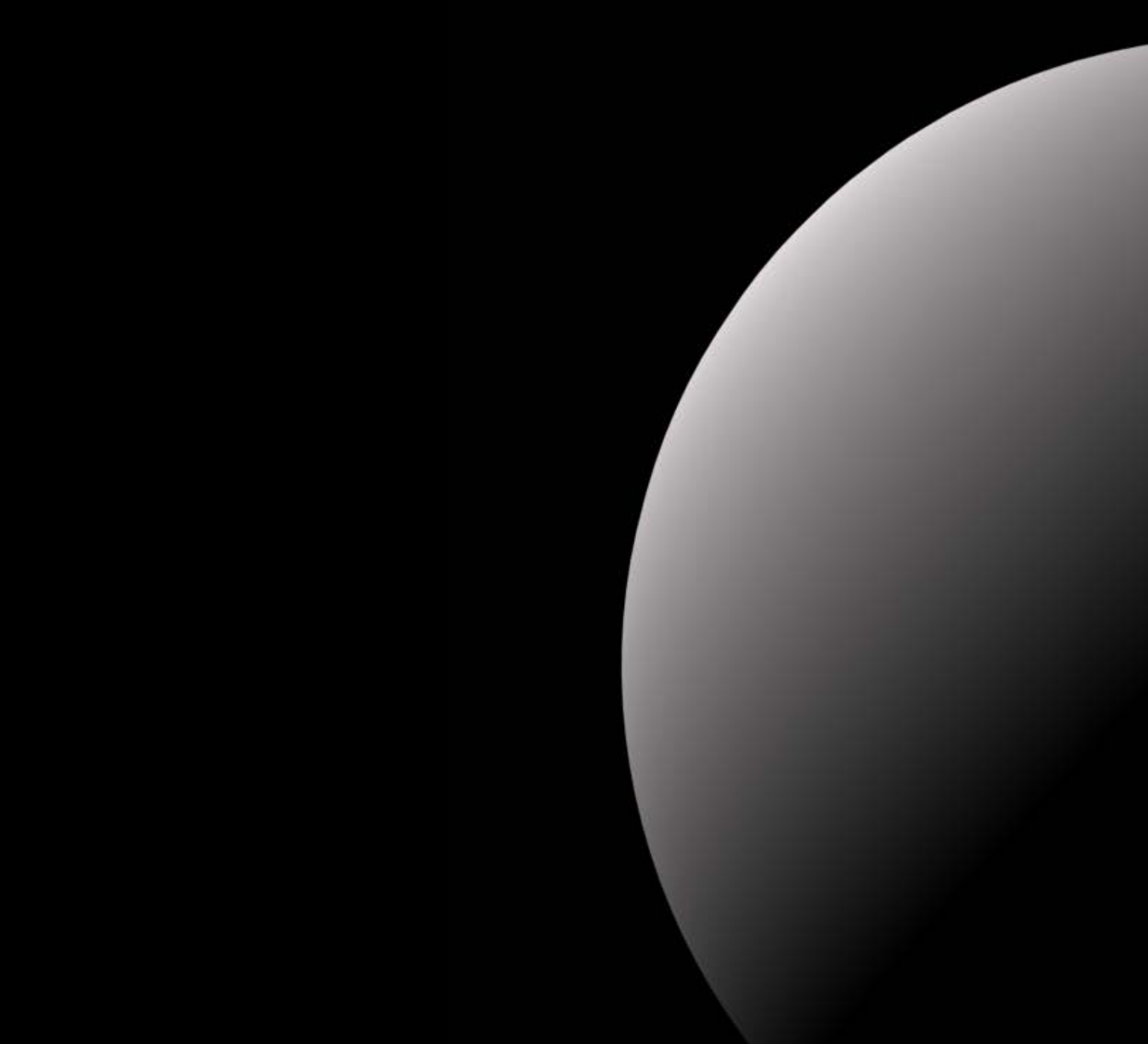

- 
- -

## Linear Rendering and Color Management Shading in linear space

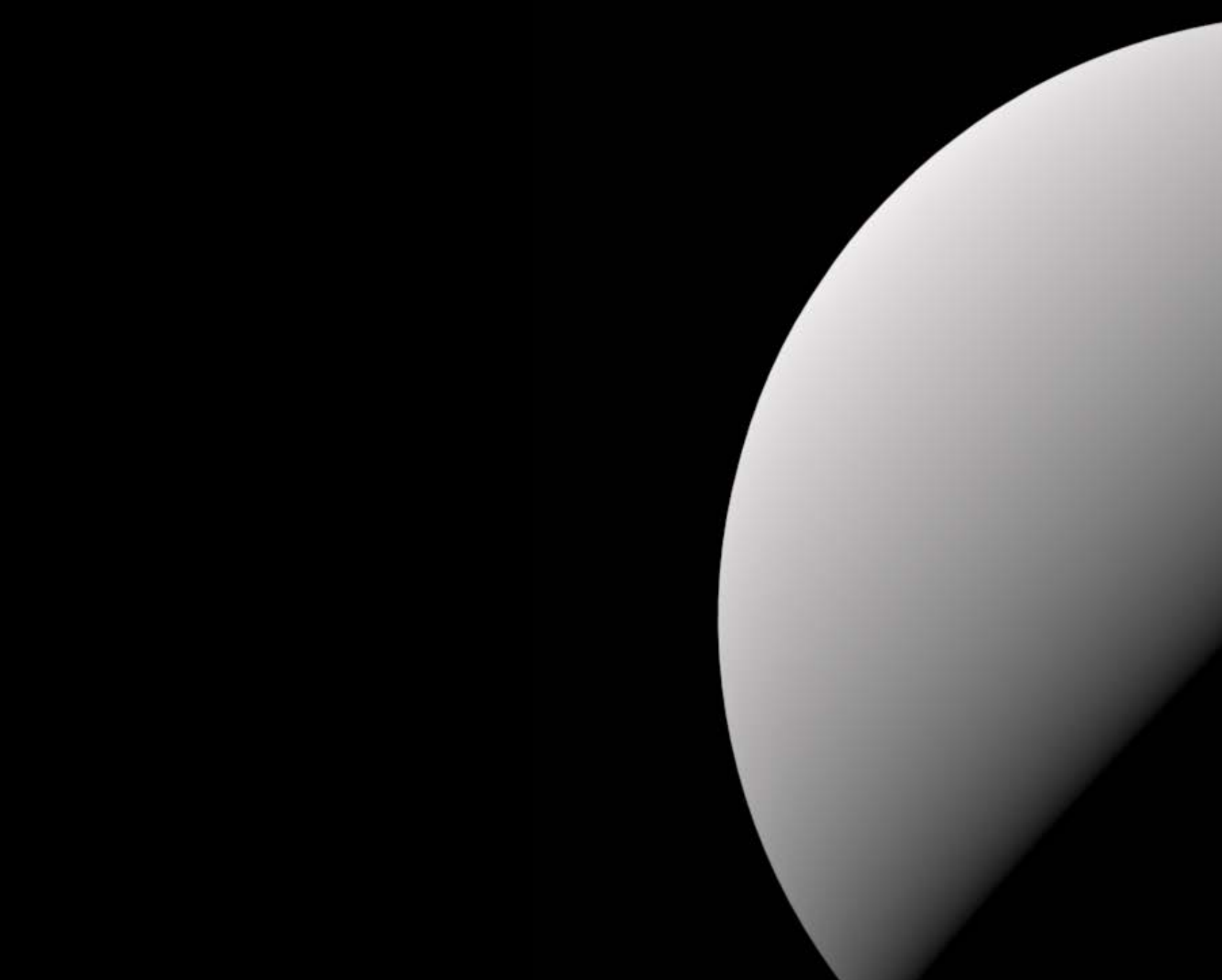

- 
- 
- 
- 

### Linear rendering Linear Rendering and Color Management

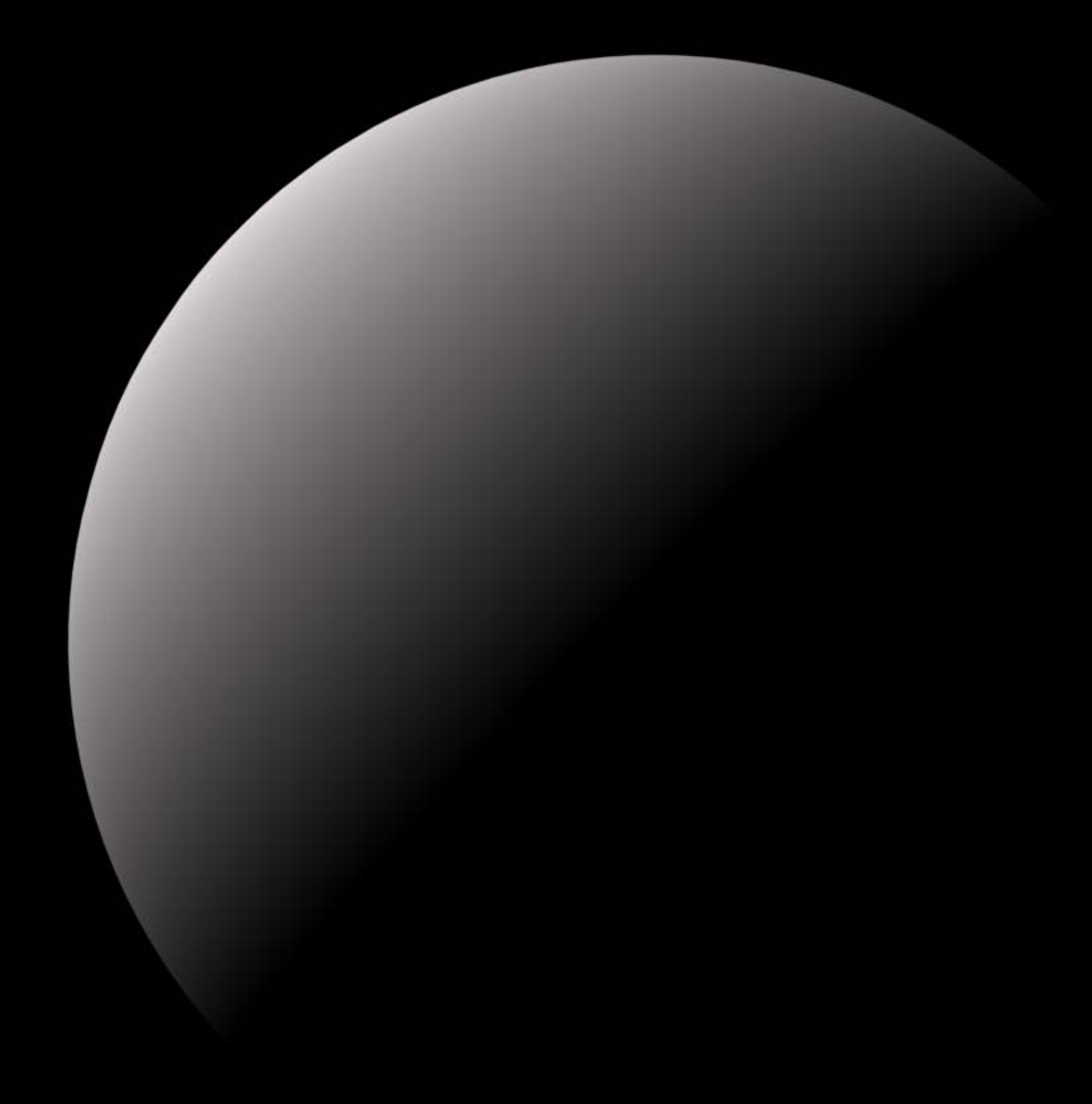

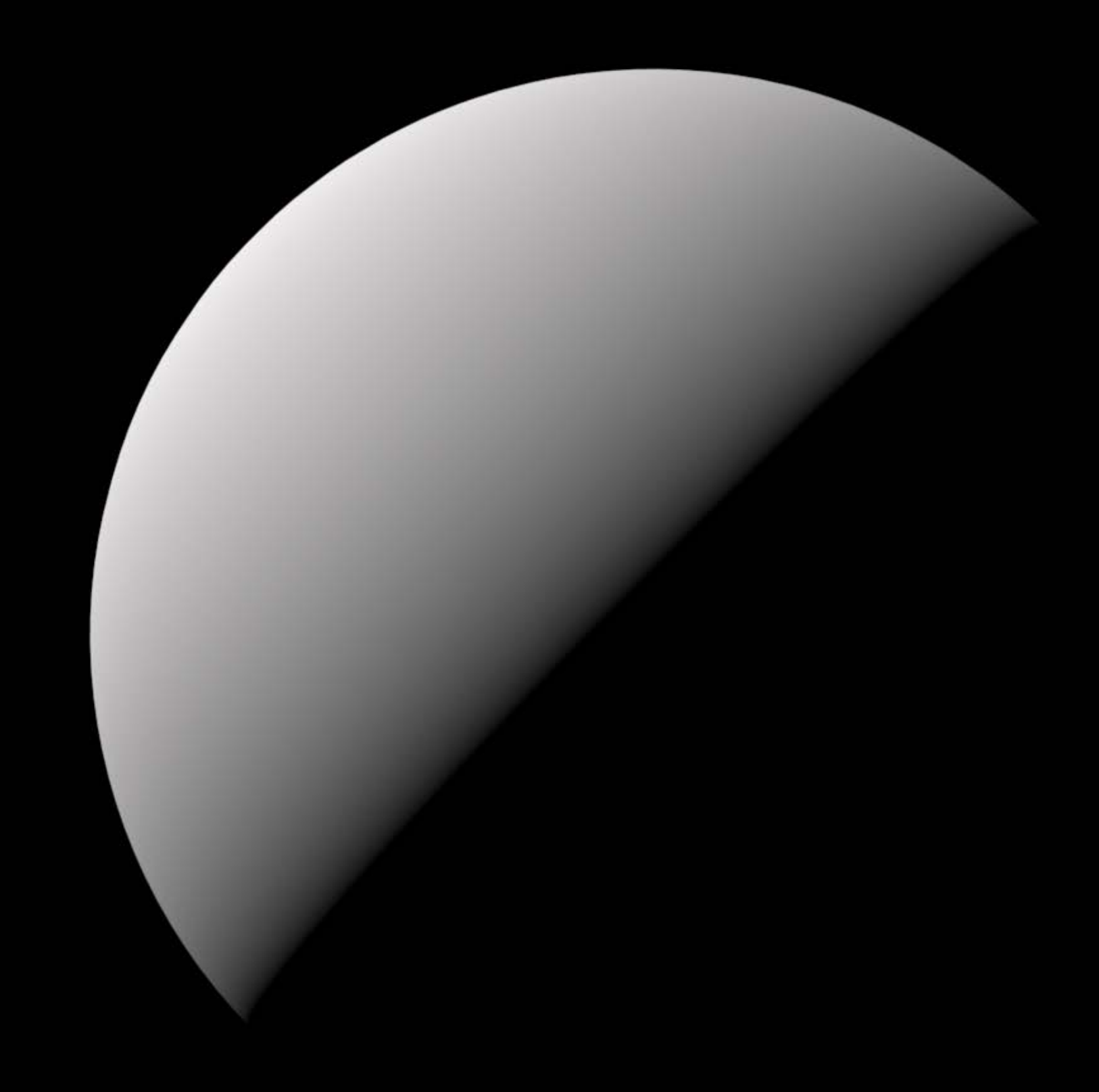

### Linear rendering Linear Rendering and Color Management

Essential for physically based shading Being linear is necessary to get the math right Benefits to all other lighting models
#### Linear Rendering and Color Management Color management

Cross-framework effort for color accuracy Fully embraced by SceneKit

- 
- 
- 
- 
- 
- 
- 
- 

### Color management for textures Linear Rendering and Color Management

Automatic color management for images Textures that represent raw data are supposed to be sRGB Have a look at texture sets and asset catalogs

## Color management for textures Linear Rendering and Color Management

Automatic color management for images Textures that represent raw data are supposed to be sRGB Have a look at texture sets and asset catalogs

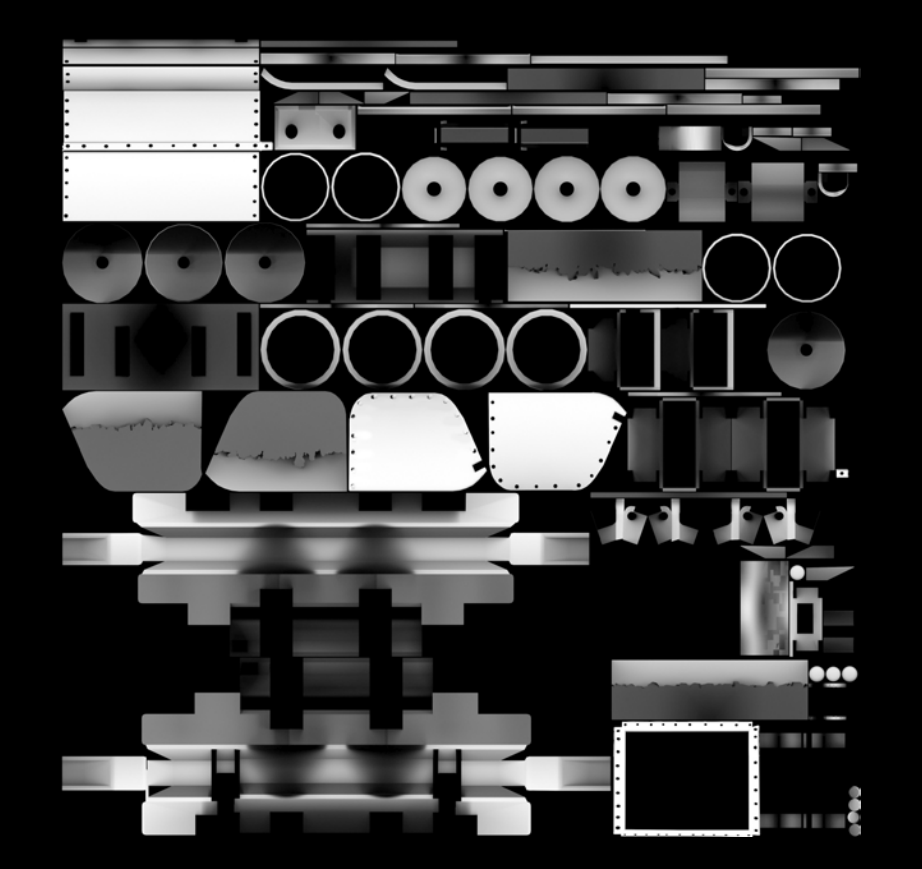

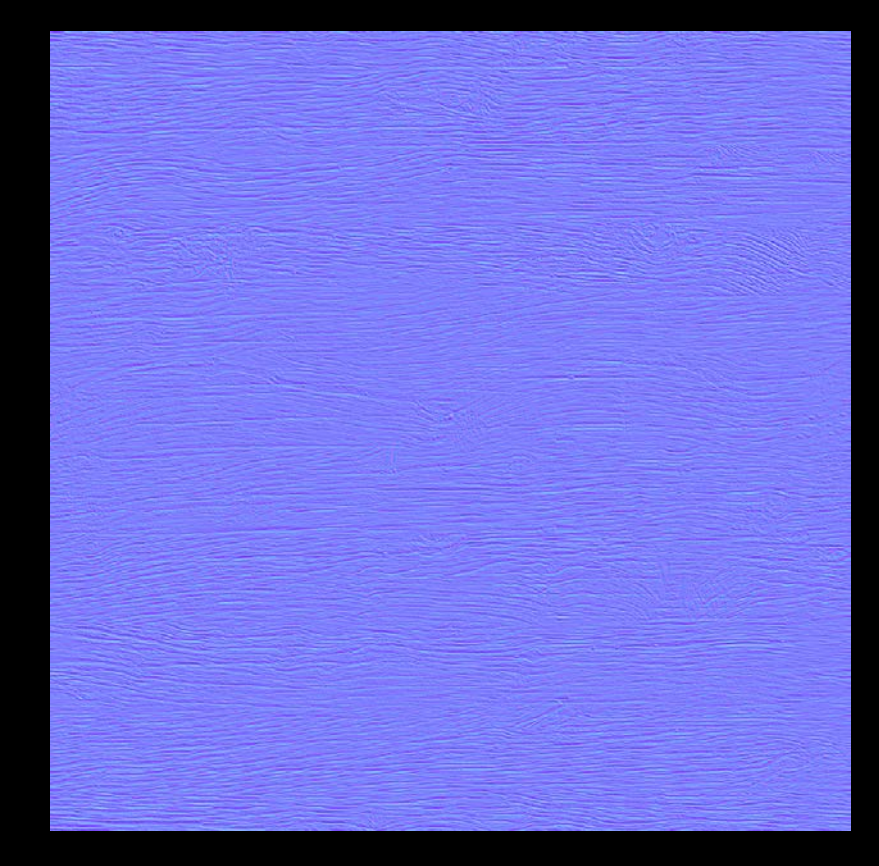

## Color management for textures Linear Rendering and Color Management

Automatic color management for images Textures that represent raw data are supposed to be sRGB Have a look at texture sets and asset catalogs

Working with Wide Color **Mission** Mission Thursday 1:40PM

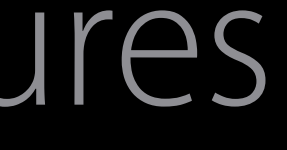

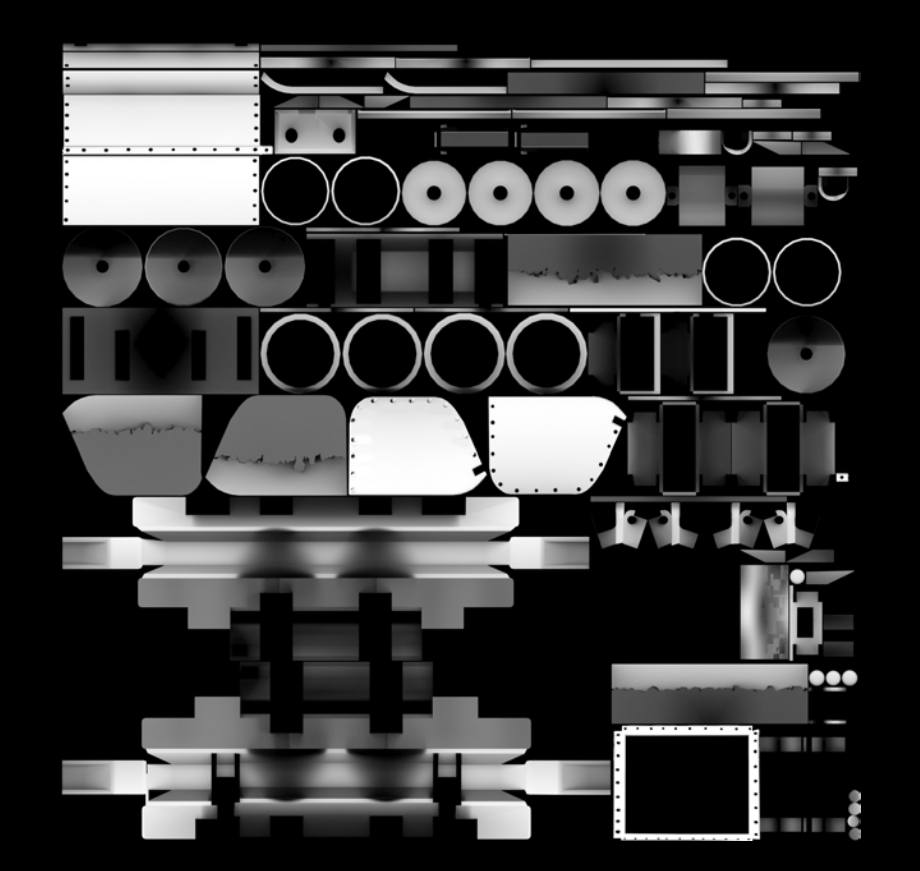

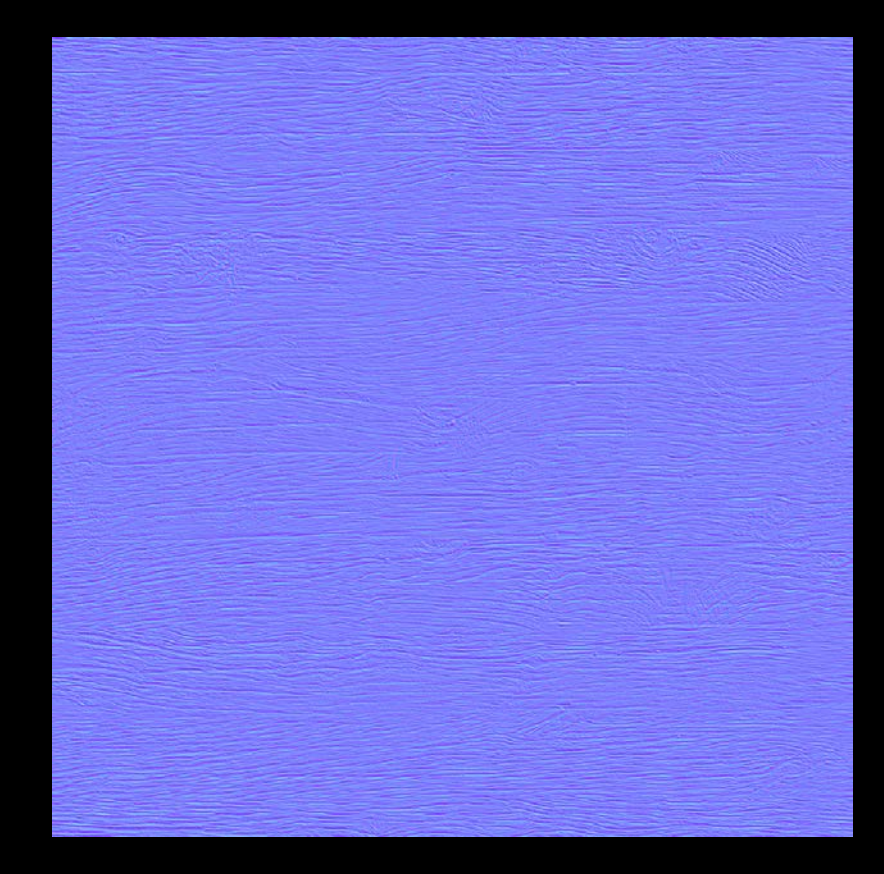

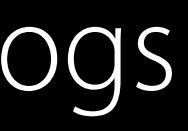

## Color management for color objects Linear Rendering and Color Management

Automatic color management for color objects Color components previously assumed to be sRGB Be careful with programmatically-generated color objects

- 
- 
- 

#### Linear Rendering and Color Management Color management for color objects

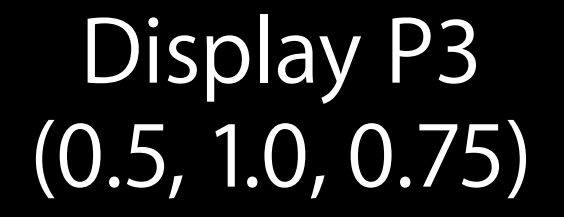

let colorA =  $NSColor(displayP3Red: 0.5, green: 1.0, blue: 0.75, alpha: 1) // Display P3$ let colorB =  $NSColor(srgbRed: 0.5, green: 1.0, blue: 0.75, alpha: 1)$  $//$   $SRGB$ 

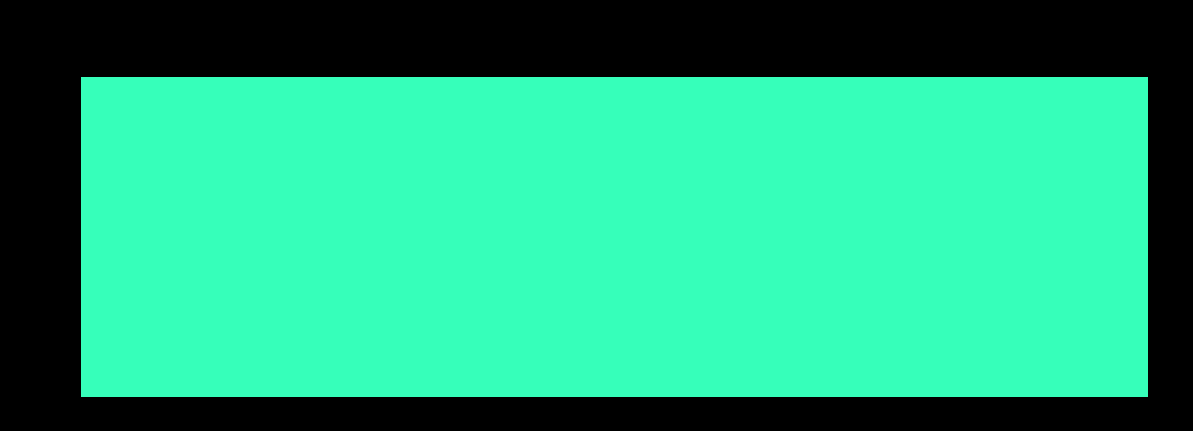

**SRGB**  $(0.5, 1.0, 0.75)$ 

### Linear Rendering and Color Management Color management for color objects

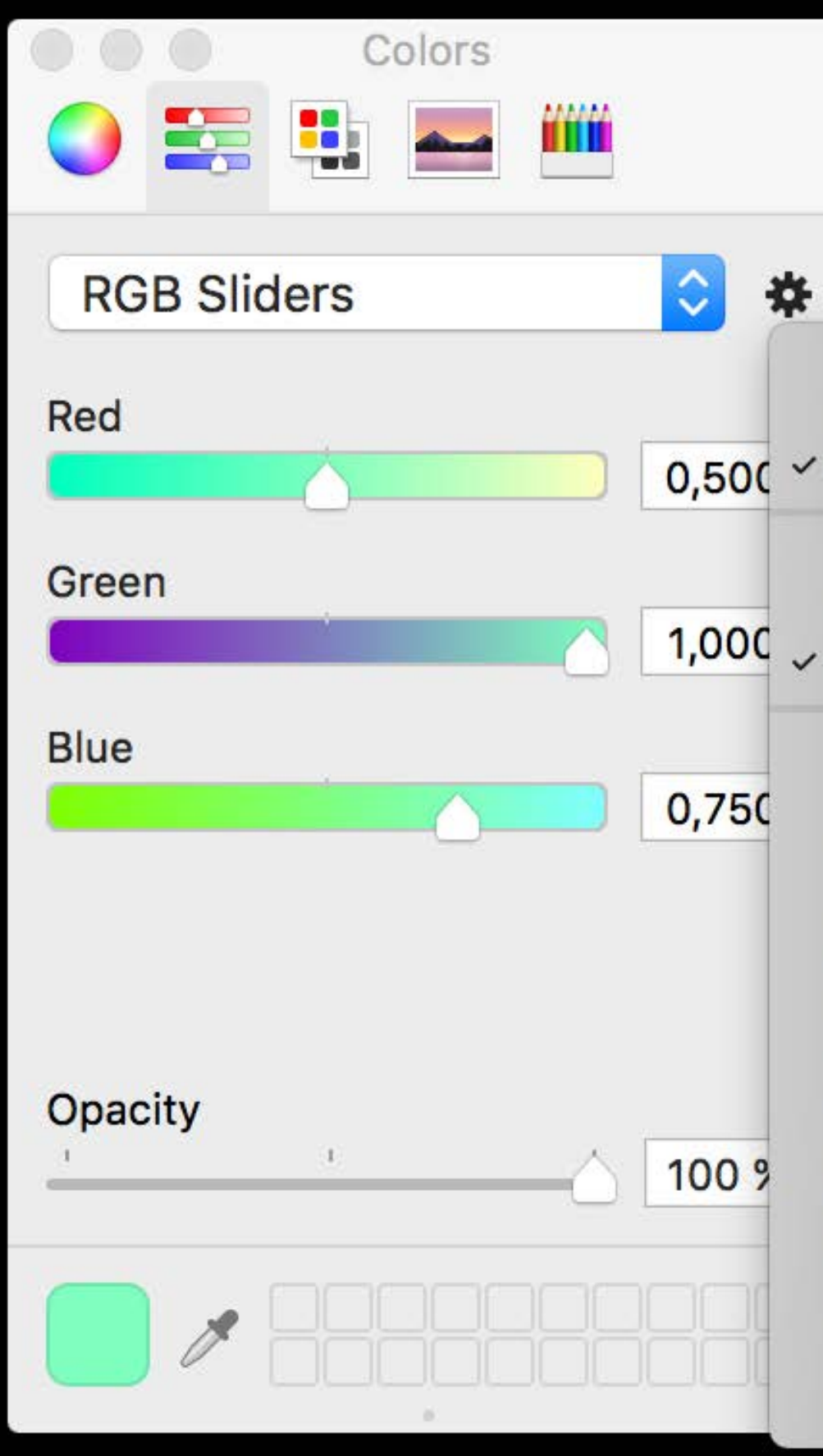

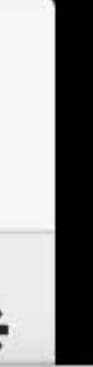

Show color value as: 8-bit (0-255) Floating point (0.0-1.0)

Color Profile Display P3 1,000 / sRGB IEC61966-2.1

> ACES CG Linear (Academy Color Encoding System AP1) Adobe RGB (1998) **C60 Color LCD Device RGB Display EPSON PJ Generic RGB** ROMM RGB: ISO 22028-2:2013 Rec. ITU-R BT.2020-1 Rec. ITU-R BT.709-5 SMPTE RP 431-2-2007 DCI (P3) **Thunderbolt Display** iMac

### Linear Rendering and Color Management Color management for color objects

Automatic color management for color objects Color components previously assumed to be sRGB Be careful with programmatically-generated color objects Be careful with shader modifiers

// Metal Shading Language shader modifier // linear extended sRGB components for sRGB(0.5, 1.0, 0.75) \_surface.diffuse.rgb += float3(0.235514164, 1.03112769, 0.523271978)

- 
- 
- 

No performance cost Enabled when building against the new SDKs Dramatic visual impact for older scenes

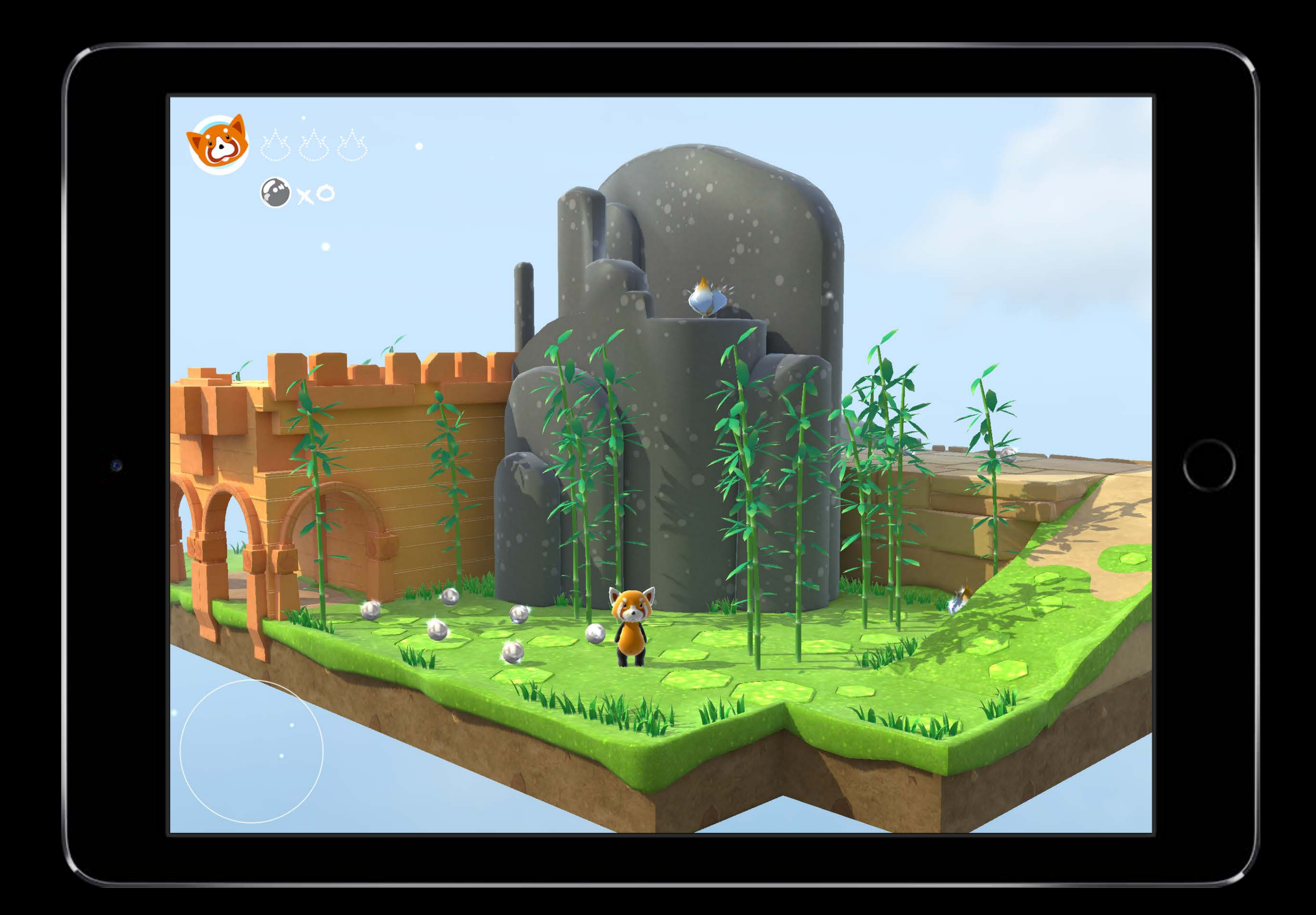

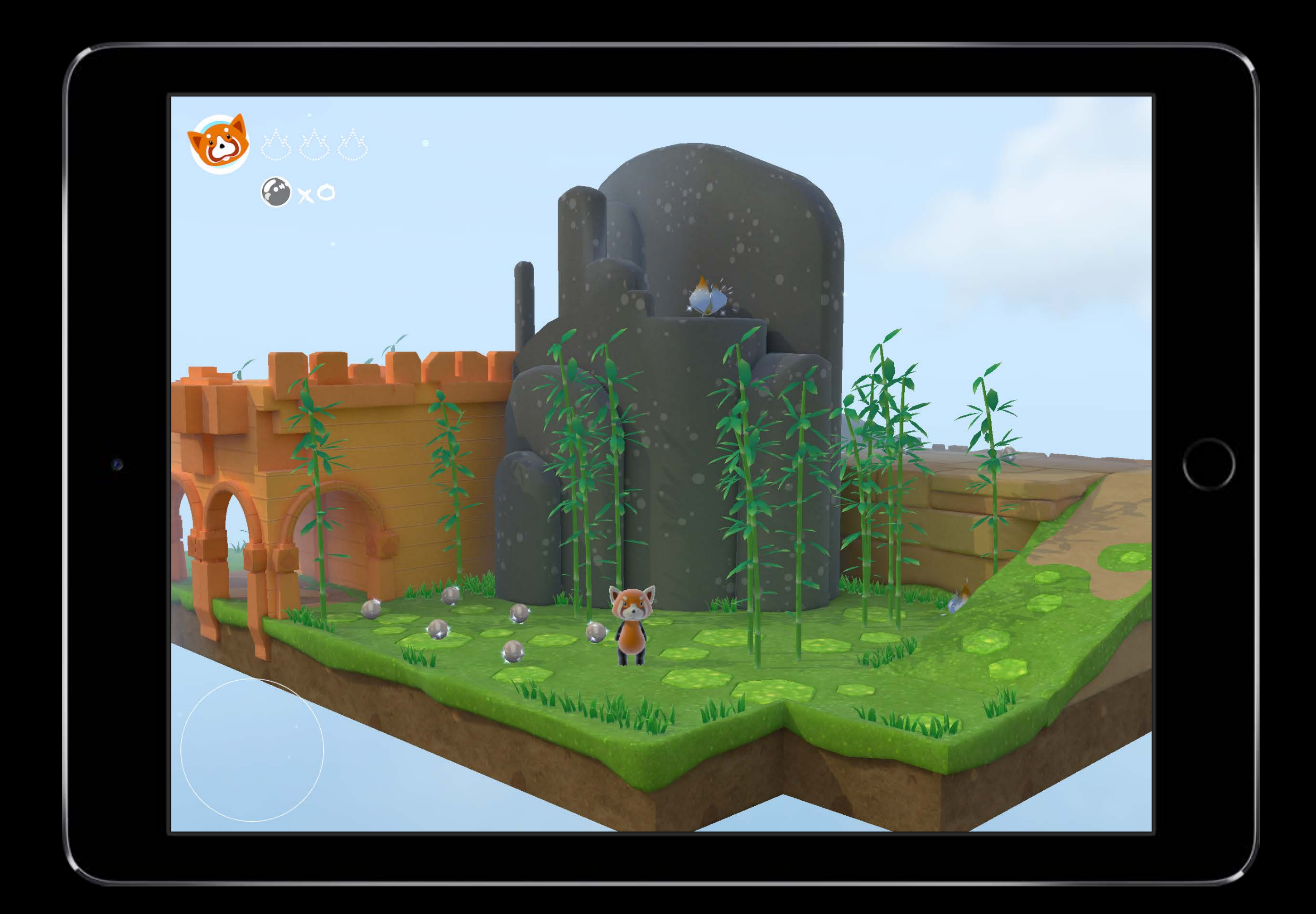

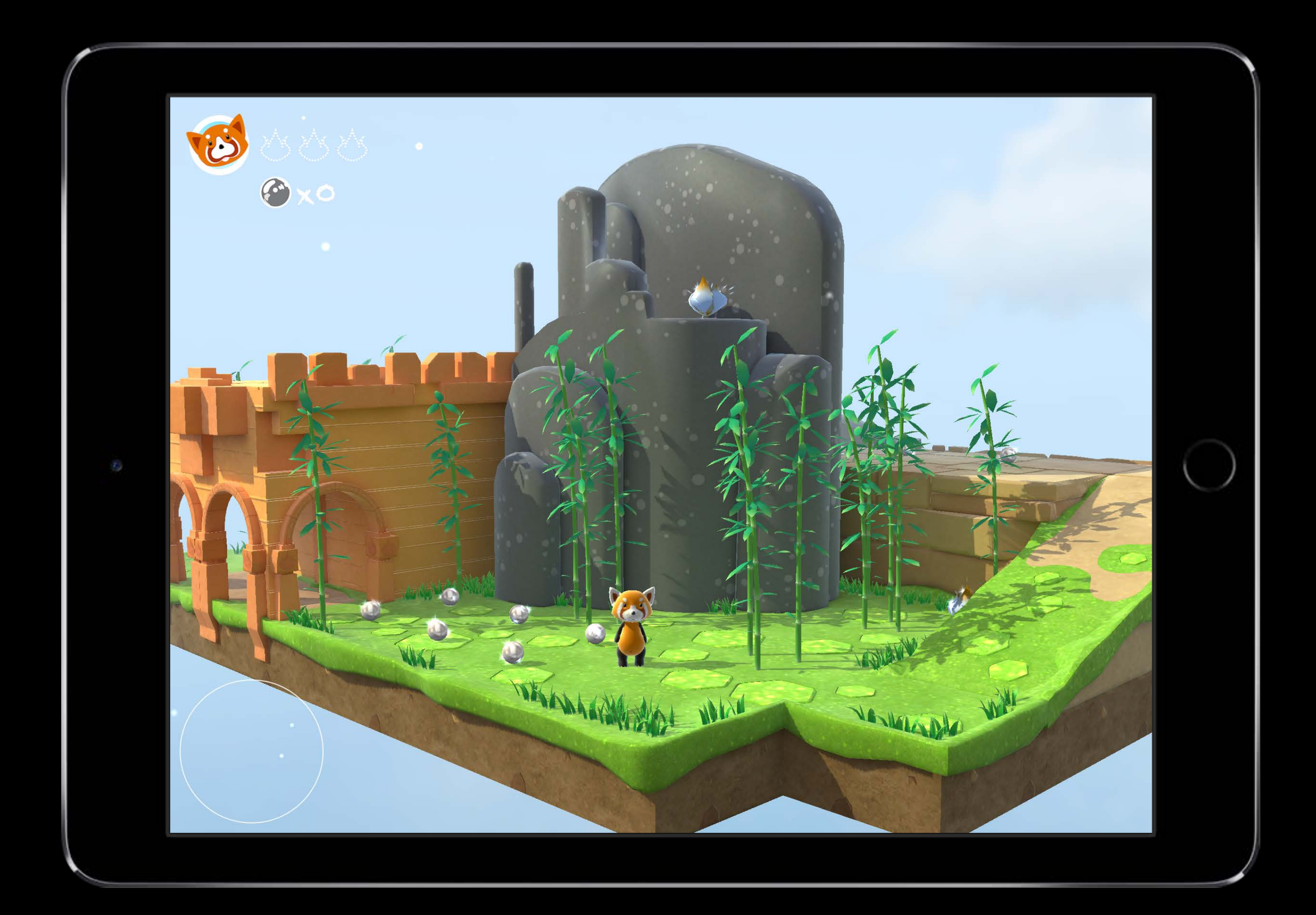

Backward compatibility

No performance cost Enabled when building against the new SDKs Dramatic visual impact for older scenes Global option to opt-out

Info.plist  $\frac{1}{2}$ <key>SCNDisableLinearSpaceRendering</key> <true/>

## Linear Rendering and Color Management

#### Wide Gamut Content

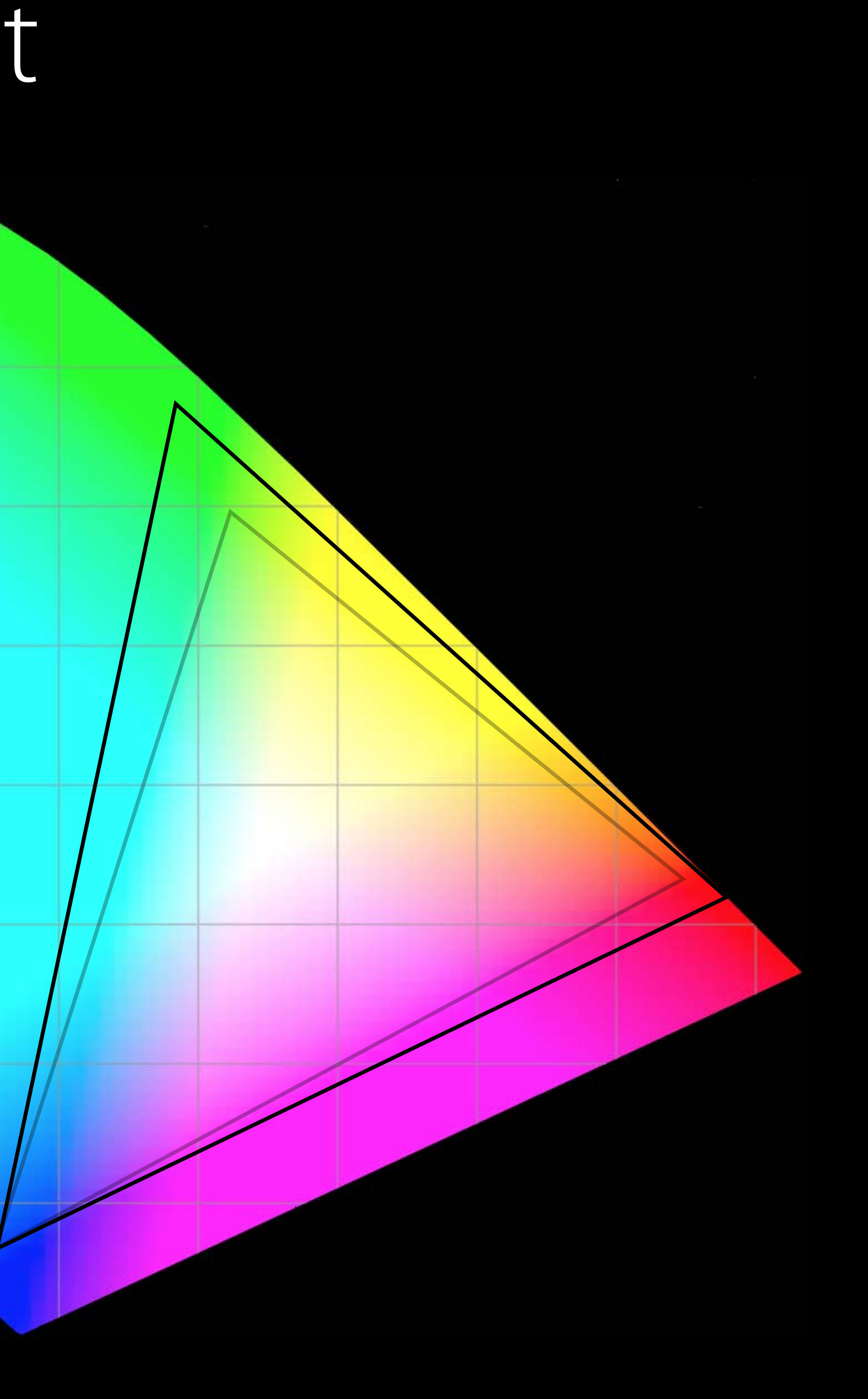

## Wide Gamut Content

Transparent support for wide gamut images and color Full support of wide gamut displays

- · 9.7-inch iPad Pro
- · iMac with Retina display

#### Wide Gamut Content Caveats

Increased memory usage Global option to opt-out

// Info.plist <key>SCNDisableWideGamut</key> <true/>

### "Color Gamut Showcase" sample code Wide Gamut Content

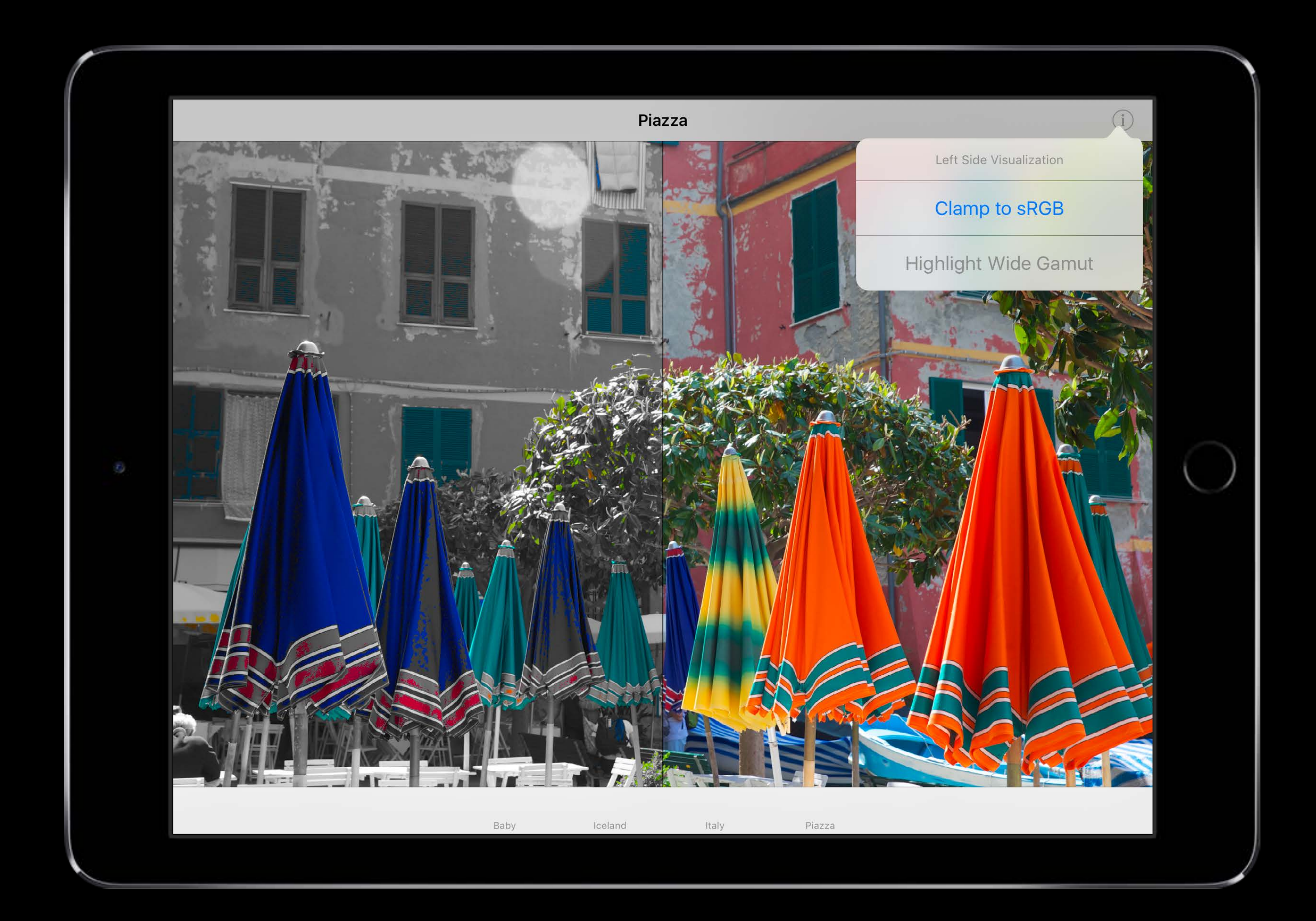

#### Wide Gamut Content

Working with Wide Color **Mission** Mission Thursday 1:40PM

# Advances in SceneKit Rendering

Biggest leap forward since SceneKit's introduction Latest advances in 3D graphics Modern technologies

- Accurate rendering
- Physically based materials and lighting

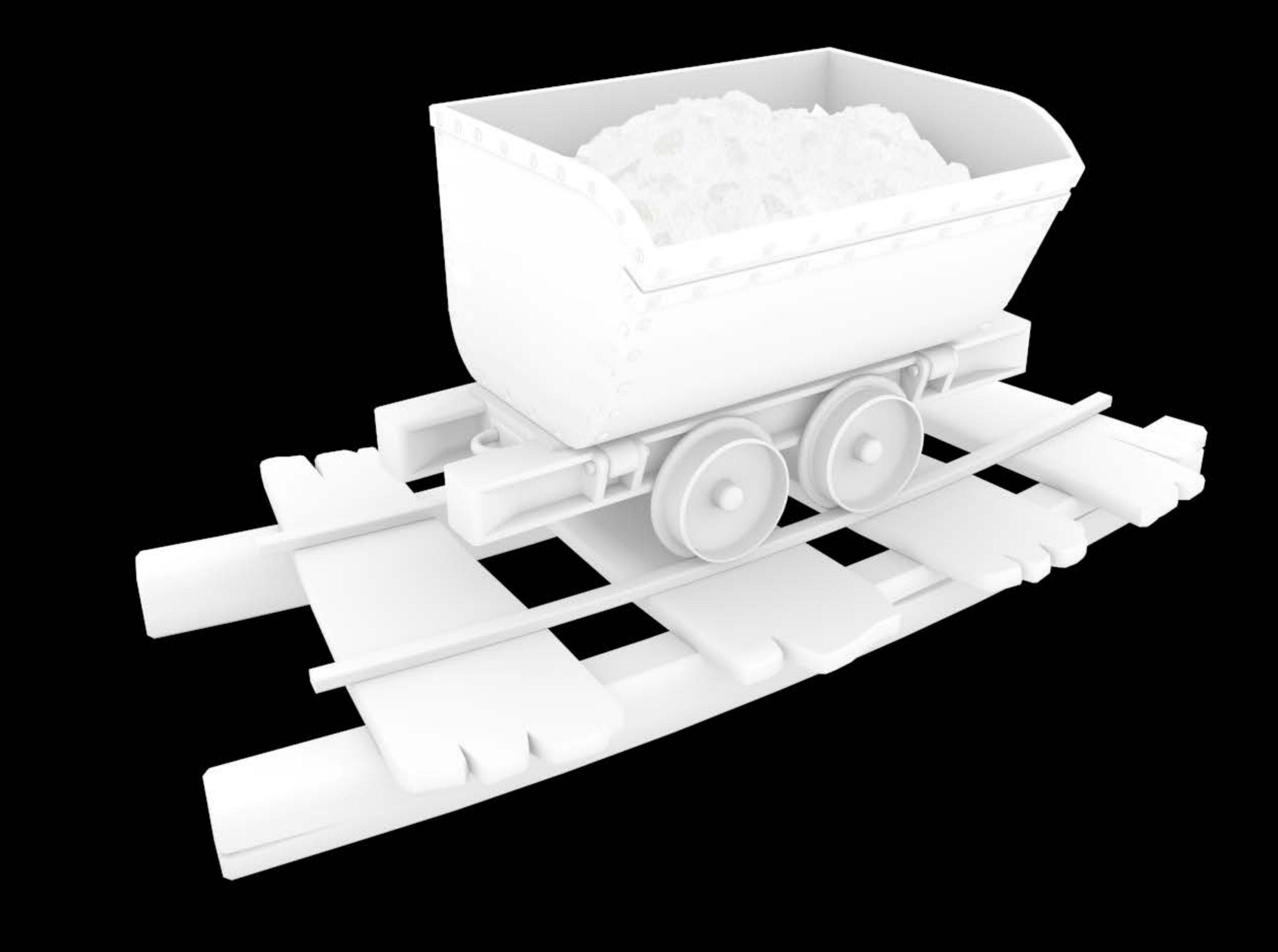

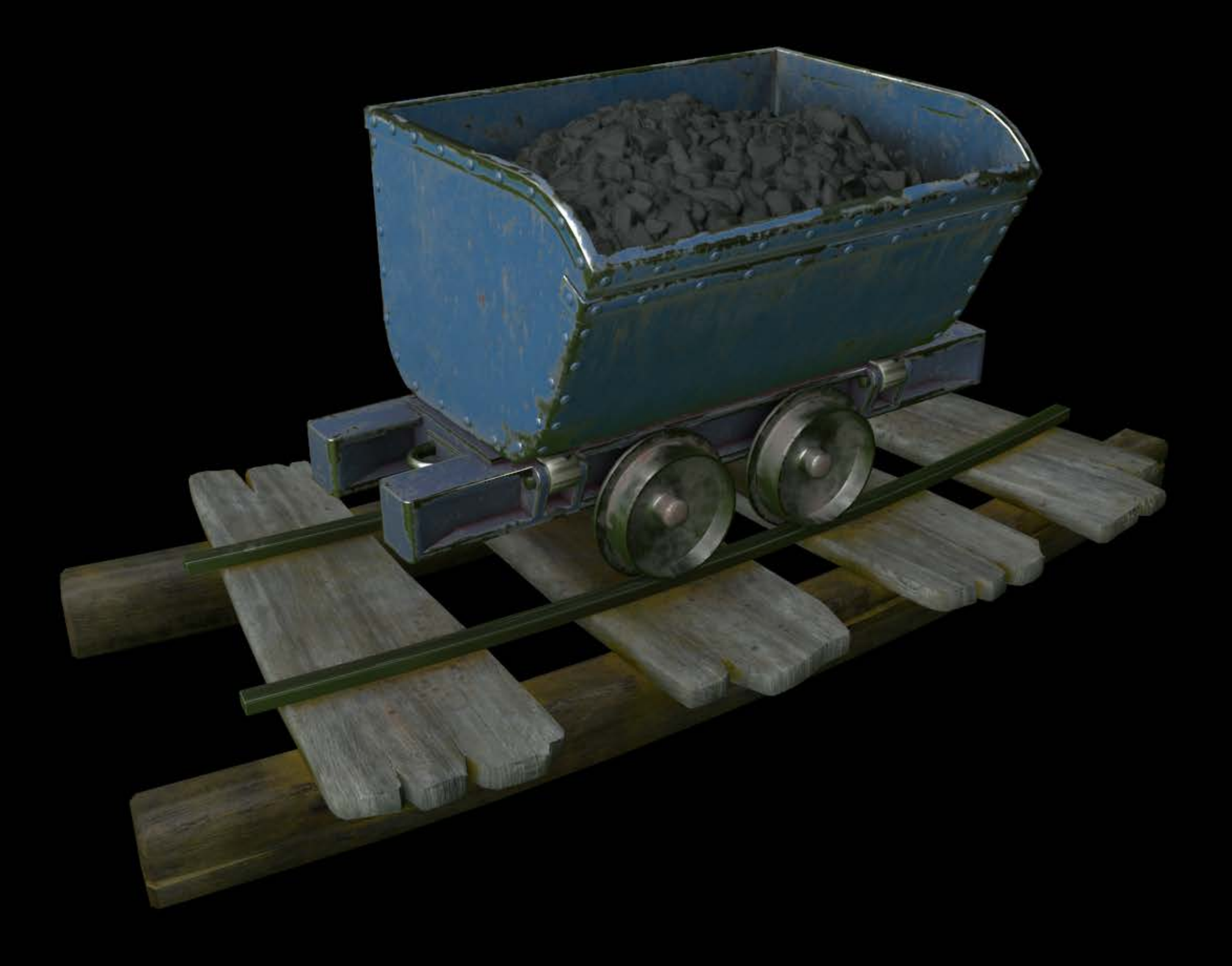

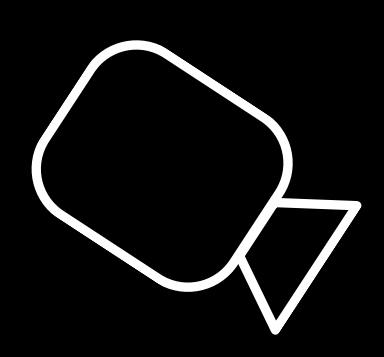

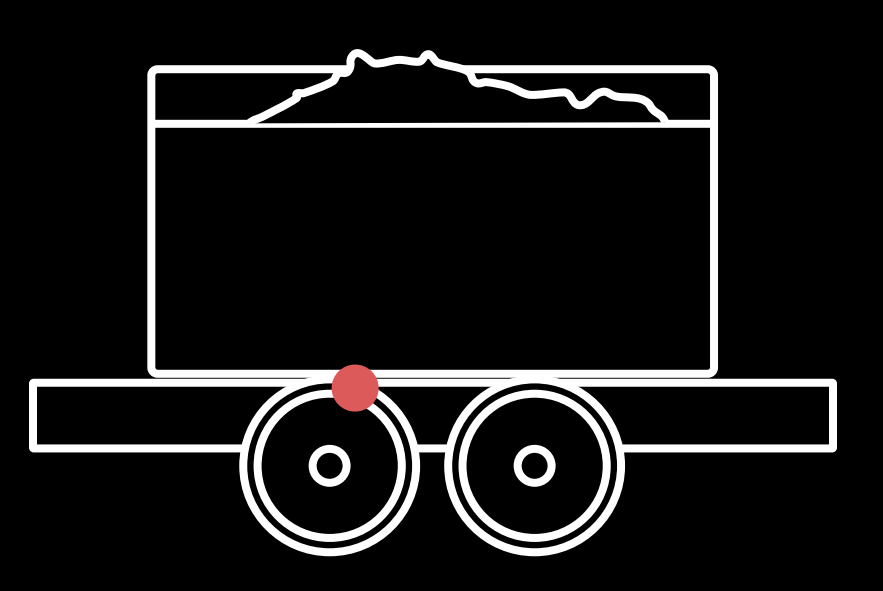

) –  $\qquad \qquad \blacksquare$ 

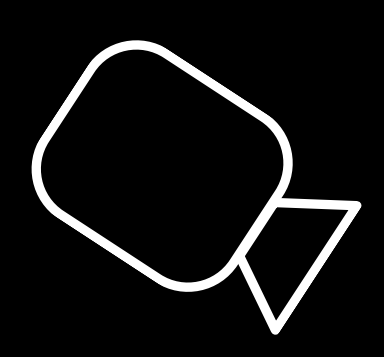

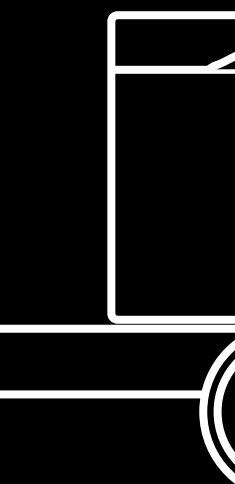

 $O(0)$ 

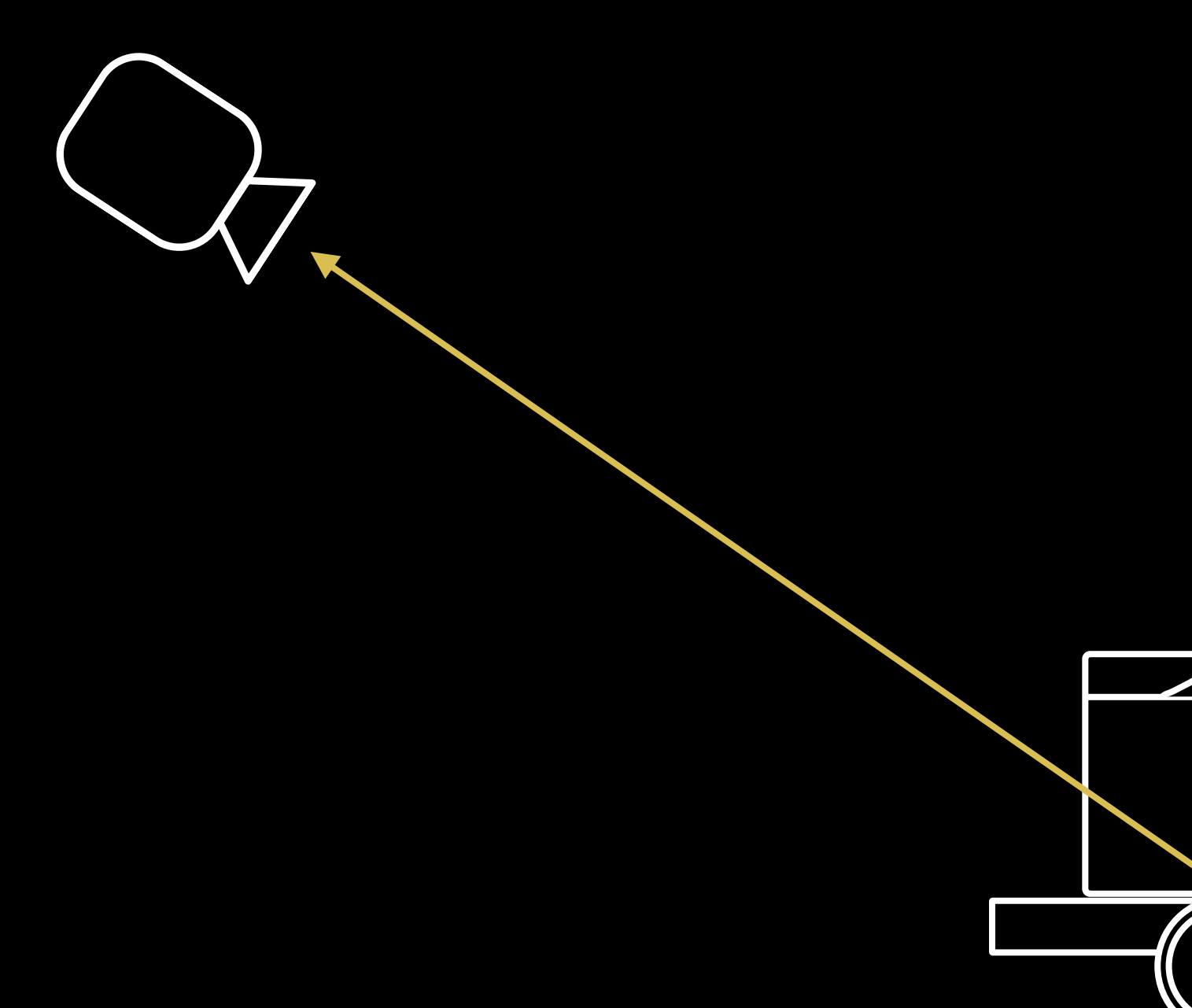

 $\overline{\mathbf{S}}$  $O(0)$ 

#### Bidirectional reflectance distribution function Physically Based Rendering

 $L_o(\mathbf{v}) = \int_{\Omega} f(\mathbf{l}, \mathbf{v}) L_i(\mathbf{l}) \langle \mathbf{n} \cdot \mathbf{l} \rangle dl$ 

 $f(\bm{l}, \bm{v}) =$ 

 $f_d$ (*l*, *v*) = *cdiff π*

$$
f_d(\bm{l},\bm{v}) + f_r(\bm{l},\bm{v})
$$

$$
f_r(l, v) = \frac{D(h) G(l, v) F(l, v)}{4 \langle n \cdot l \rangle \langle n \cdot v \rangle}
$$

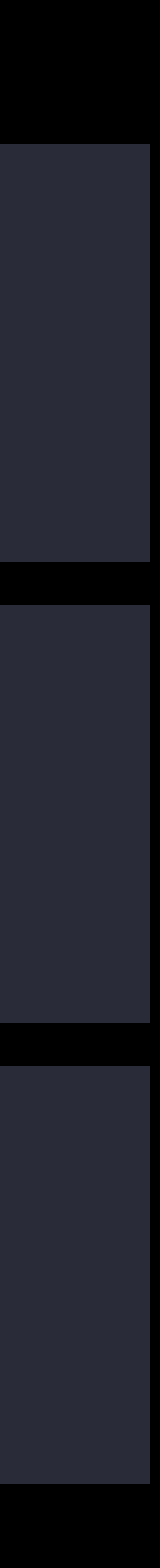

Relies on intuitive physical material properties Adopted and loved by artists High-level and easy-to-use API

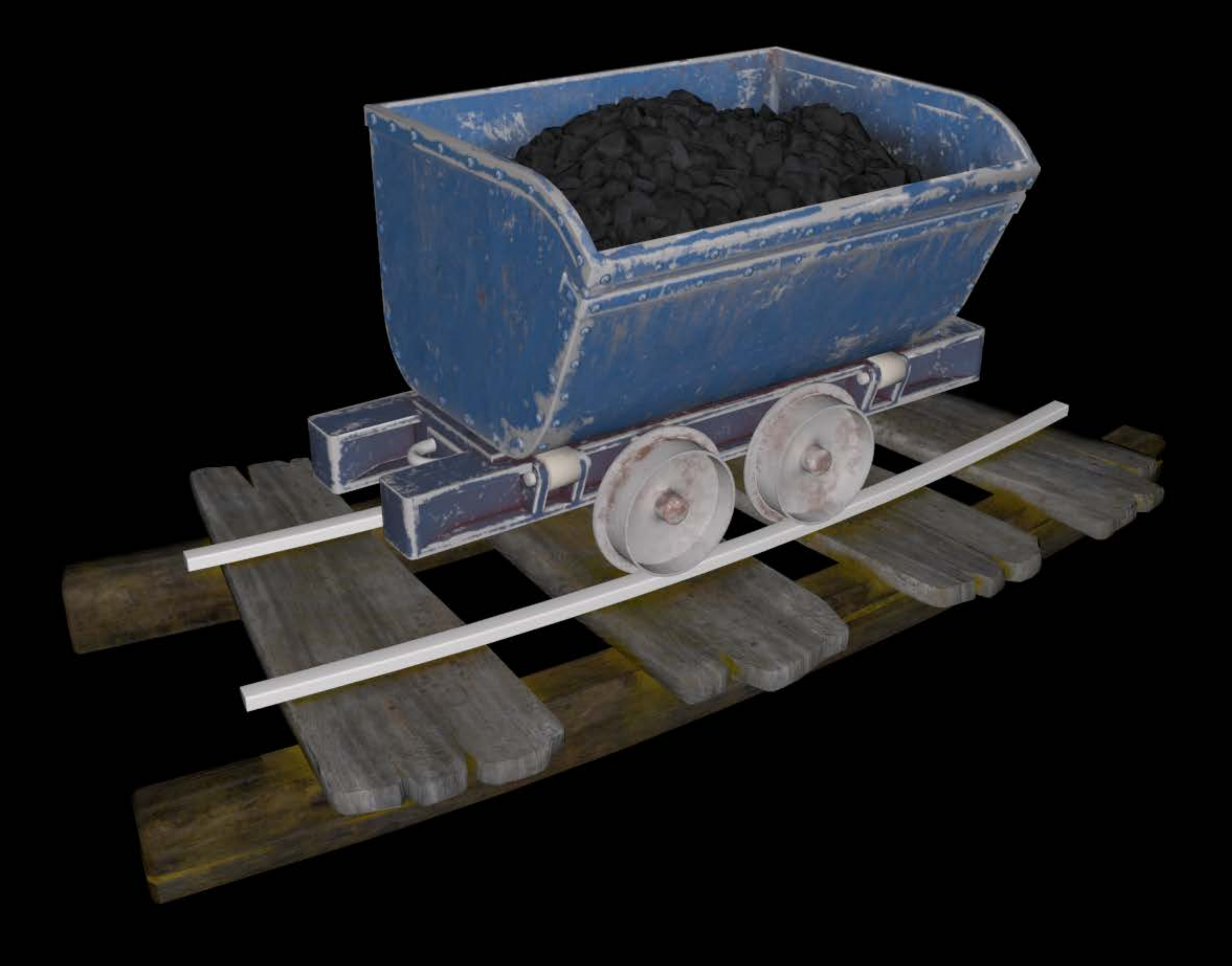

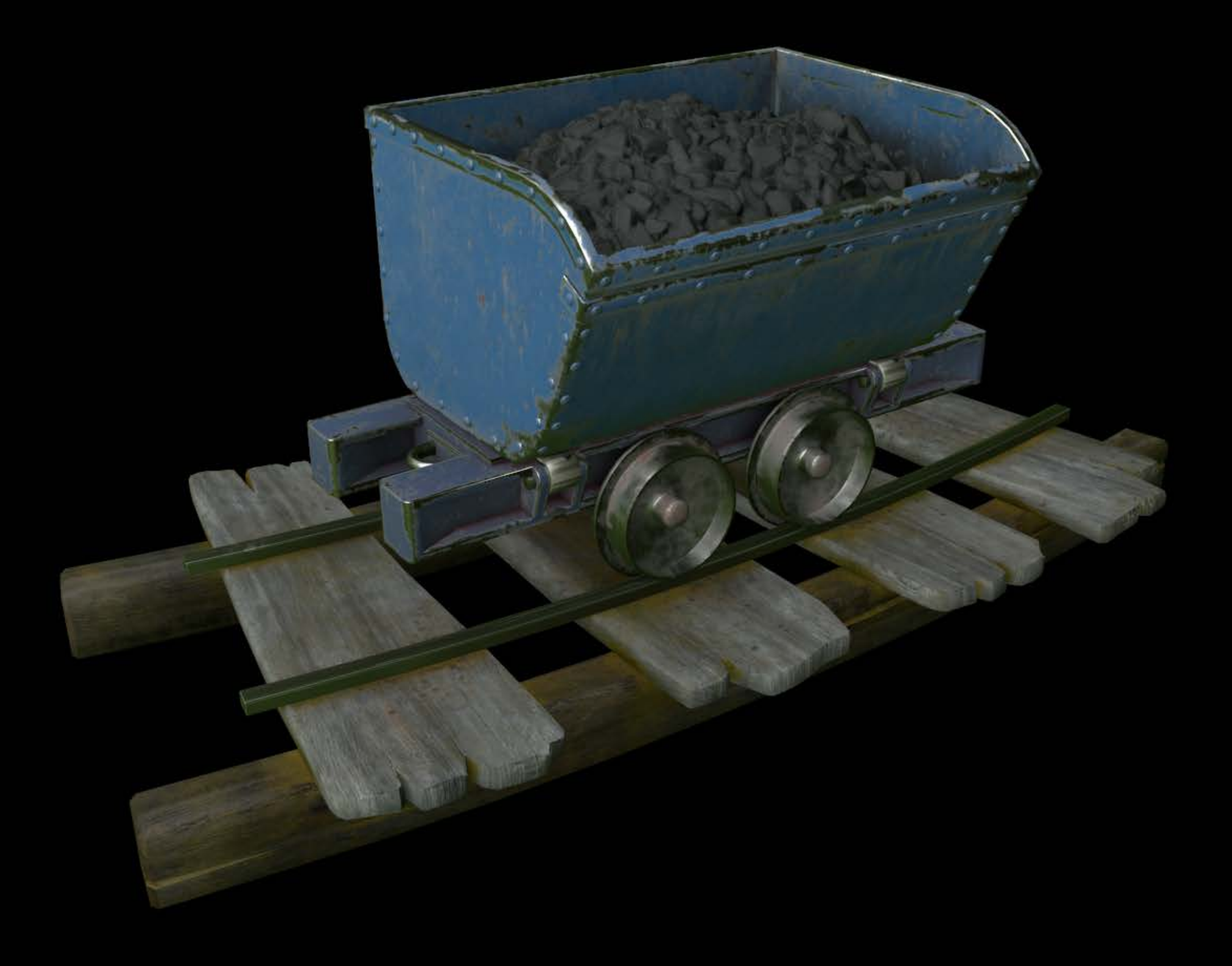

Physically based materials Physically based lights

- 
- 
- 
- 
- 
- 
- 
- -

- 
- 
- 
- 
- 
- 
- 
- -

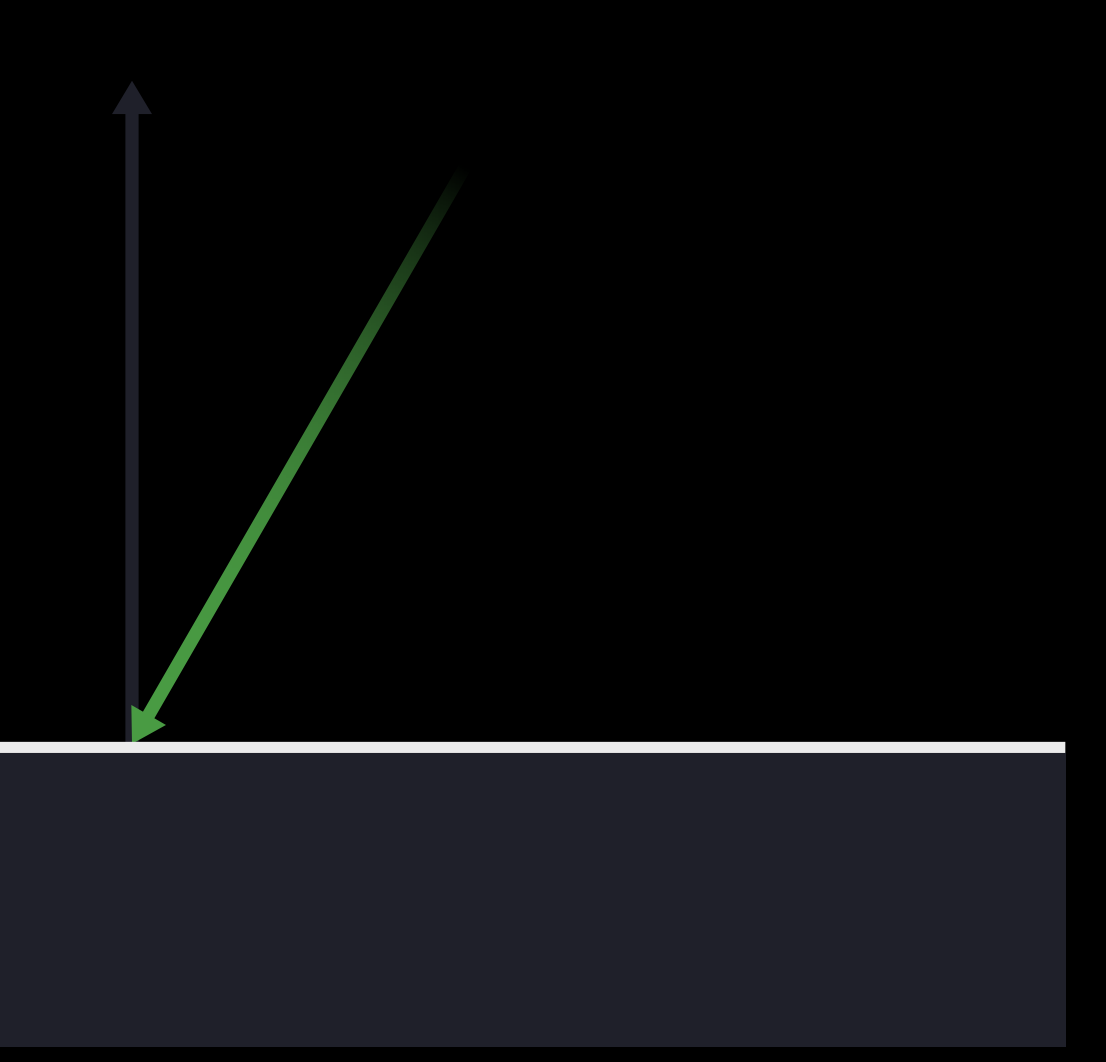

**Diffuse Reflection Specular Reflection** 

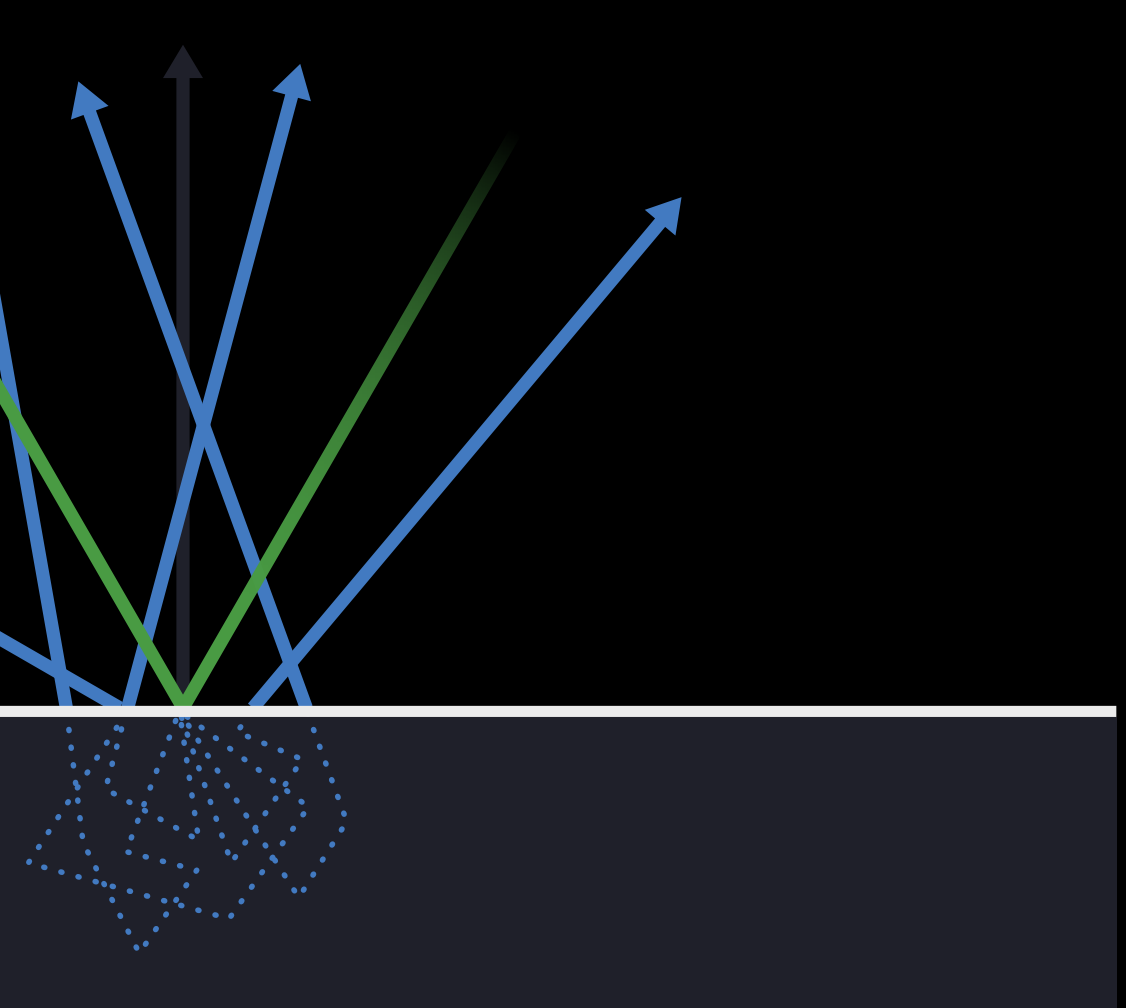

#### Diffuse reflection Physically Based Materials

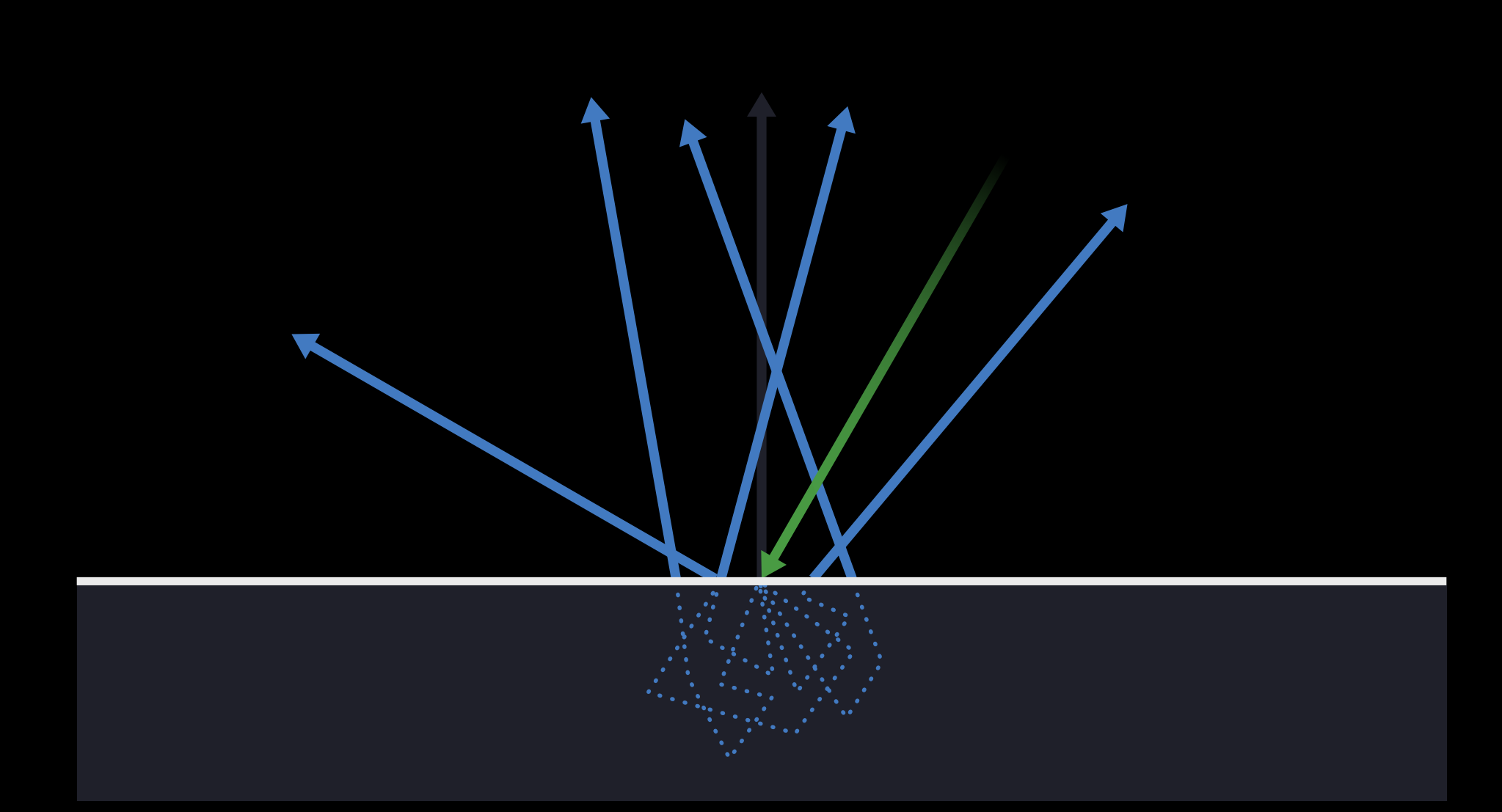

#### Diffuse reflection Physically Based Materials

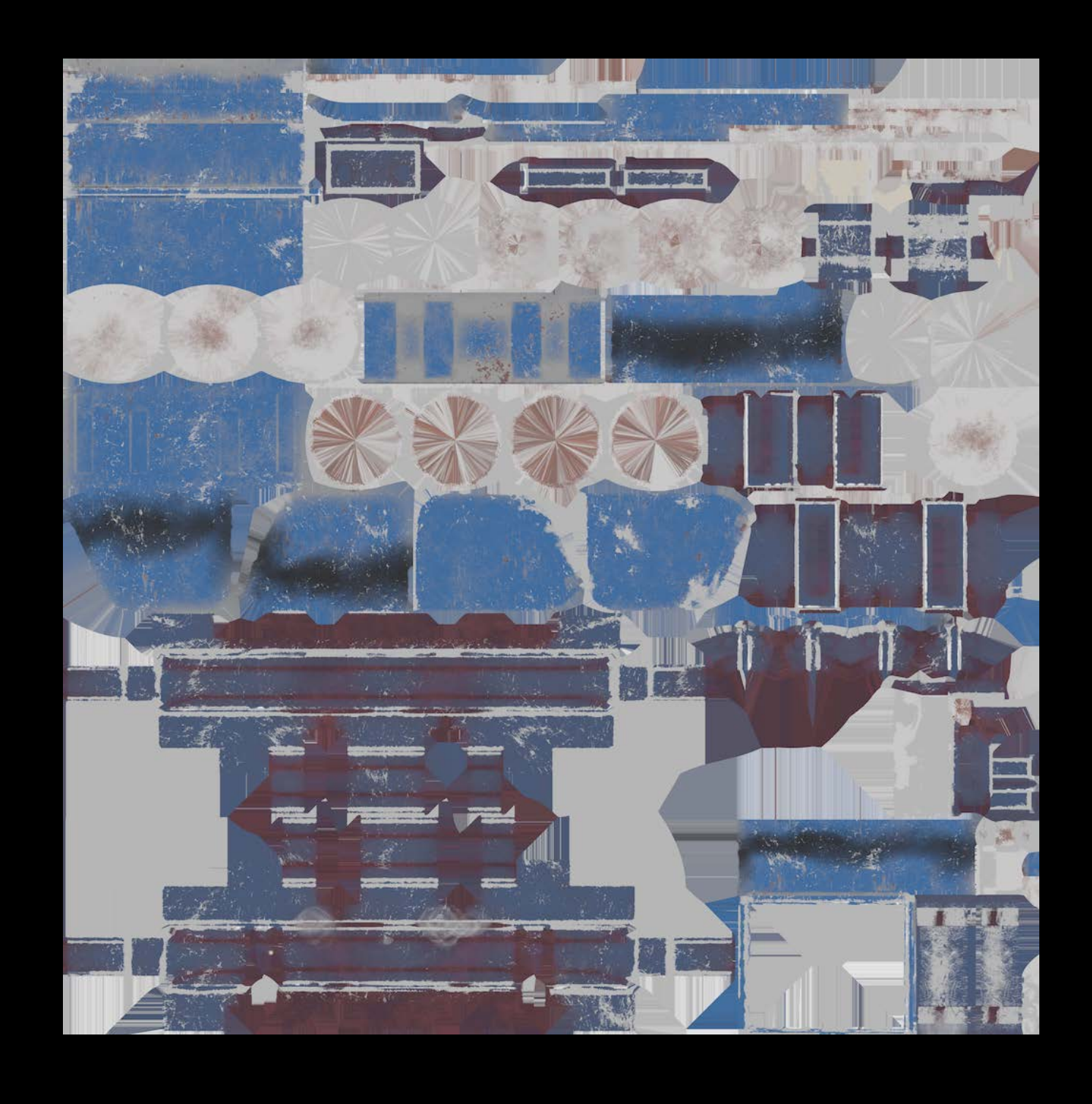
# Specular reflection Physically Based Materials

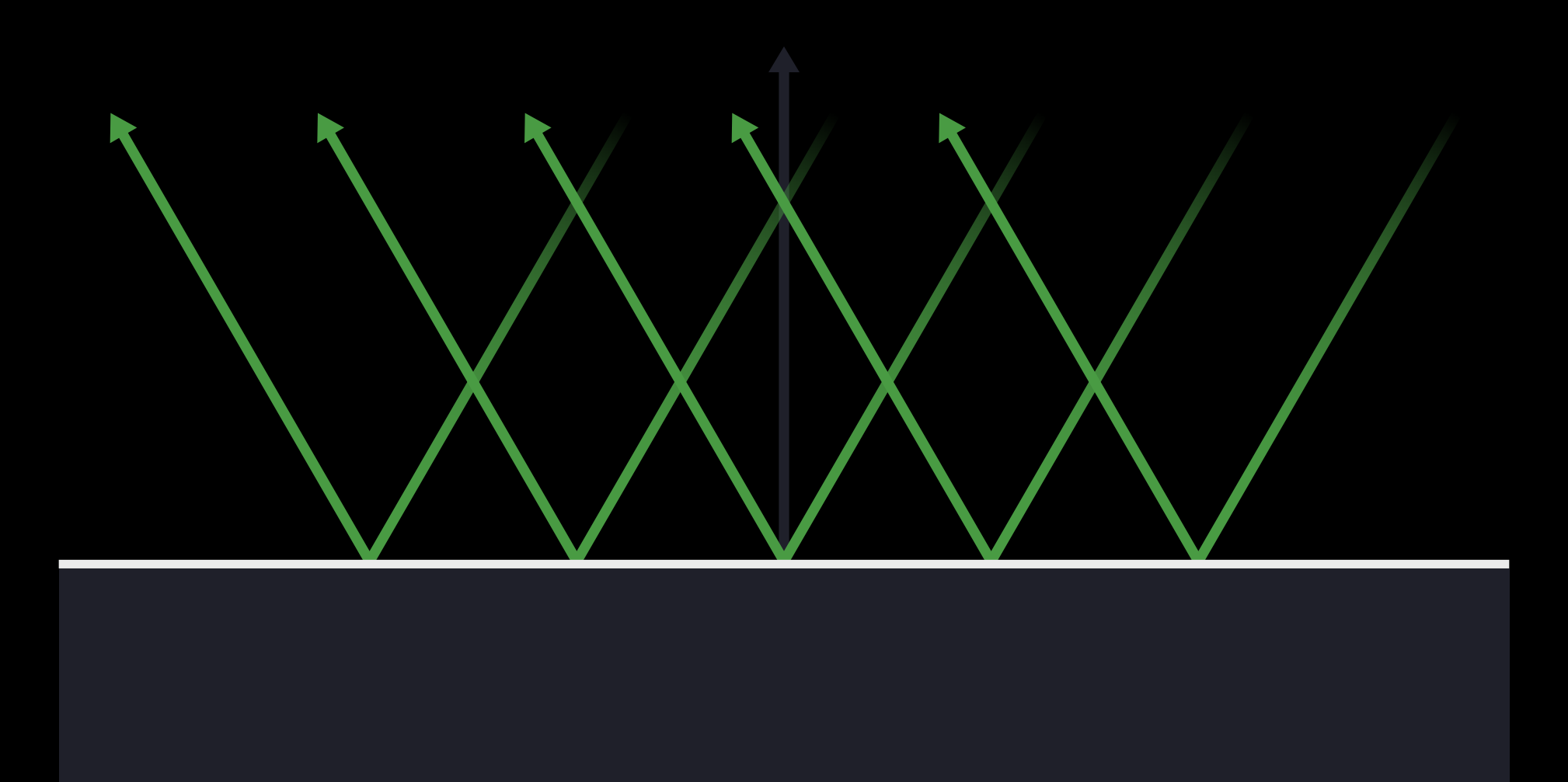

# Specular reflection Physically Based Materials

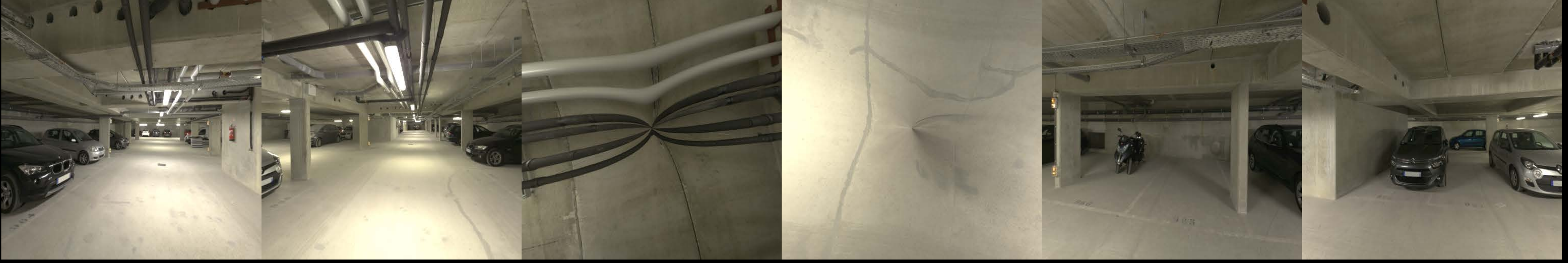

# Specular reflection Physically Based Materials

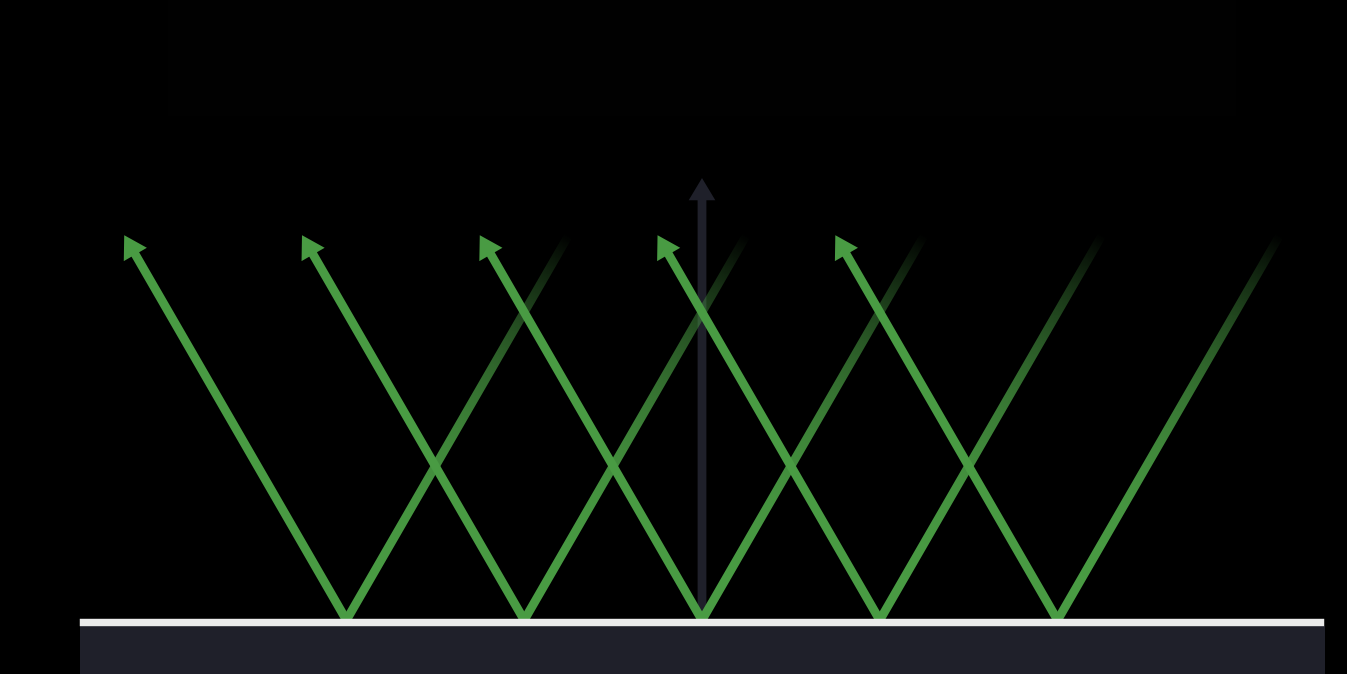

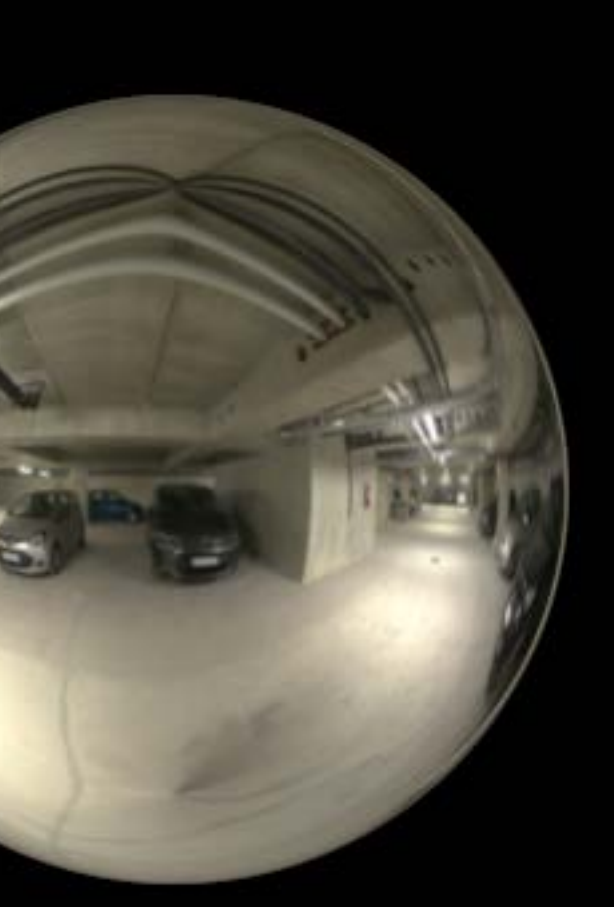

# Reflectance Physically Based Materials

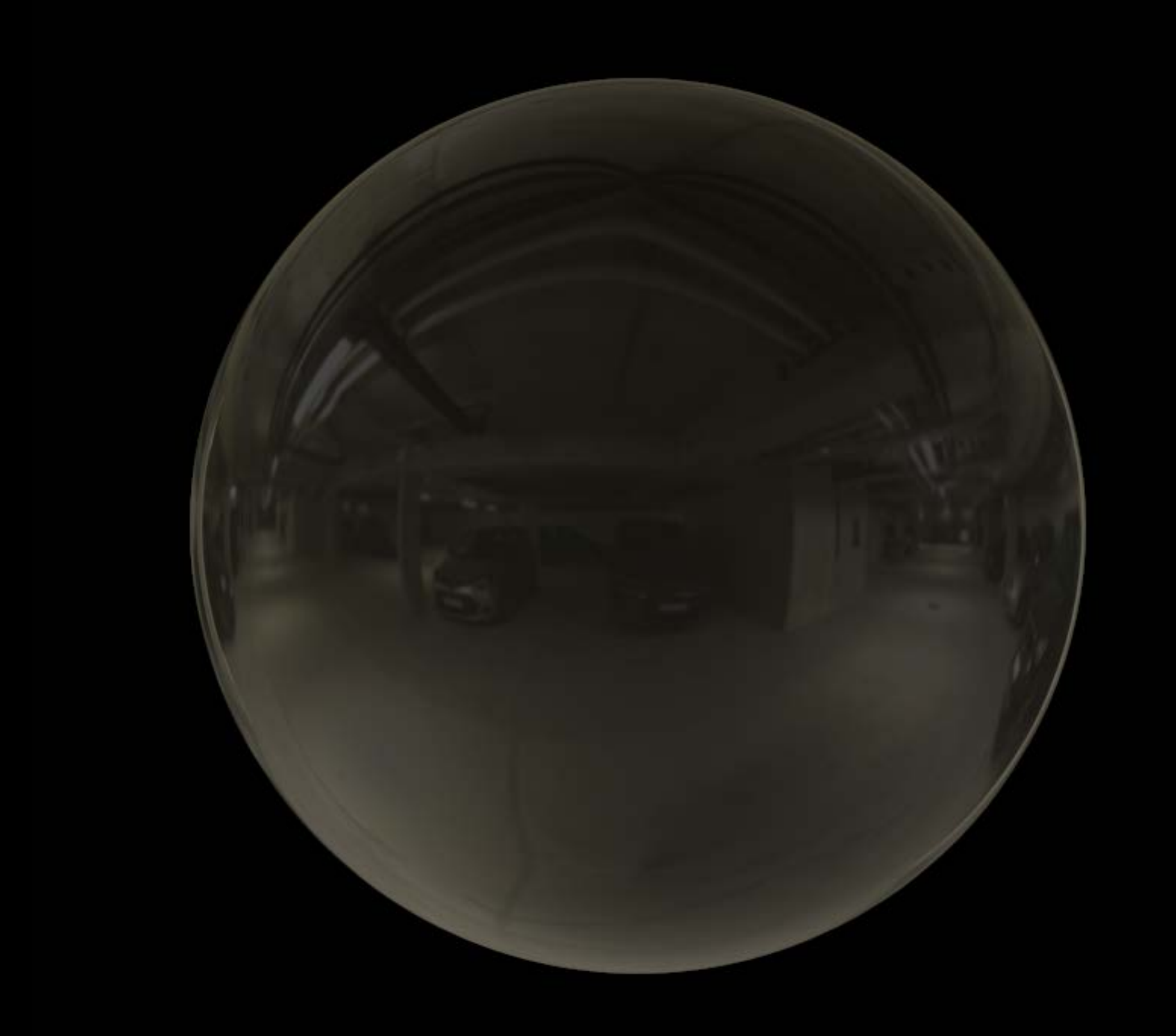

# Reflectance Physically Based Materials

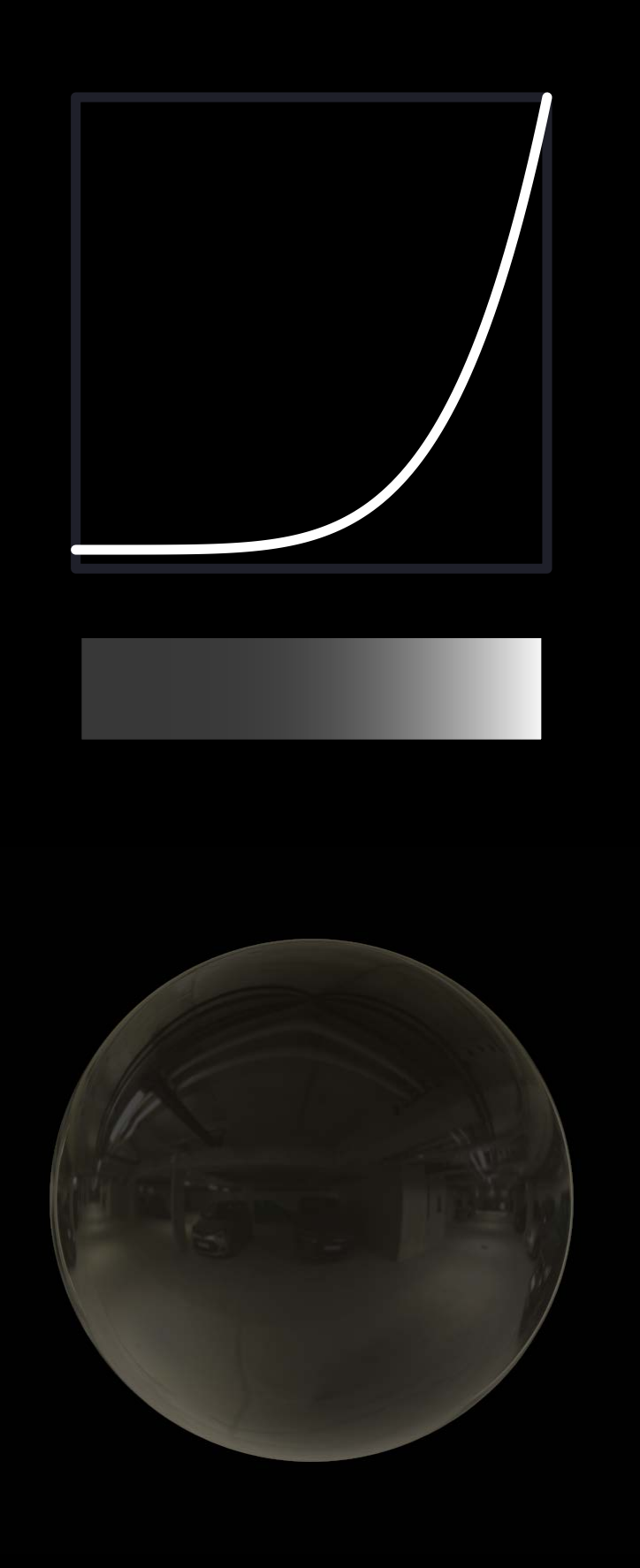

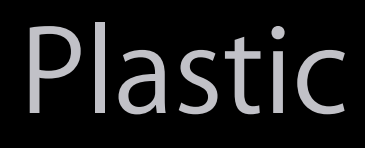

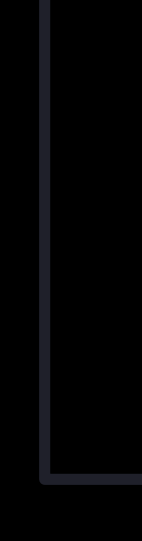

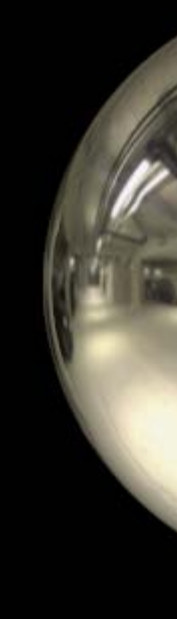

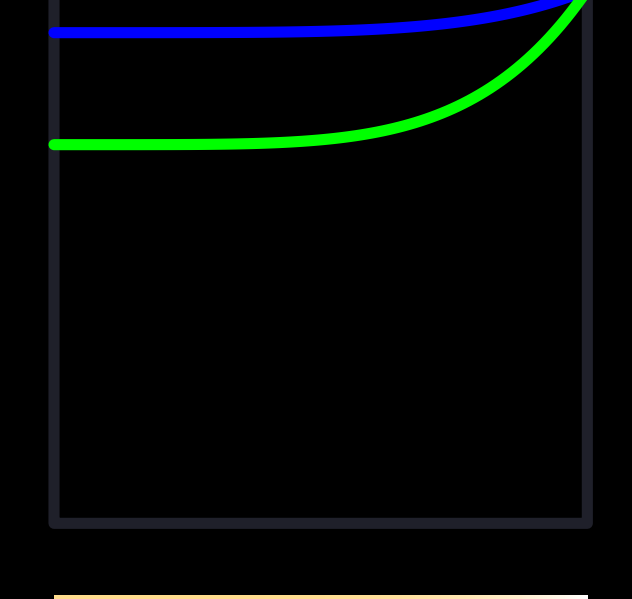

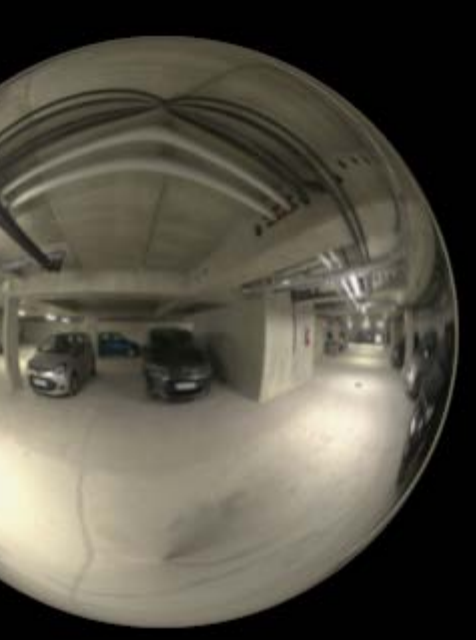

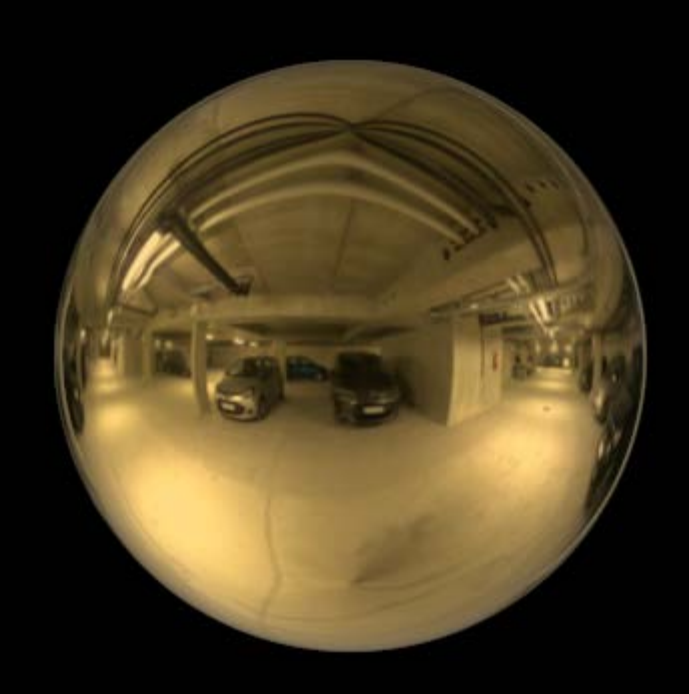

#### Plastic Aluminum Gold

# Metalness Physically Based Materials

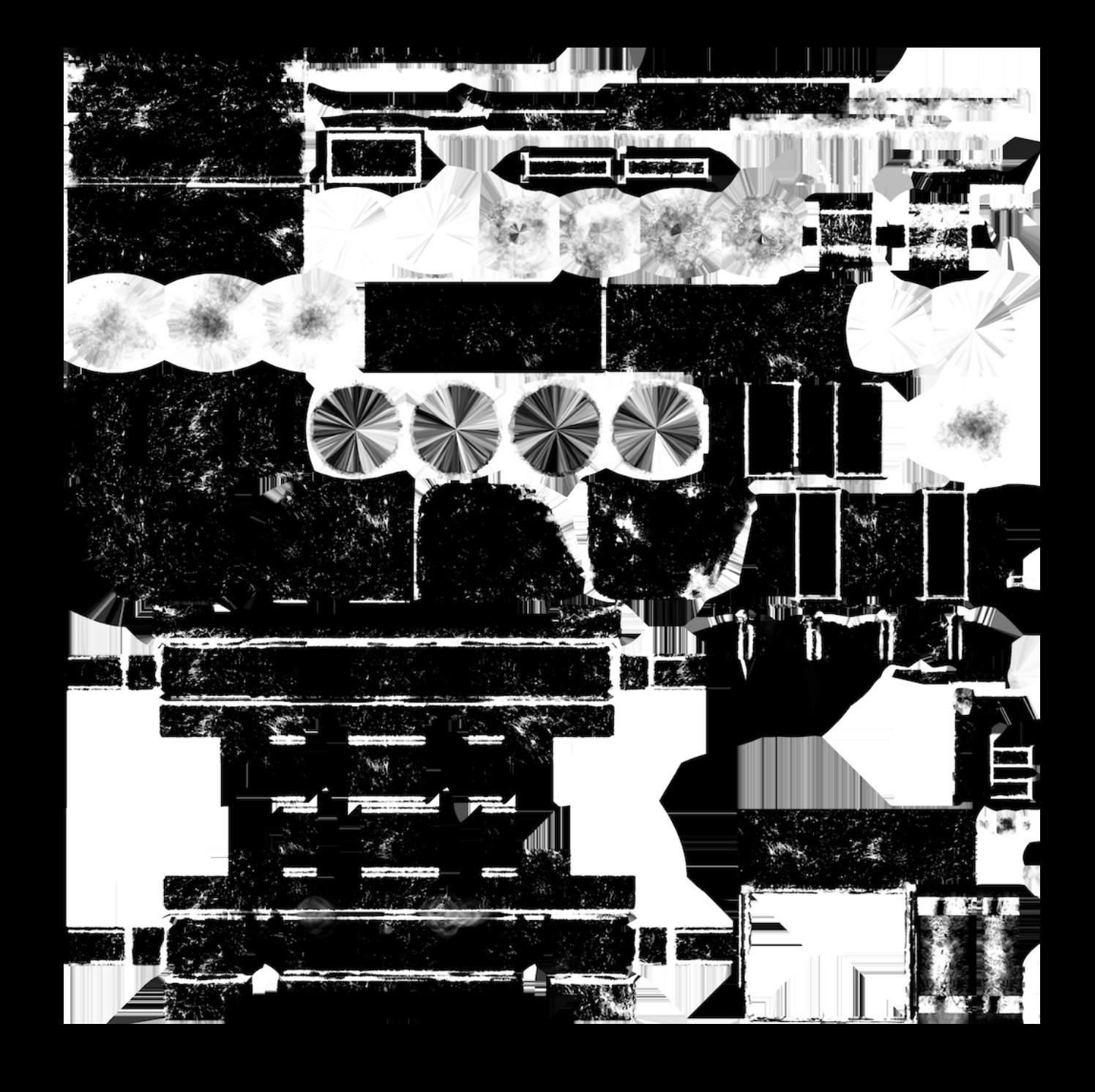

#### public class SCNMaterial { public var metalness: SCNMaterialProperty { get }

}

**NEW** 

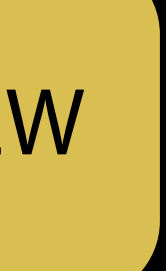

# Metal versus dielectric Physically Based Materials

High reflectance Low reflectance

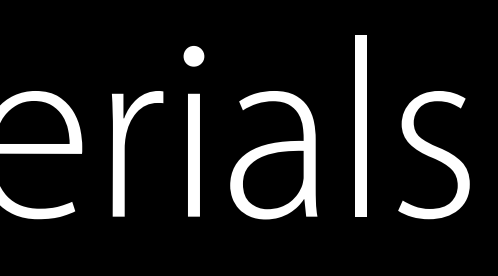

## Metal Dielectric

Absorb light Absorb and scatter light

# Metal versus dielectric Physically Based Materials

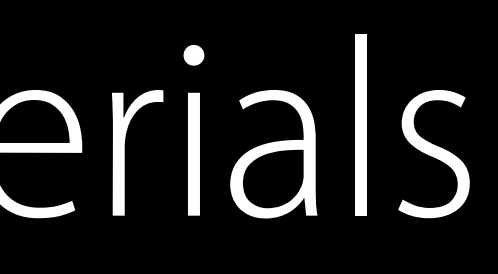

## Metal Dielectric

#### Bright specular reflection Specular reflection at grazing angles

No diffuse reflection Mainly diffuse reflection

Reflectance at 0° diffuse map

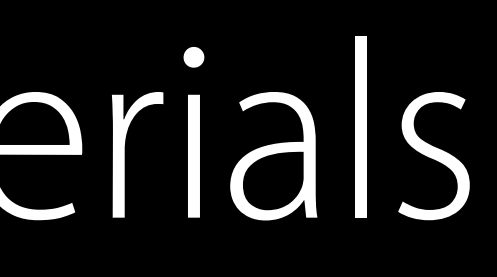

### Metal Dielectric

Object albedo diffuse map

Reflectance at 0° constant

# Metal versus dielectric Physically Based Materials

# Metal versus dielectric Physically Based Materials

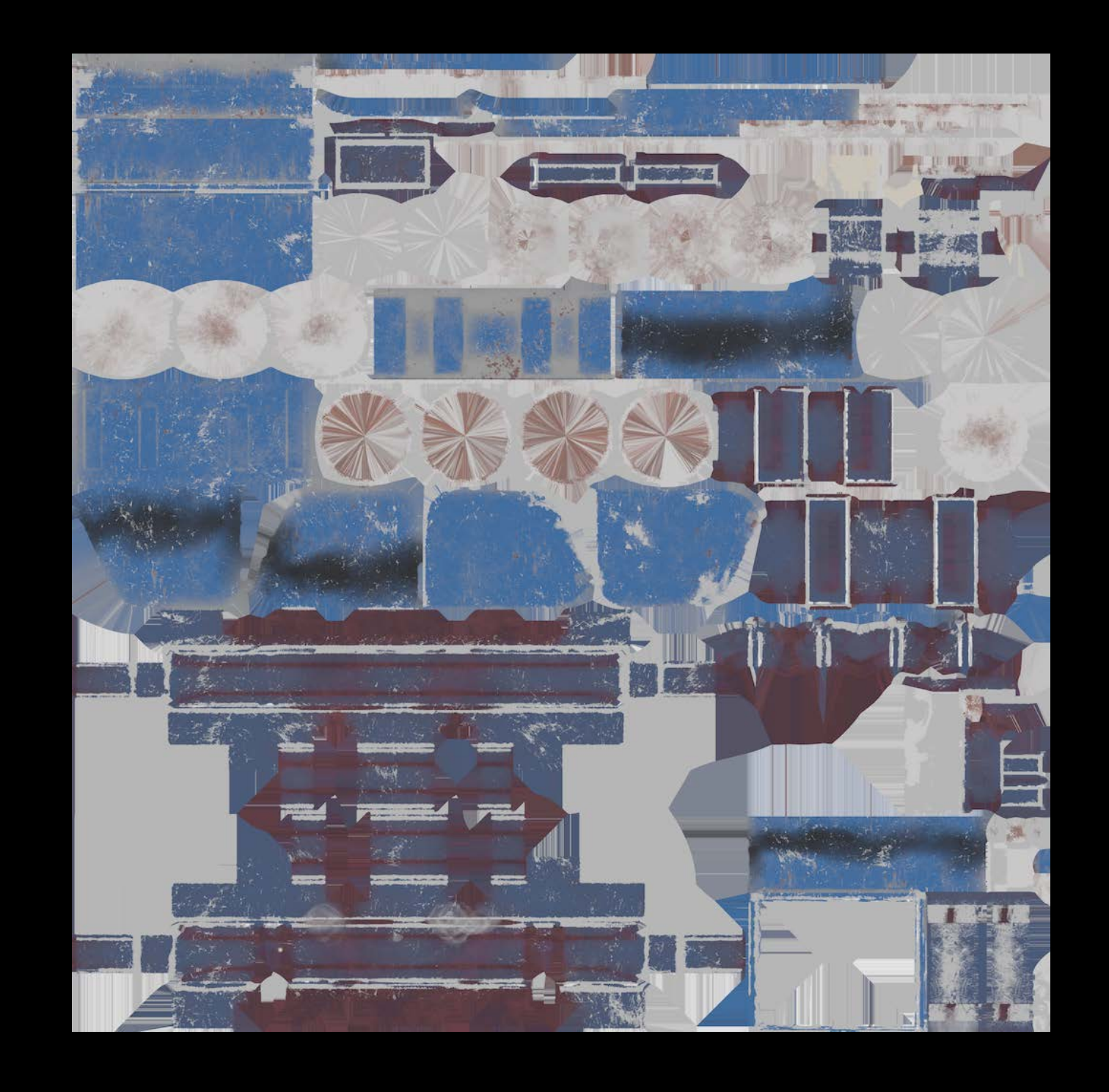

#### public class SCNMaterial { public var diffuse: SCNMaterialProperty { get }

}

# Roughness Physically Based Materials

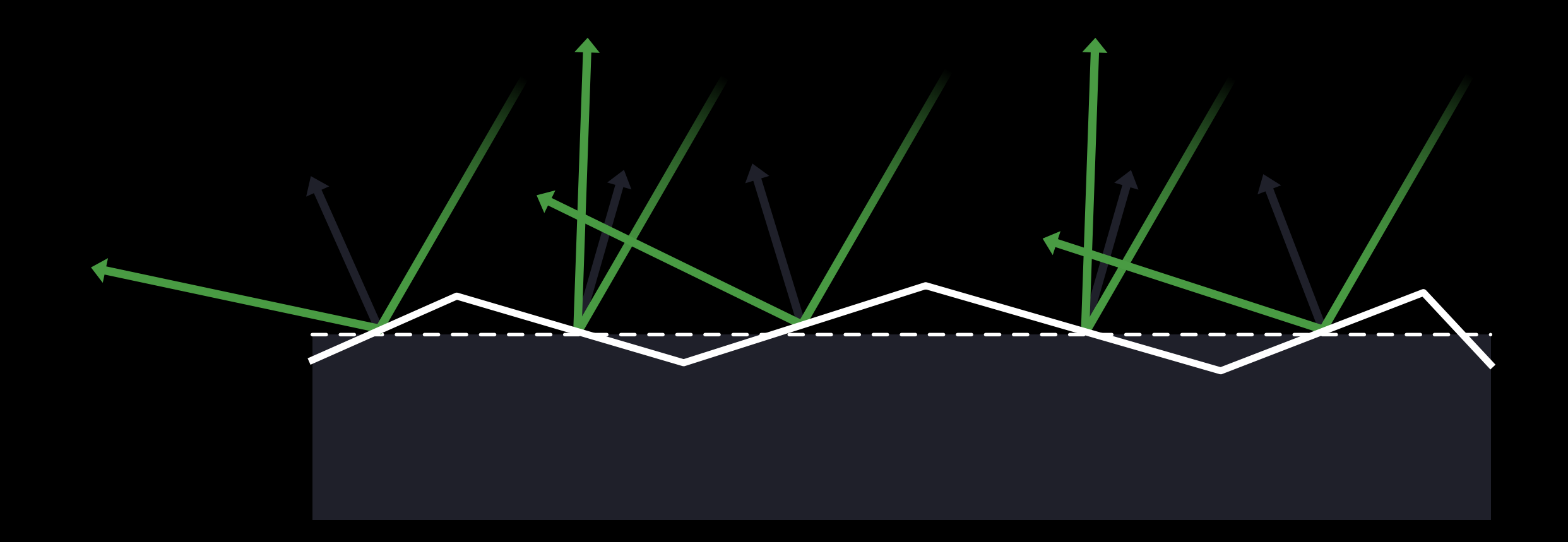

# Roughness Physically Based Materials

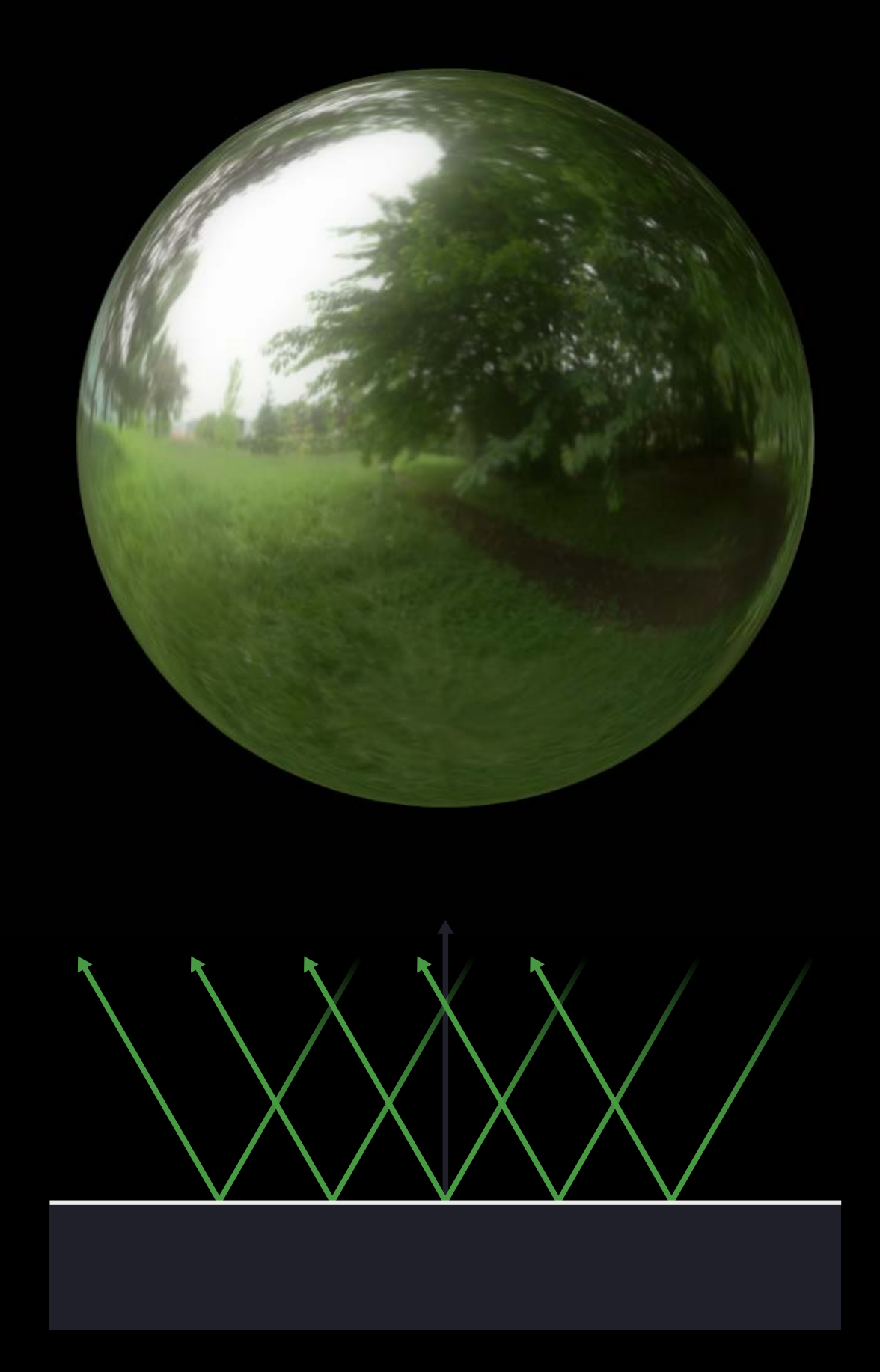

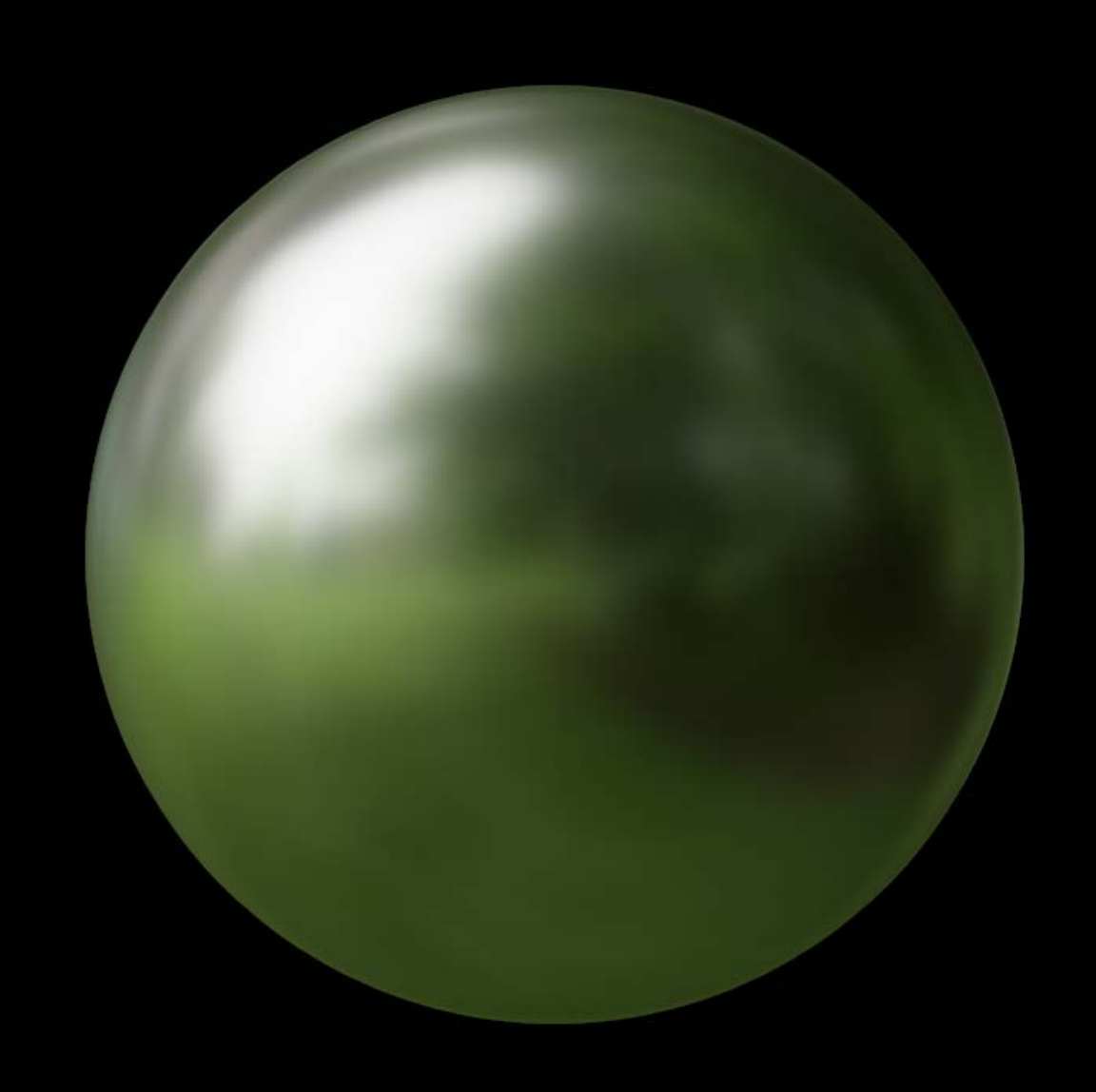

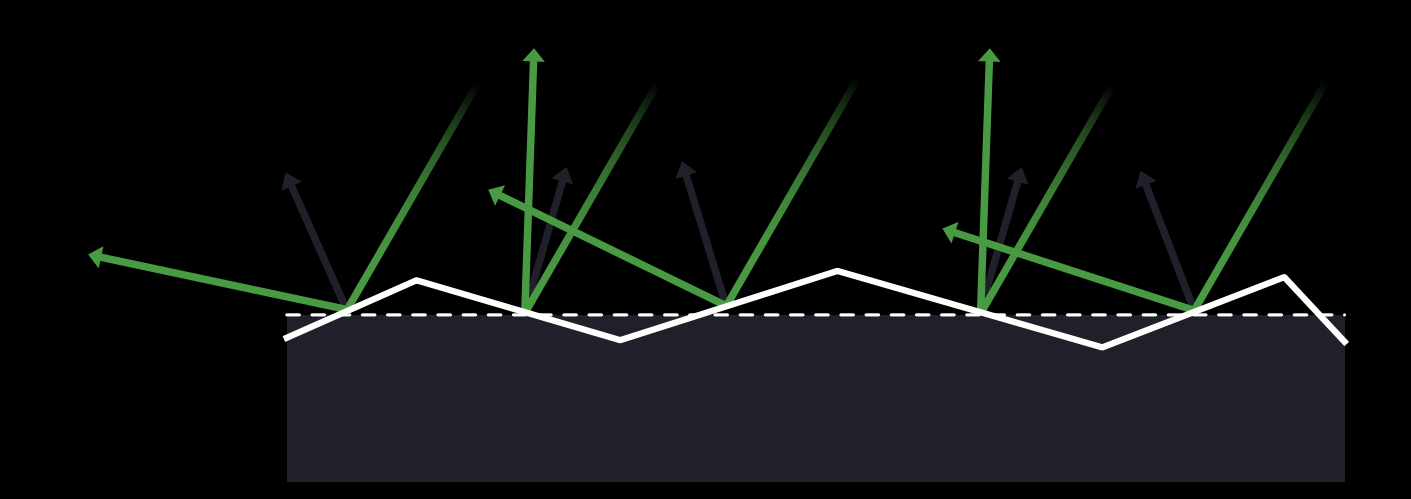

# Roughness Physically Based Materials

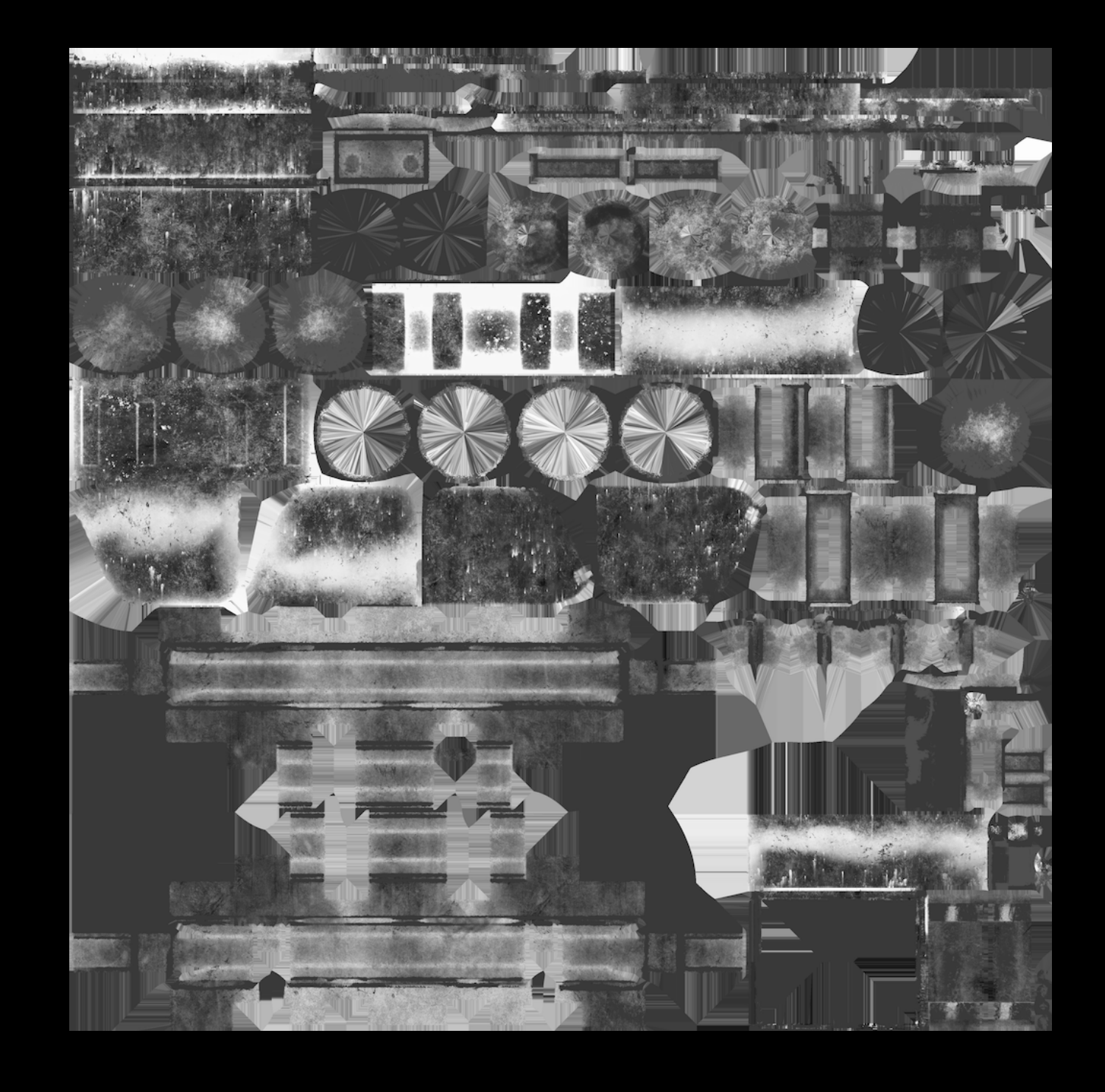

#### public class SCNMaterial { public var roughness: SCNMaterialProperty { get }

}<br>}

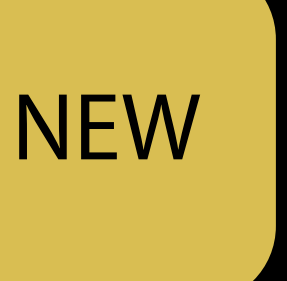

# Material API Physically Based Materials

Three fundamental properties

- Albedo or reflectance at 0°
- Metalness
- Roughness

```
public class SCNMaterial {
    public var diffuse: SCNMaterialProperty { get } 
    public var metalness: SCNMaterialProperty { get }
    public var roughness: SCNMaterialProperty { get }
}
```
- 
- 

# Material API Physically Based Materials

New physically based lighting model

diffuse, metalness, and roughness maps

 $let material = SCNMaterial()$  $material$ .lightingModelName = .physicallyBas material.diffuse.contents = "albedo.png"  $material.$ metalness.contents = "metalness.pr  $material. roughness. contents = "roughness.pr$ 

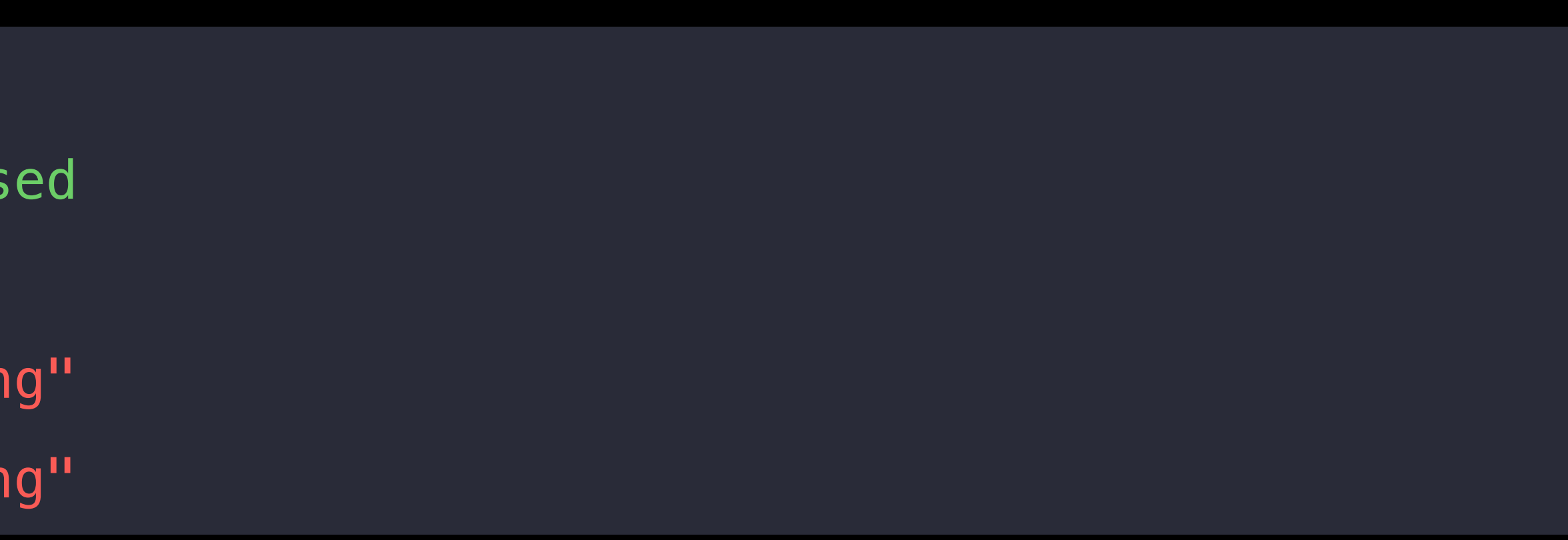

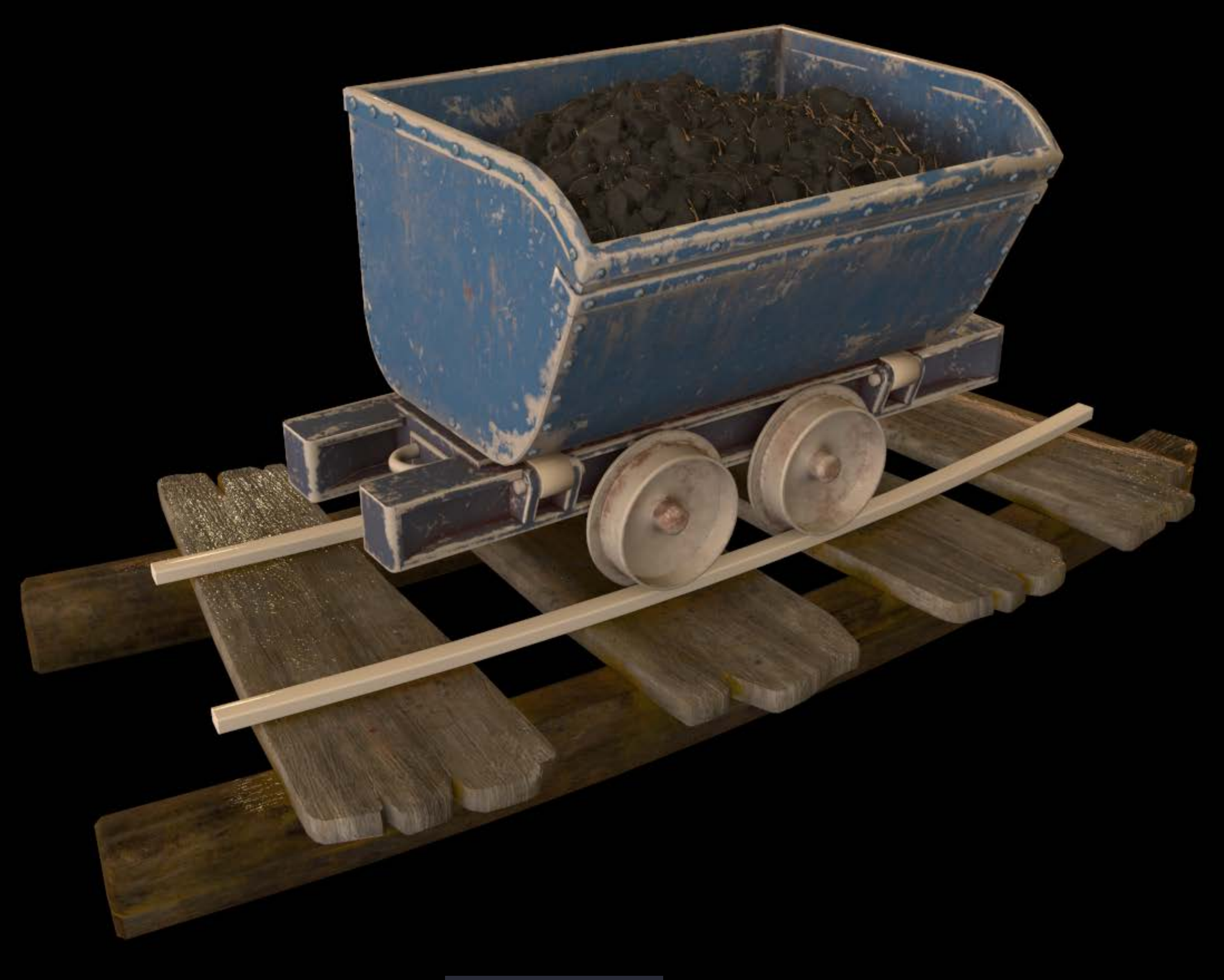

## diffuse map

### diffuse map, roughness map

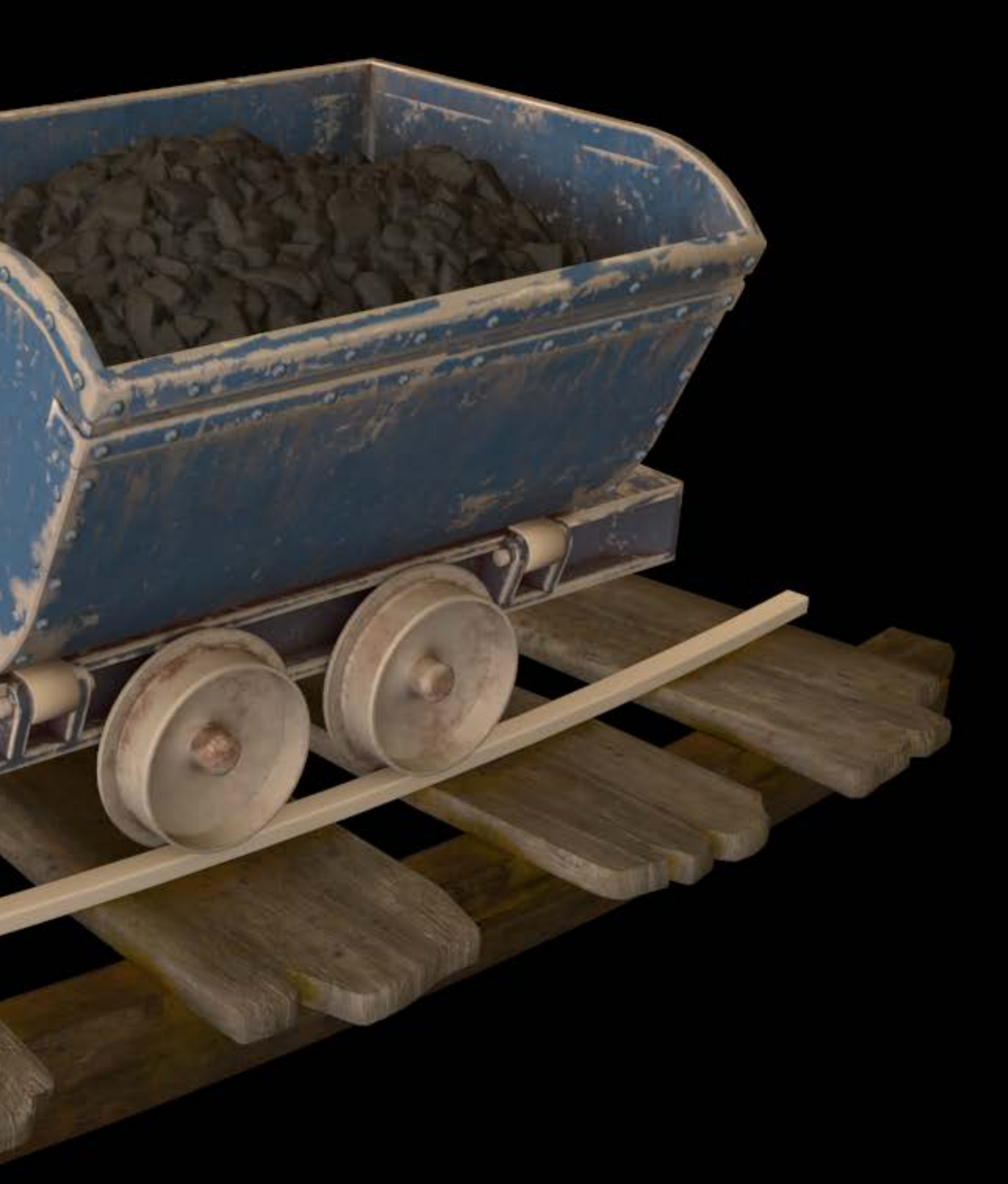

#### diffuse map, roughness map, metalness map

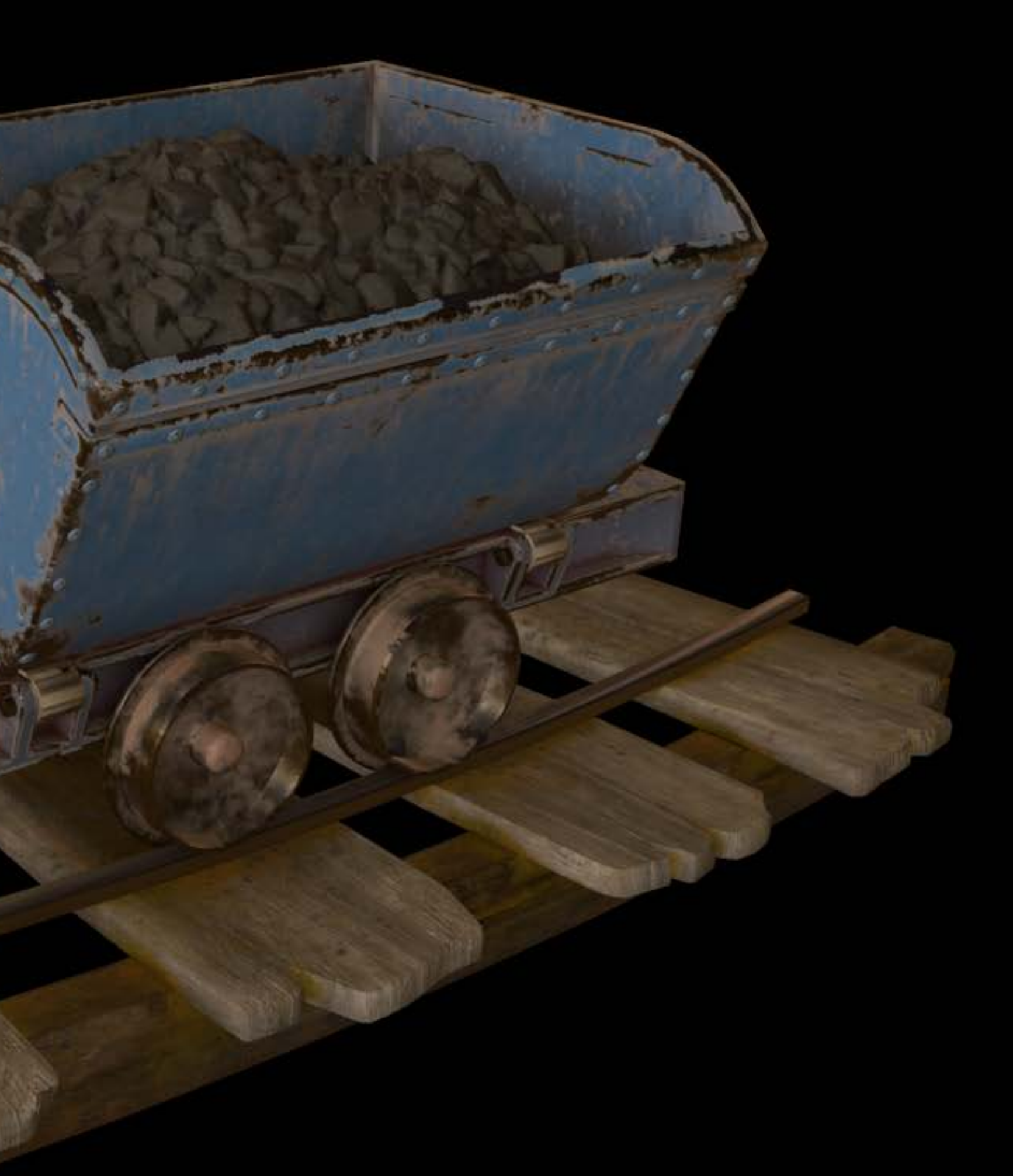

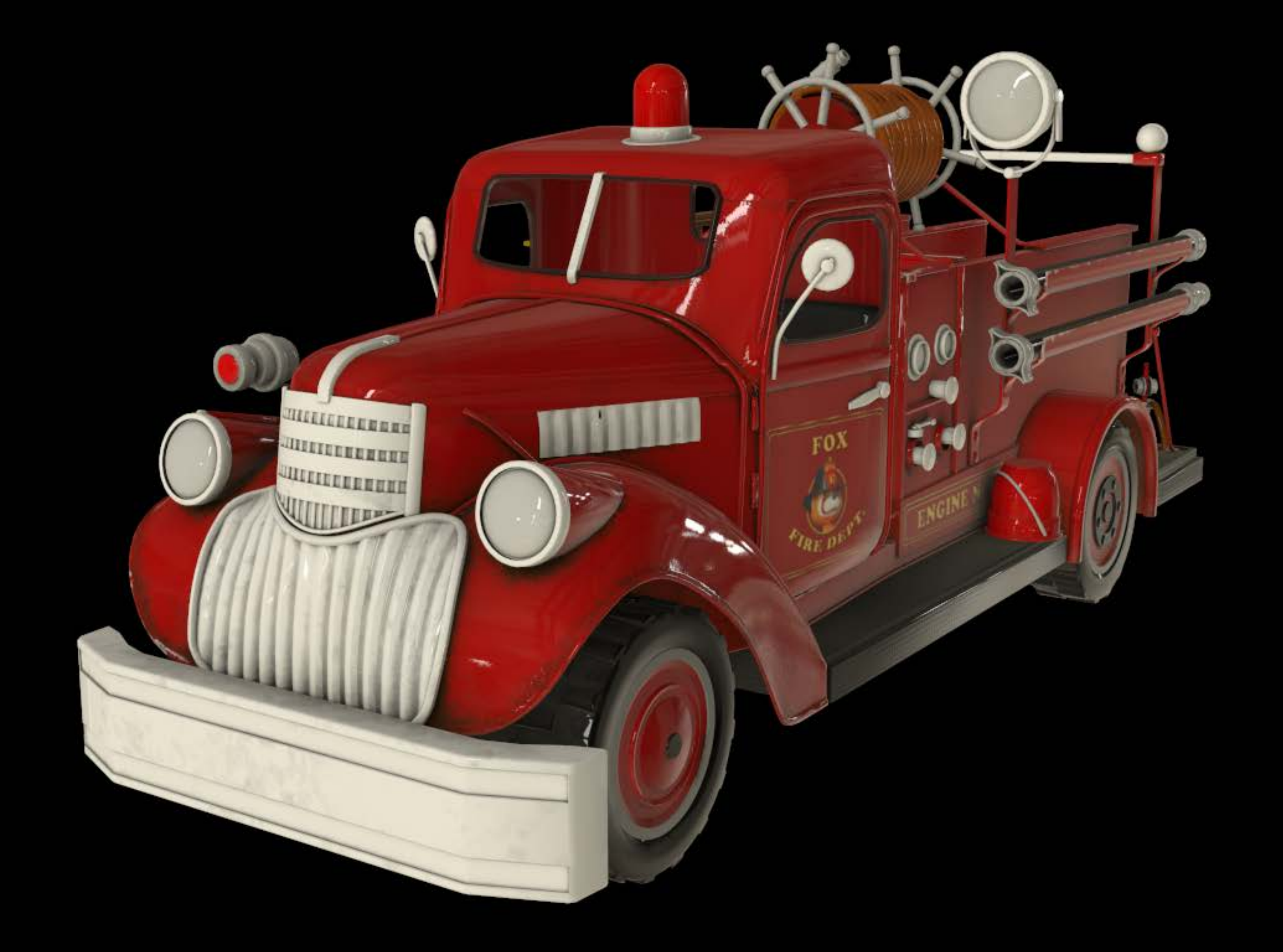

## diffuse map

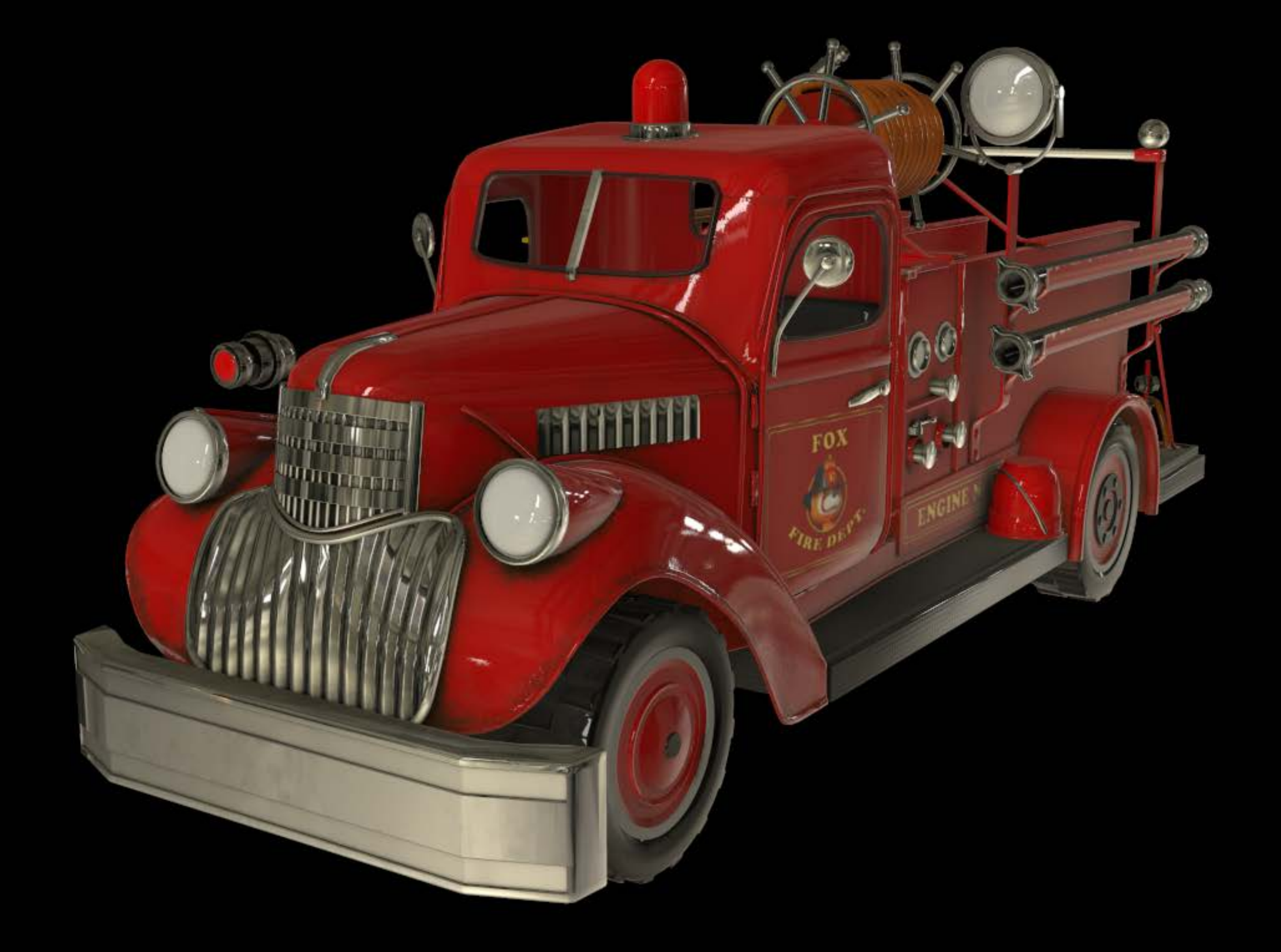

### diffuse map, metalness map

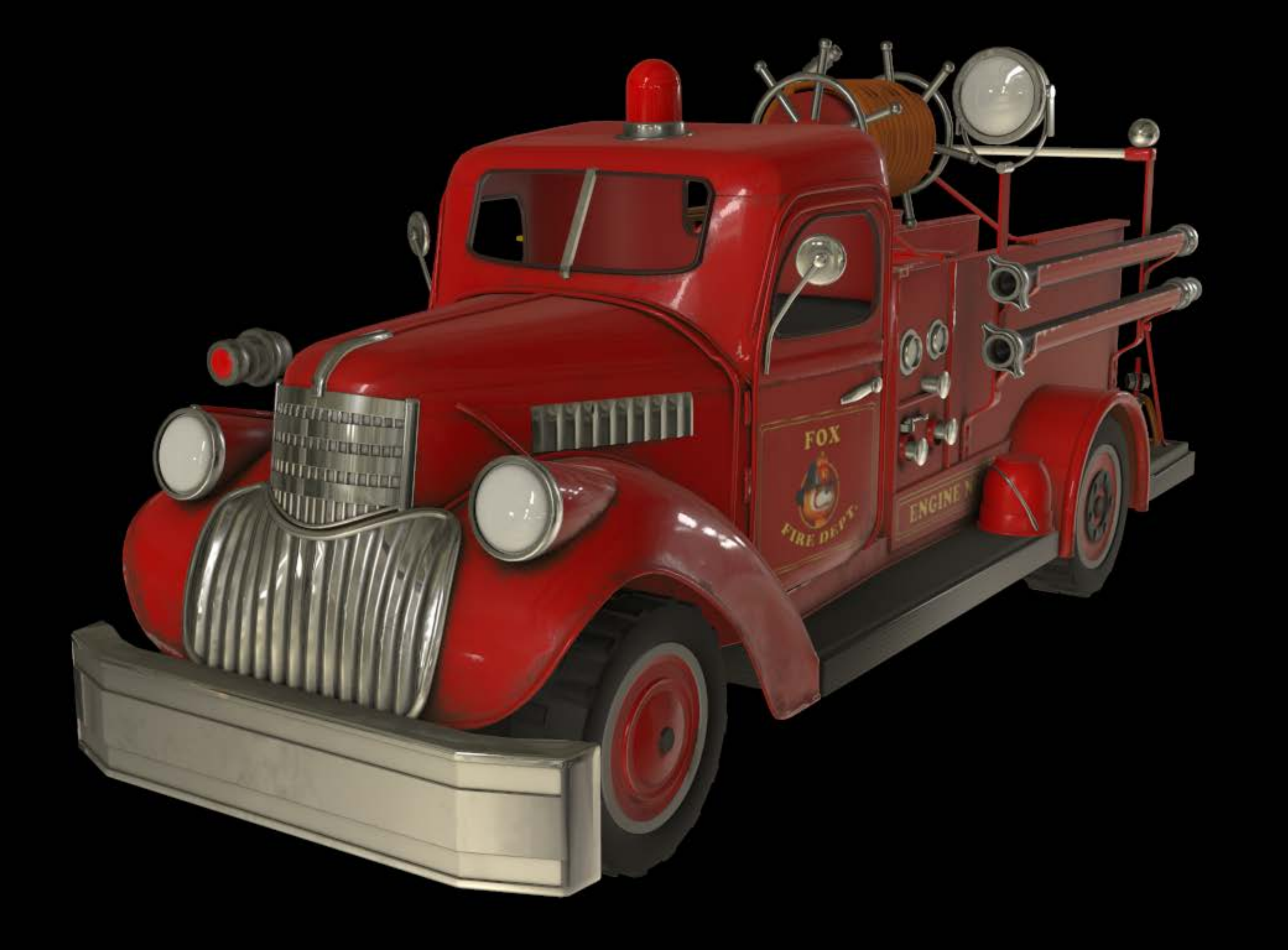

## diffuse map, metalness map, roughness map

# Material API Physically Based Materials

material.metalness.contents = "metalness.png"  $material. roughness. contents = NSNumber(value: 0.5)$ 

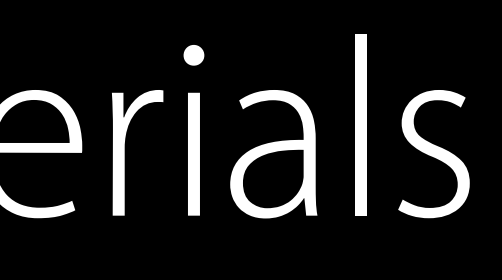

Use grayscale images for metalness , roughness , and ambientOcclusion Use scalars for constant values

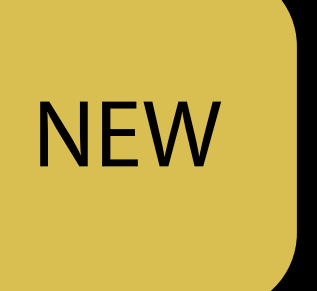

# Physically Based Materials

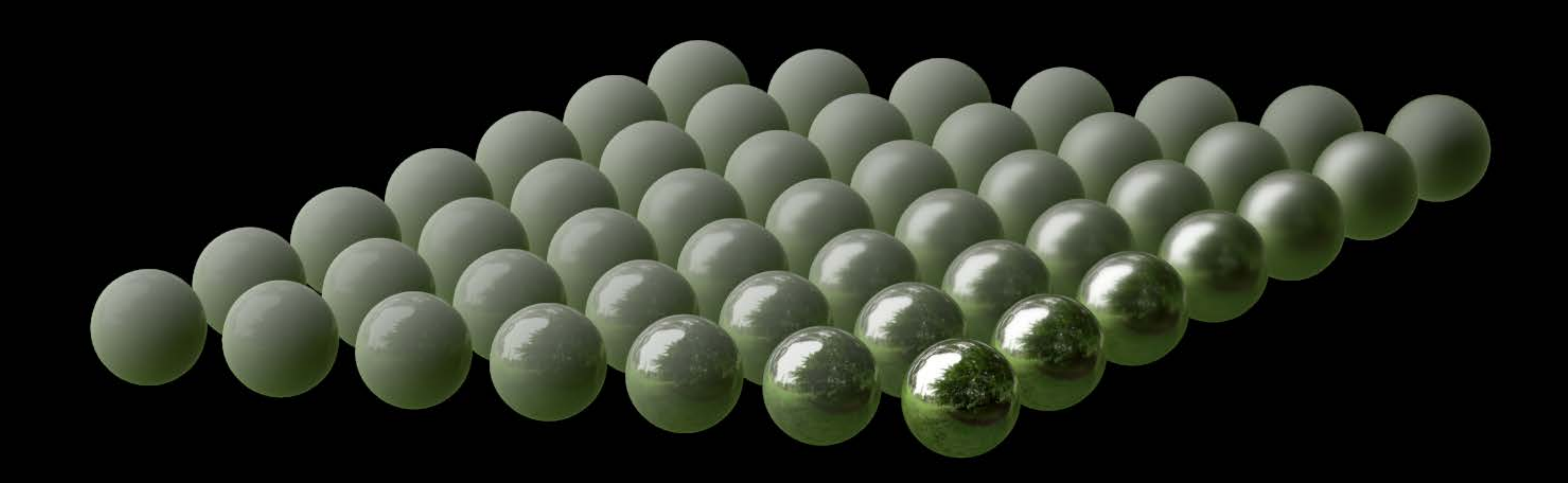

# Physically Based Rendering

Physically based materials Physically based lights

Physically Based Lights

# Physically Based Lights

Image based lighting Light probes Point lights

# Physically Based Lights

Image based lighting Light probes Point lights

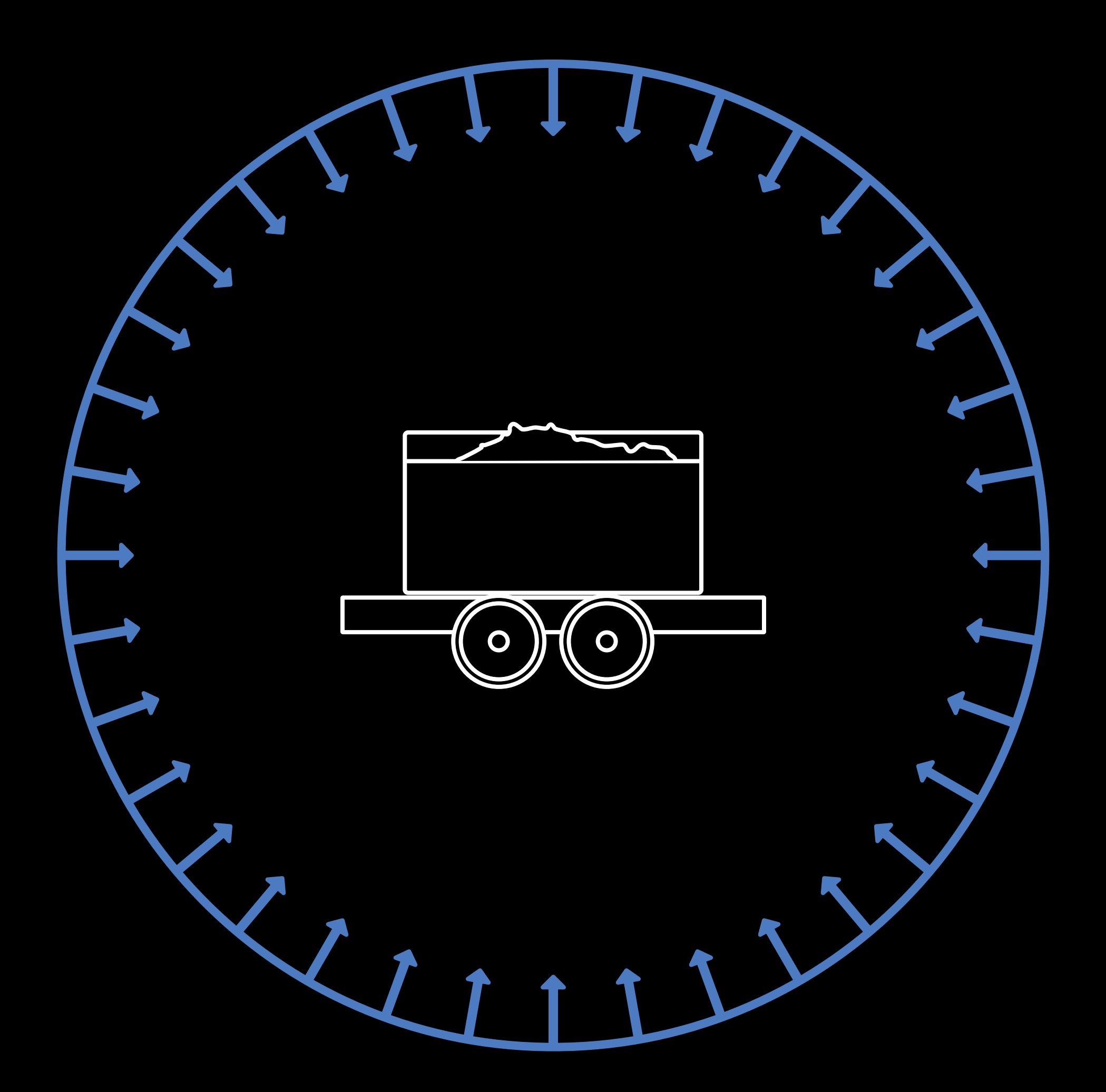

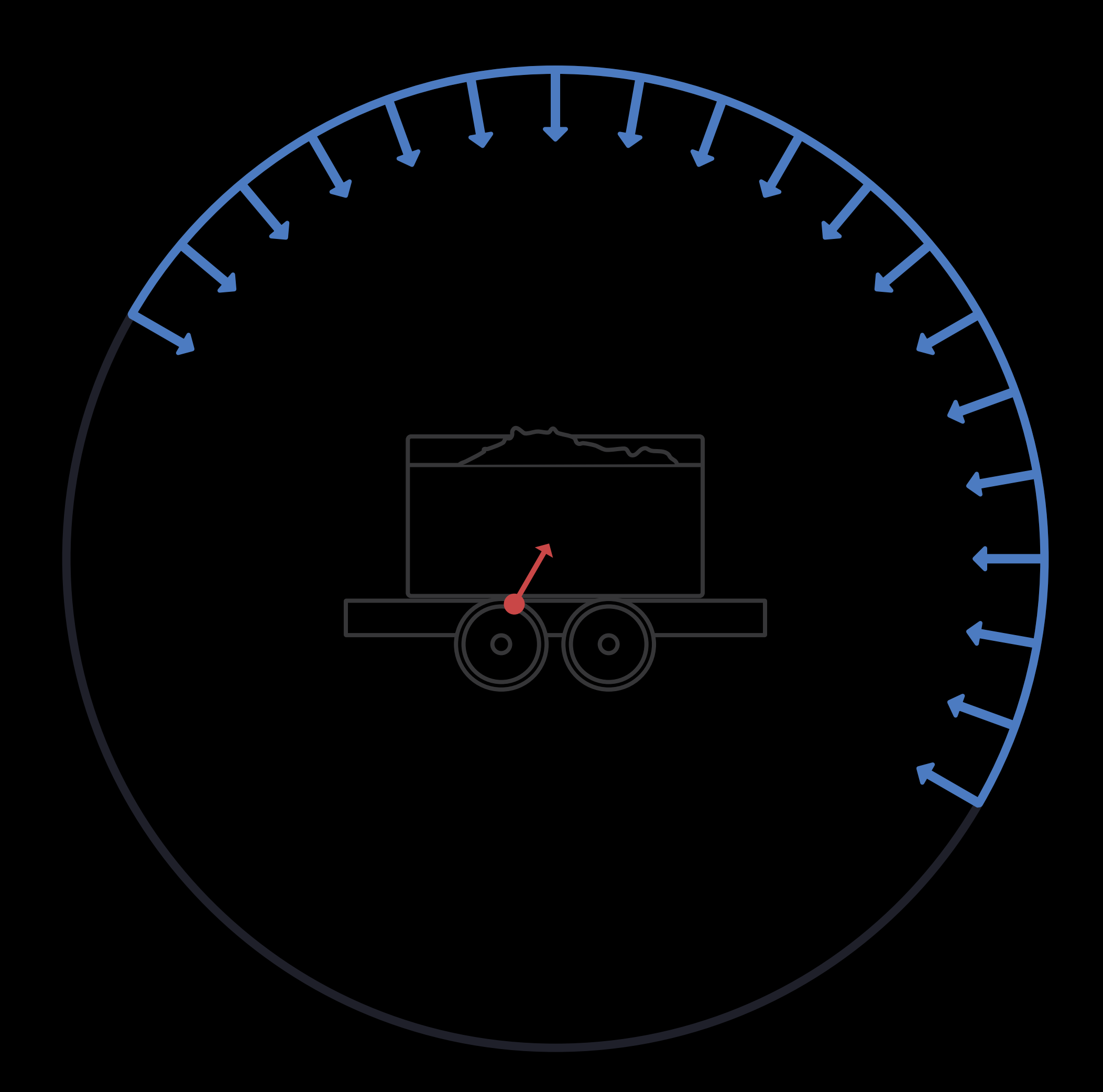

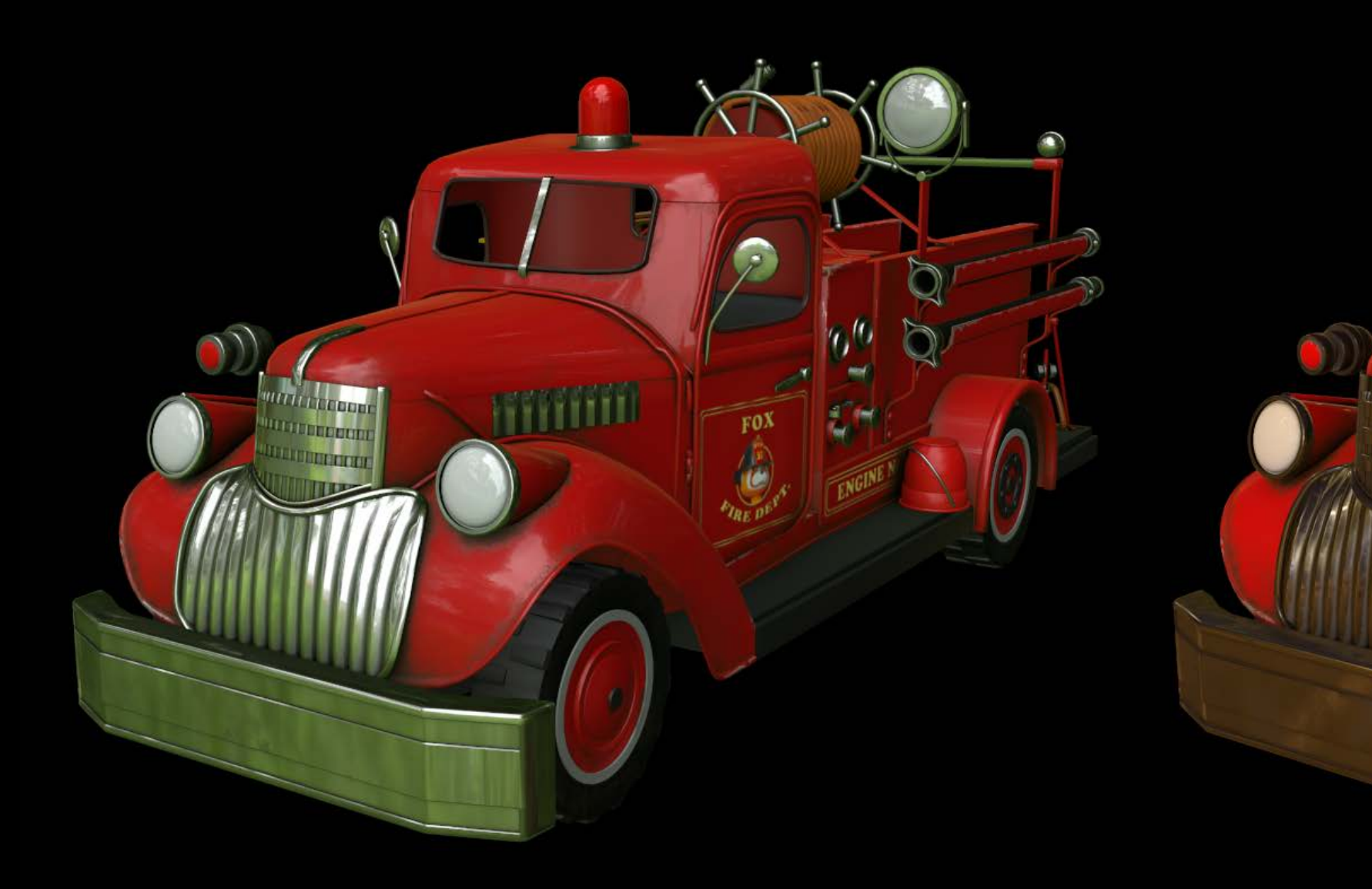

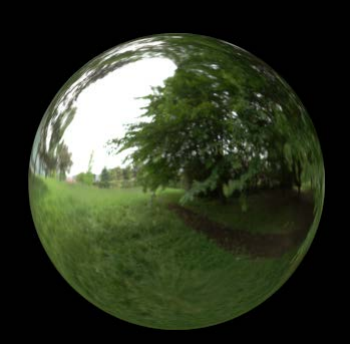

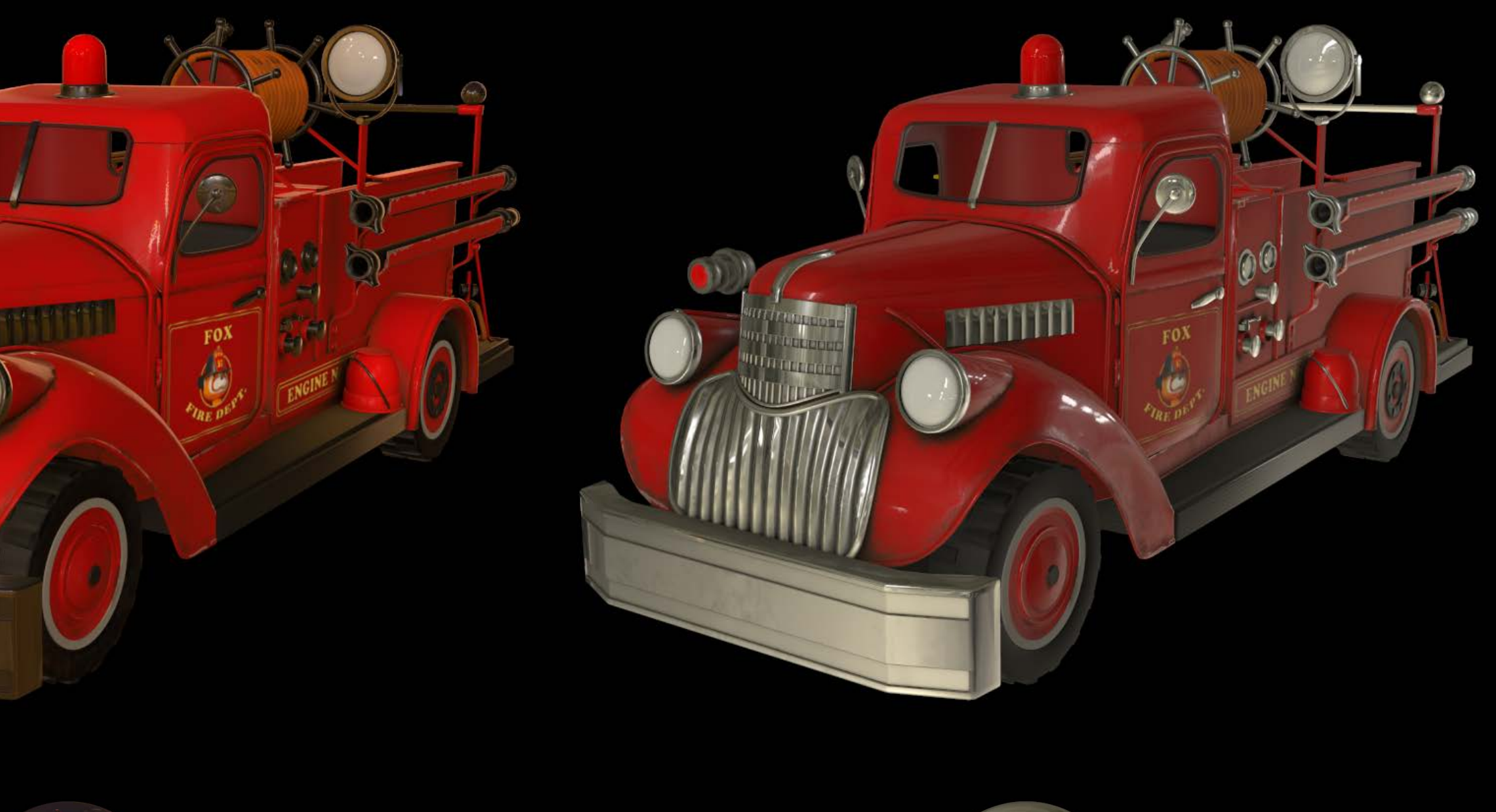

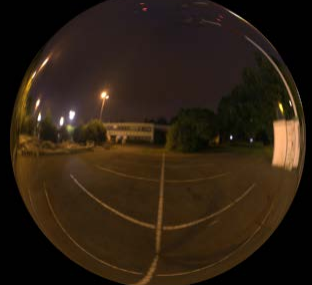

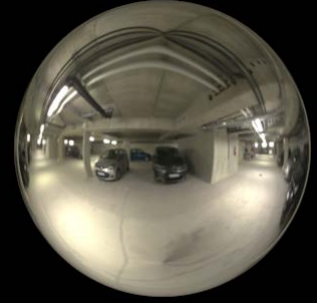

Cube map captures the environment Lighting information is derived from cube map Image based lighting can be used alone Not mandatory to add lights in the scene

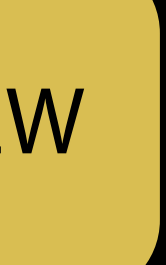

A single change affects the whole scene

let scene = SCNScene() scene.lightingEnvironment.contents = "outside.exr" A single change affects the whole scene Works great with the background property

let scene = SCNScene() scene.lightingEnvironment.contents = "outside.exr" scene.background.contents = scene.lightingEnvironment.contents

# Physically Based Lights Image based lighting

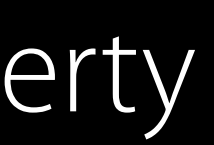

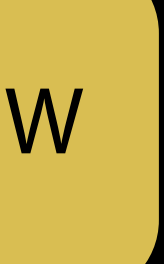

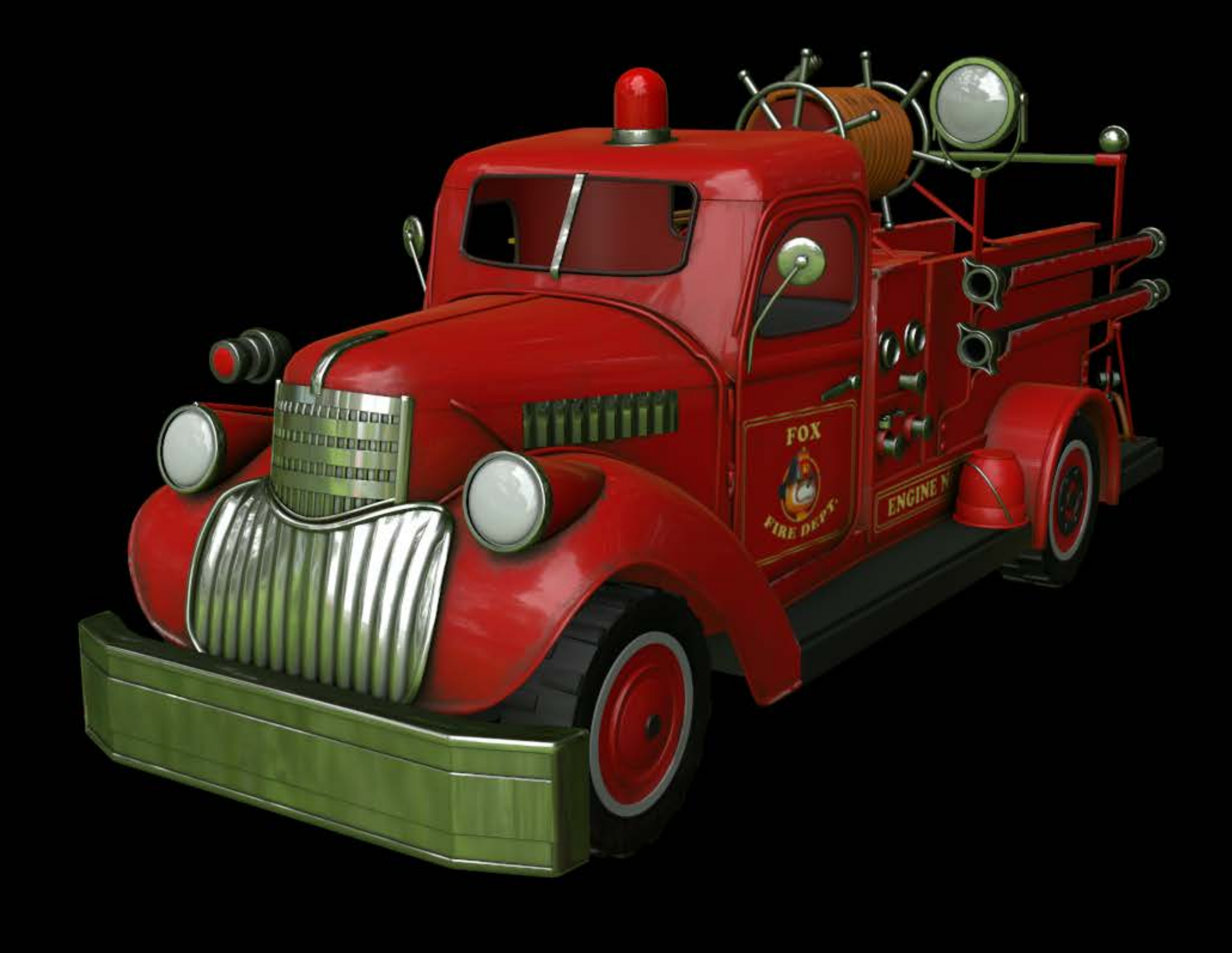

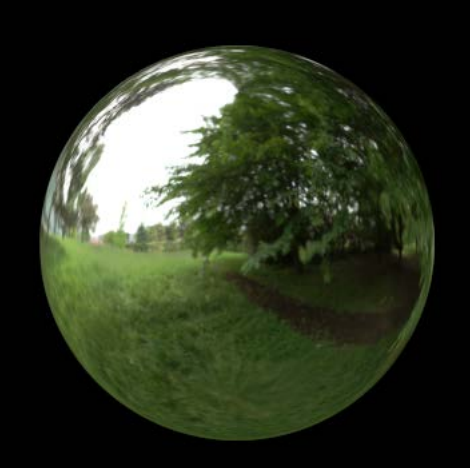

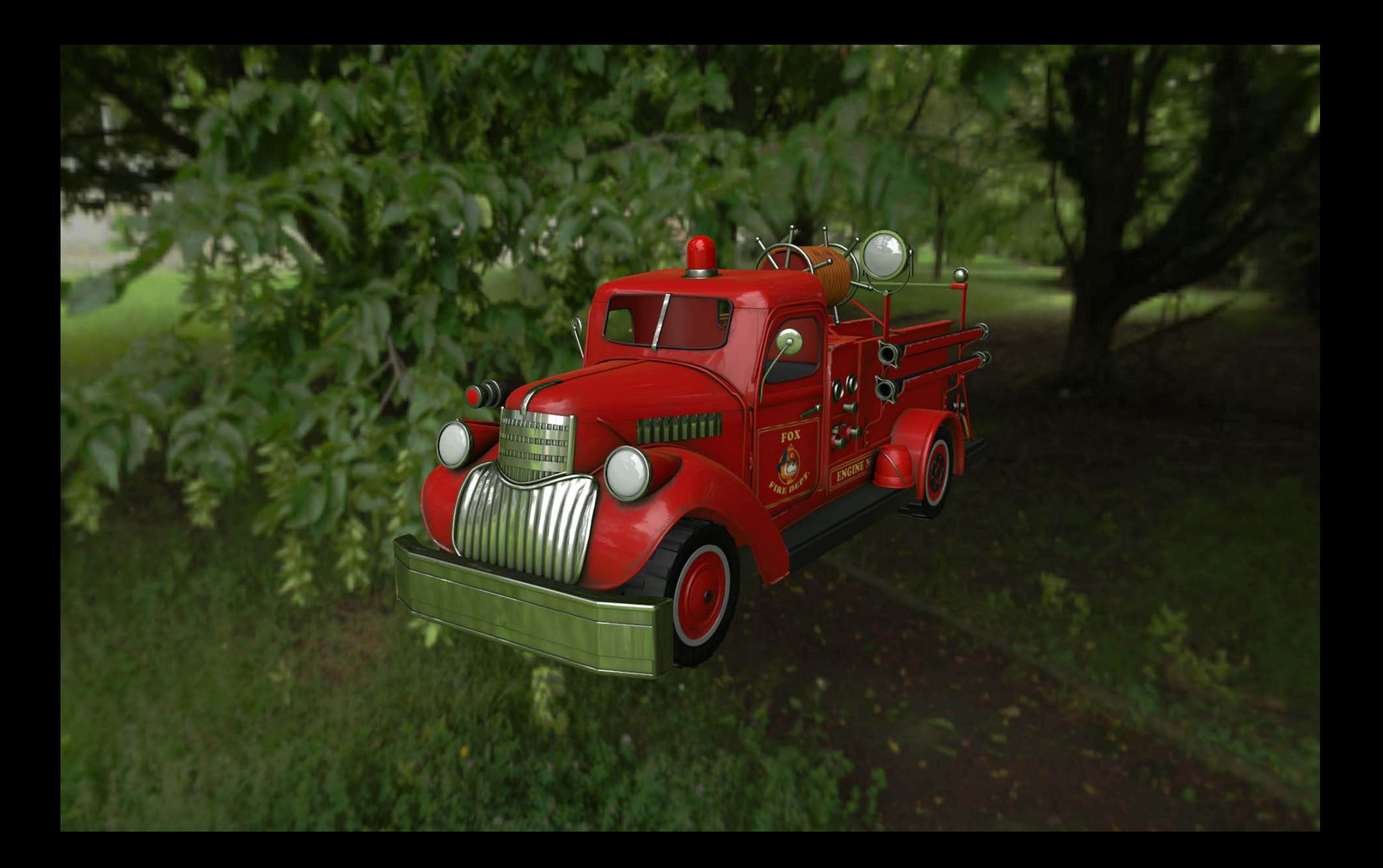

Captures the distant environment Does not account for obstacles in the scene Not suited for occluded objects
## Physically Based Lights

Image based lighting Light probes Point lights

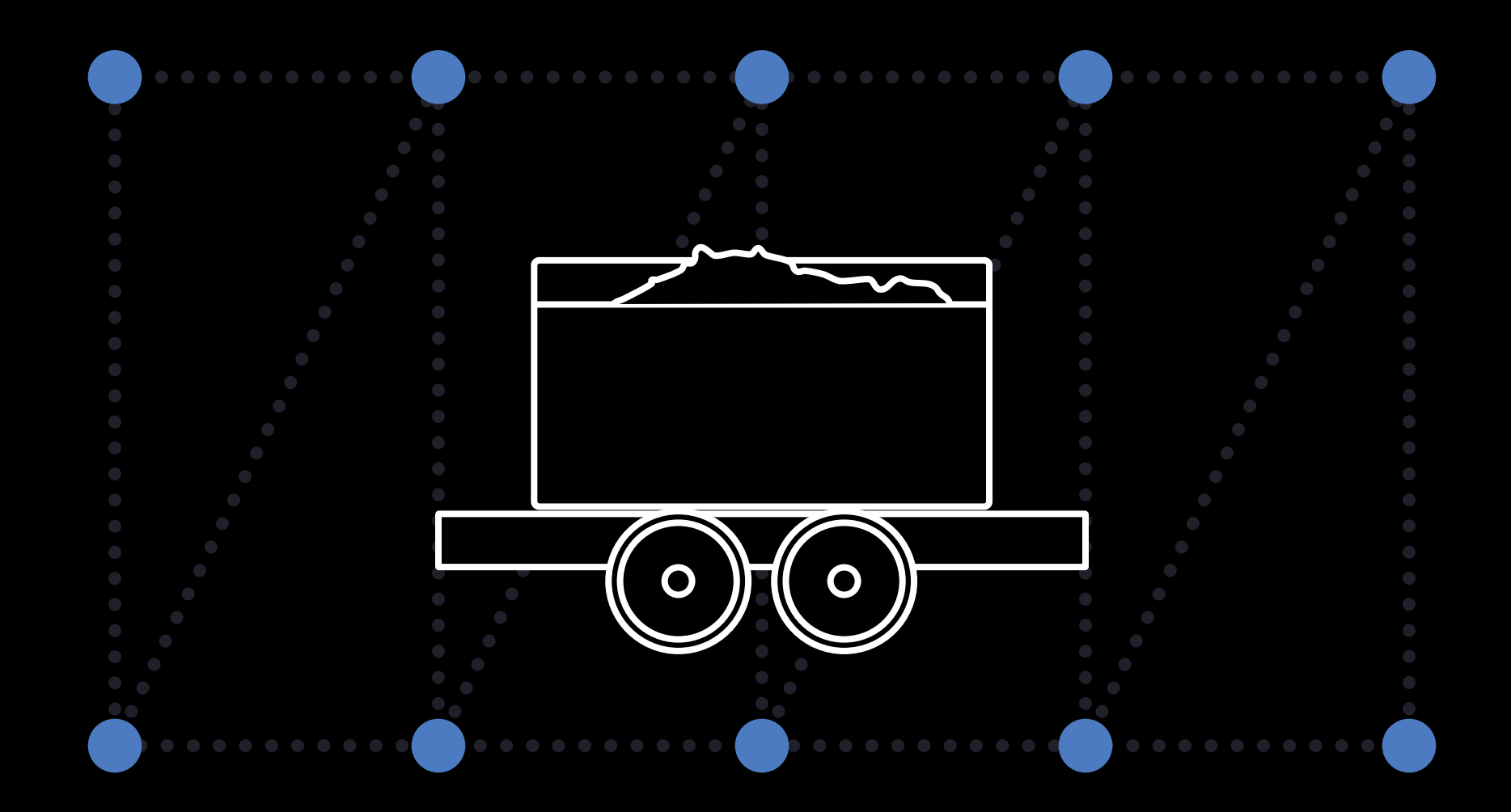

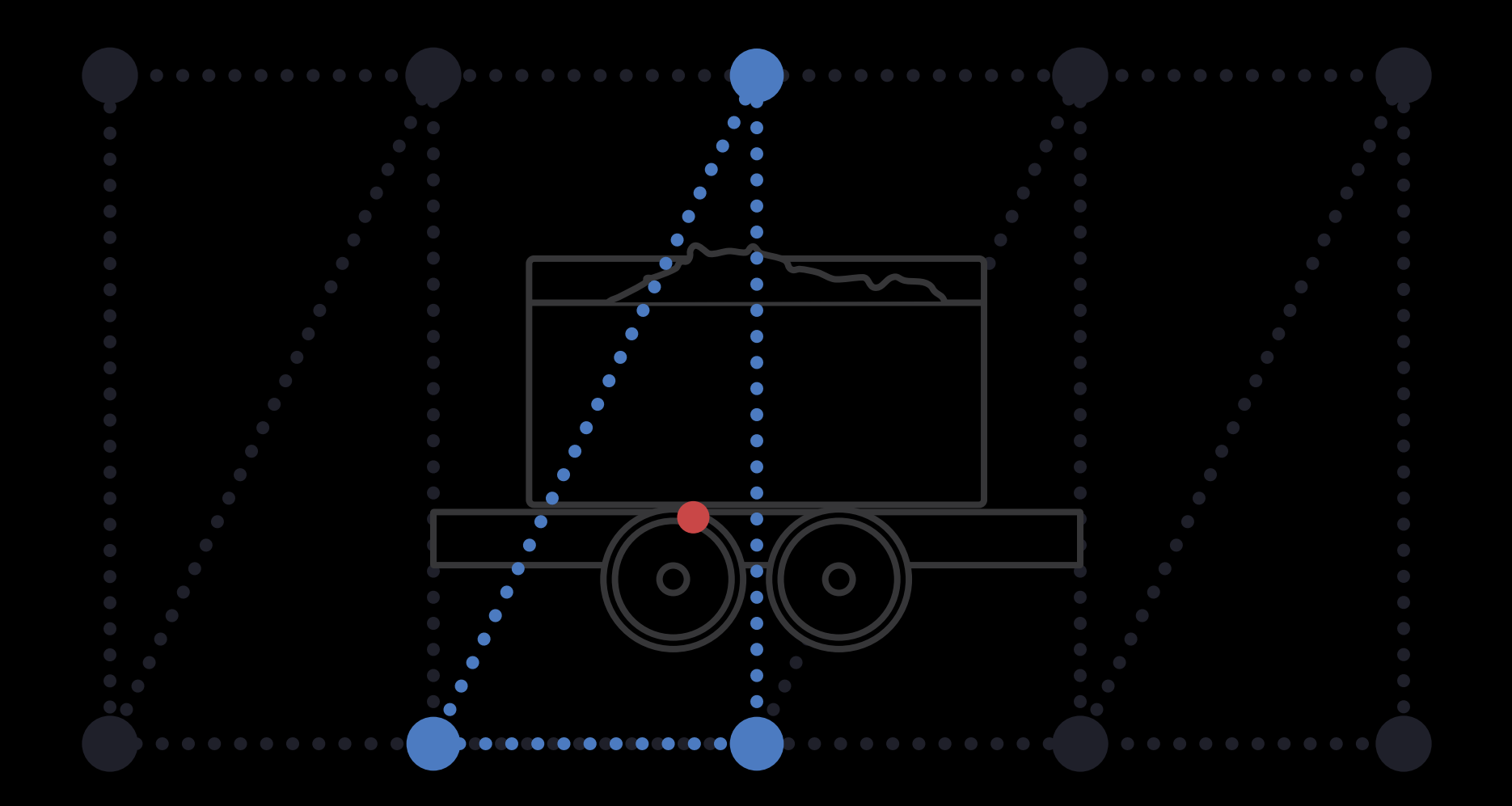

A special kind of light Captures the local diffuse lighting Account for obstacles in the scene Lightweight **Efficient** 

A special kind of light: SCNLightType.probe

let light = SCNLight()

light.type = .probe

NEW

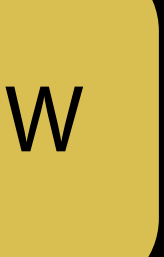

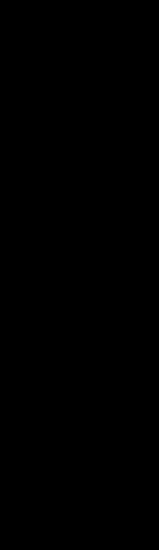

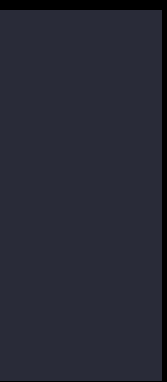

Can be placed programmatically or in Xcode Static lighting information must be baked

public class SCNRenderer { public func updateProbes(\_ probes: [SCNNode], atTime time: CFTimeInterval) }

NEW

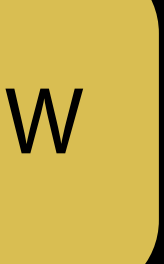

## Physically Based Lights

Image based lighting Light probes Point lights

## Point lights Physically Based Lights

public let SCNLightTypeOmni: String // Omnidirectional light public let SCNLightTypeDirectional: String // Directional light public let SCNLightTypeSpot: String // Spot light

Work with physically based materials, too Updated to be configured with real-world properties

## Point lights: Intensity Physically Based Lights

Expressed in lumens (lm)

let light = SCNLight()

light.intensity =  $1500$  // defaults to 1000 lm

NEW

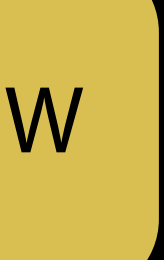

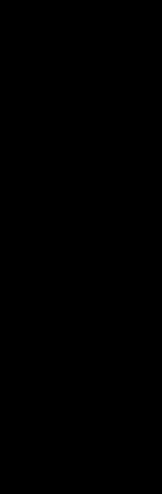

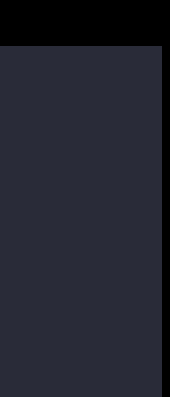

Point lights: Temperature Physically Based Lights

let light = SCNLight() light.temperature = 5000

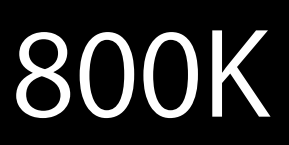

Expressed in Kelvin (K) Modulates the light's color

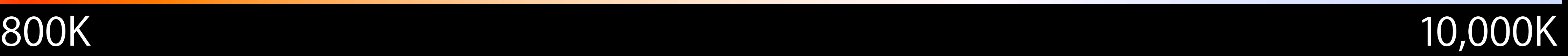

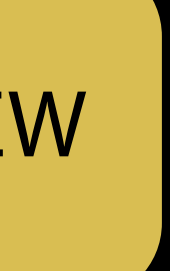

NEW

New kind of point light

public let SCNLightTypeOmni: String // Omnidirectional light public let SCNLightTypeDirectional: String // Directional light public let SCNLightTypeSpot: String // Spot light public let SCNLightTypeIES: String // IES light

- 
- 
- 

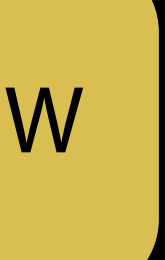

New kind of point light

public let SCNLightTypeOmni: String // Omnidirectional light, public let SCNLightTypeDirectional: String // Directional light public let SCNLightTypeSpot: String // Spot light public let SCNLightTypeIES: String // IES light

- 
- 
- 

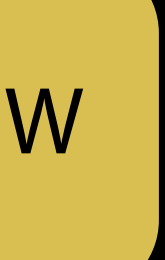

New kind of point light Modeled after real-world lights Custom attenuation shape

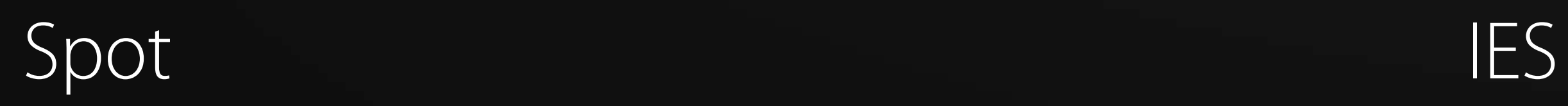

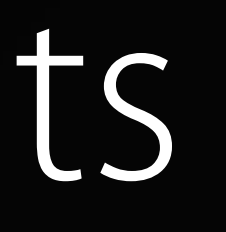

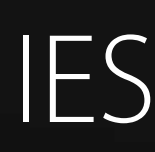

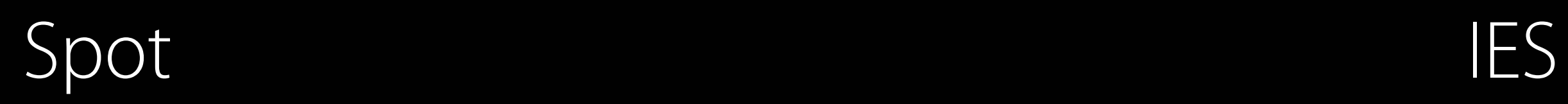

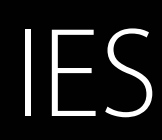

New kind of point light Modeled after real-world lights Custom attenuation shape

let light = SCNLight() light.type = .IES light.iesProfileURL = Bundle.main().urlForResource("spot", withExtension: "ies")

NEW

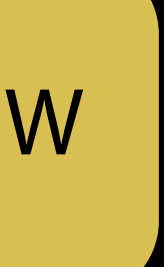

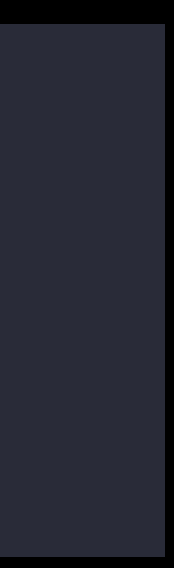

## Recap Physically Based Rendering

Physically based materials Advanced lighting

- Image based lighting
- Light probes
- Point lights

### *Demo*

### Jean-Baptiste Bégué SceneKit Engineer Sébastien Métrot SceneKit Engineer

# Bob the Badger

Physically Based Rendering in Practice

Sébastien Métrot SceneKit Engineer

The demo

The demo is a sample code!

### Drafts Pre-Production

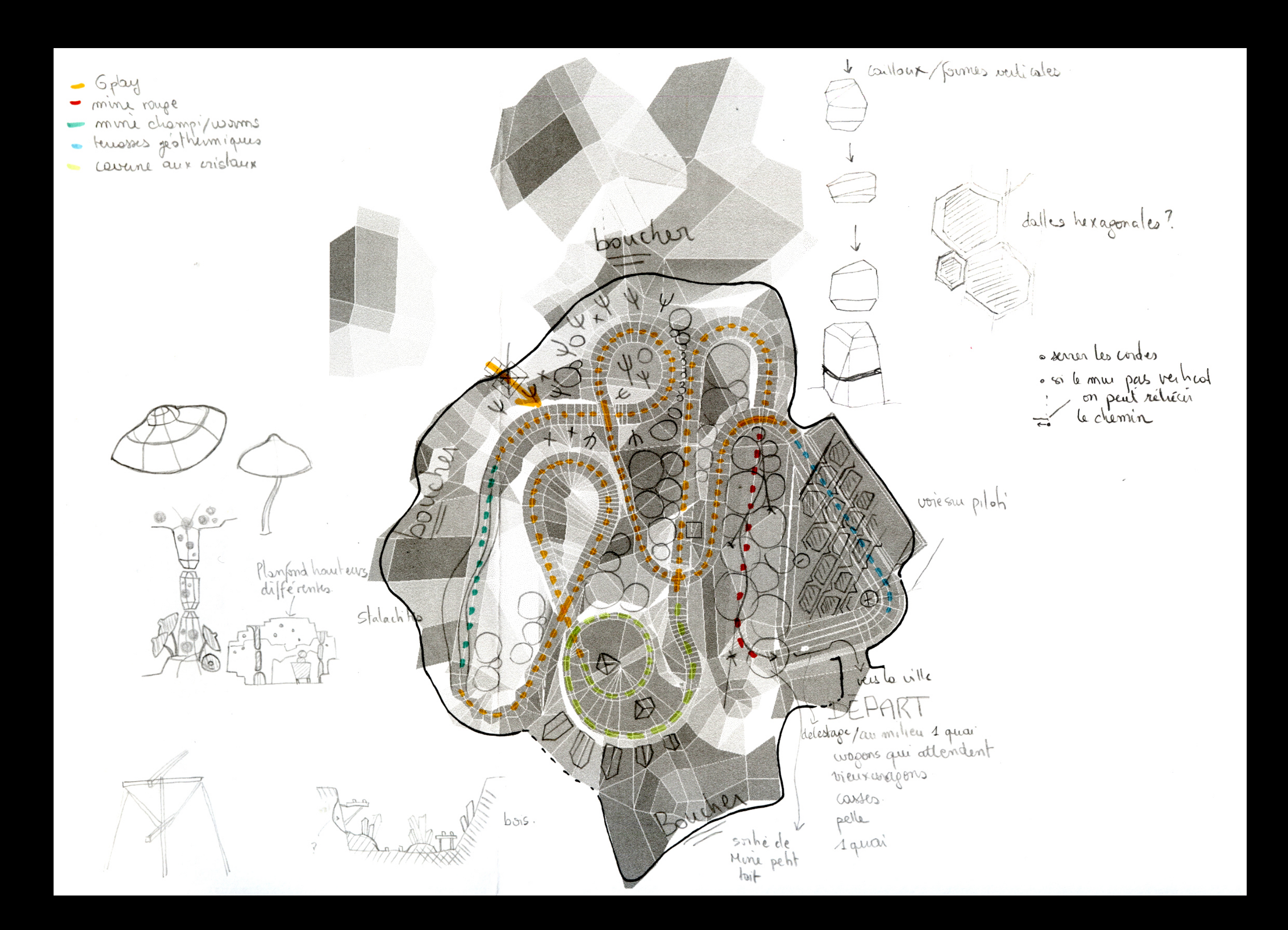

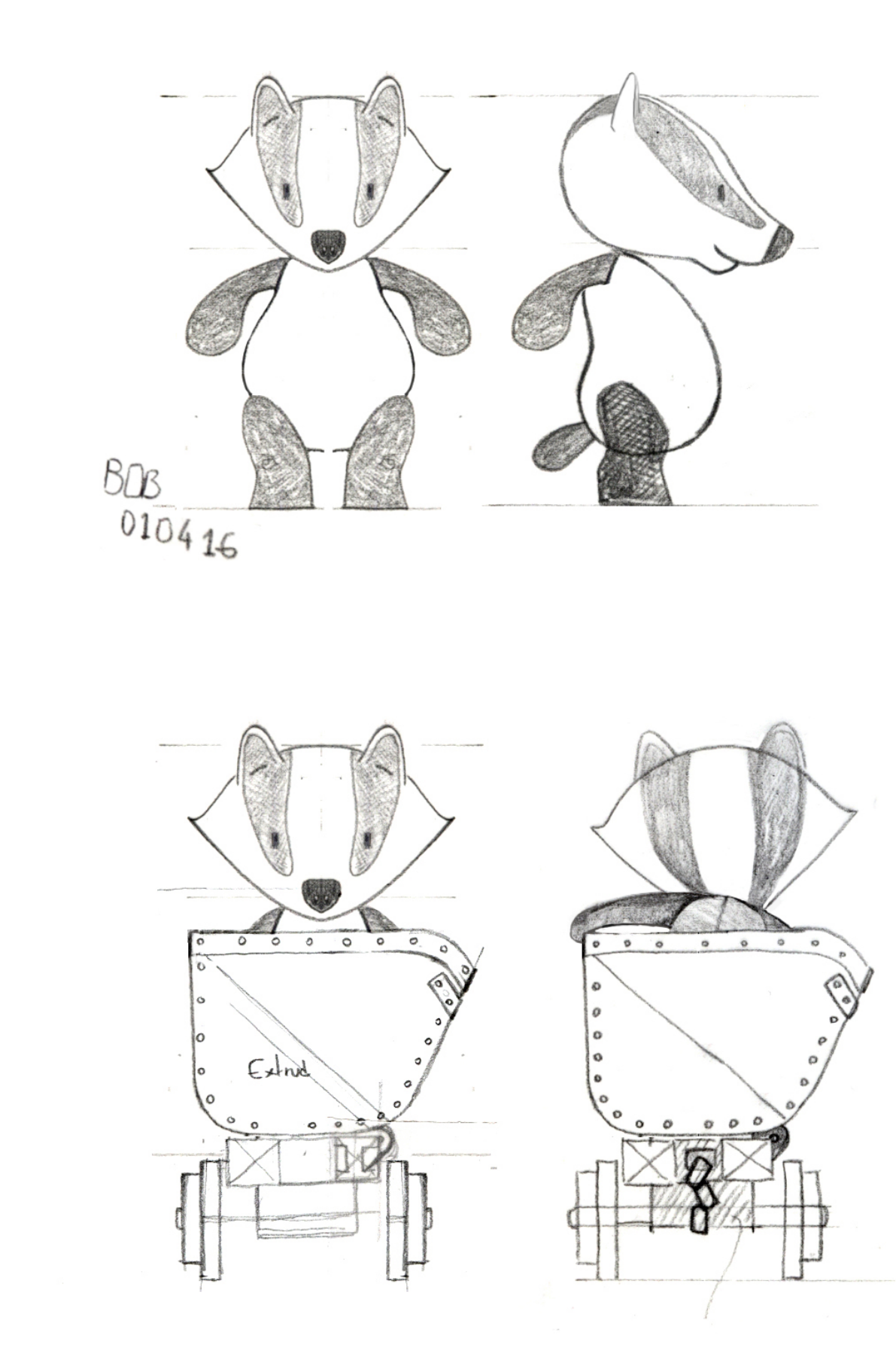

### Drafts Pre-Production

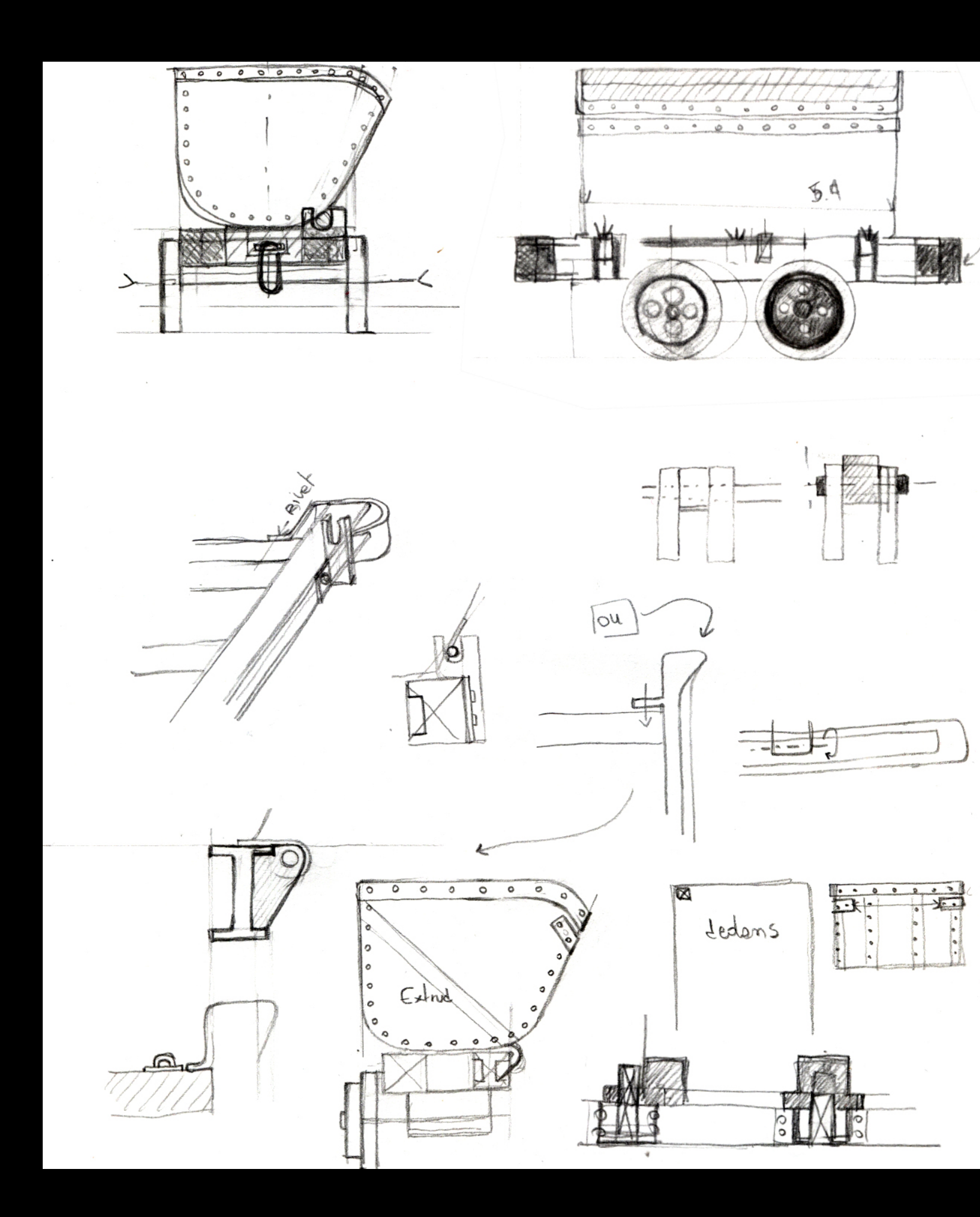

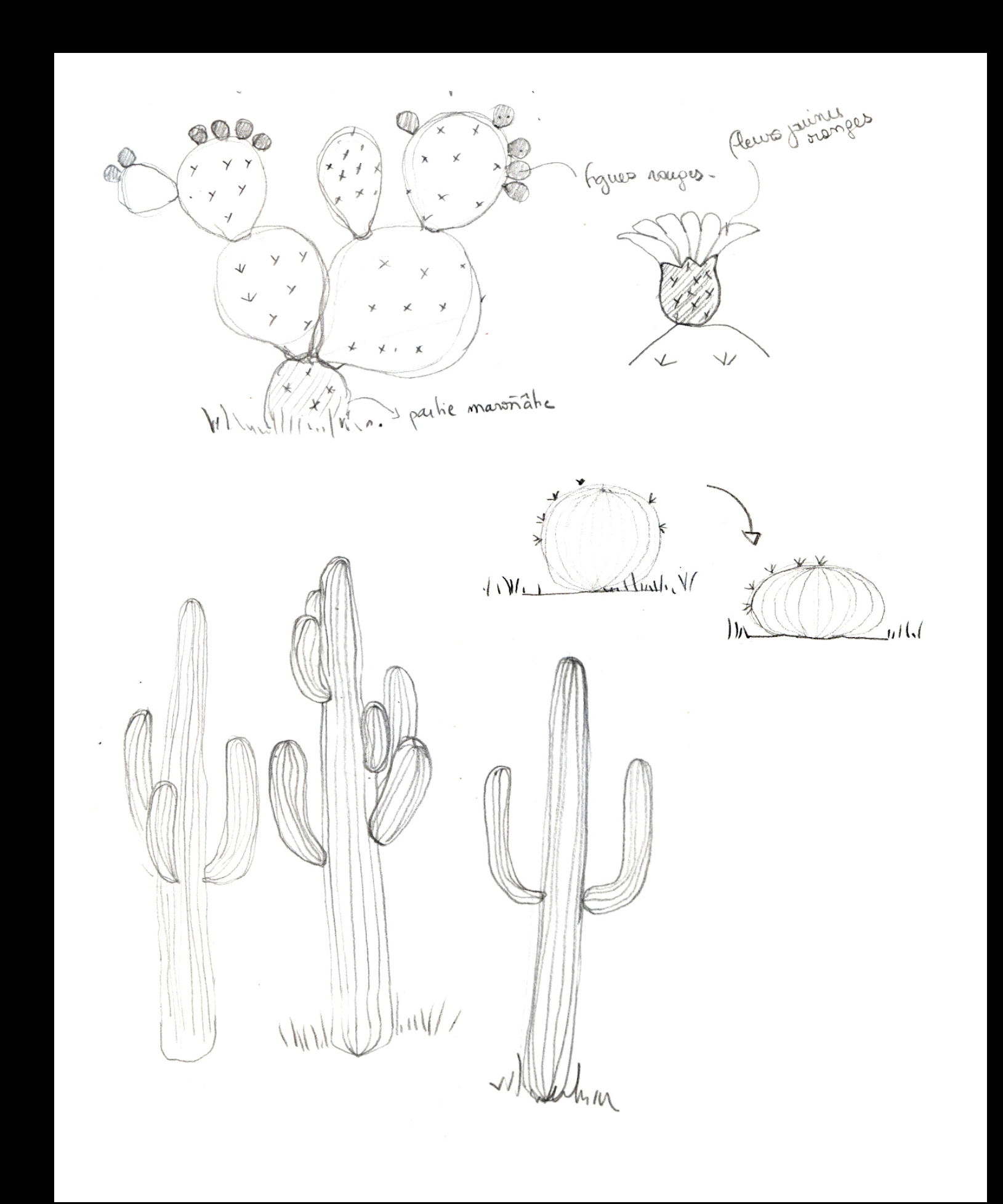

## Modeling Production

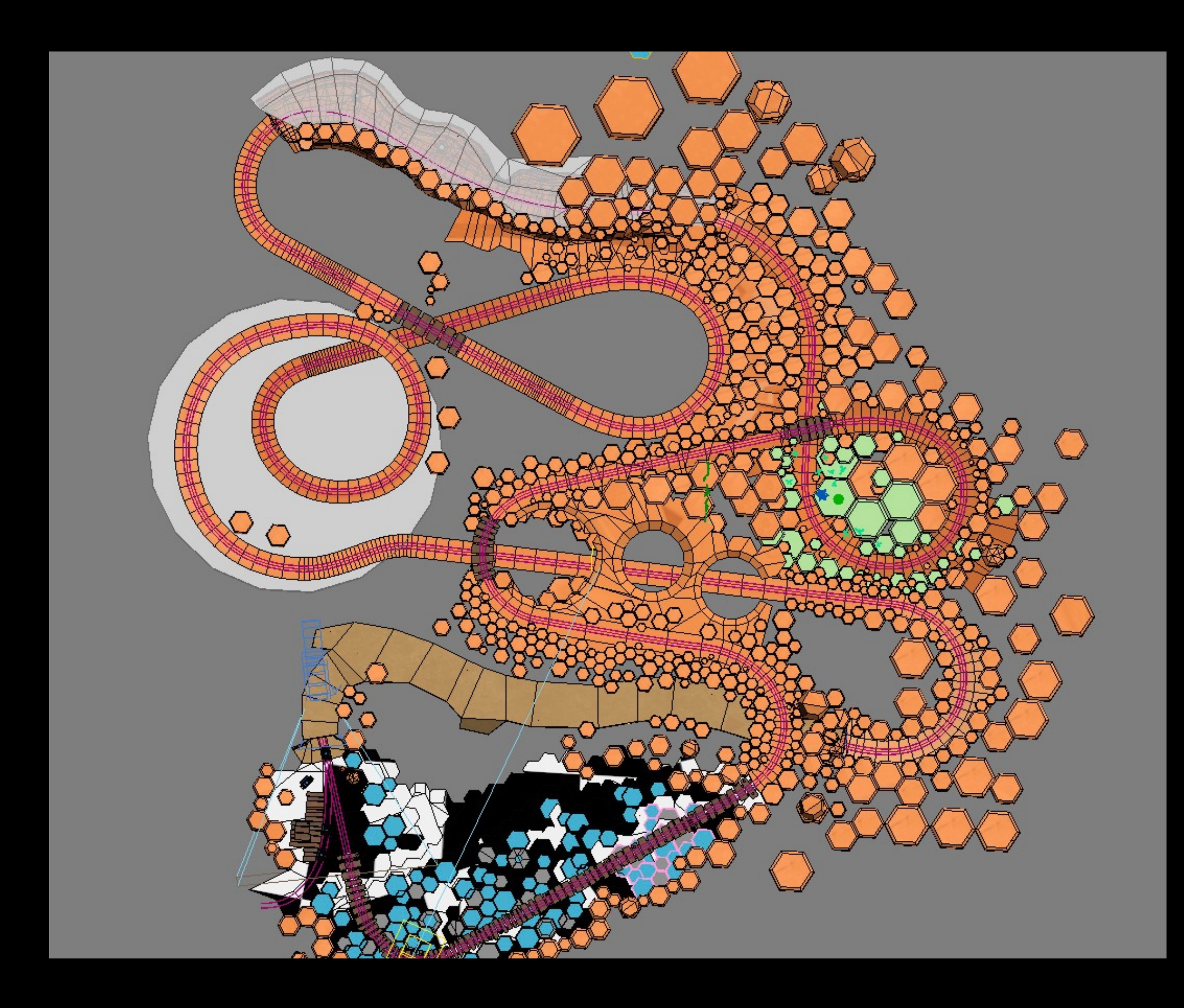

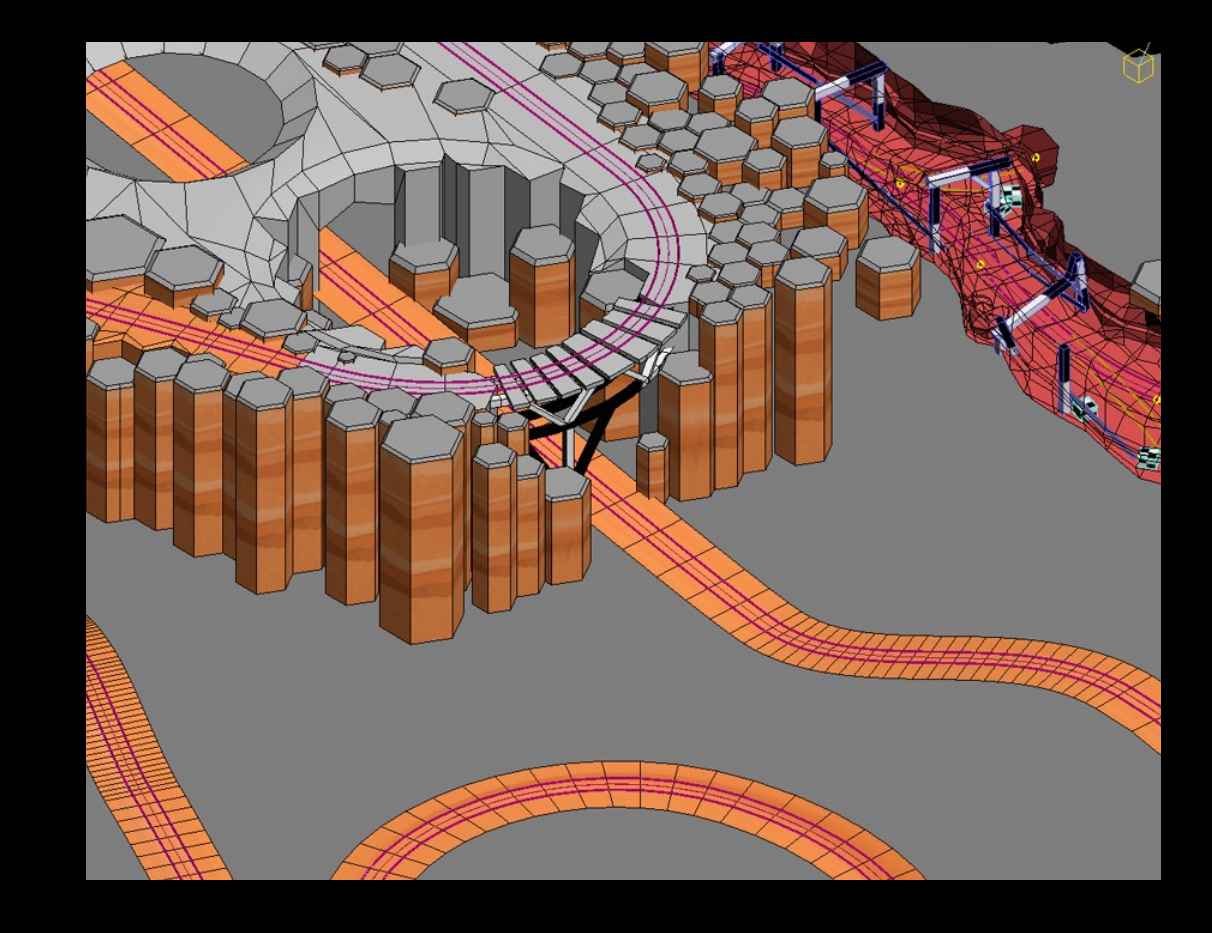

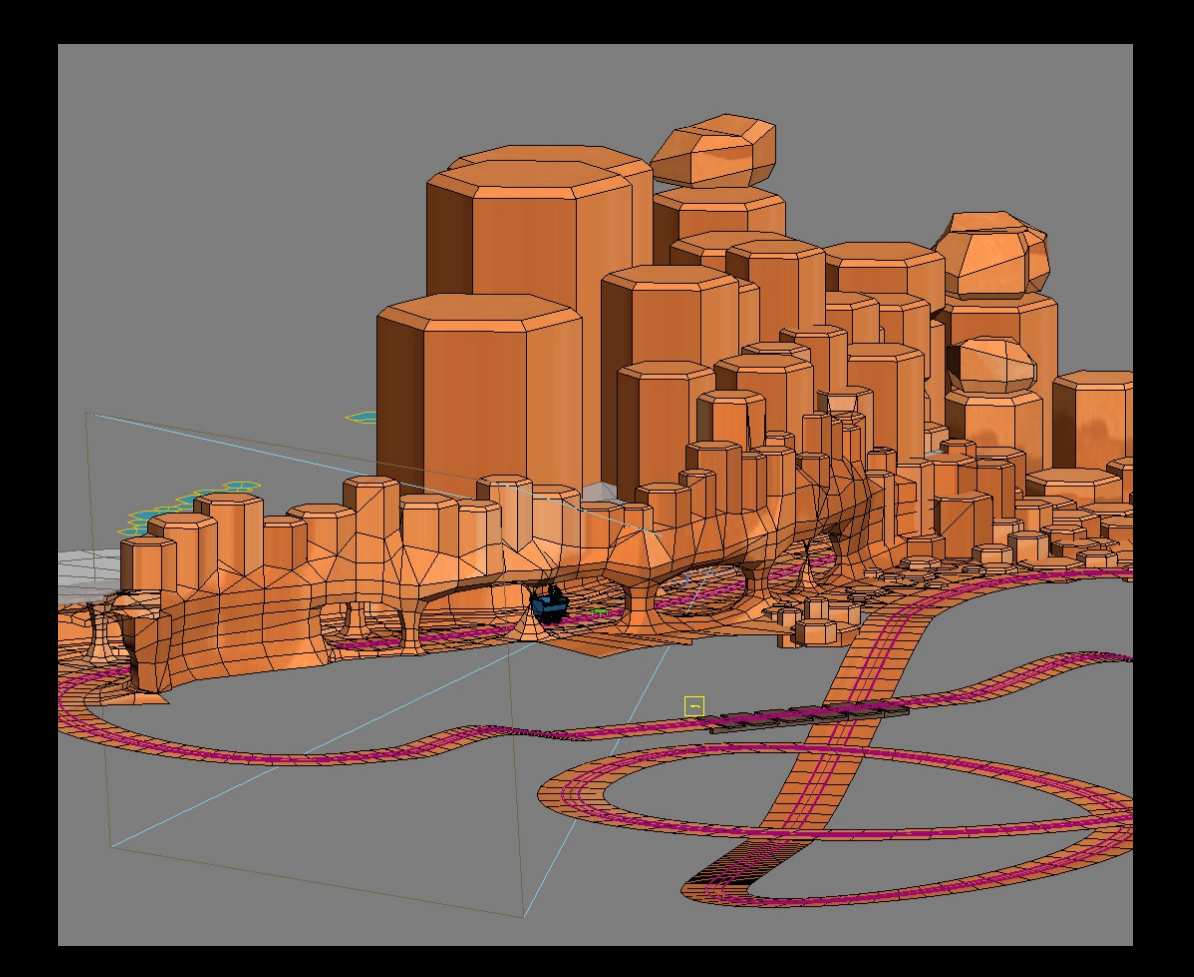

## Workflow

- Import DAE file
- Convert units to meters
- Add light probes along the track

Our artist exported models and PBR materials as DAE files Custom tool written in SceneKit

## Image based lighting Lighting

Light coming from the environment Great for outdoor scenes Reflections Works with regular lights, too

## Image based lighting Lighting

Light coming from the environment Great for outdoor scenes Reflections Works with regular lights, too

Background Image

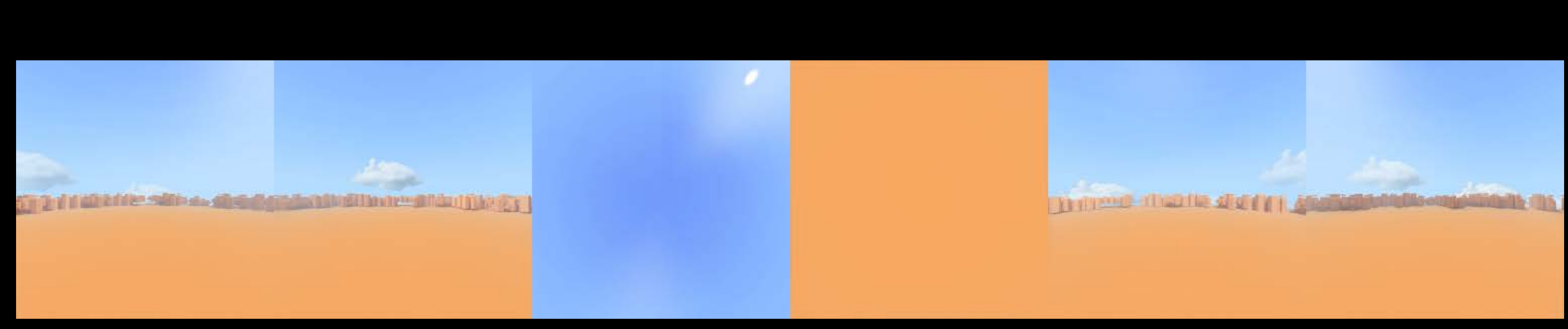

## Image based lighting Lighting

Light coming from the environment Great for outdoor scenes **Reflections** Works with regular lights, too

Background Image

Lighting Environment

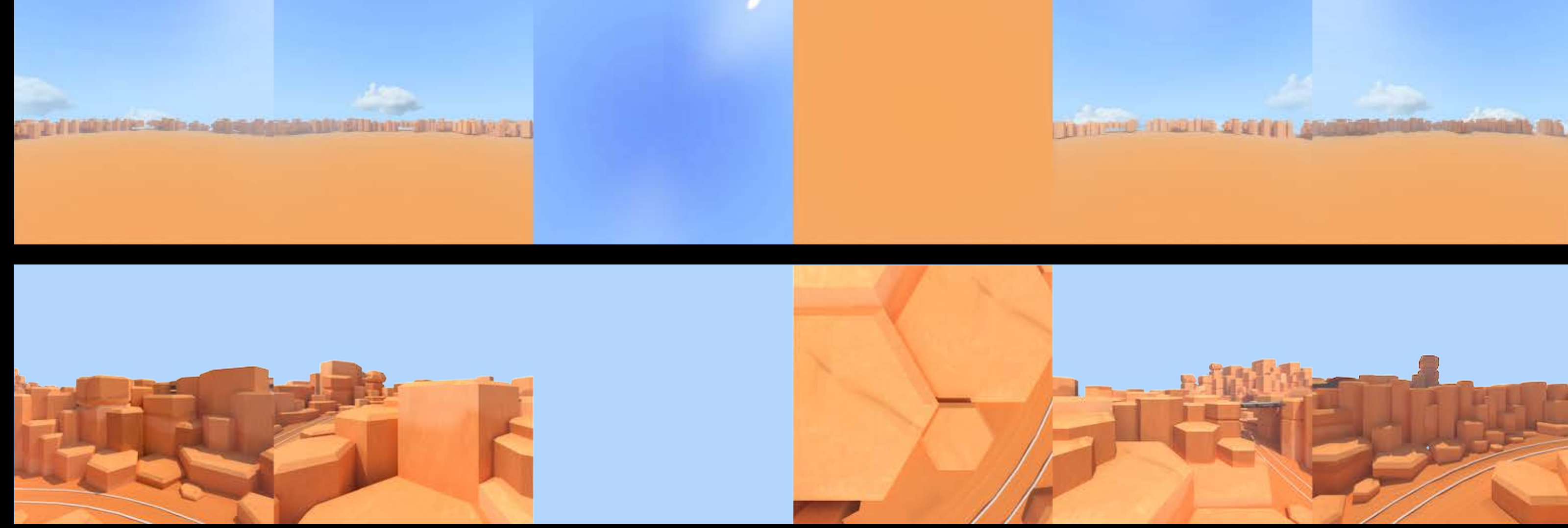

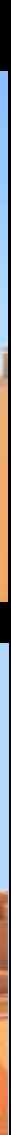

## Light probes Lighting

Custom tool adds light probes along a path They can be placed and computed in Xcode Essential for the inside May be optional for an outside-only scene

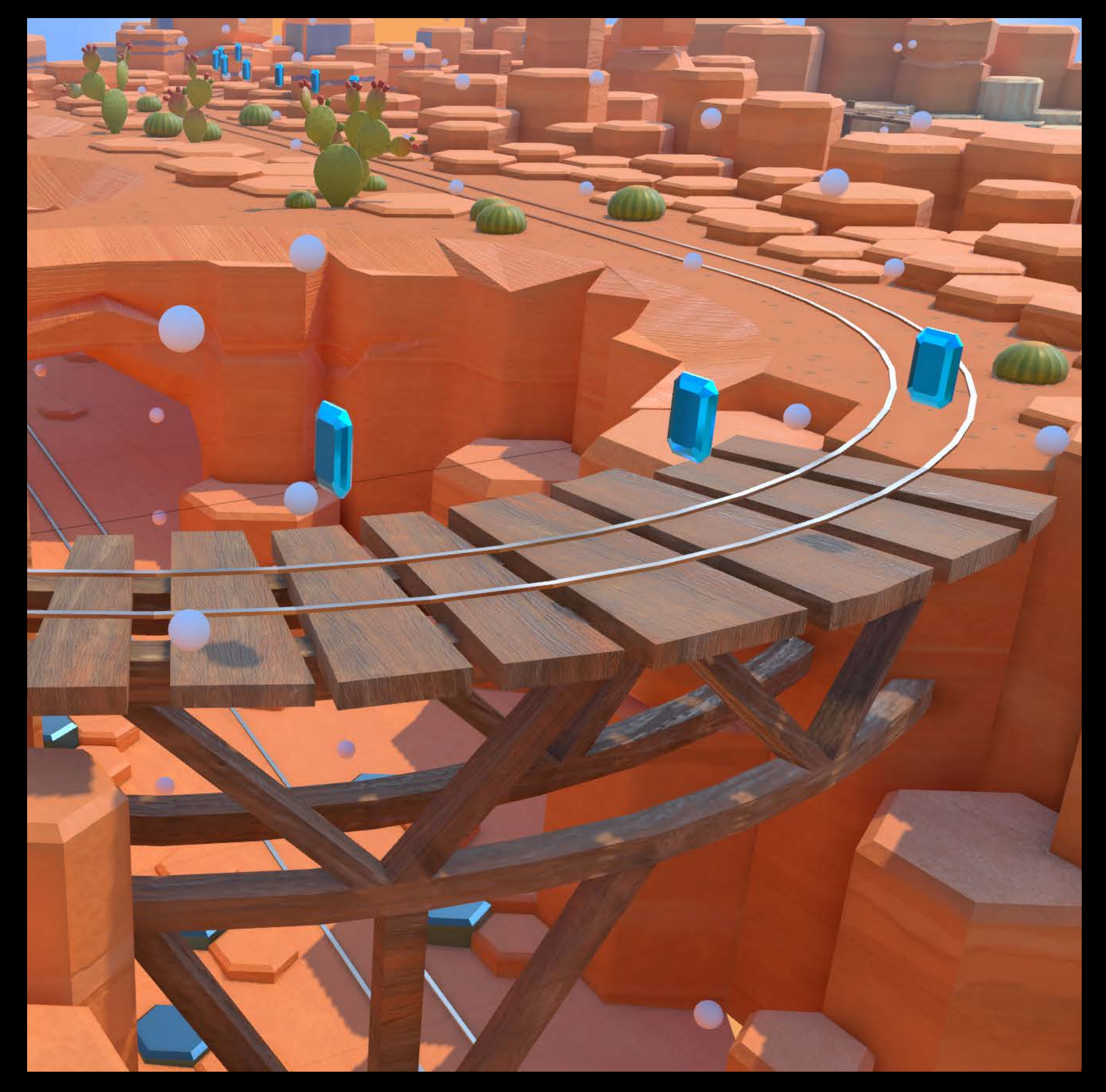

## Light probes Lighting

Custom tool adds light probes along a path They can be placed and computed in Xcode Essential for the inside May be optional for an outside-only scene

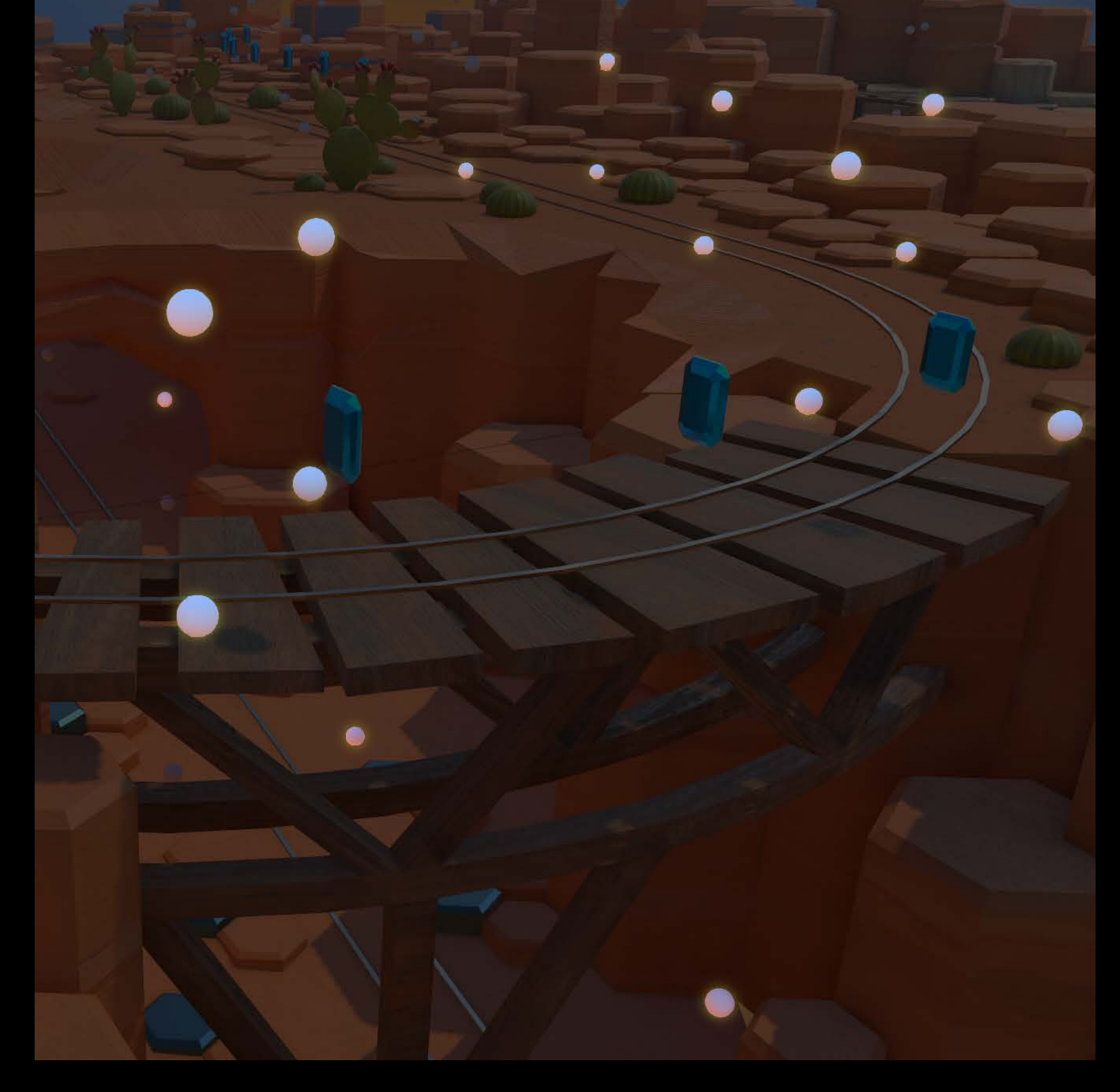

Light maps Lighting

For the inside Overrides IBL except for the specular component

 $let material = SCNMaterial()$ material.selfIllumination.contents = "selfIllum.exr"

### Normal maps Lighting

Normal maps add detail to the models

let material = SCNMaterial() material.normal.contents = "normal.png"

### Ambient occlusion maps Lighting

Ambient occlusion maps make global illumination more realistic

let material = SCNMaterial()

material.ambientOcclusion.contents = "ao.png"

## Point lights Lighting

One global dynamic light high above the scene

- Create shadows
- Improve global lighting

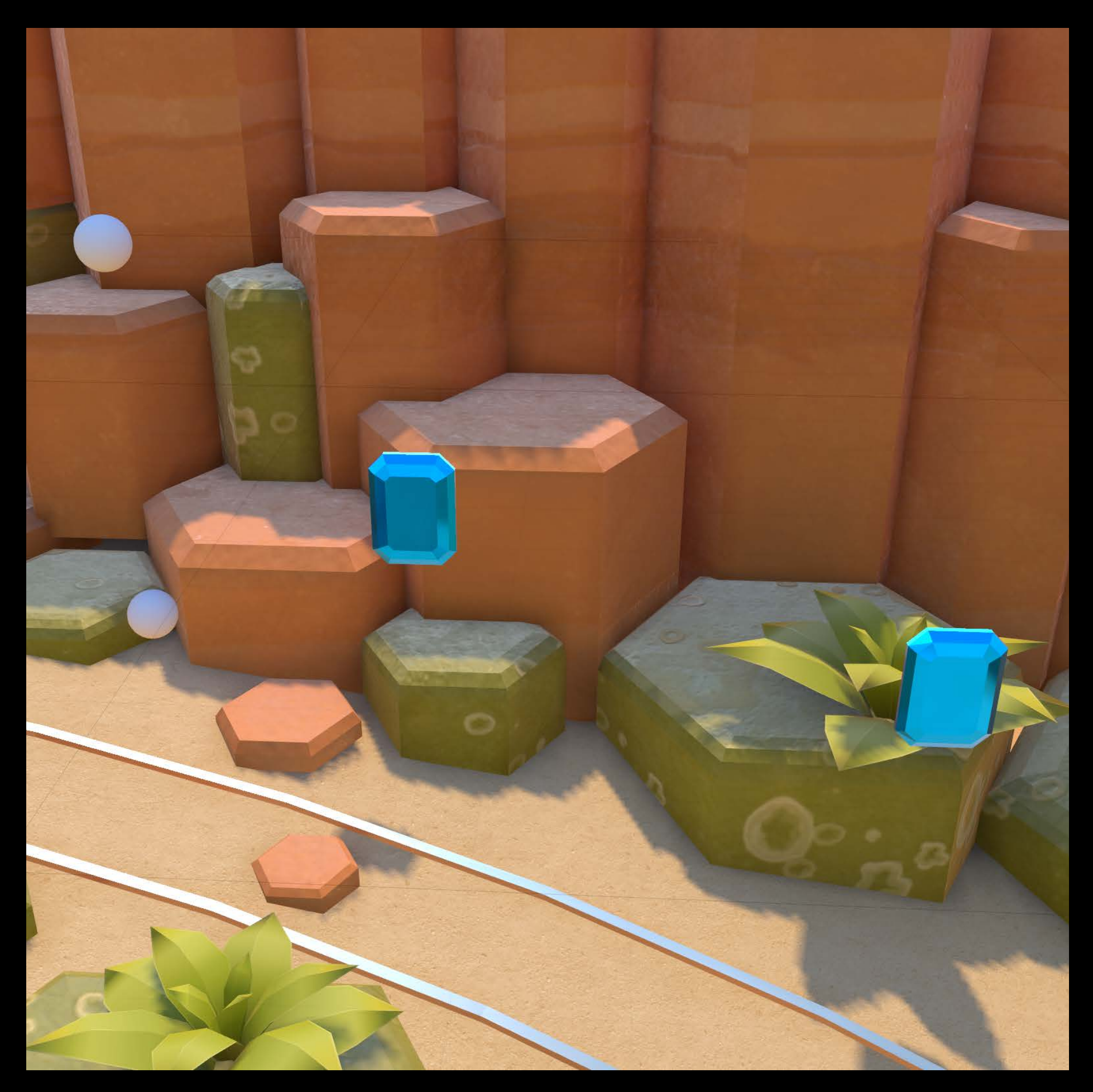

### Materials

### 100% physically based materials!

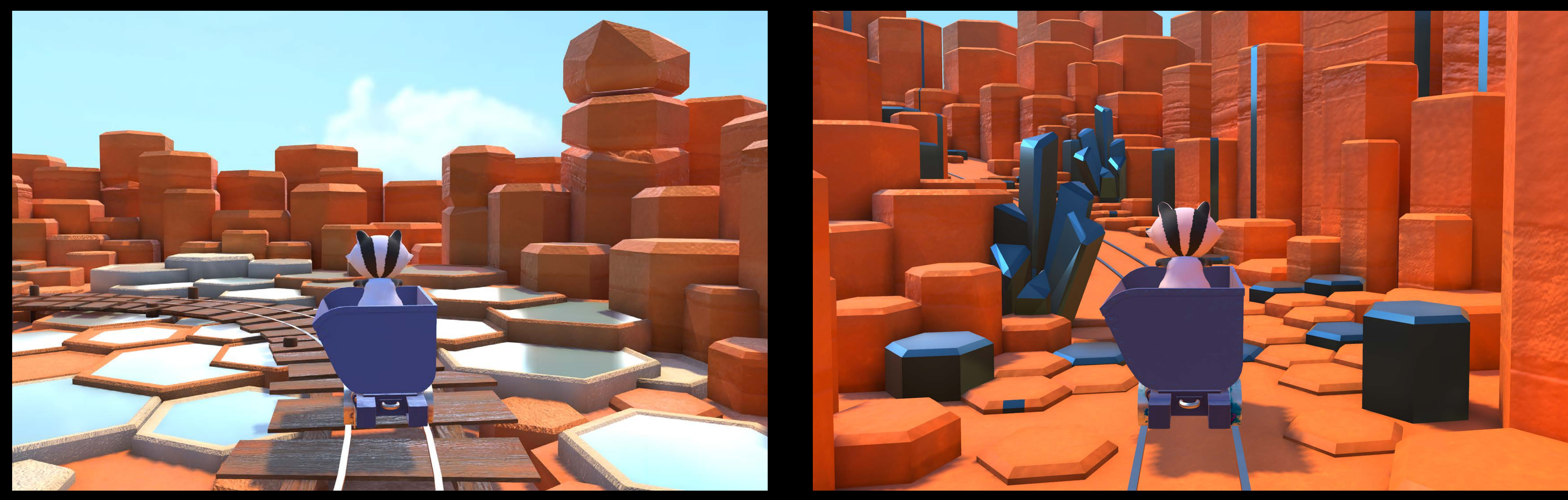

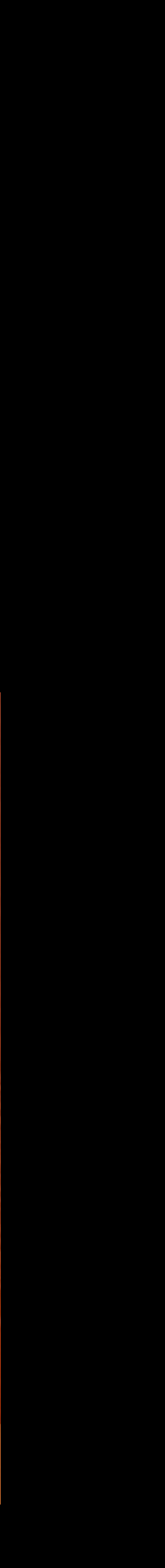

### Materials

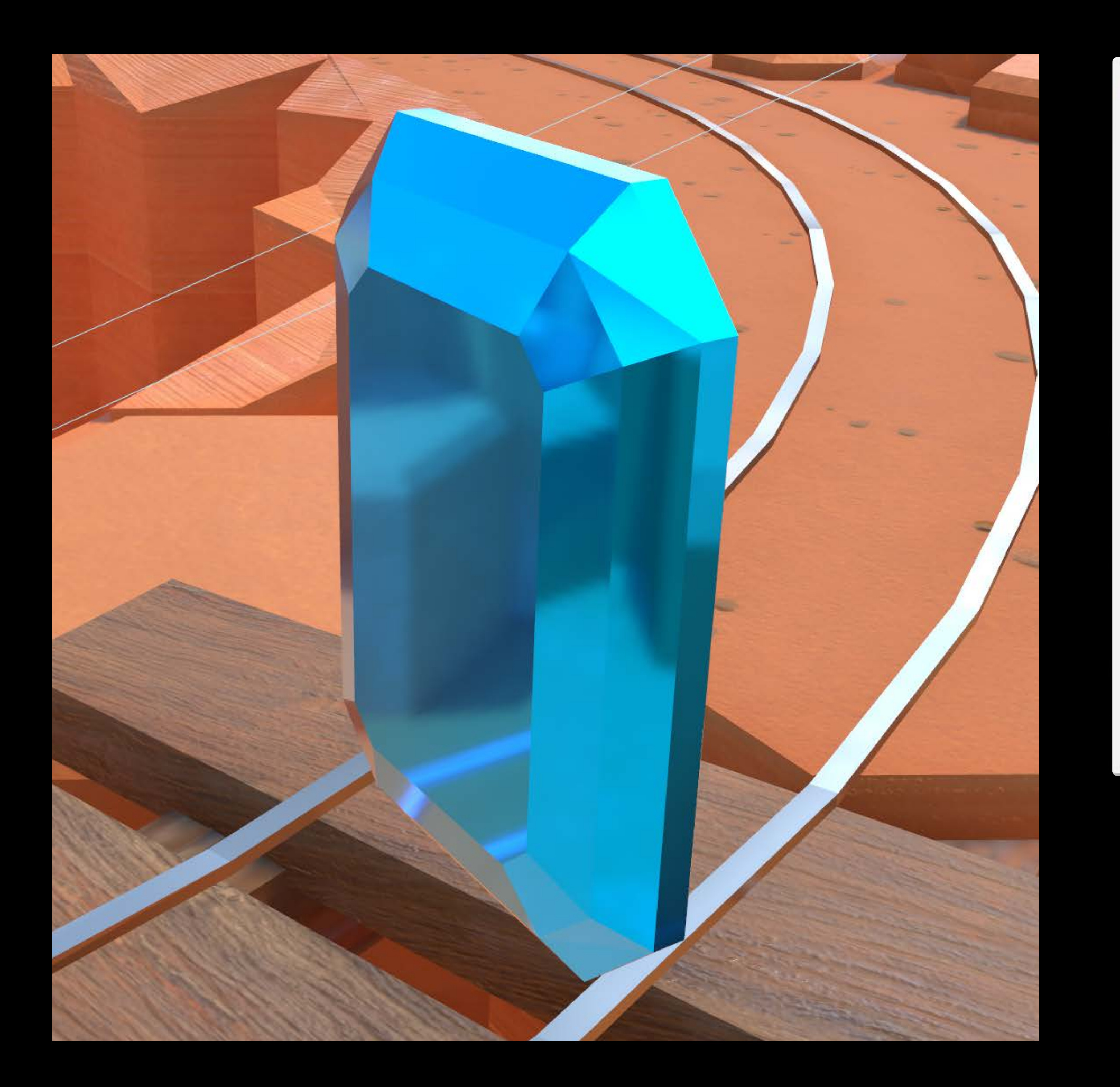

### **Properties**  $\hat{\mathcal{L}}$ **Physically Based** Lighting model  $\Diamond$  $\blacktriangleright$  Diffuse Metallic  $\Diamond$  $\blacktriangleright$  Metalness **Float value**  $\Diamond$  $\blacktriangleright$  Roughness  $\mathbf{O}$  $\triangleright$  Normal ़  $\triangleright$  Occlusion  $\hat{\mathbf{c}}$  $\blacktriangleright$  Illumination  $\blacktriangleright$  Emission
#### Materials

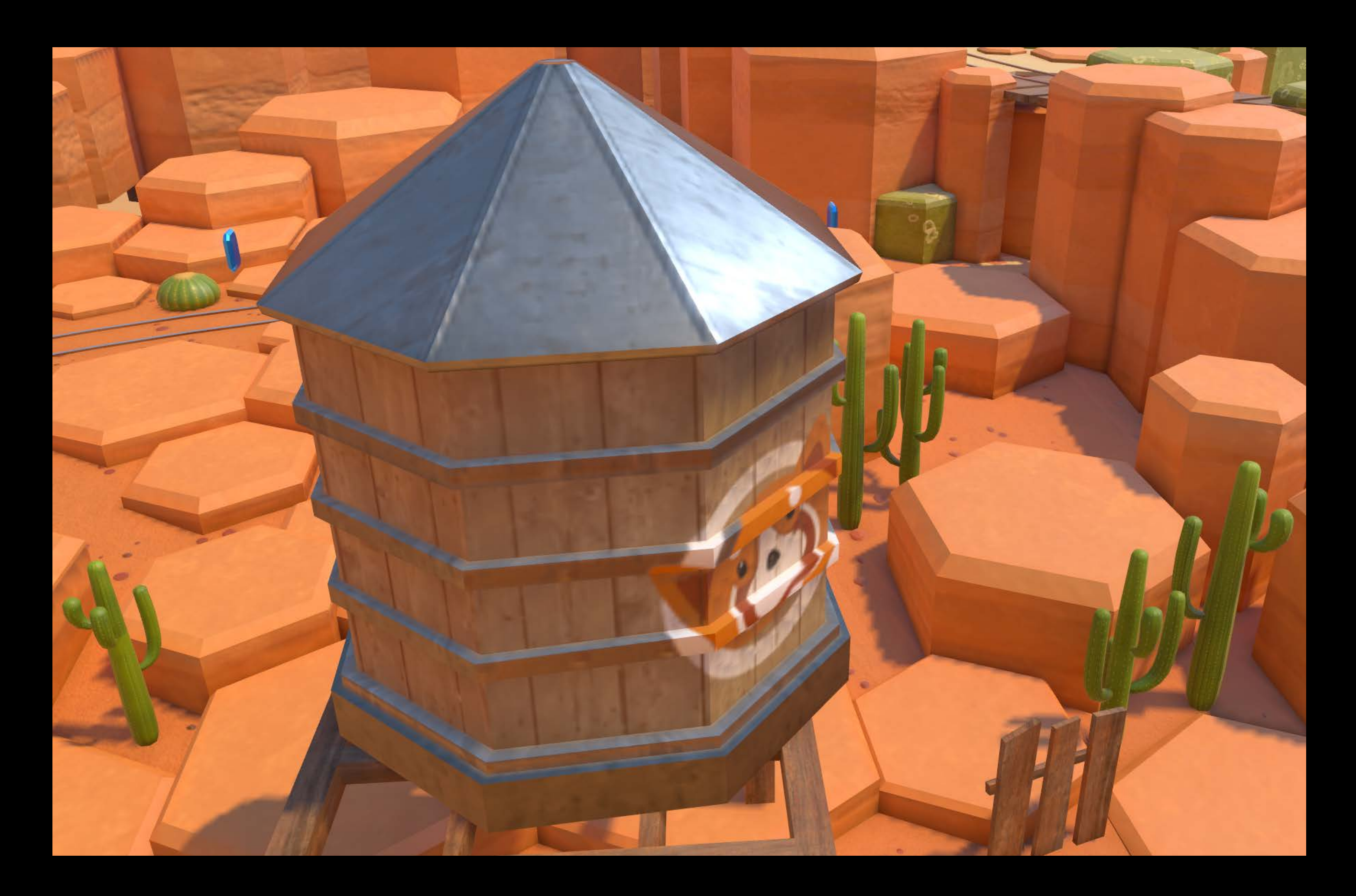

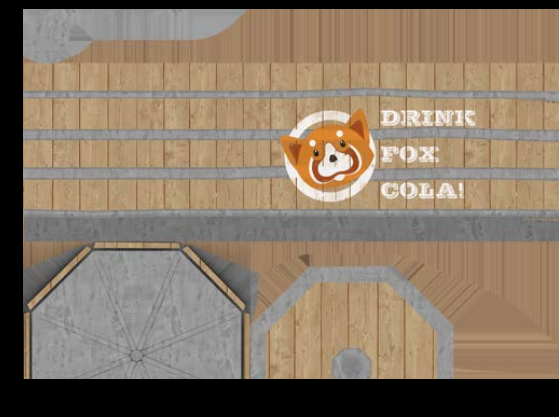

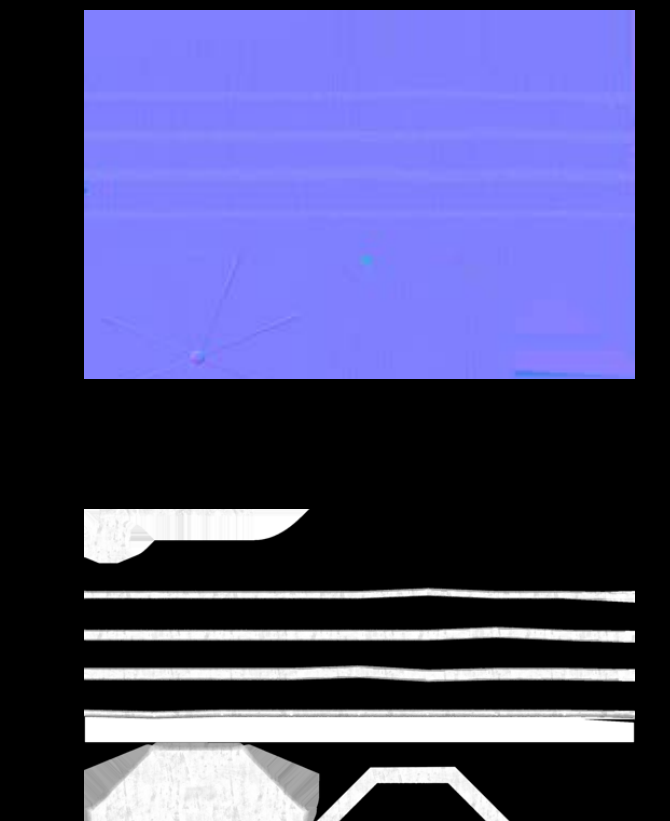

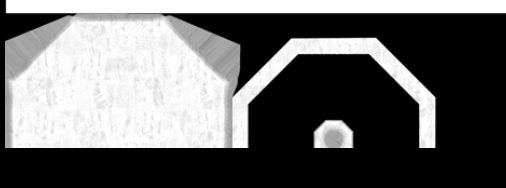

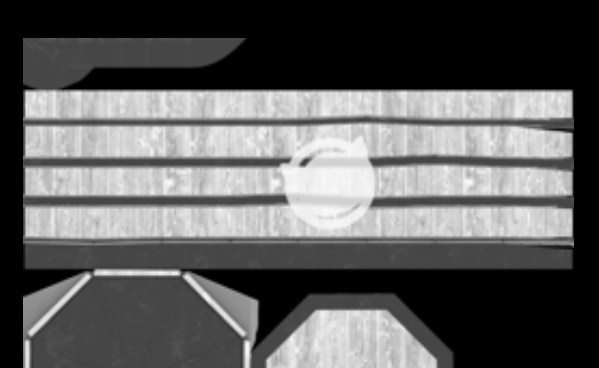

#### Diffuse

#### Normal

#### Metalness

#### Roughness

# Summary Physically Based Rendering

Physically based shading SceneKit APIs for materials and lights Xcode integration Showcase demo and sample code

HDR Camera and Effects

# HDR Camera

HDR is short for High Dynamic Range Float components Low dynamic range: 8 bits per components HDR extends that range Tone mapped to LDR screens

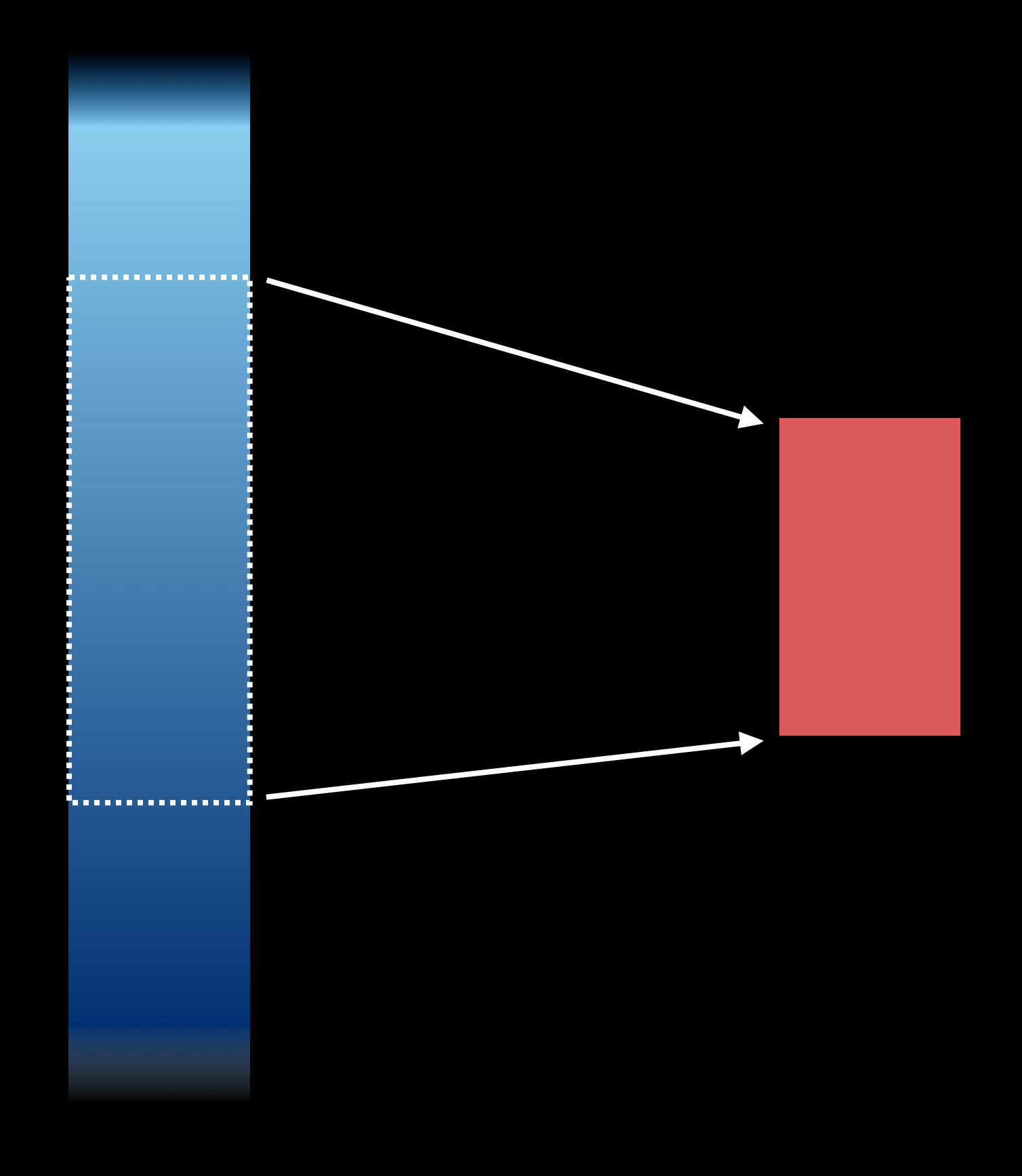

HDR domain Screen (LDR)

### HDR Camera

let camera = SCNCamera()  $c$ amera.wantsHDR = true

Needed for High Dynamic Range contents Can also be used with normal contents but realistic light ranges

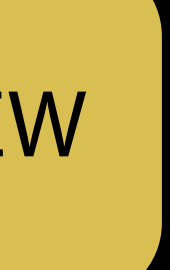

#### Tone mapping HDR Camera

Converts from HDR to LDR Automatic eye adaptation Configurable (gray point, white point, min/max exposure)

```
camera.wantsExposureAdaptation = true
camera.averageGray = 0.5camera.whitePoint = 0.5camera.exposureOffset = 2.5camera.minimumExposure = -20.0camera.maximumExposure = 10.0
```
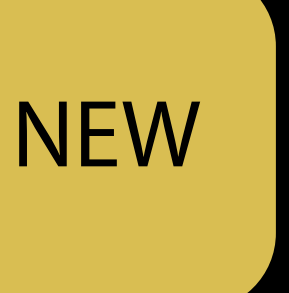

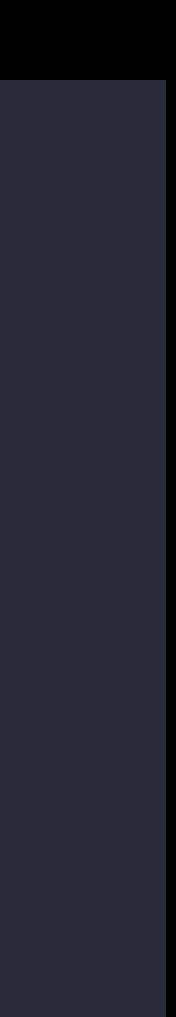

### Default exposure HDR Camera

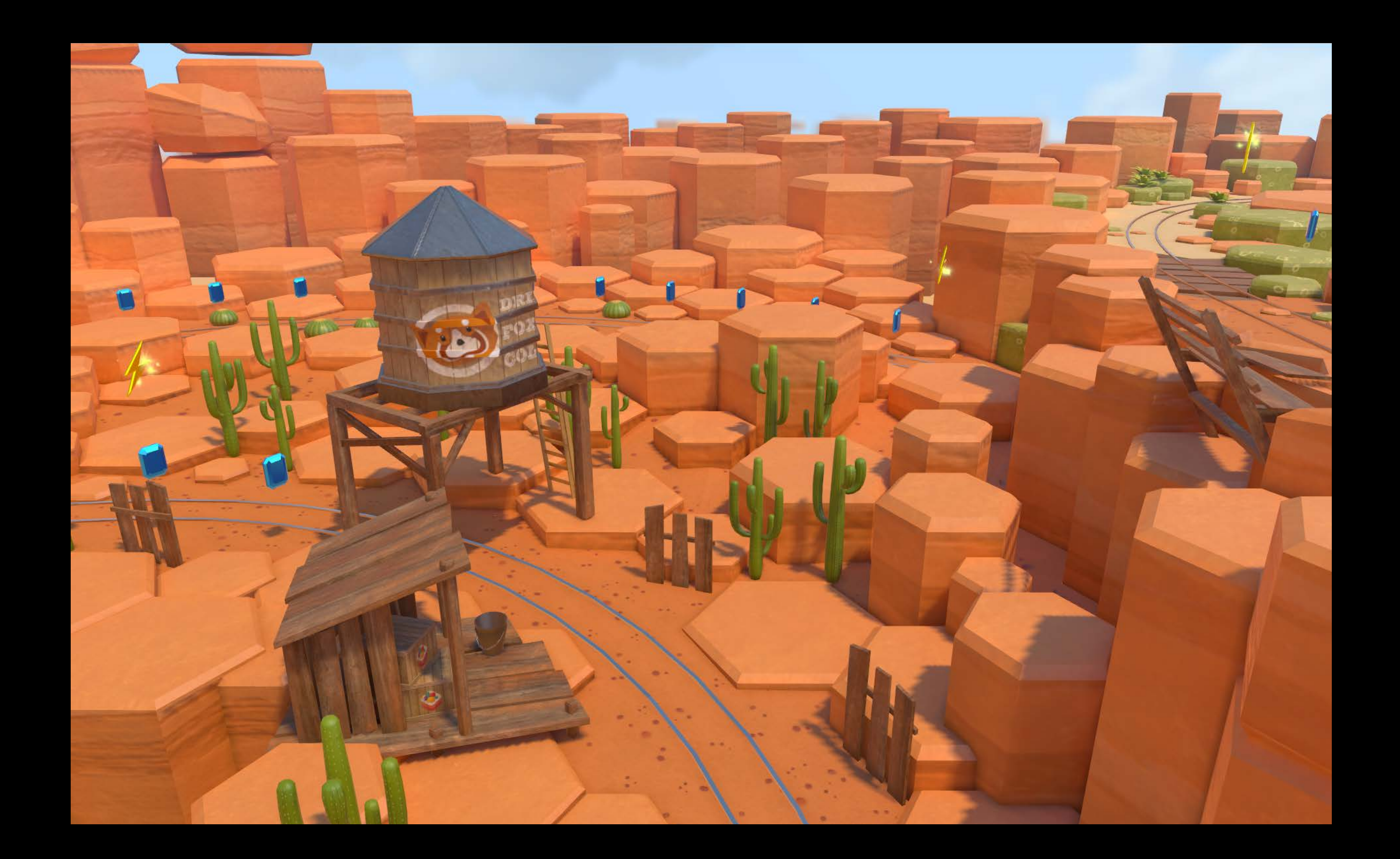

#### Under exposure HDR Camera

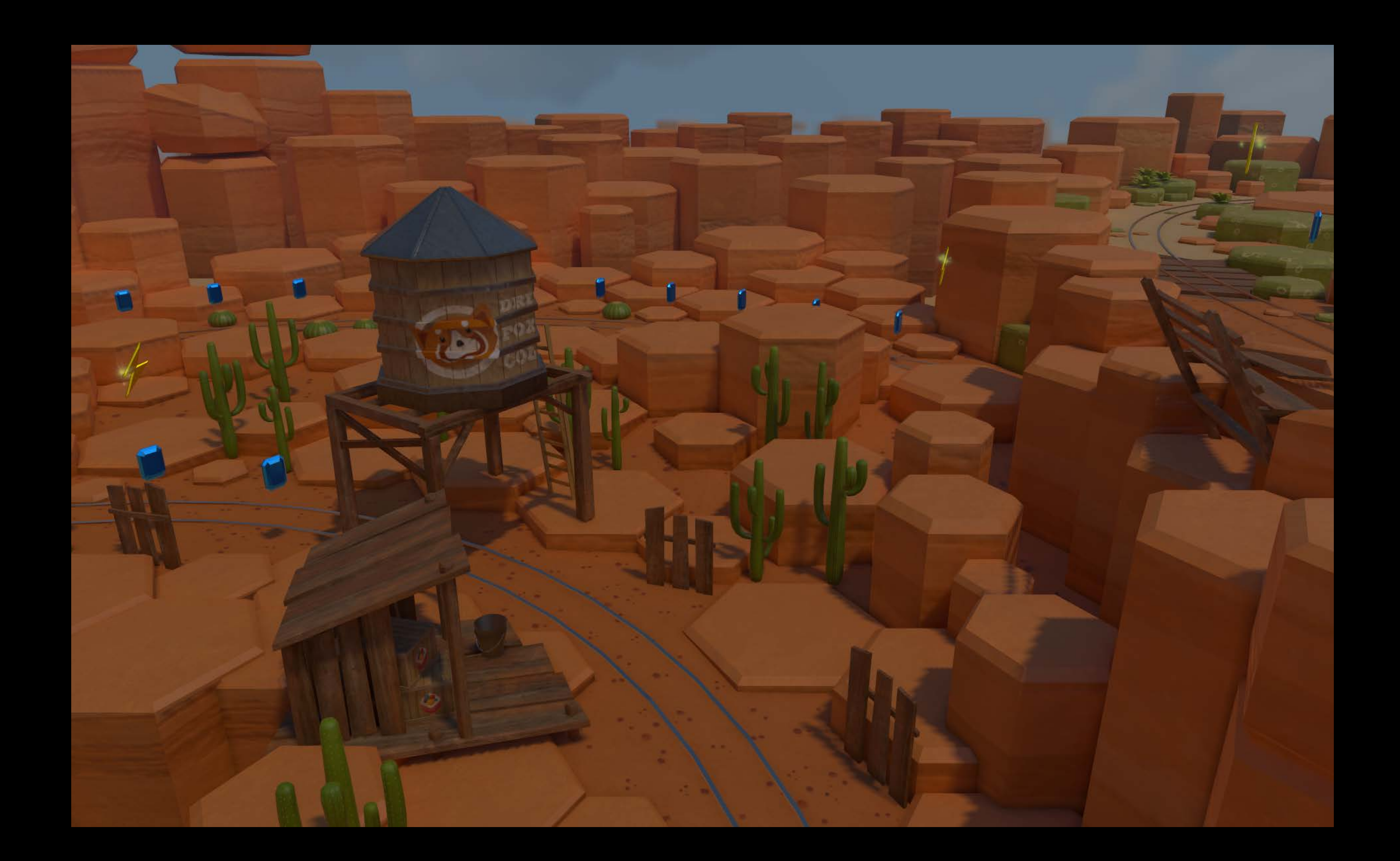

#### Over exposure HDR Camera

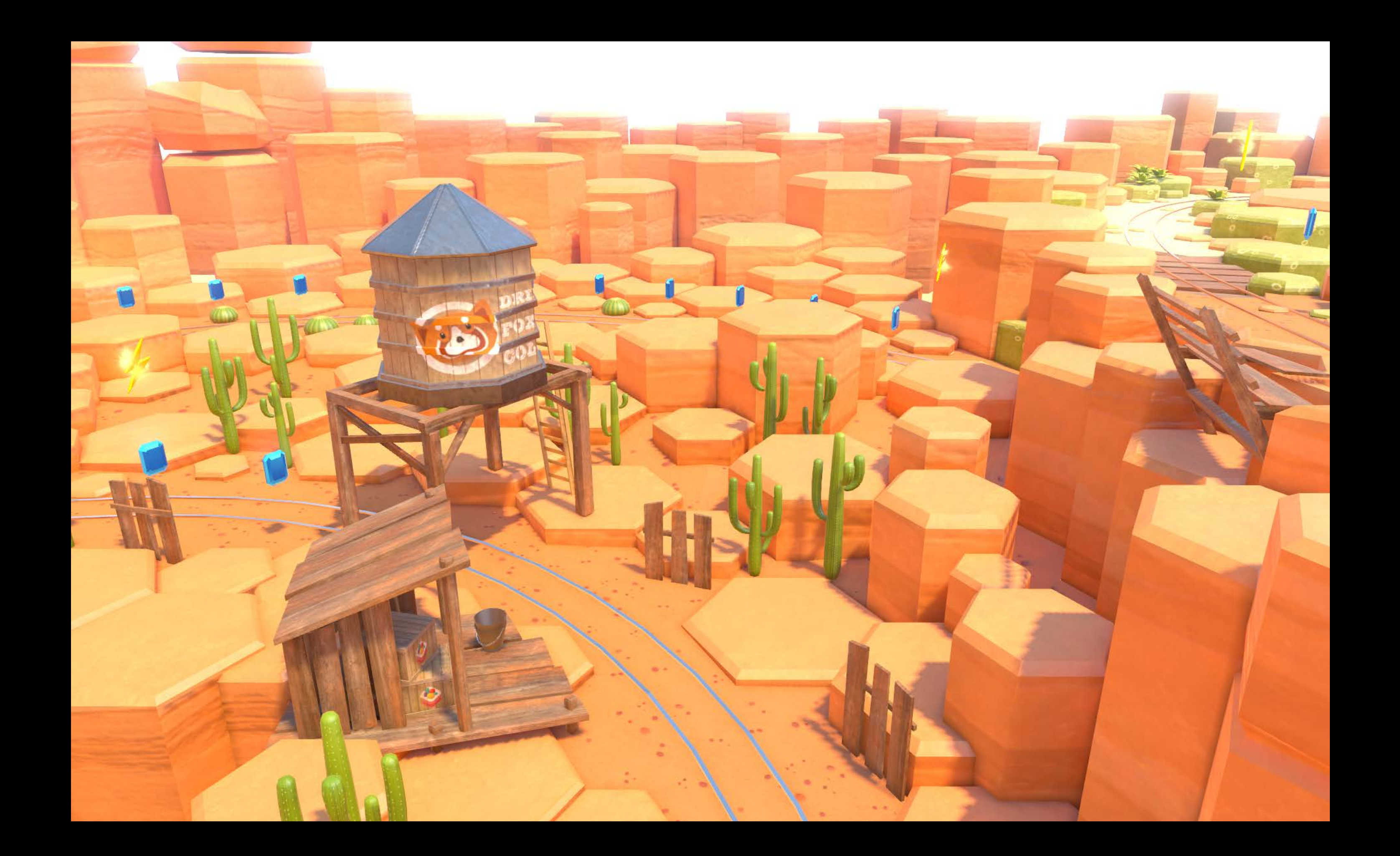

#### Effects Bloom

High-intensity lights and reflections bleeding on the surrounding pixels Simulates the effect of being blinded by looking at a bright light

camera.bloomThreshold =  $0.5$ camera.bloomIntensity =  $1.5$  $camera. [bloomBlurRadius](mailto:bloomBlurRadius) = [2.5](https://www.squ.org)$ 

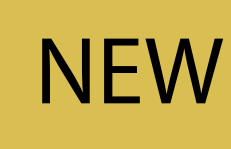

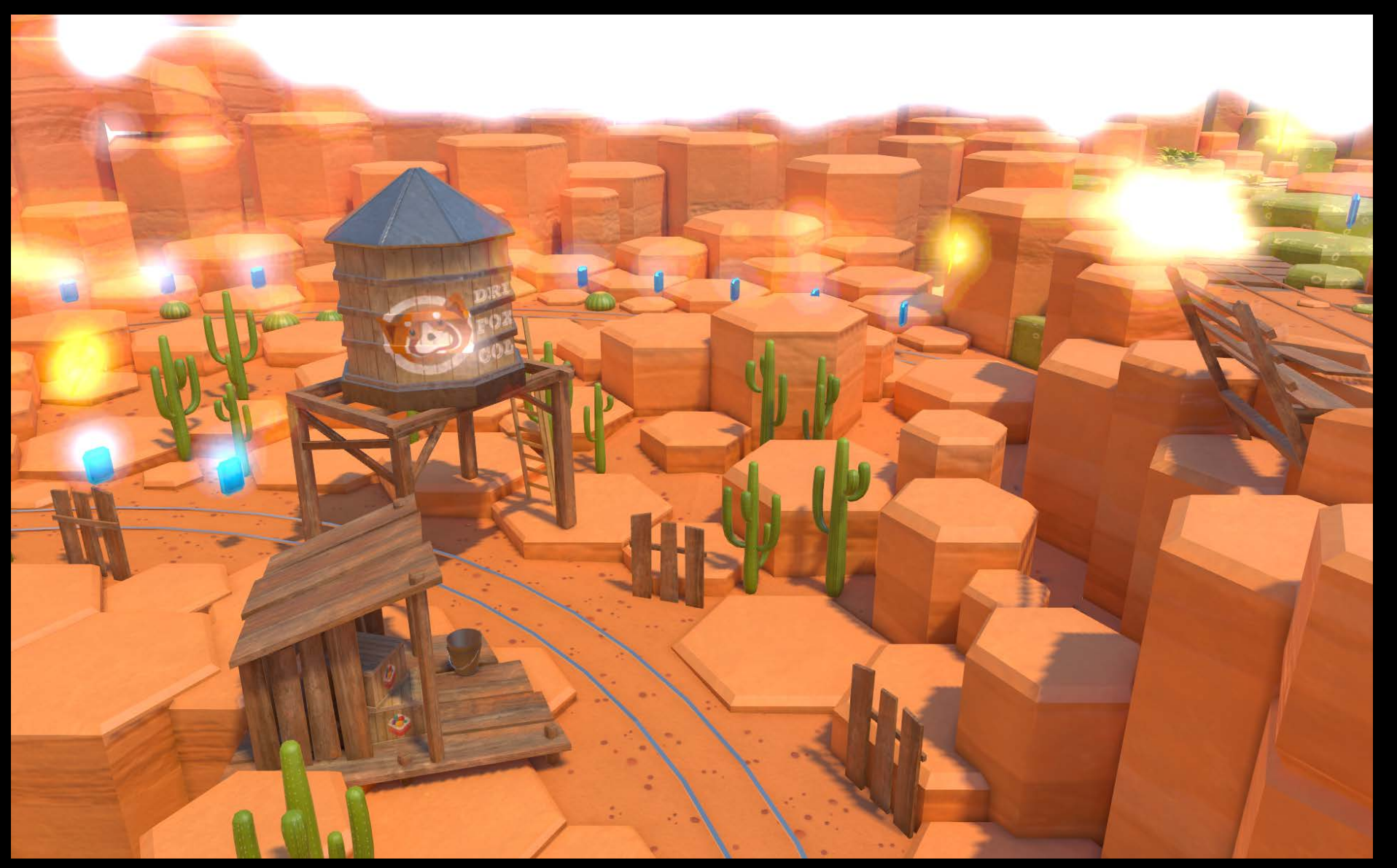

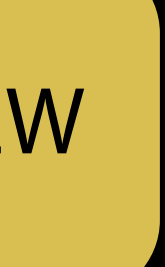

### Effects Bloom

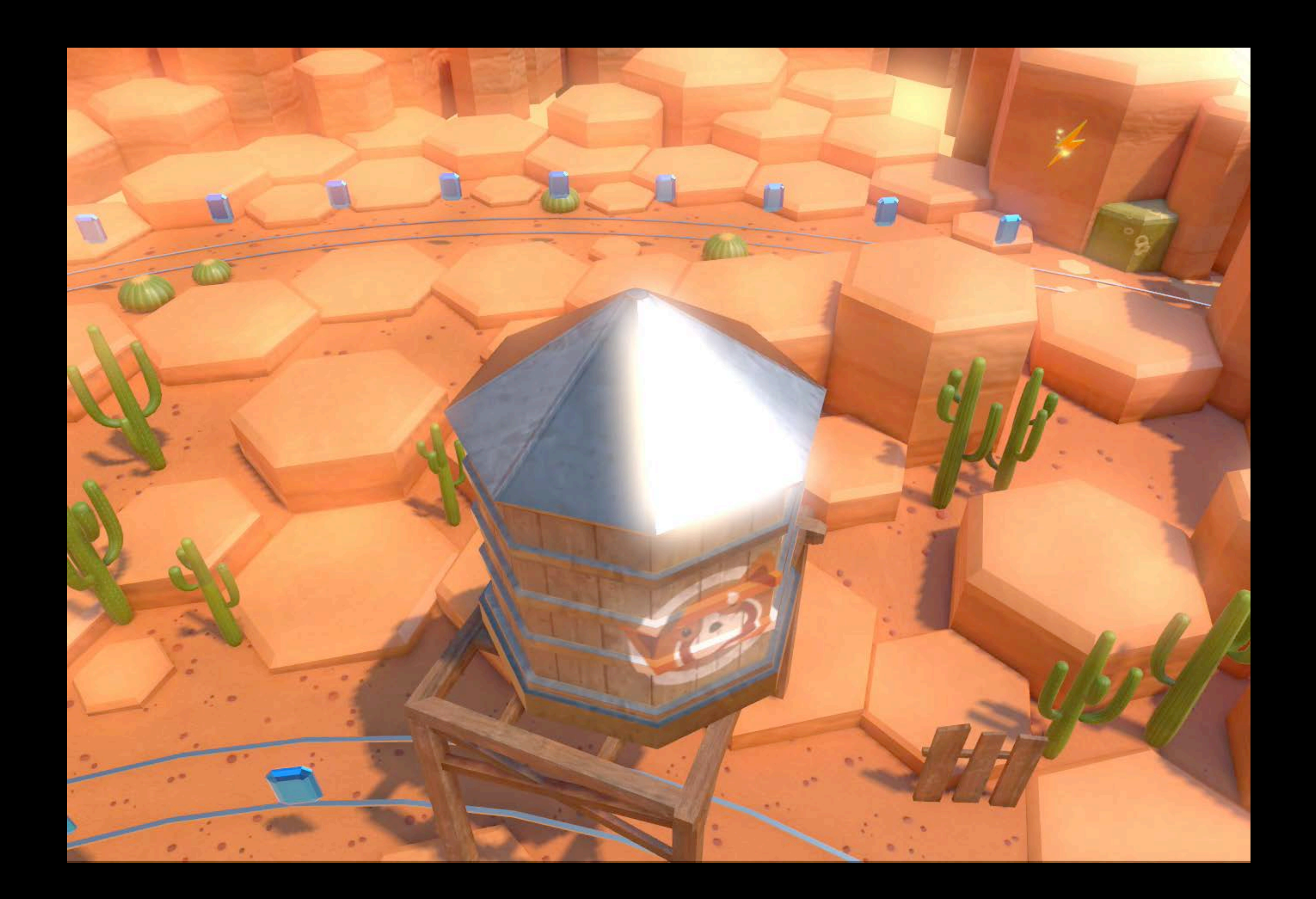

### Effects Bloom

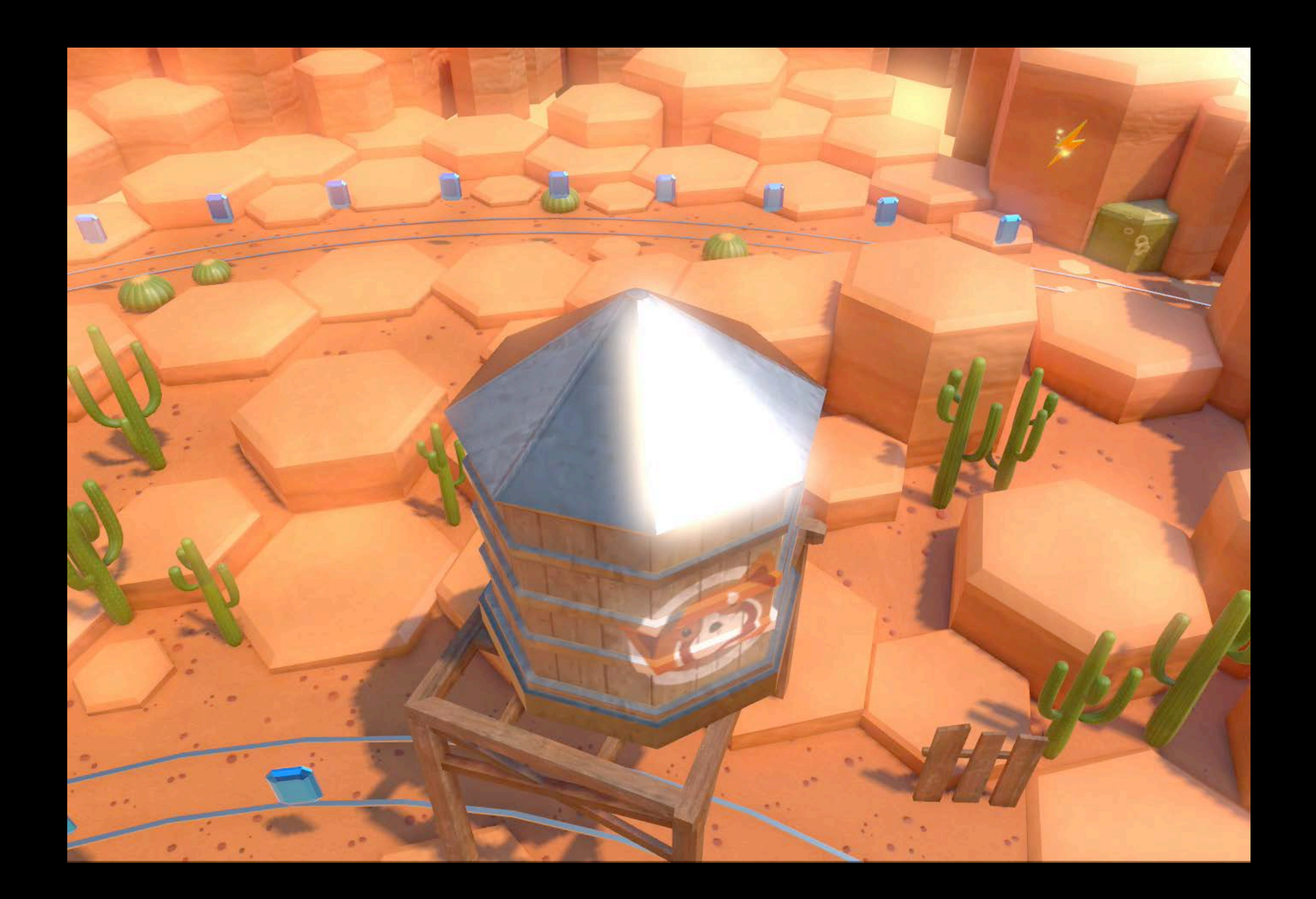

#### Motion blur Effects

Smoothens camera movements Some objects can be excluded from the motion blur

camera.motionBlurIntensity =  $0.2$ 

#### **NEW**

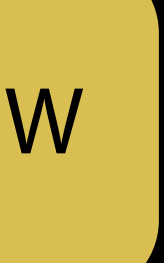

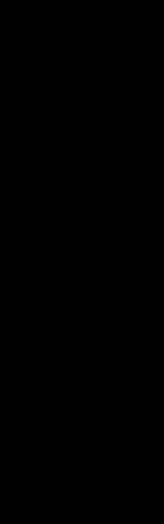

### Effects Motion blur

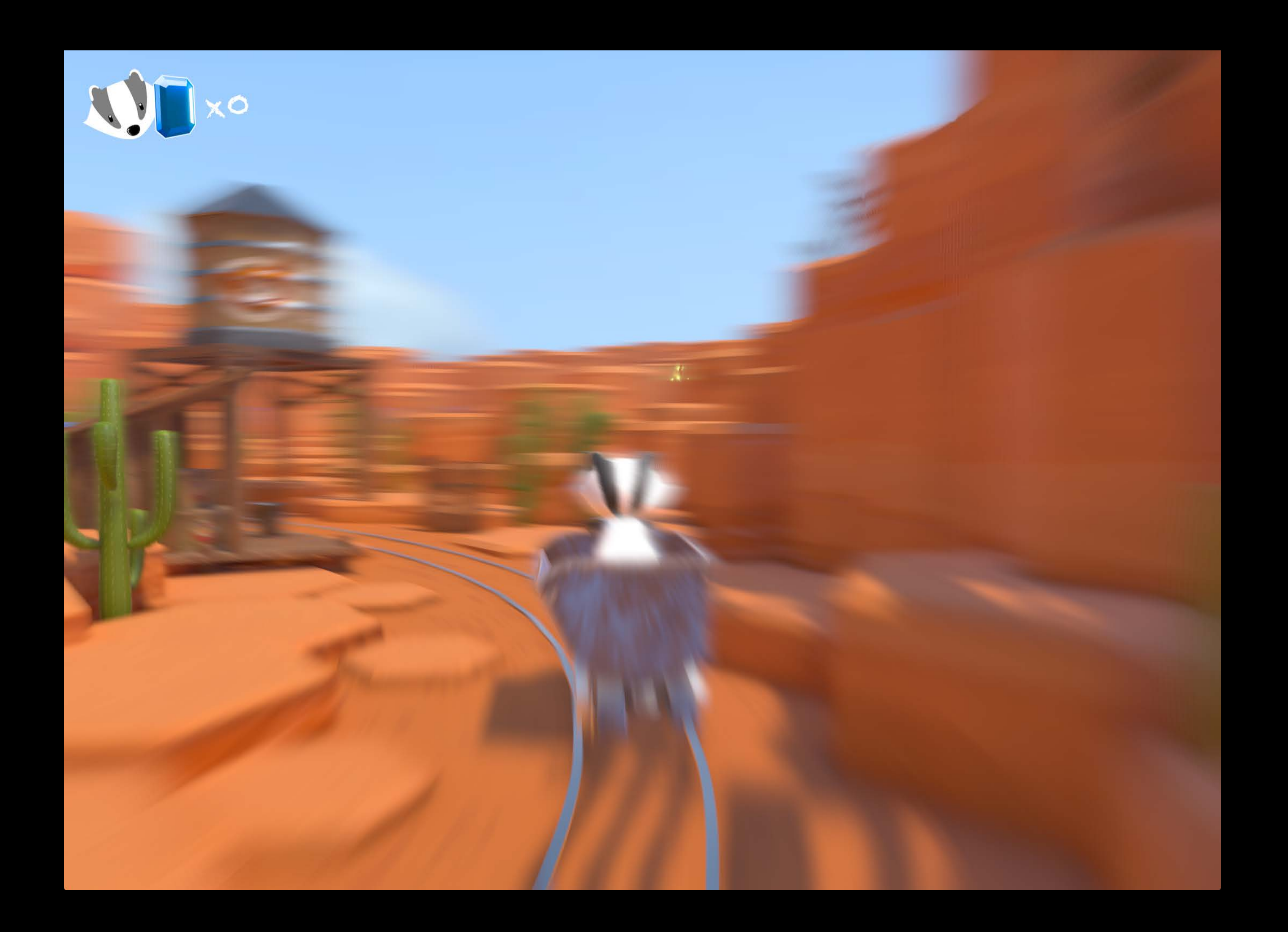

#### Effects Motion blur

Use movability hint to exclude nodes from the motion blur

character.movabilityHint = .movable

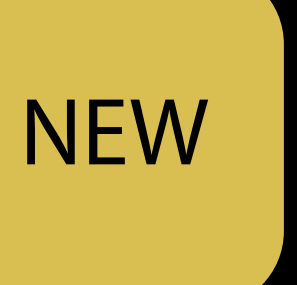

#### Effects Motion blur: Movability hint

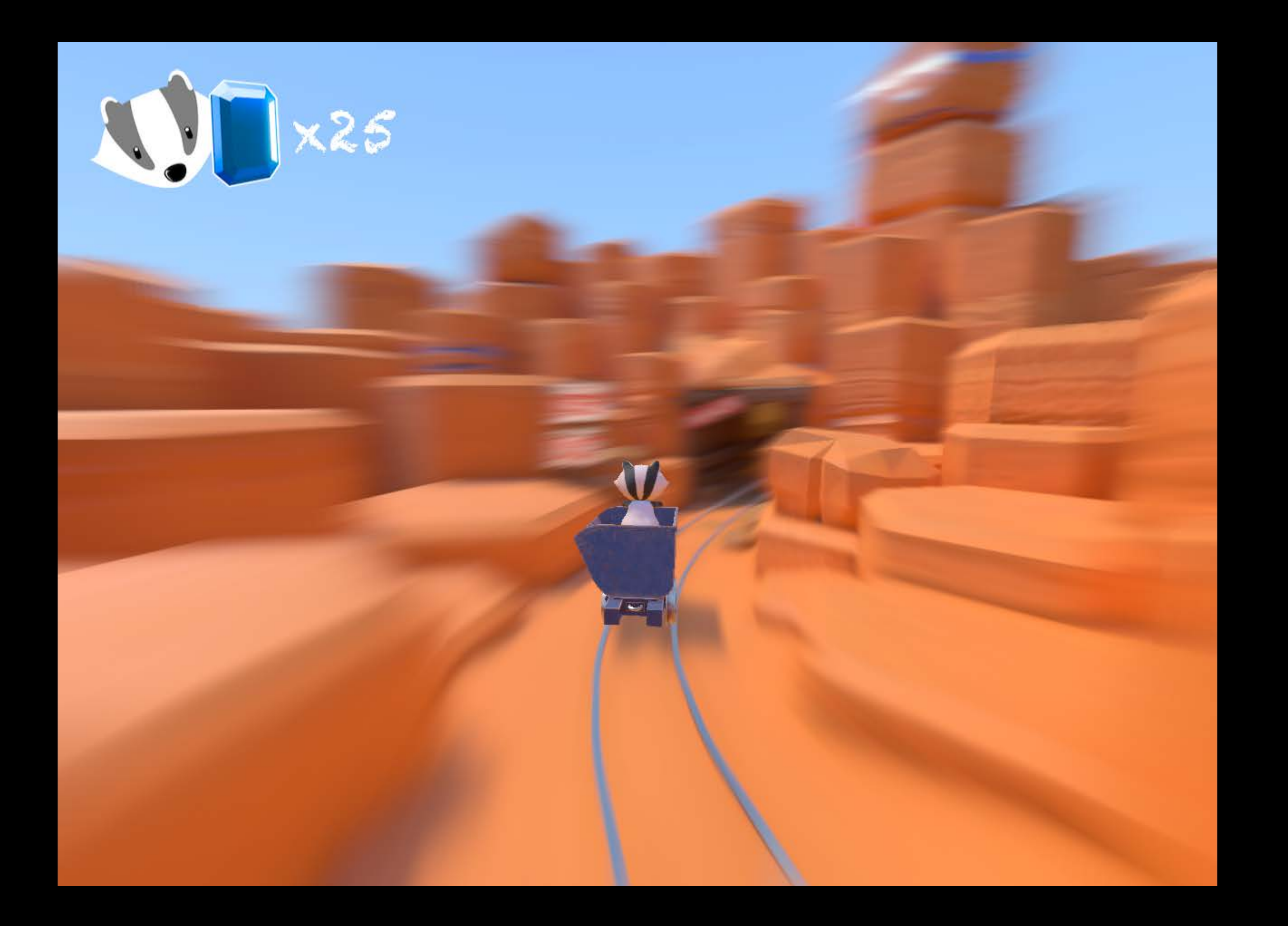

### Vignetting Effects

Simulates the round shading aberrations of real camera lenses

 $c$ amera.vignettingPower =  $0.2$ 

camera.vignettingIntensity = 1.2

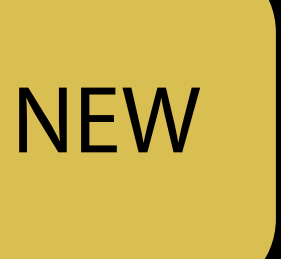

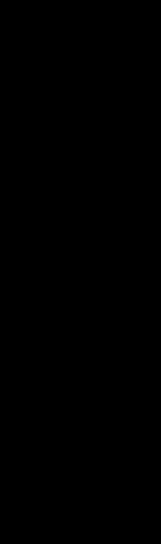

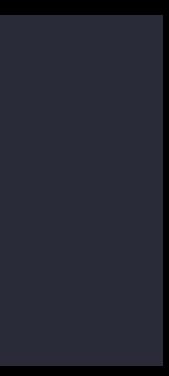

# Effects Vignetting

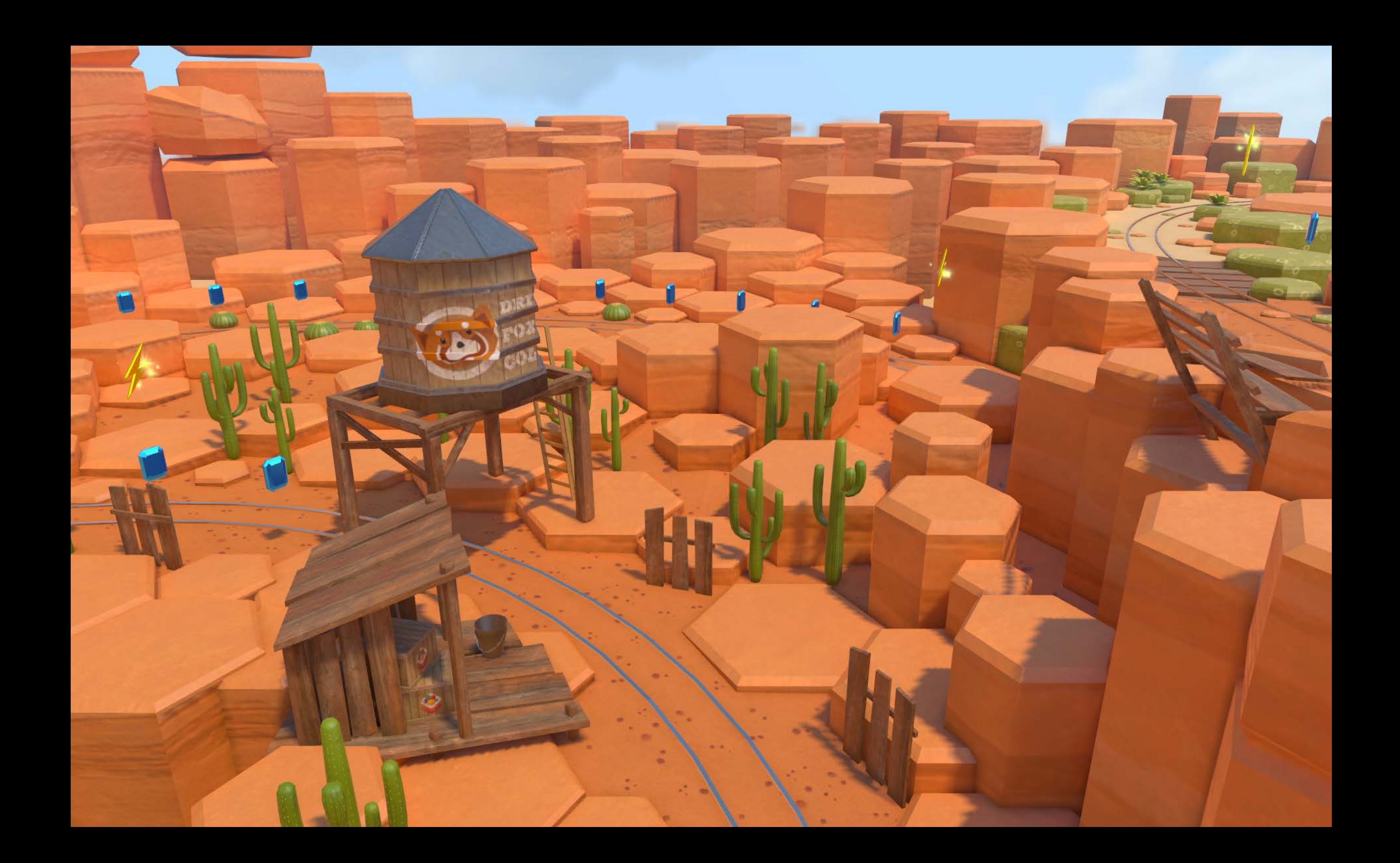

# Effects Vignetting

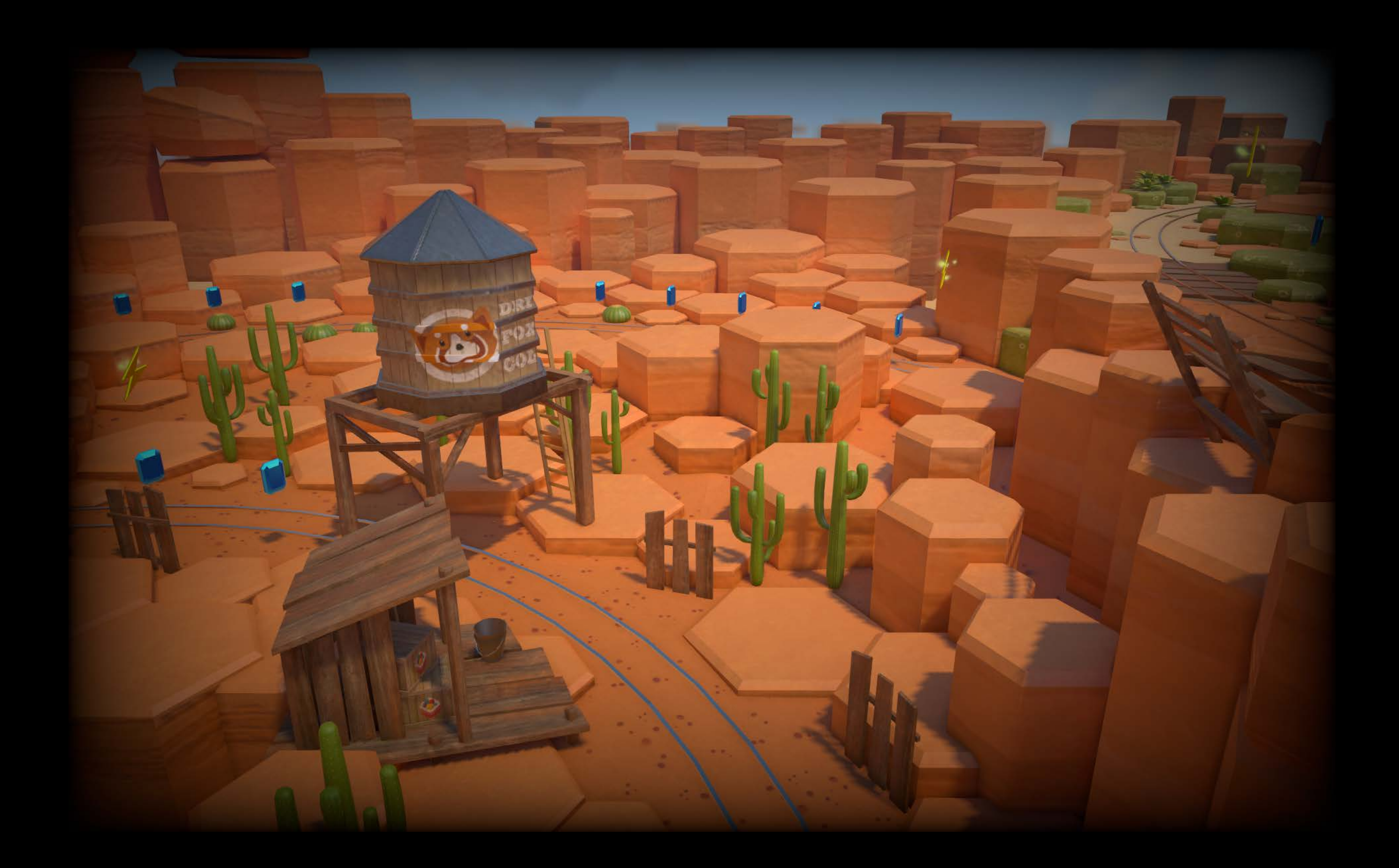

### Color fringe Effects

Simulates the chromatic aberrations happening in real lenses

 $c$ amera.color $F$ ringeStrength =  $0.2$ 

camera.colorFringeIntensity = 0.8

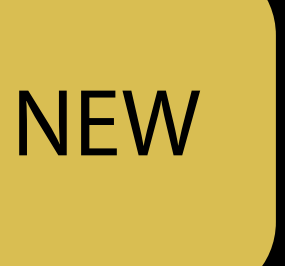

### Effects Color fringe

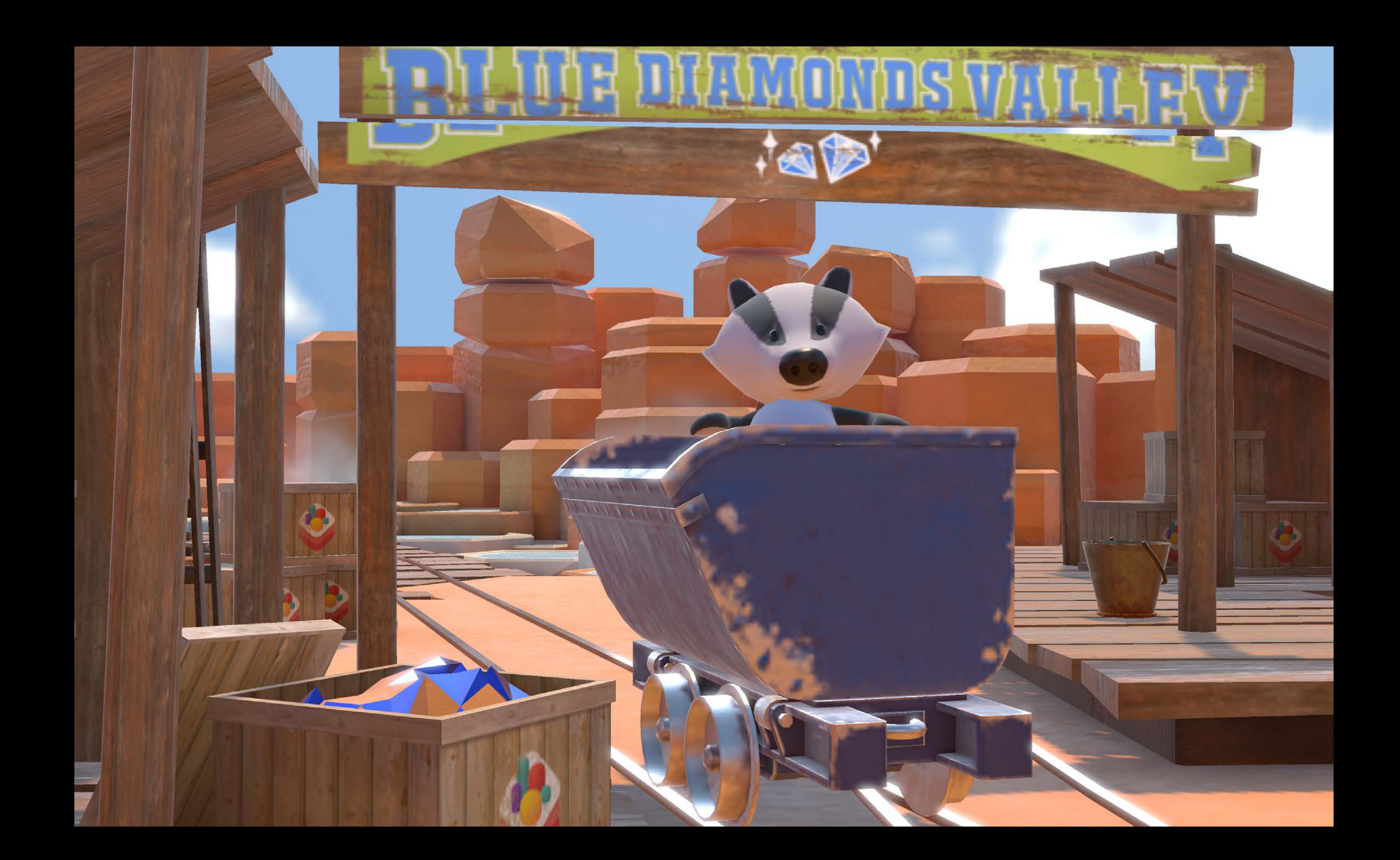

### Effects Color fringe

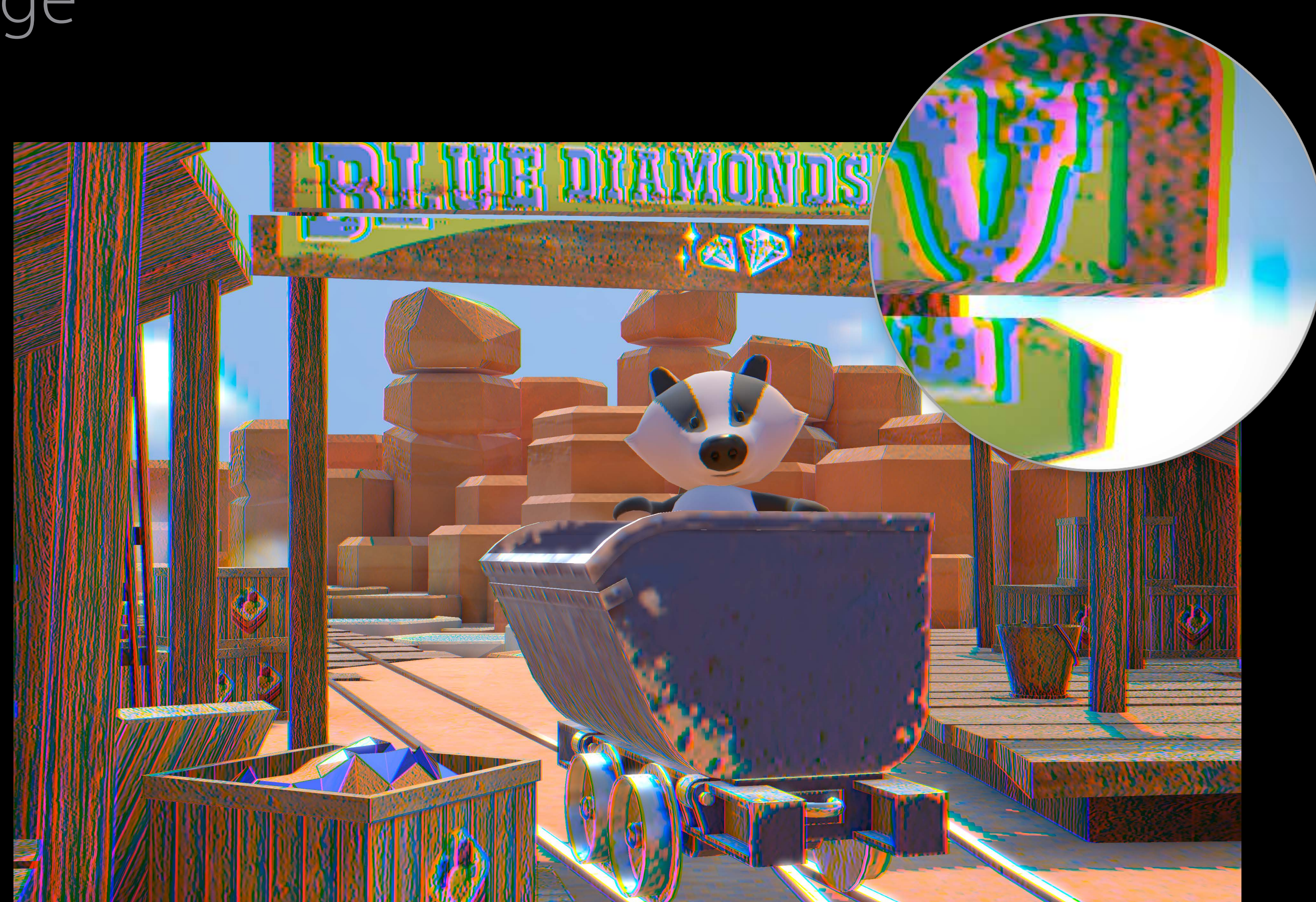

# Effects<br>Color correction

Saturation

- Easy black and white look
- Overblown colors

Contrast

• More intense look

camera.saturation =  $0.0$ camera.contrast =  $2.0$ 

**NEW** 

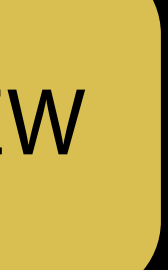

### Effects Default

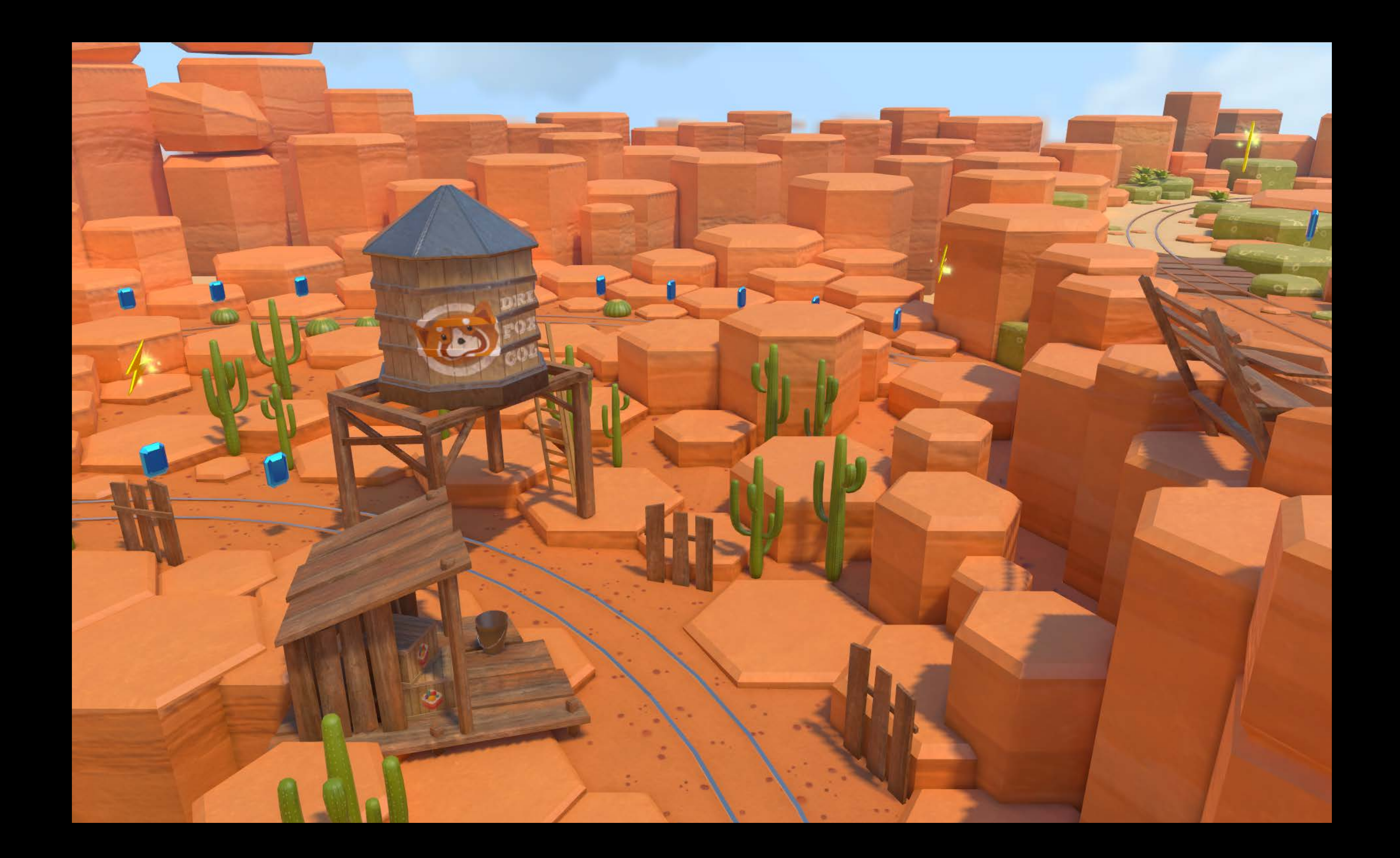

### Effects Desaturate

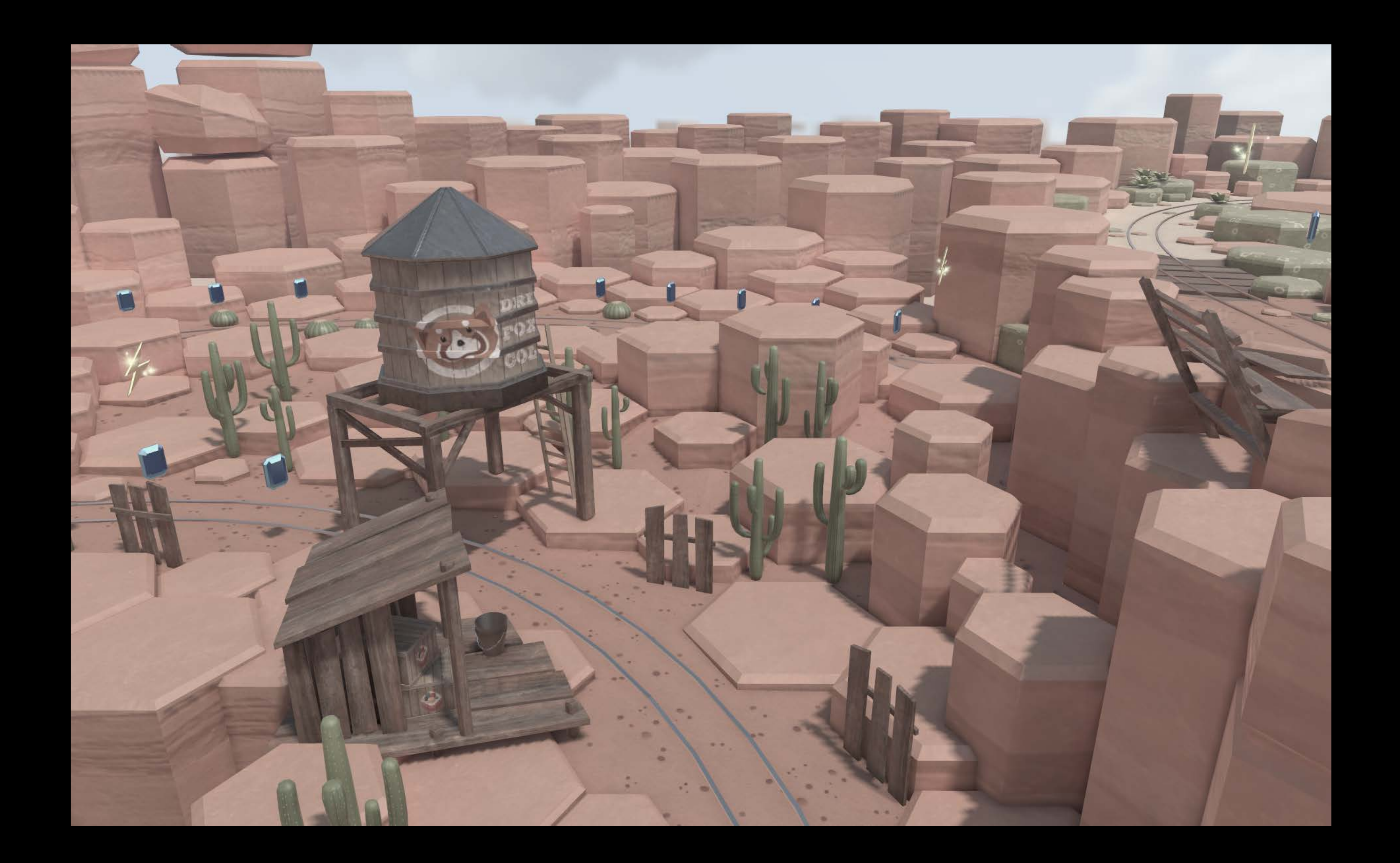

### Effects Saturate

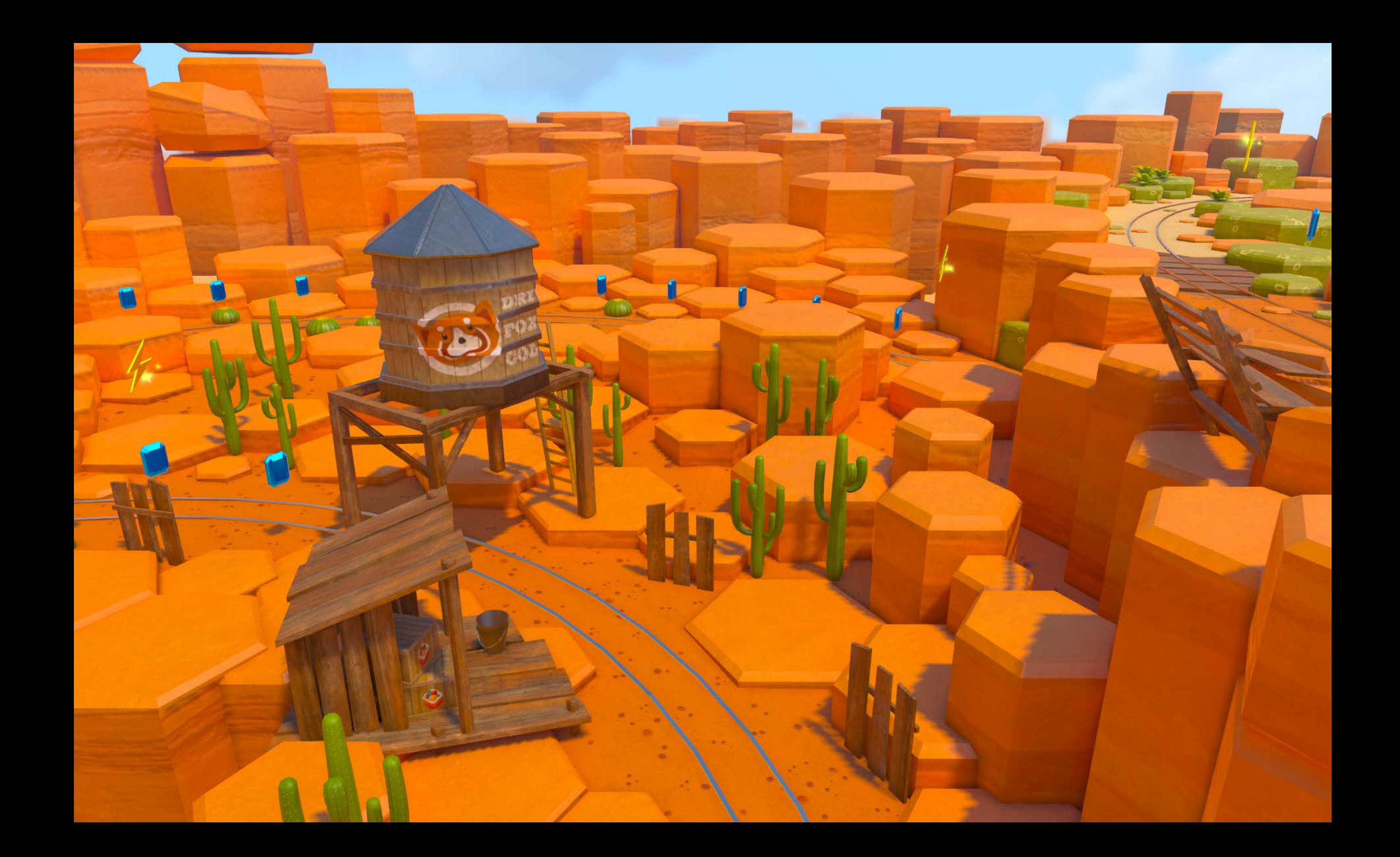

### Effects Contrast

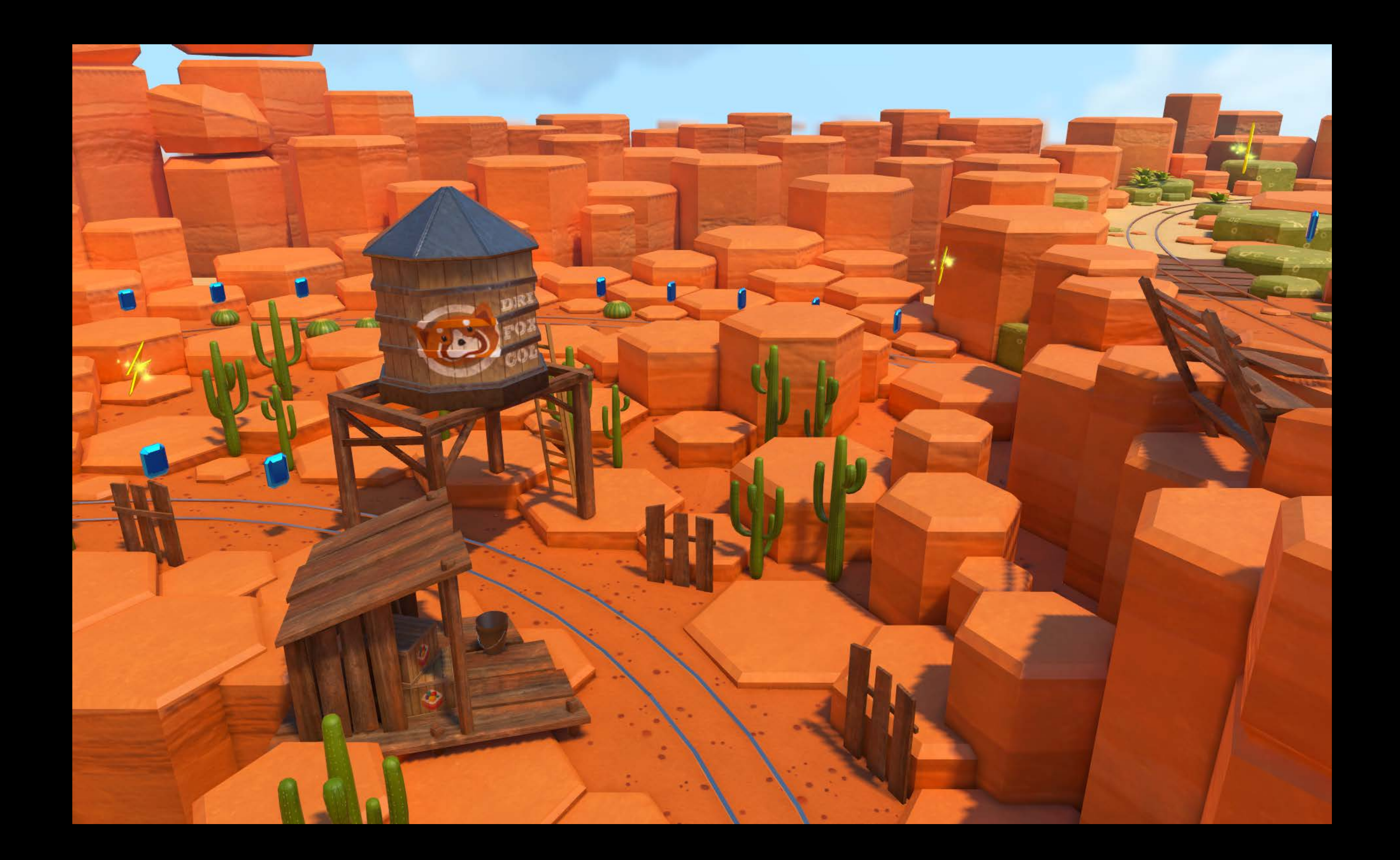

### Color grading Effects

camera.colorGrading = "colorProfile.png"

Changes the mood of the rendering by applying a color profile

- 3D color cube
- Lookup table
- Stored as a strip of square images:

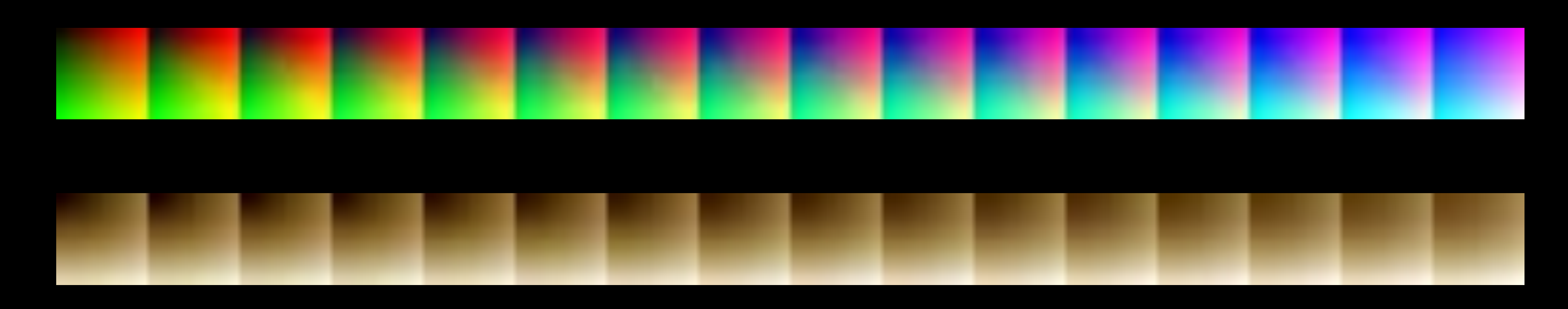

NEW

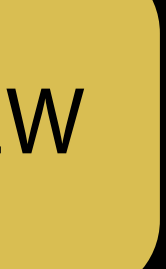

### Effects Color grading

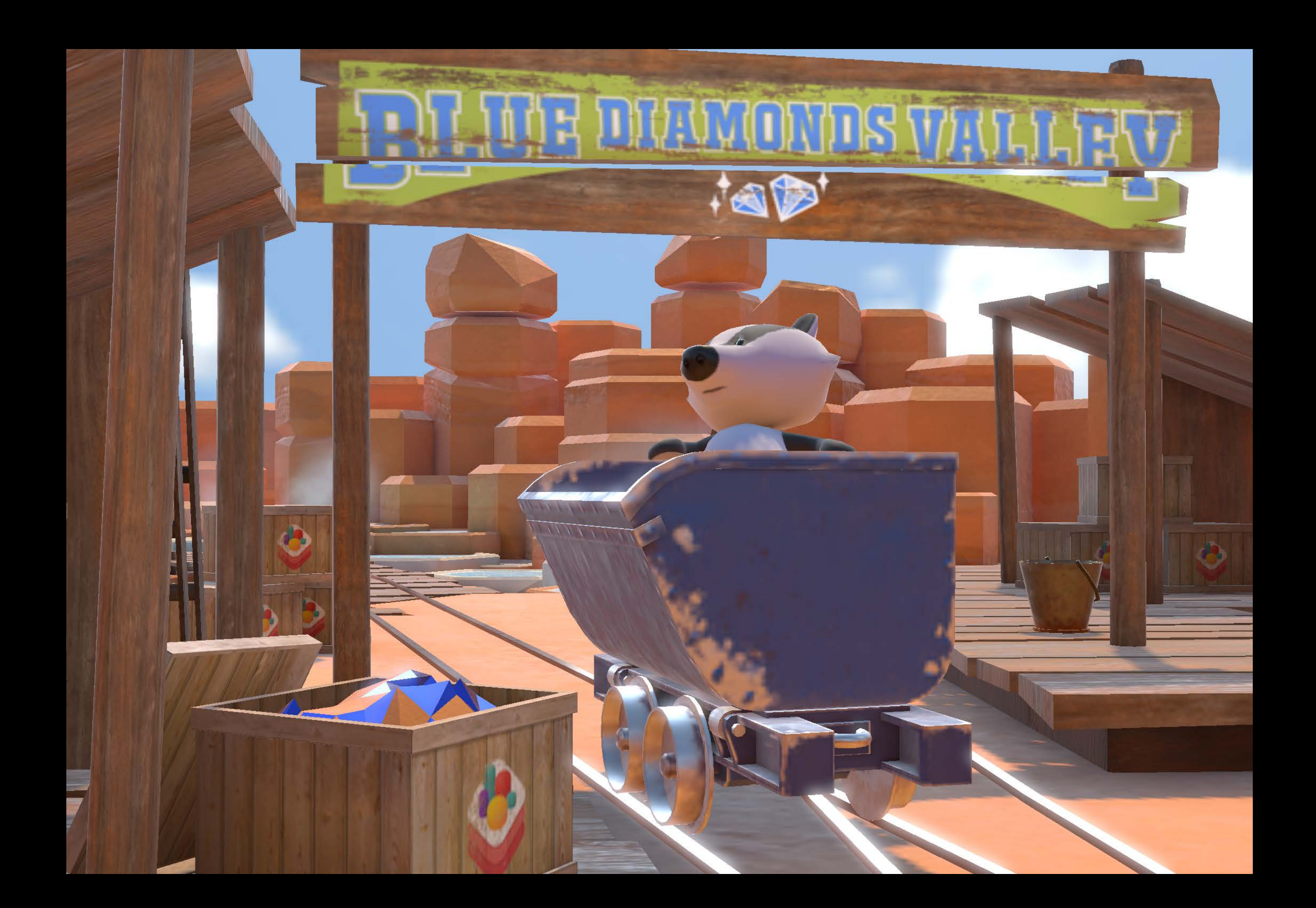

# Effects Color grading

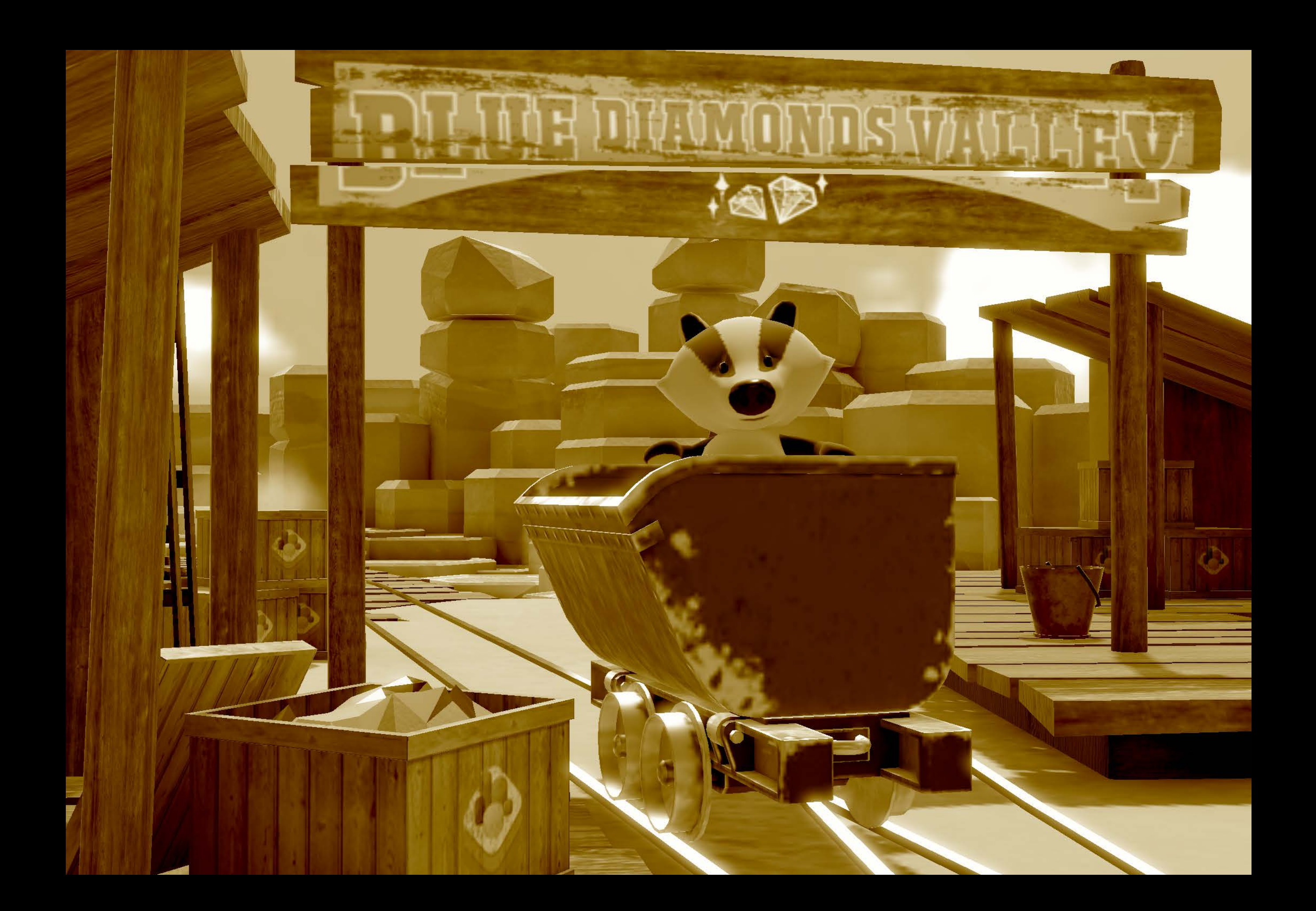

### Summary HDR and Camera effects

Brand new HDR cameras and effects

- Configurable tone mapping and exposure
- Bloom
- Motion blur
- Vignetting
- Color fringe
- Saturation and contrast
- Color grading

# I/O Improvements

Nick Porcino Model I/O Engineer

### Polygons Primitives

Easier to use Automatic triangulation Allow for much better subdivision Opt-in when importing files

let loadingOptions = [.preserveOriginalTopology: true]

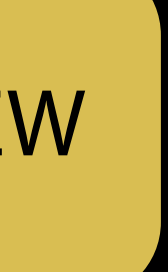

Faster Better results

### OpenSubdiv 3 Subdivision Surfaces

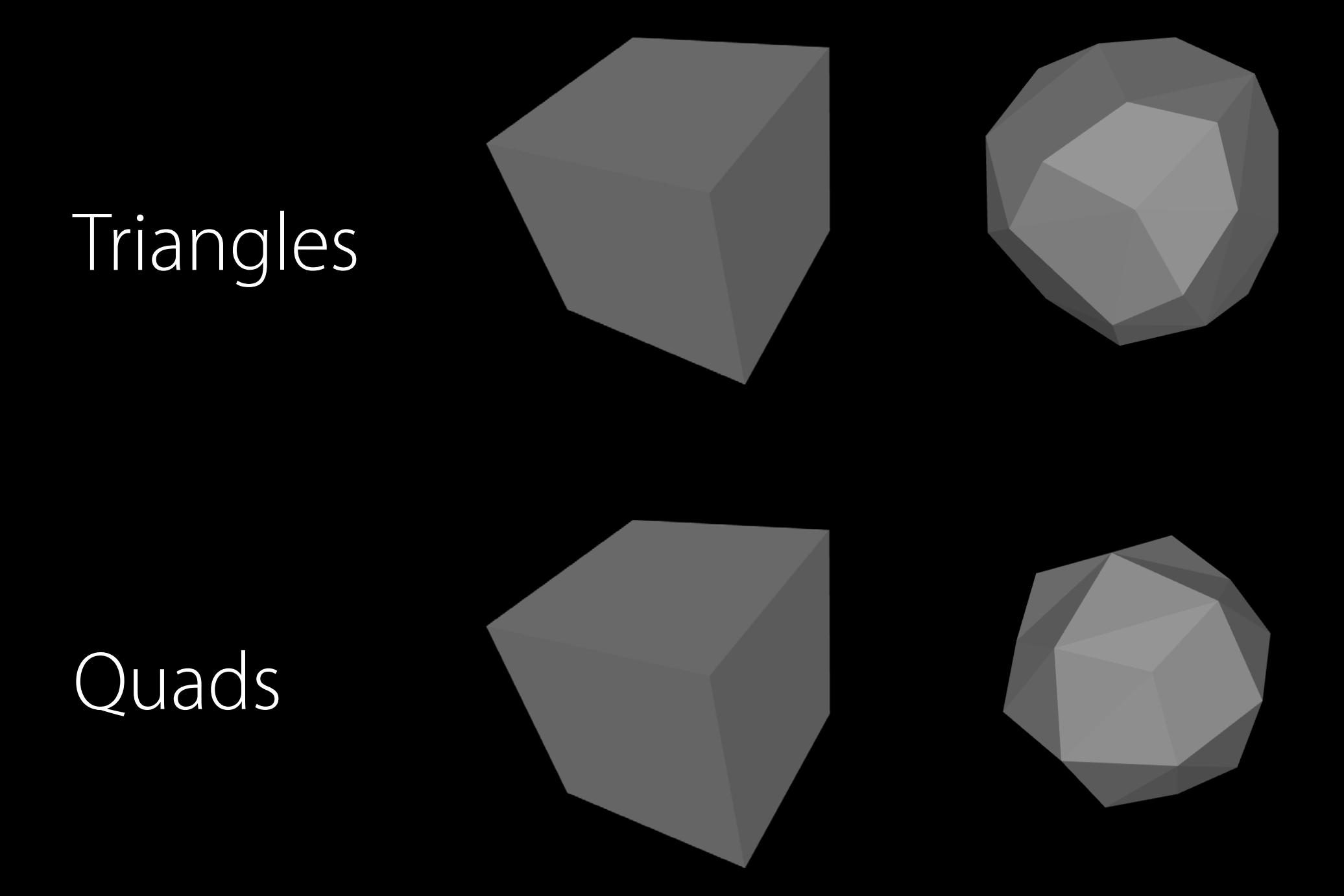

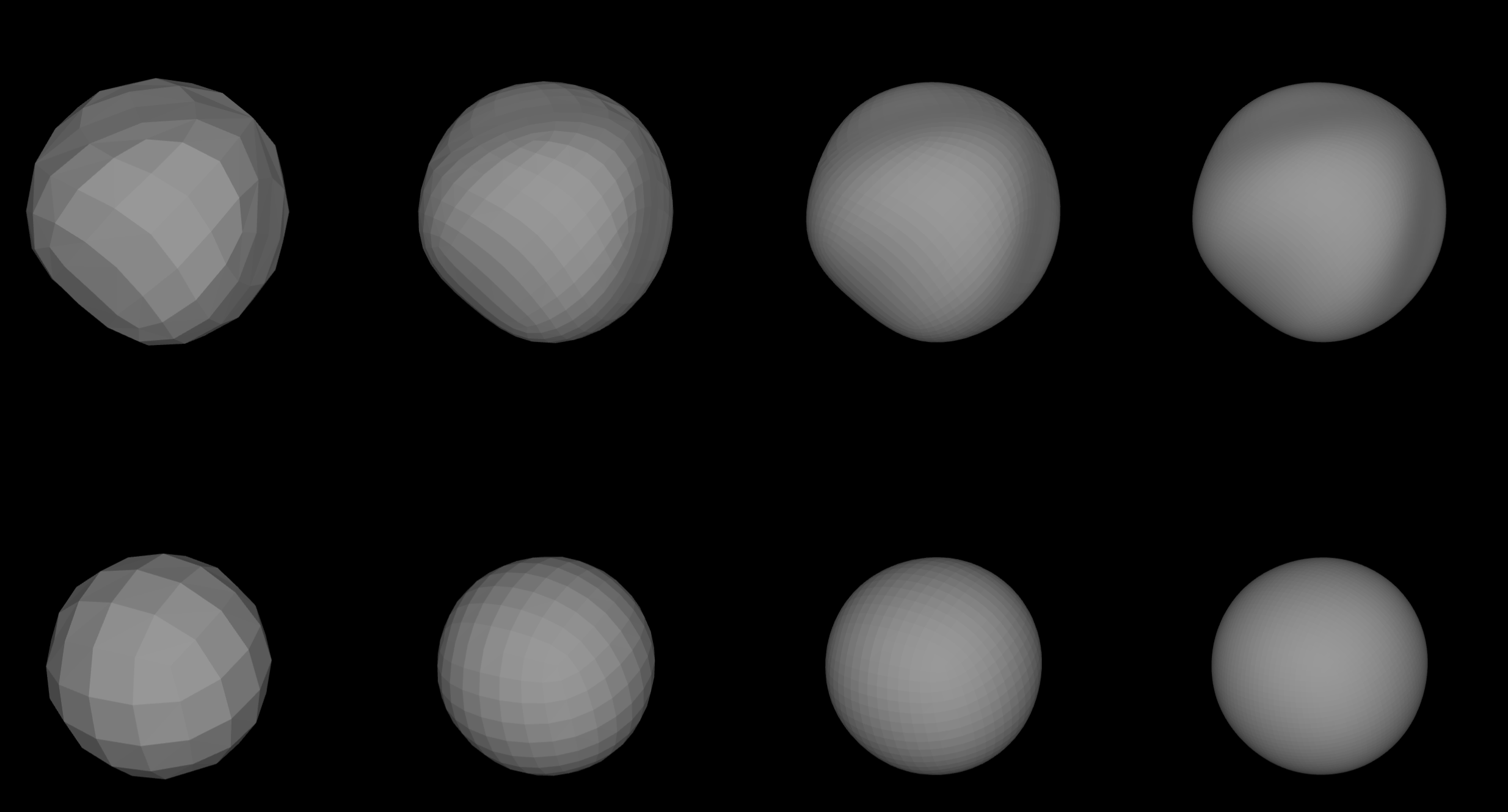

# Model I/O

### 3D data interchange Model I/O

3D data interchange

- Between apps
- Between frameworks
- Standard file formats
### Model I/O

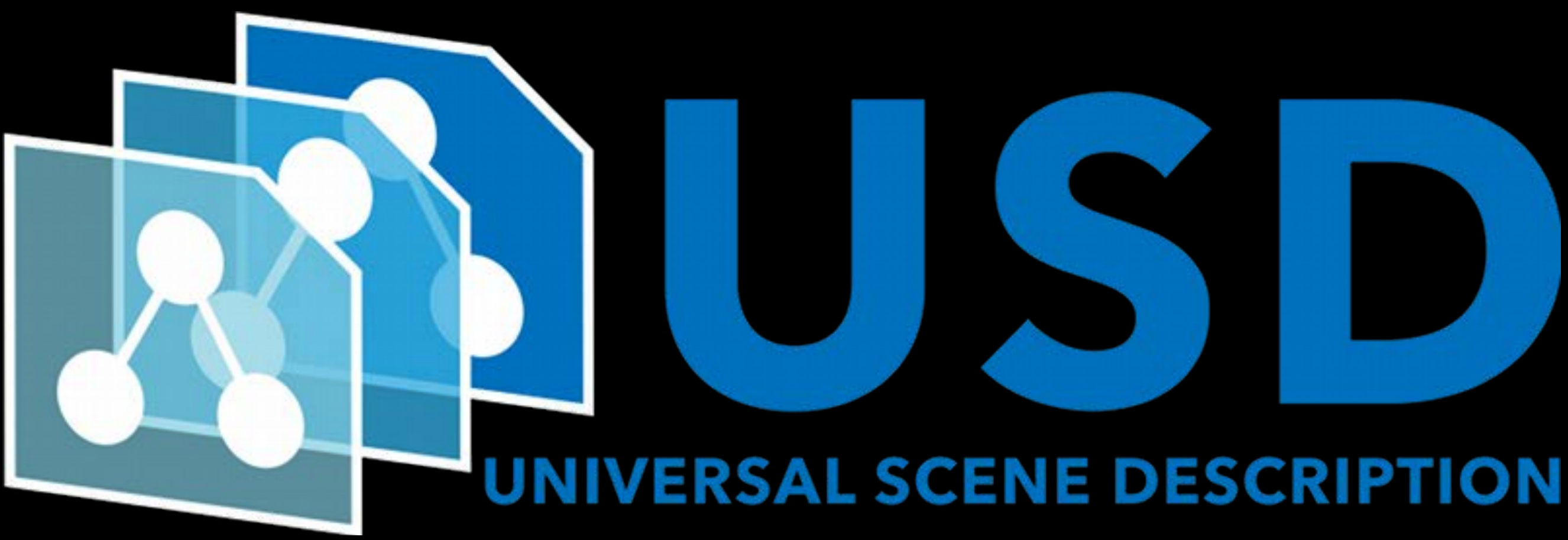

P I  $\overline{\phantom{a}}$  $\overline{\phantom{a}}$ 

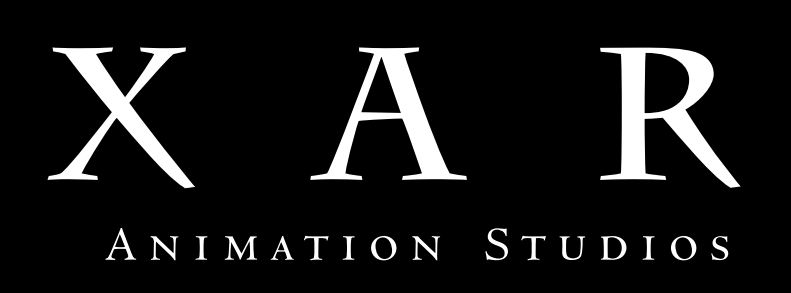

## Model I/O

A new open standard Years of practical production technologies Data types specialized for scenes File layering enables concurrent workflows

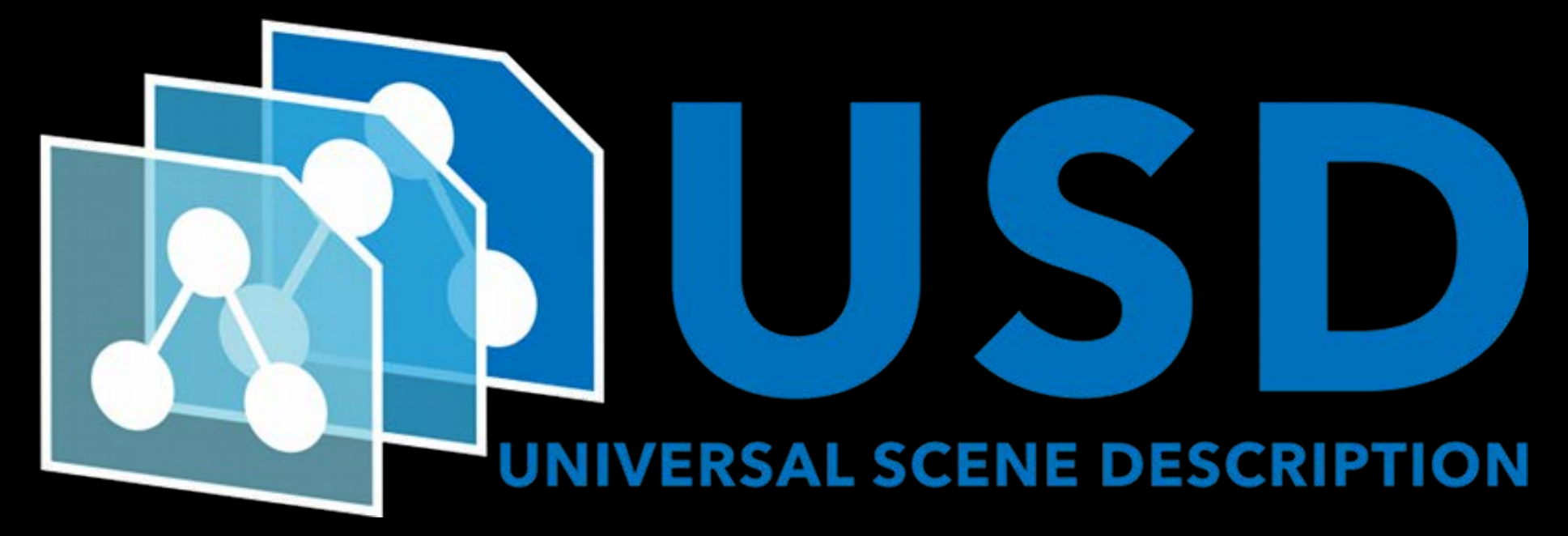

#### Layers Universal Scene Description

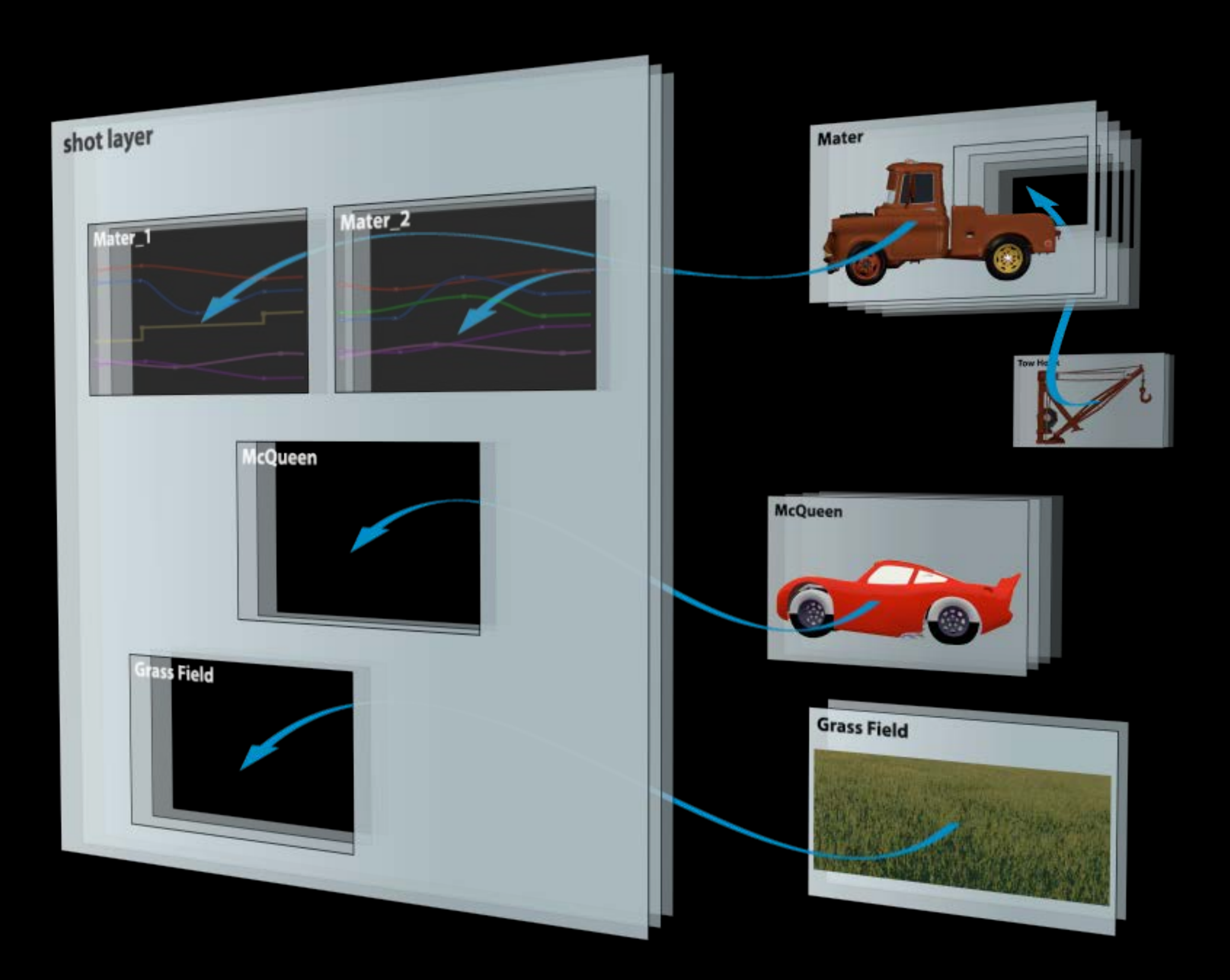

#### Classes Universal Scene Description

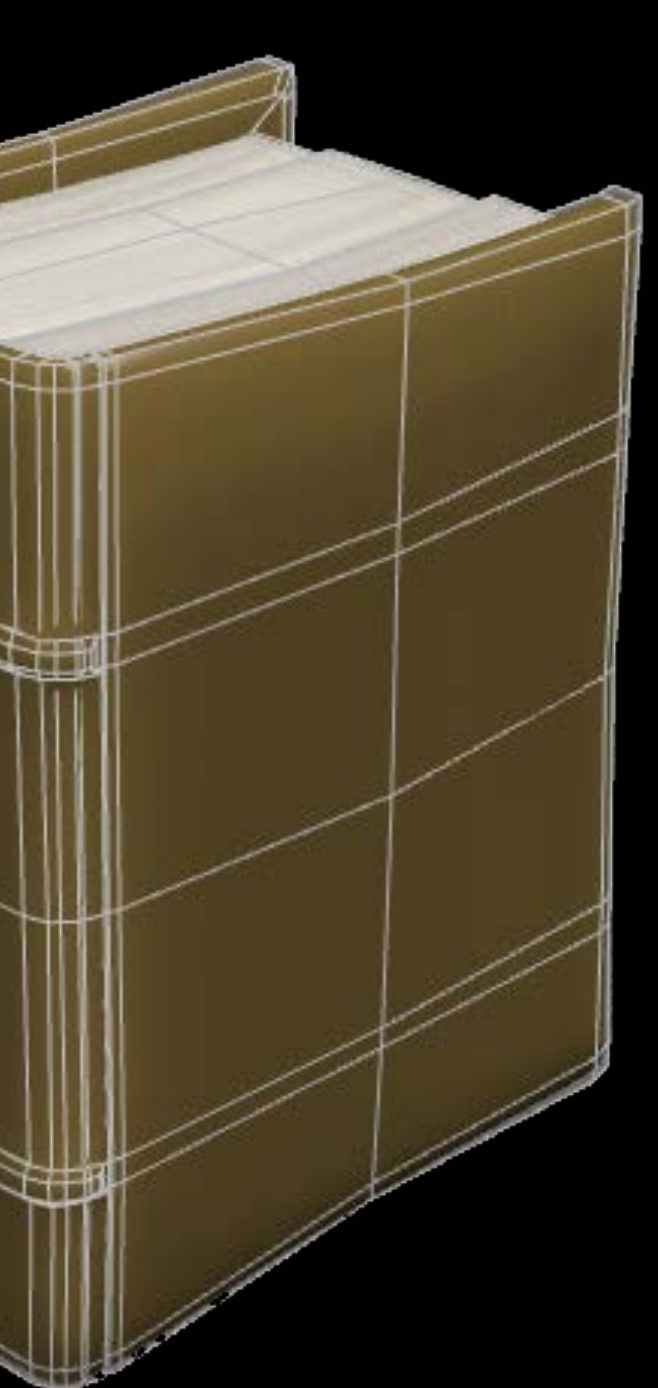

#### Classes Universal Scene Description

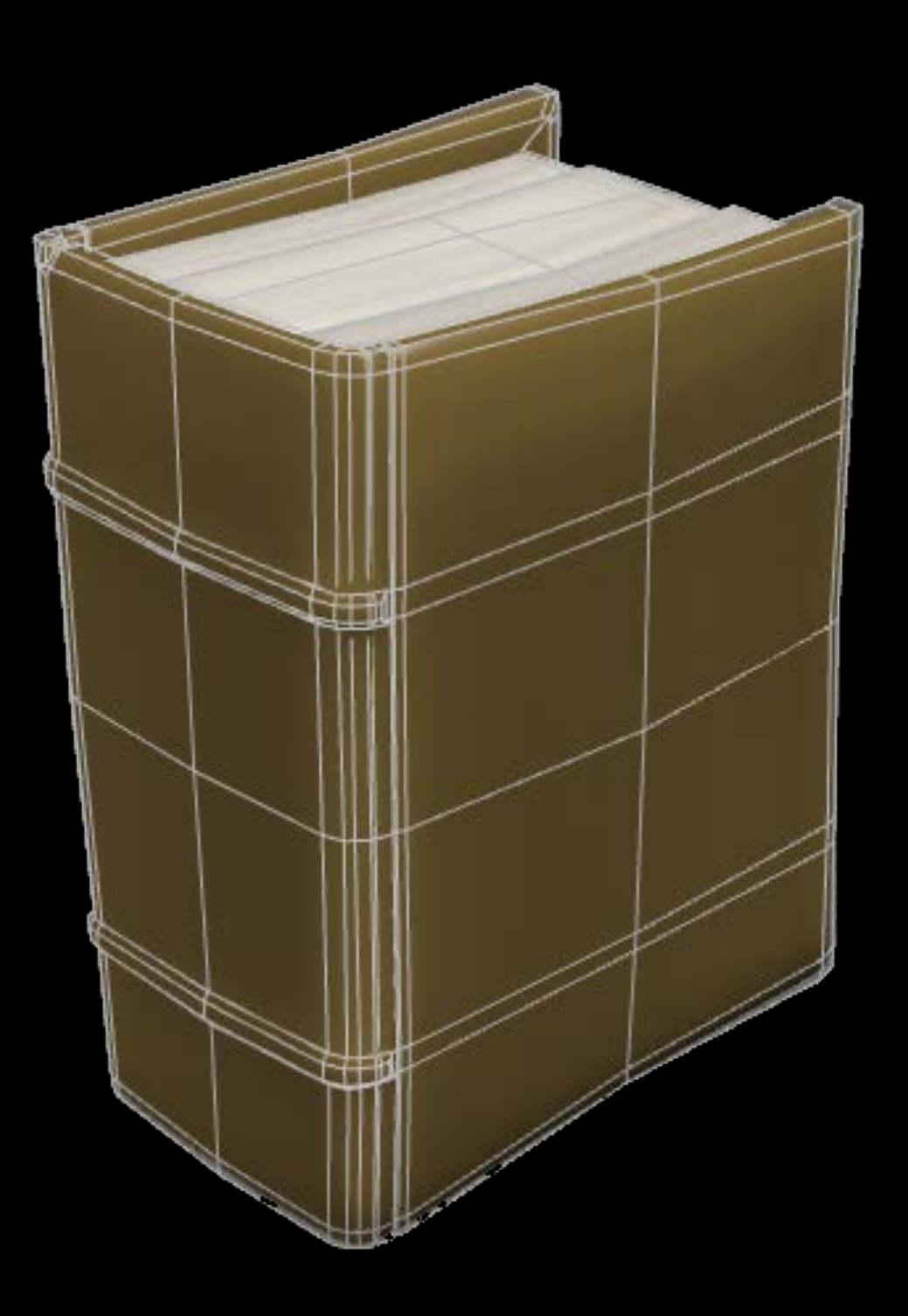

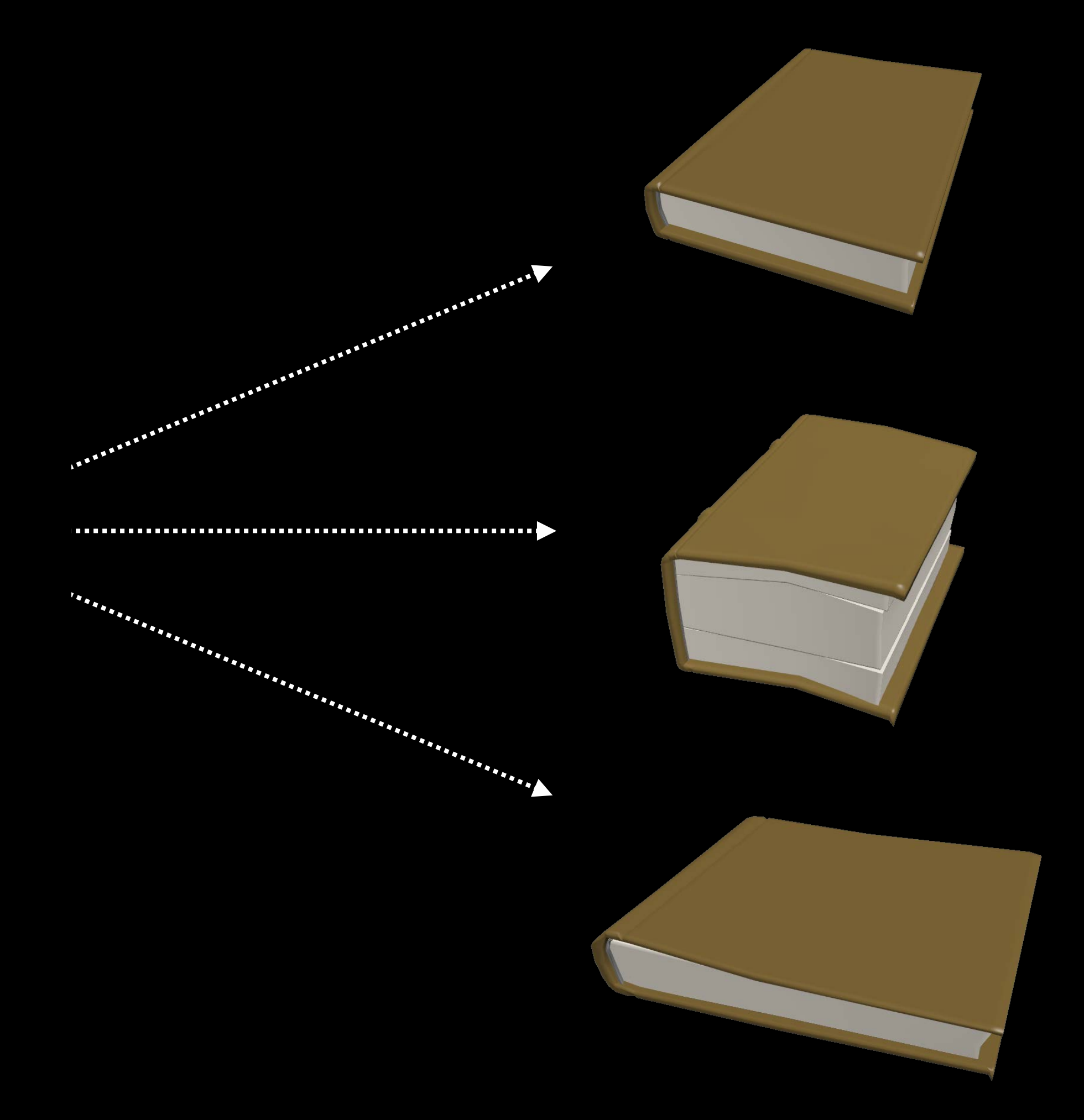

#### Variations Universal Scene Description

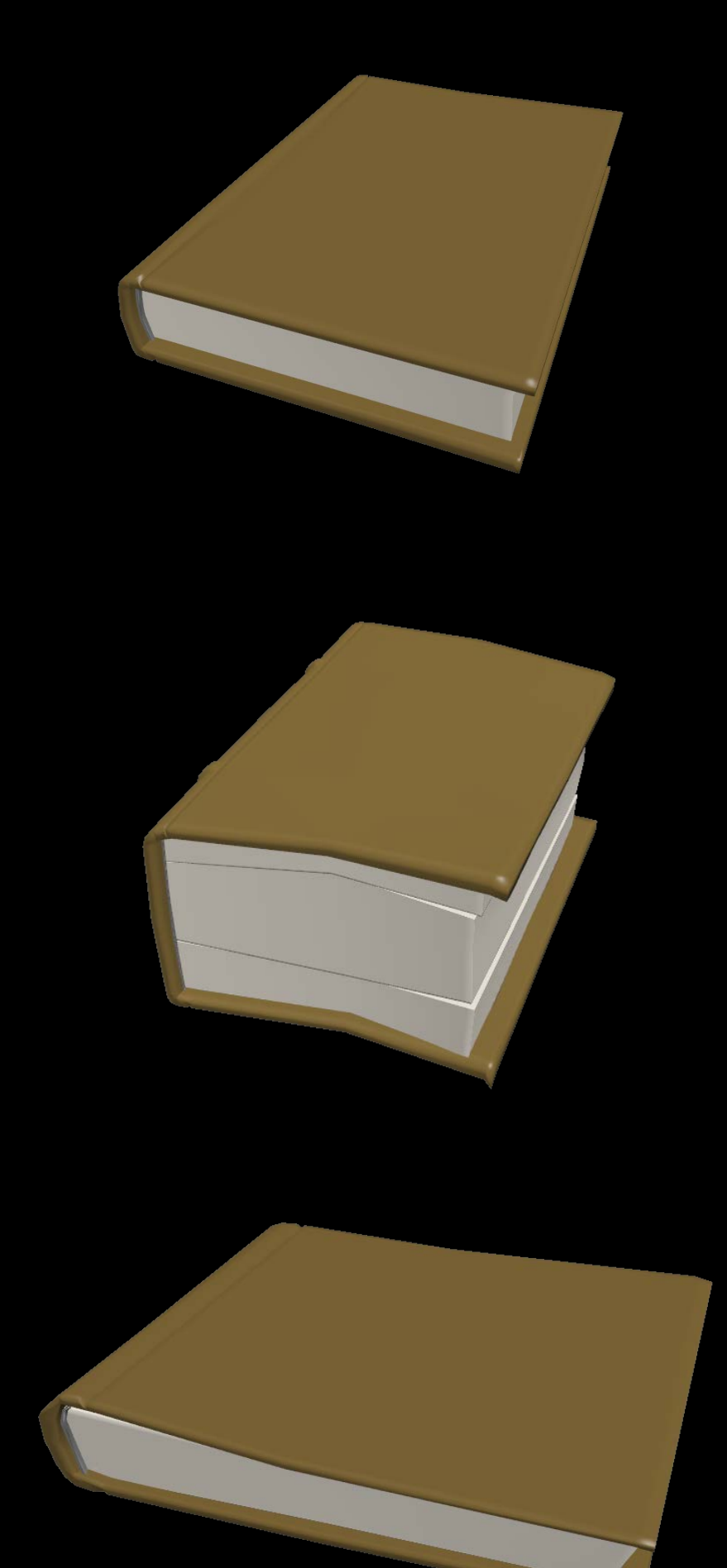

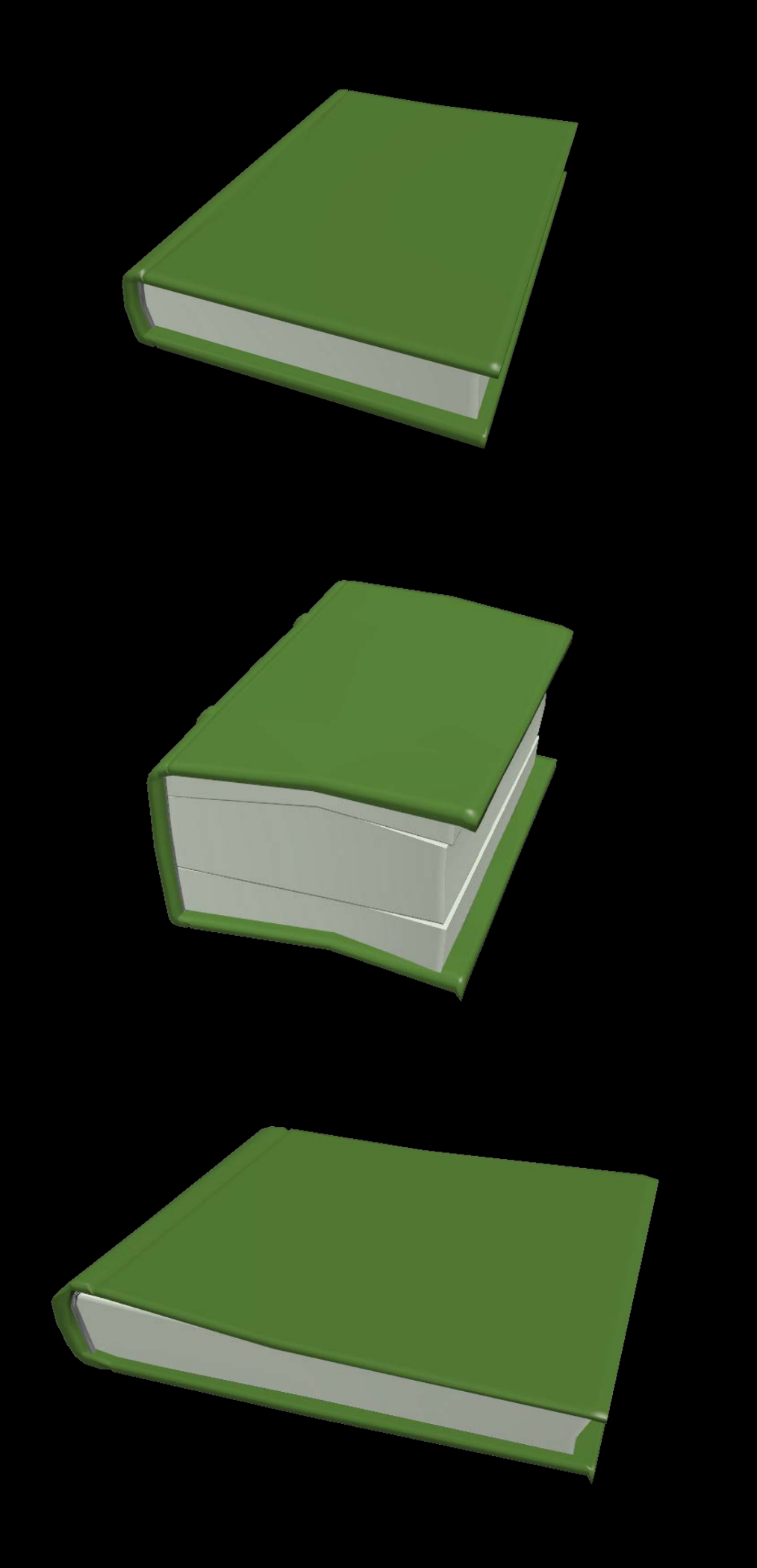

#### Capabilities Universal Scene Description

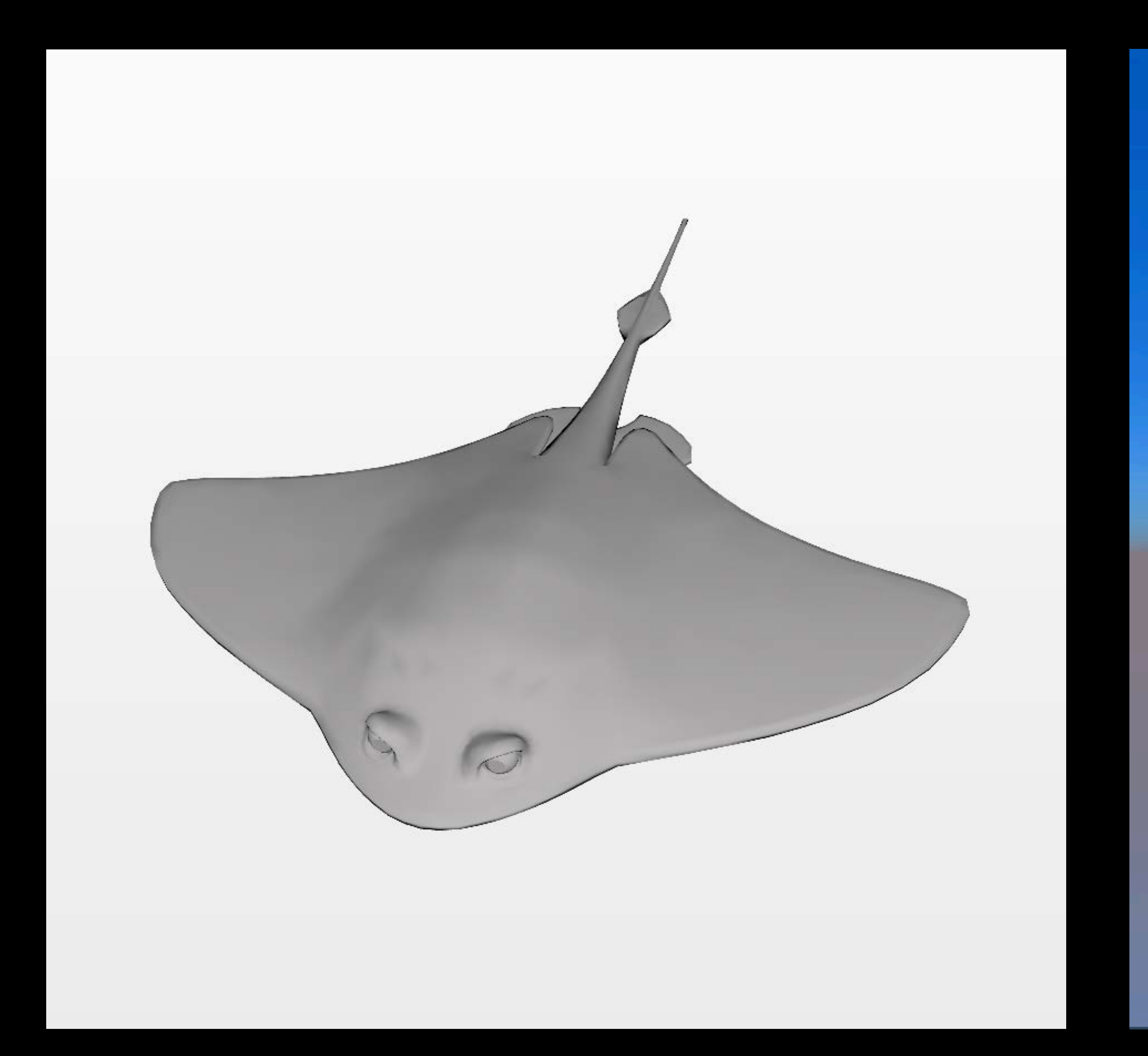

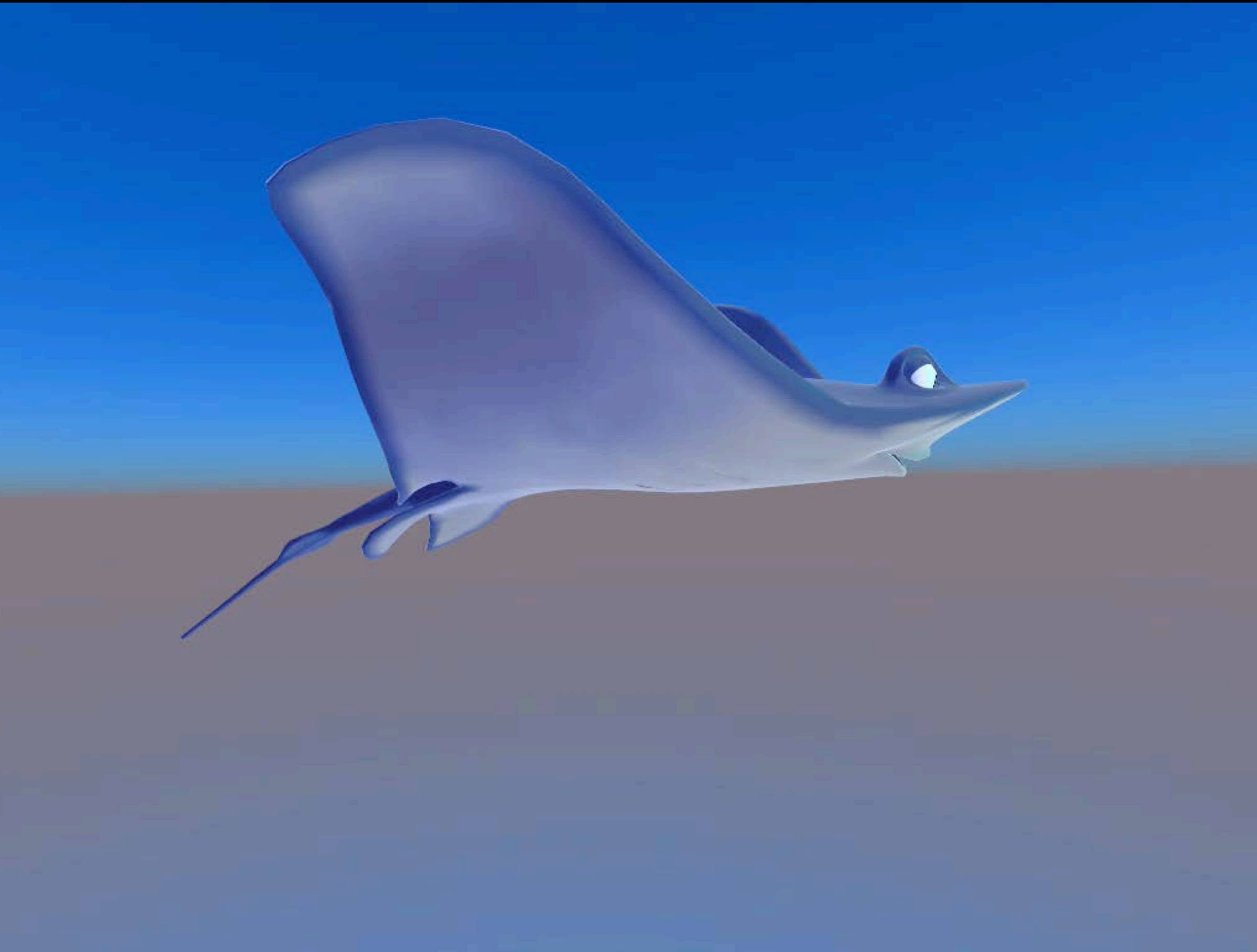

#### Capabilities Universal Scene Description

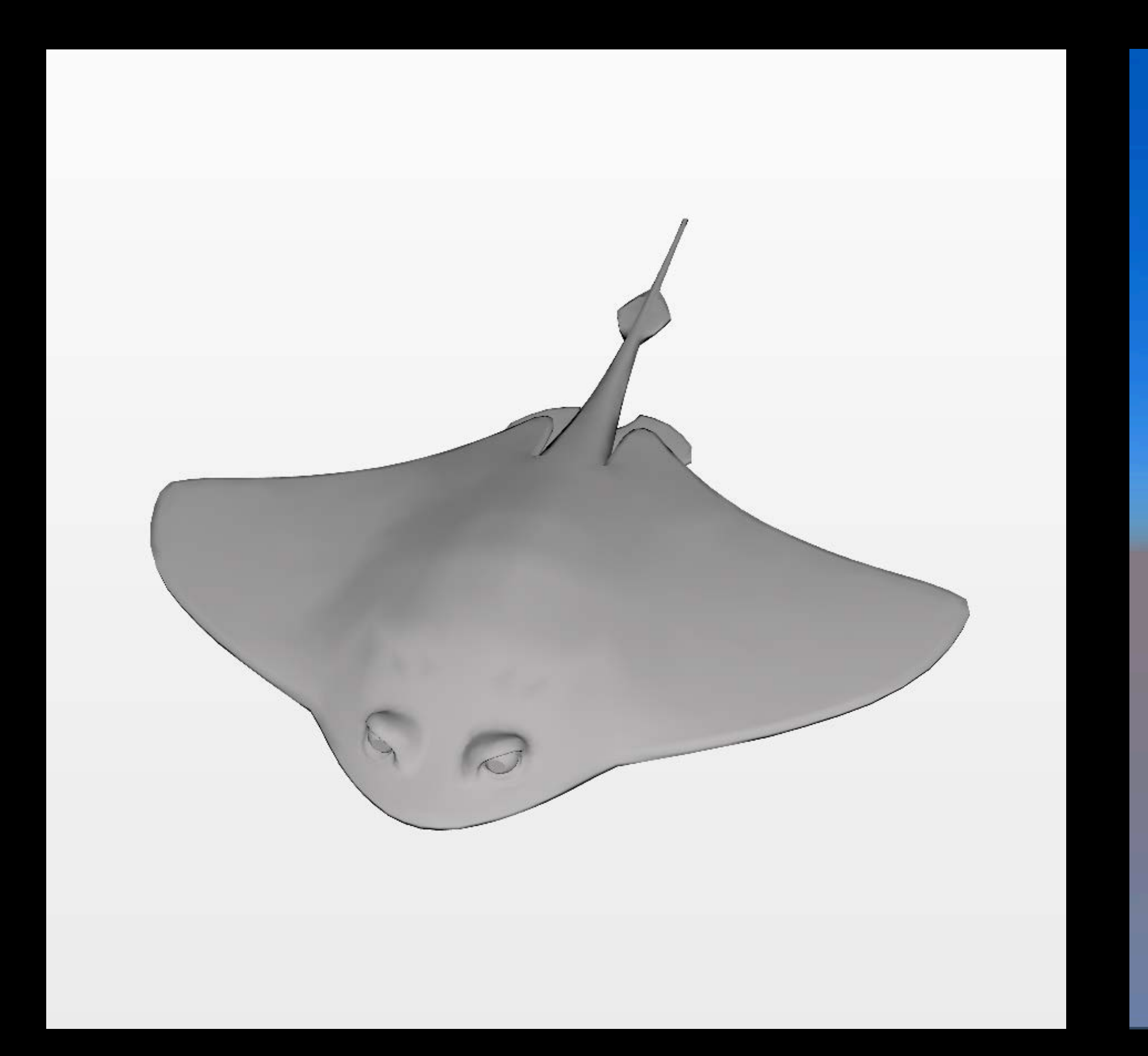

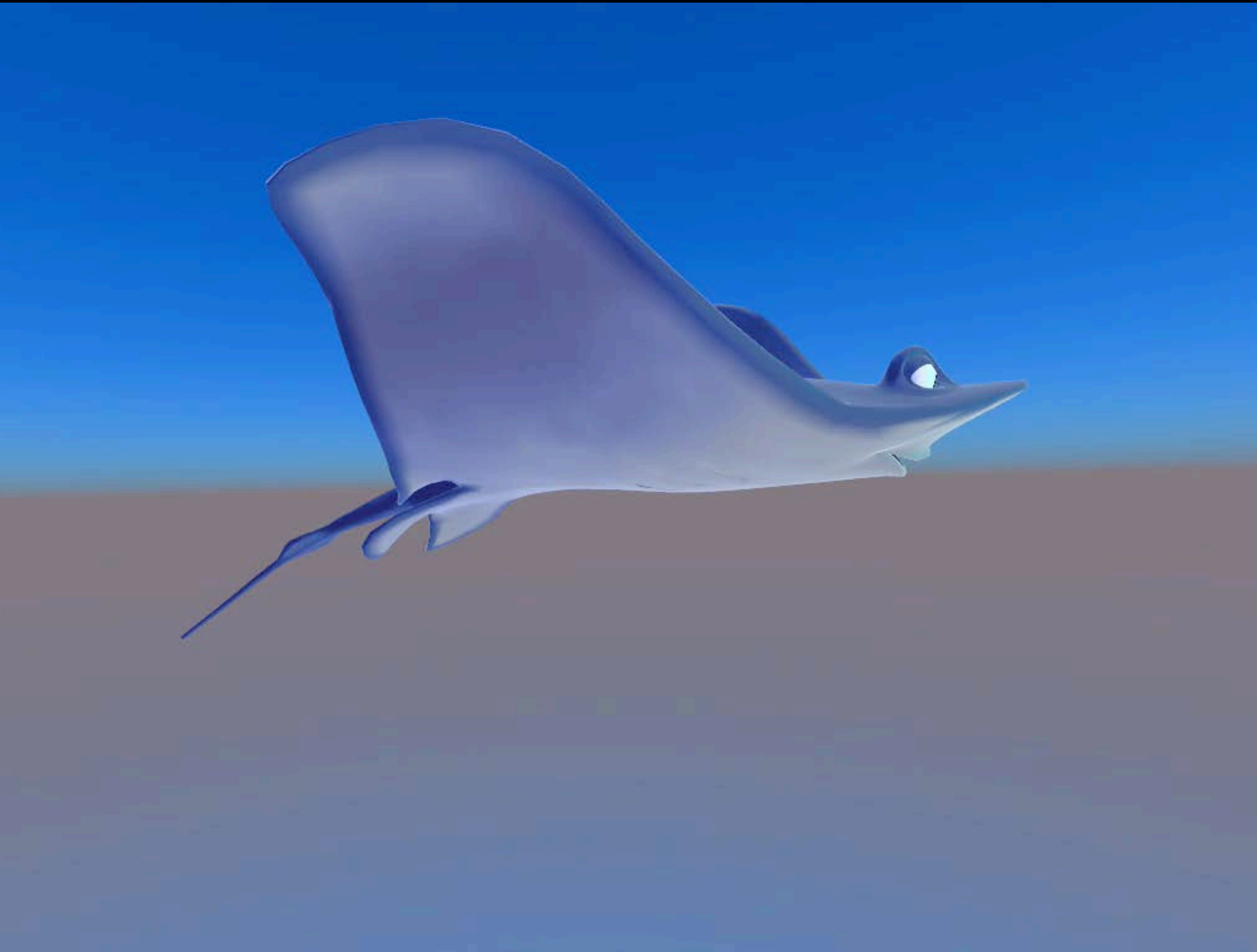

#### Workflow Universal Scene Description

Integration across the system

#### Model I/O Universal Scene Description

/ : MDLObject<br>PrimPivot\_1 : MDLObject World : MDLObject anim : MDLObject chars : MDLObject MrRayGroup : MDLObject MrRay : MDLObject Geom : MDLObject Body : MDLObject<br>Body\_sbdv : MDLMesh **Fins : MDLObject** LPec : MDLObject RPec : MDLObject Gills : MDLObject **LGill : MDLObject RGill : MDLObject** Face : MDLObject<br>Eyes : MDLObject AverageEyeSpace : MDLObject<br>LEye : MDLObject EyeSpace : MDLObject Sclera\_sbdv : MDLMesh **REye : MDLObject** EyeSpace : MDLObject Sclera\_sbdv : MDLMesh Mouth : MDLObject LowerMouth : MDLObject<br>LowerGum : MDLObject LowerTeeth : MDLObject Tongue : MDLObject Tongue\_sbdv : MDLMesh UpperMouth : MDLObject UpperGum : MDLObject UpperTeeth : MDLObject<br>
Material : MDLObject<br>
Body\_material : MDLObject<br>
Body\_material : MDLObject Body\_matImage : MDLObject<br>Shaders : MDLObject PrimPivot\_CrabMick\_Fix : MDLObject PrimPivot\_RockCrabFix : MDLObject props : MDLObject cameraRigs : MDLObject **BasicCam : MDLObject** overview\_cam : MDLObject fx : MDLObject<br>water : MDLObject main\_cam : MDLObject<br>main\_cam\_path : MDLObject mpaint : MDLObject sky : MDLObject<br>SkySwitchboard : MDLObject sim : MDLObject<br>collisionObjects : MDLObject<br>includeObjects : MDLObject

#### Finder Universal Scene Description

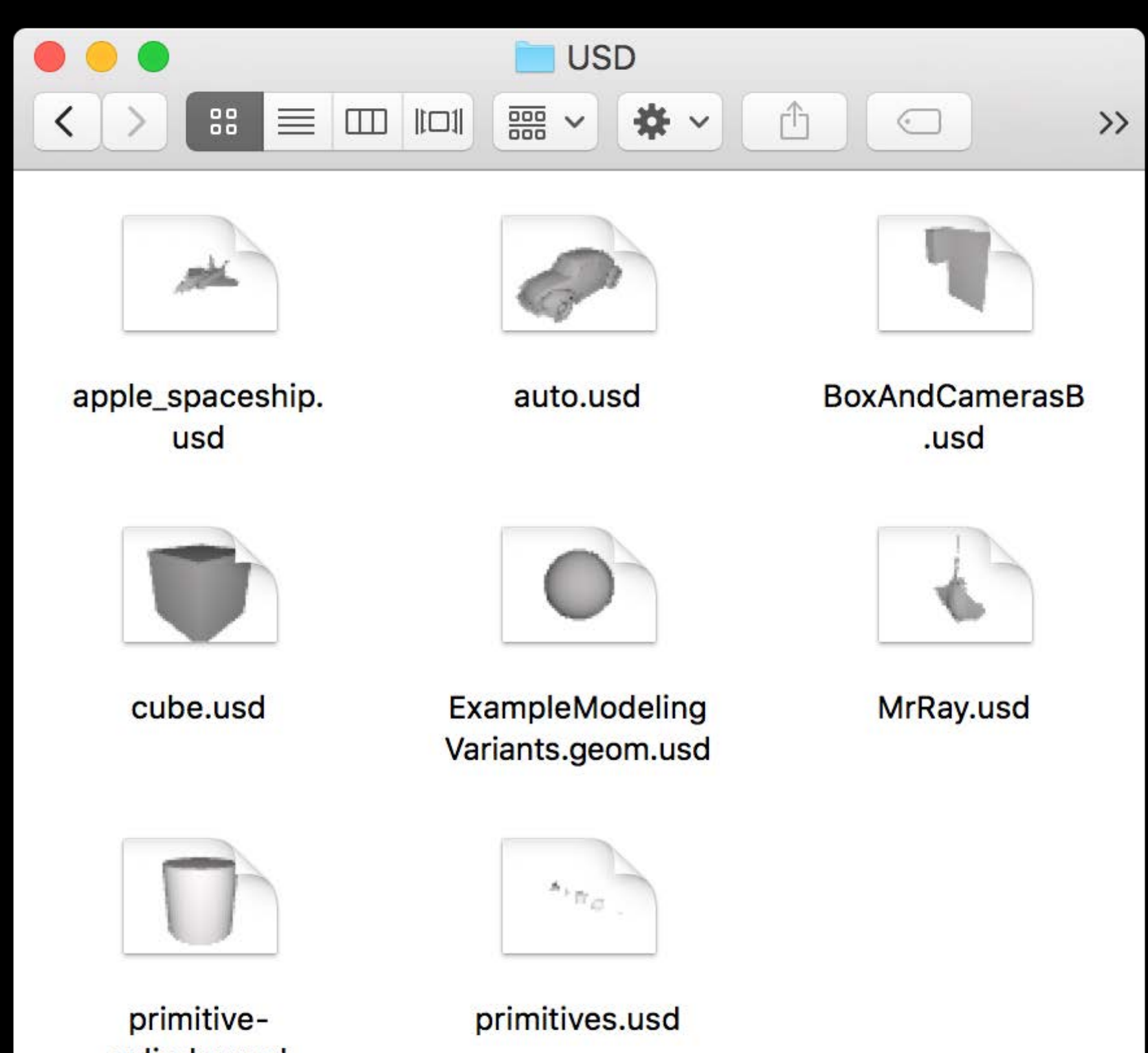

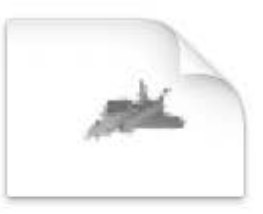

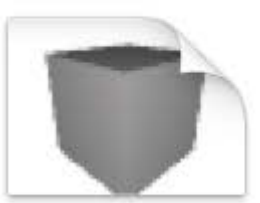

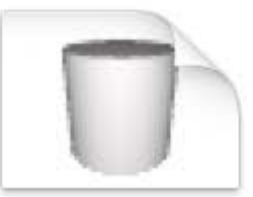

cylinder.usd

#### Preview Universal Scene Description

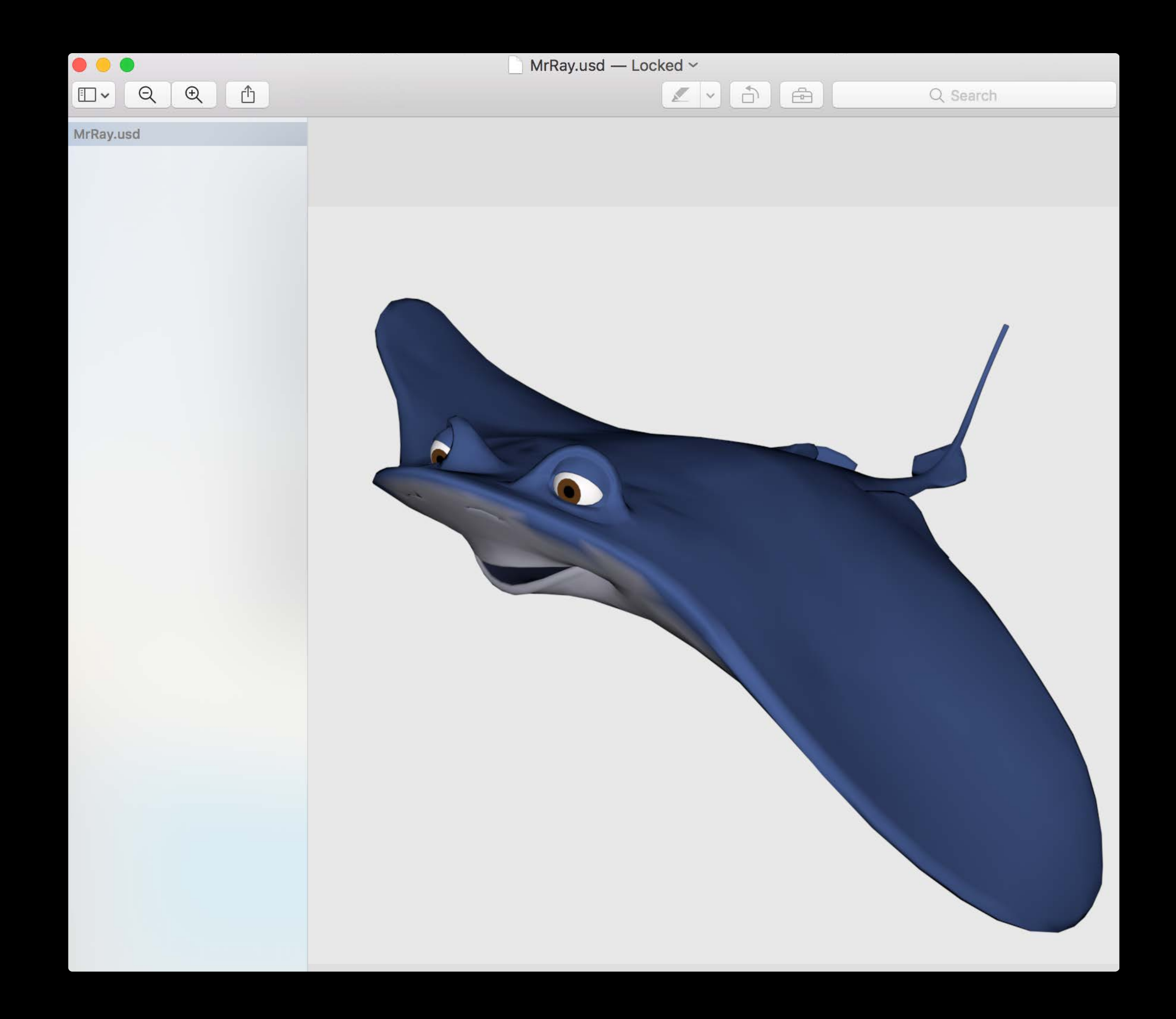

#### Xcode Universal Scene Description

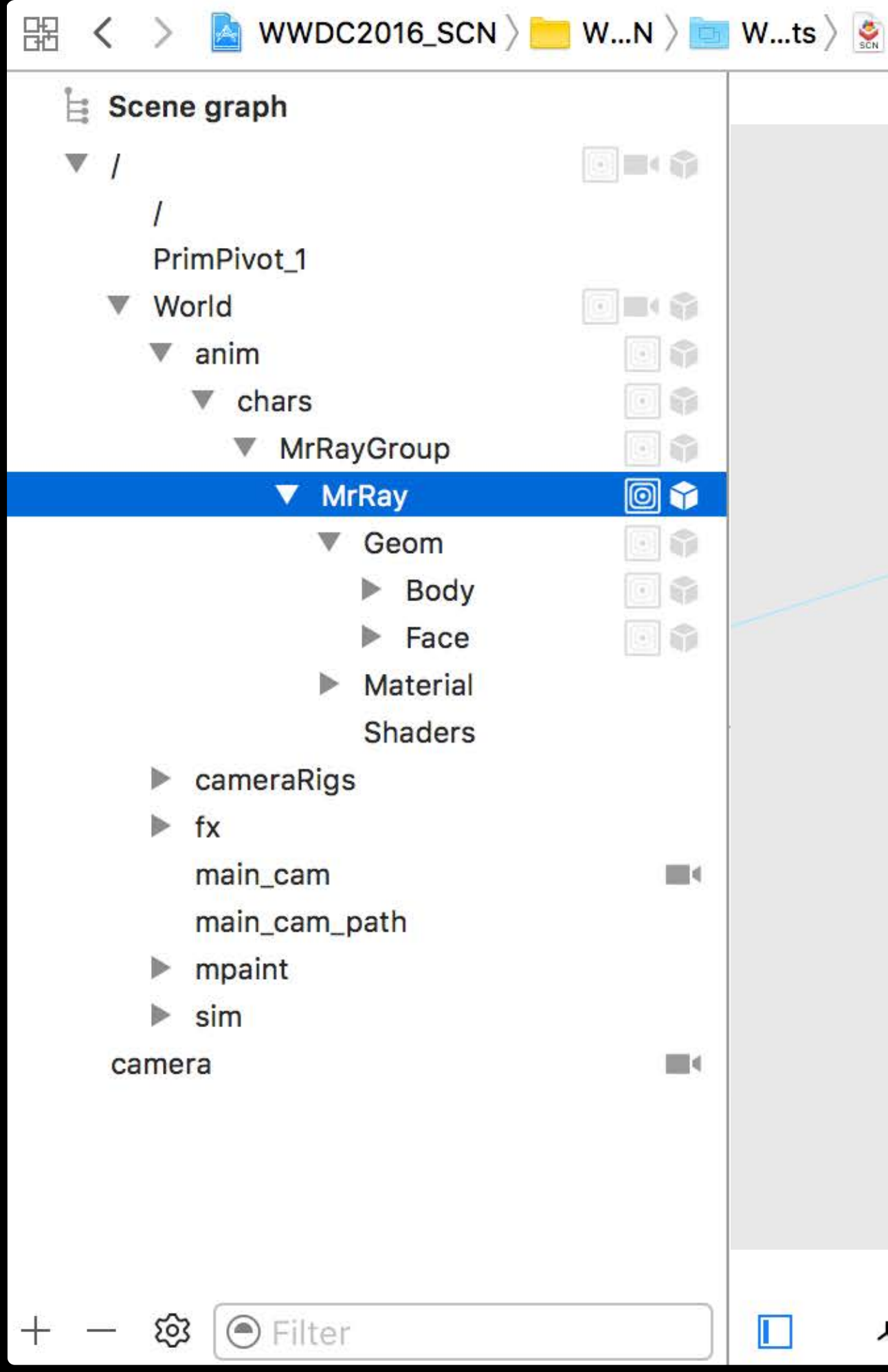

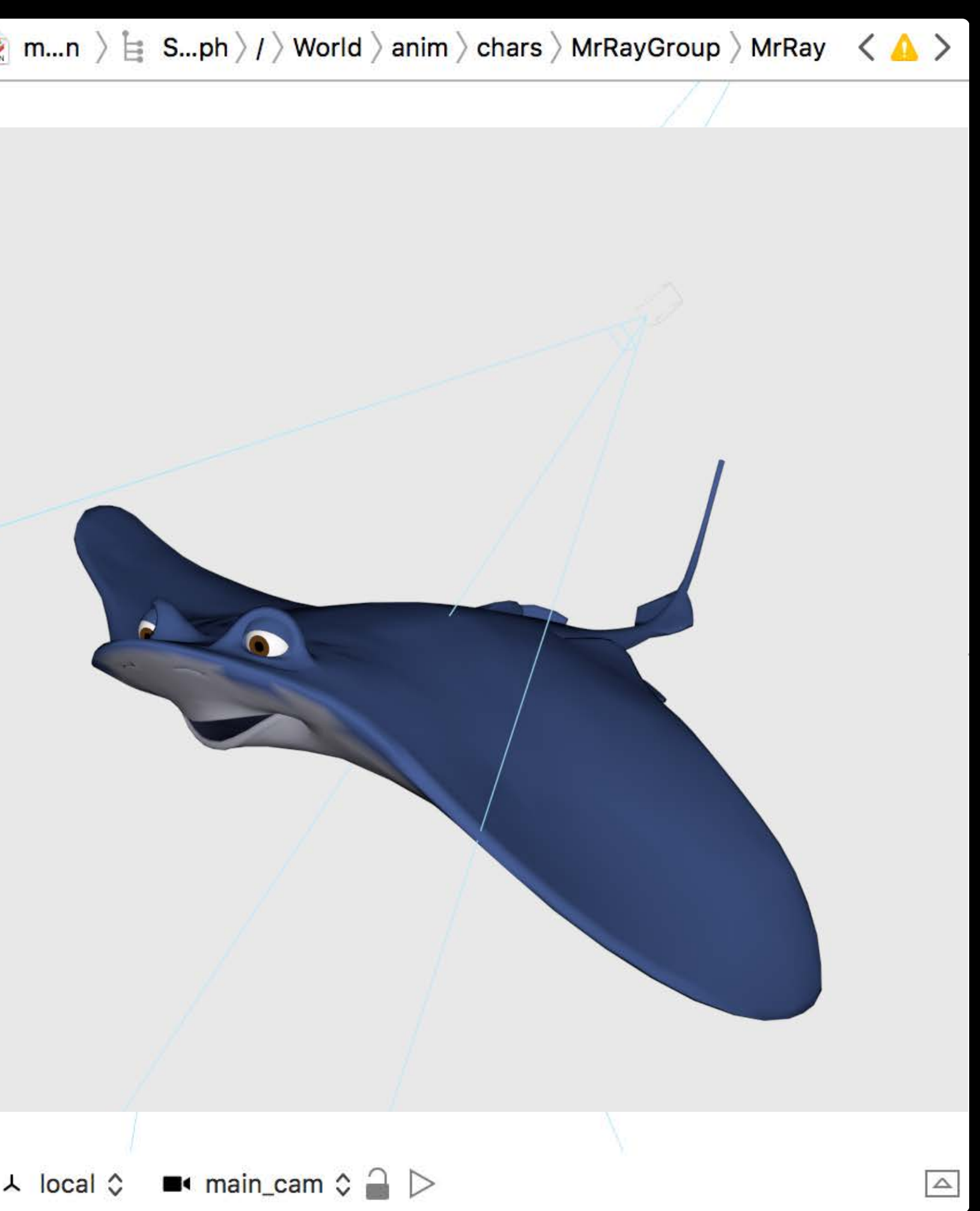

#### SceneKit Universal Scene Description

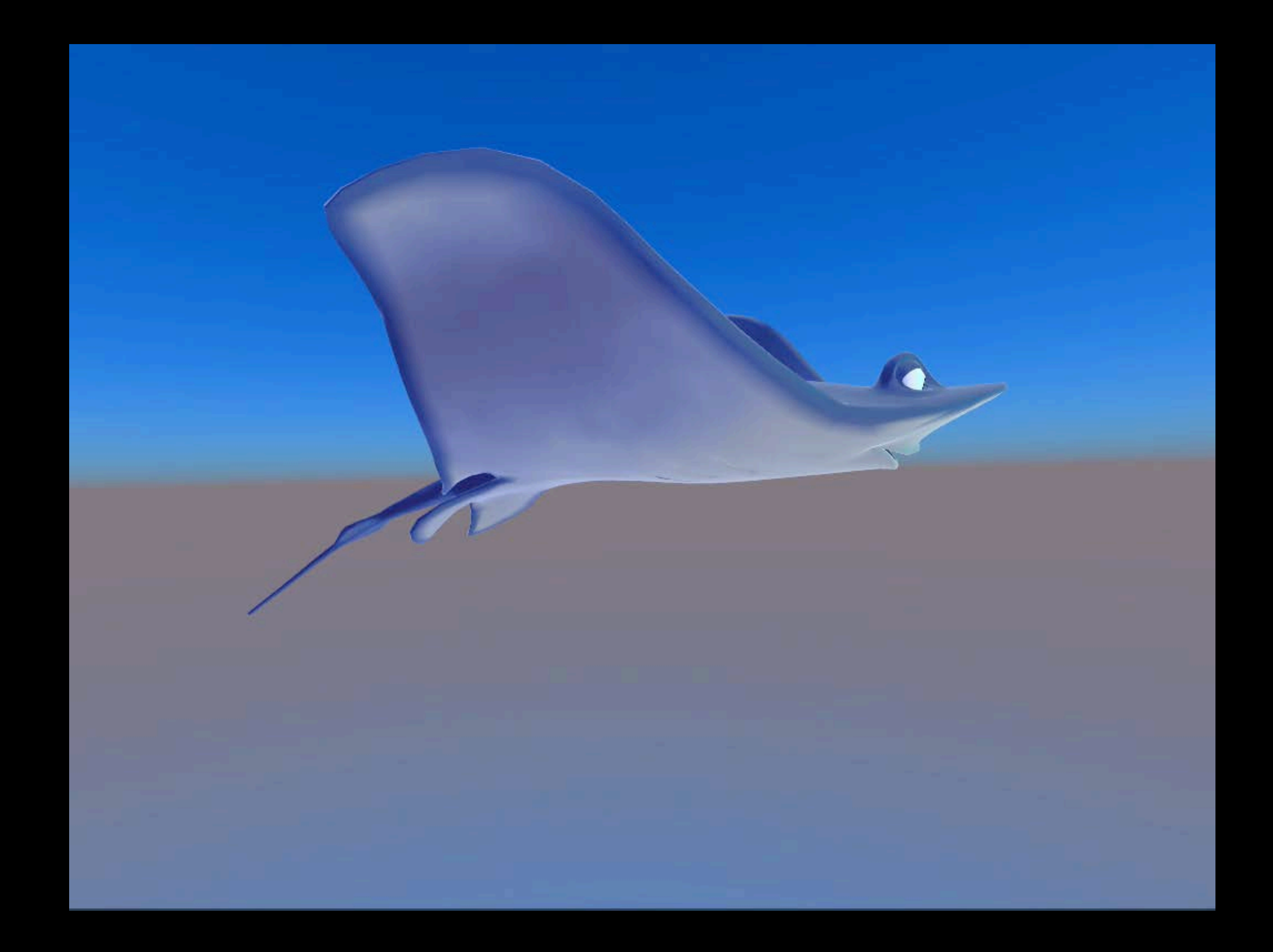

#### SceneKit Universal Scene Description

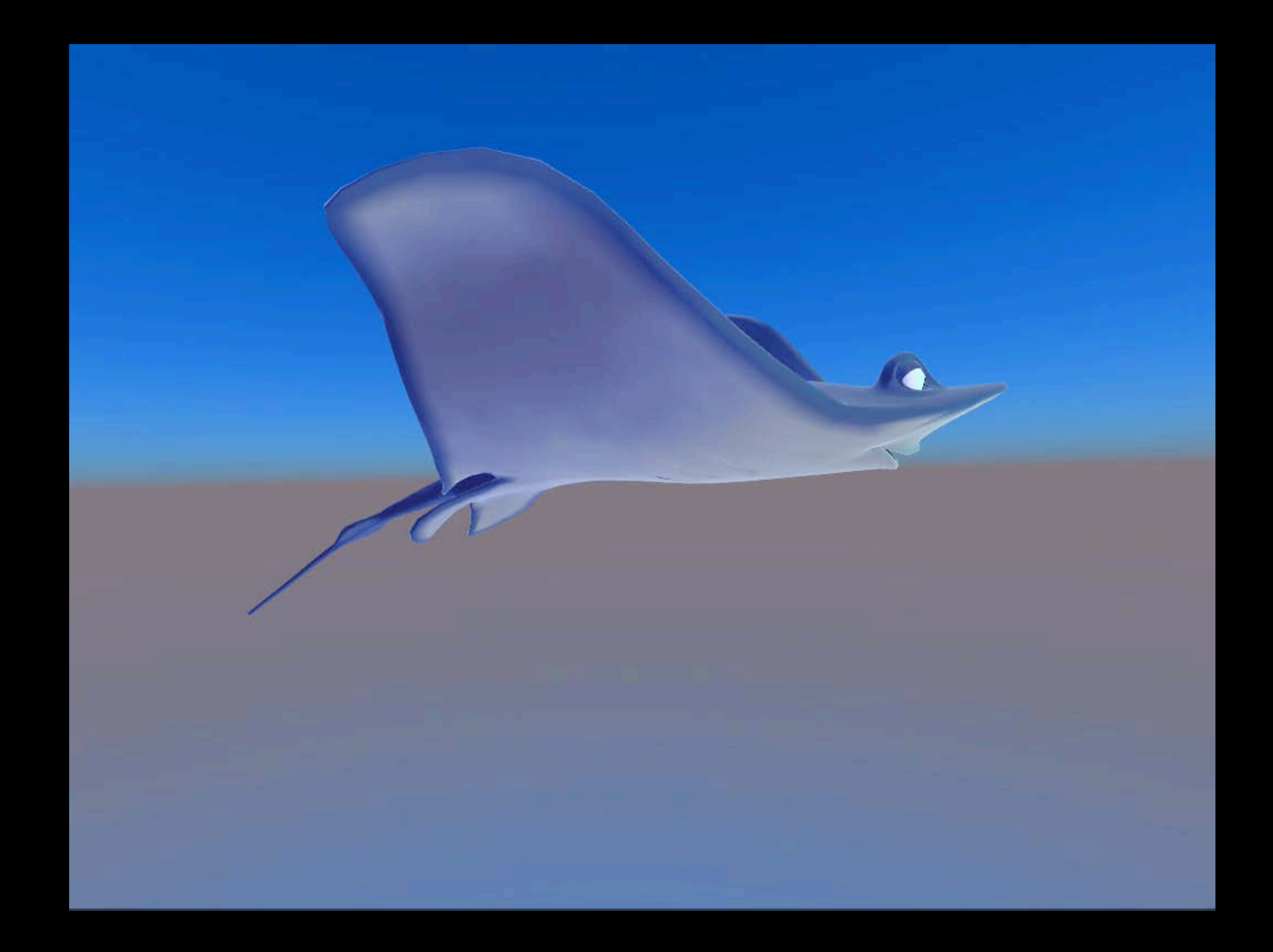

#### Workflow Universal Scene Description

Plugins

Seamless movement of 3D data

- Between people
- Content creation programs
- Apps

Plugins and open source information are available from http://openusd.org

# Summary

SceneKit available on all platforms Physically based rendering HDR camera and effects Support for USD files

# More Information https://developer.apple.com/wwdc16/609

#### Related Sessions

Visual Debugging with Xcode

Working with Wide Color

Game Technologies for Apple Watch

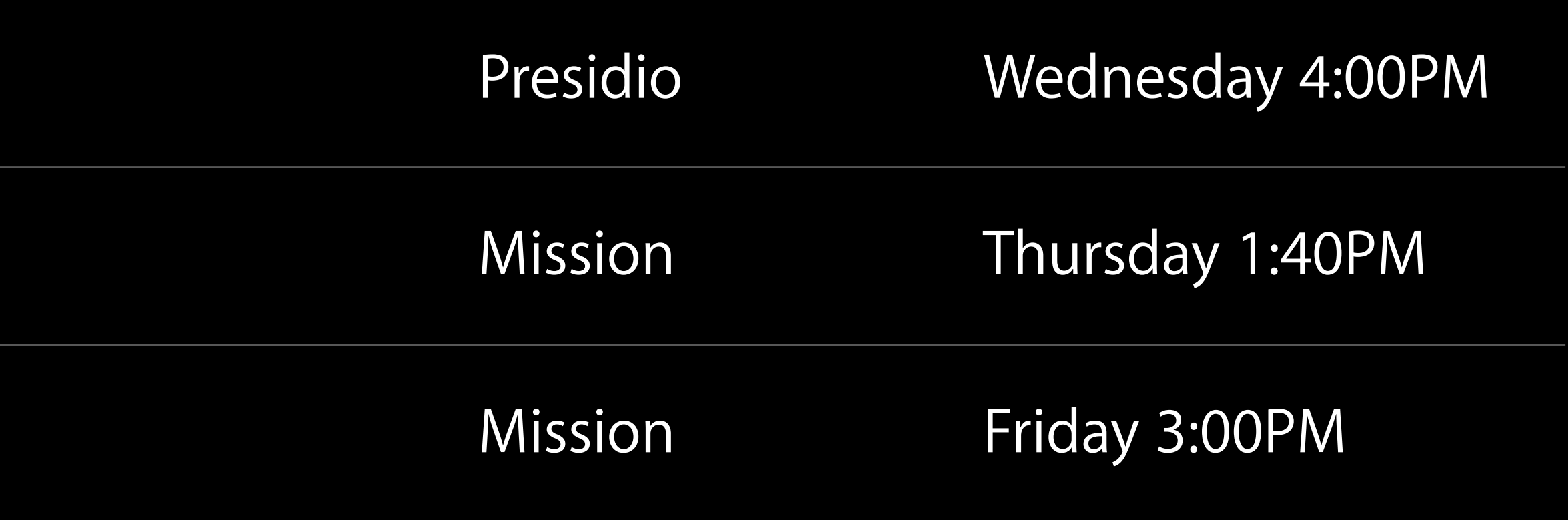

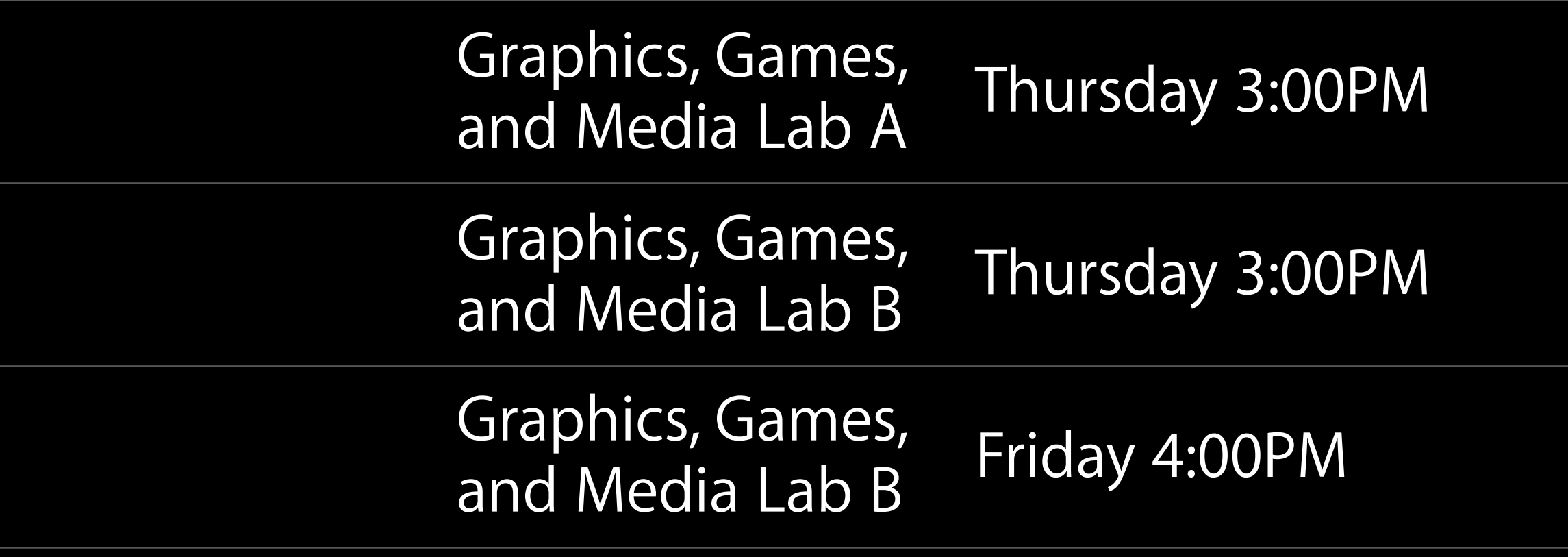

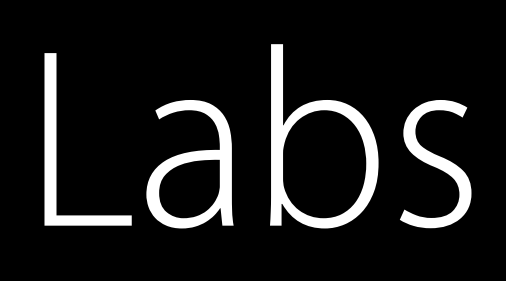

SceneKit Lab

Model I/O Lab

watchOS Graphics and Games Lab

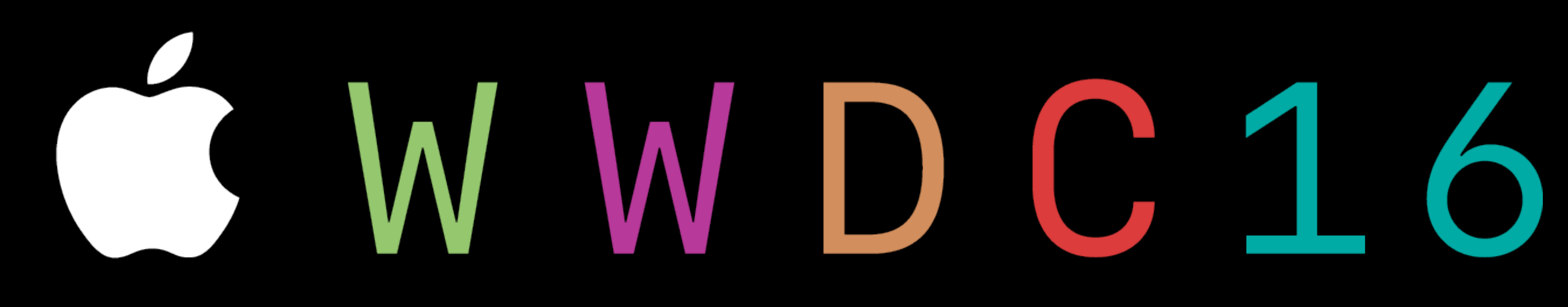